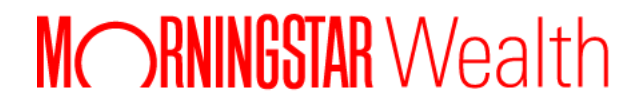

# Morningstar ByAllAccounts REST API Advanced

RESTAPI-0.02-20240411

©2024 Morningstar. All Rights Reserved.

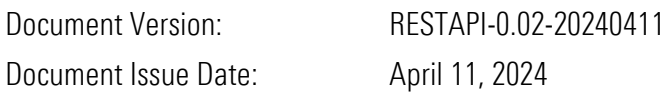

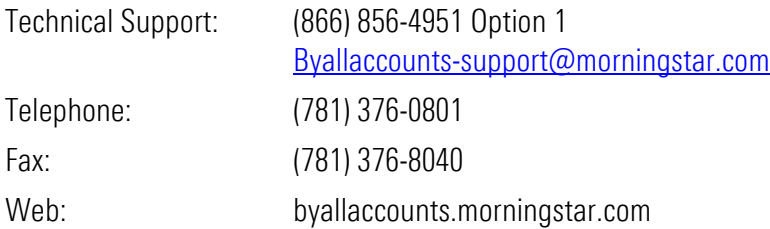

# **Table of Contents**

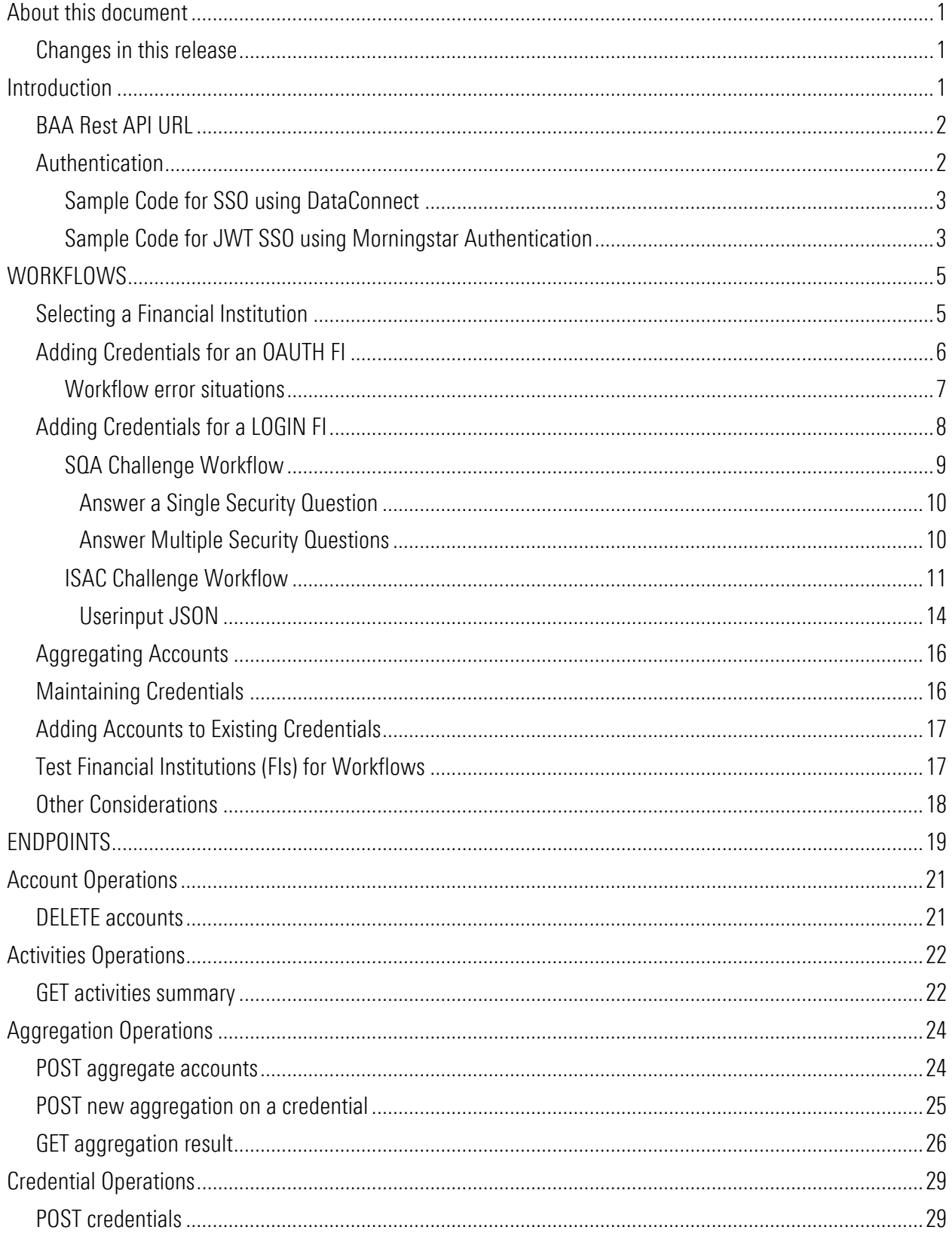

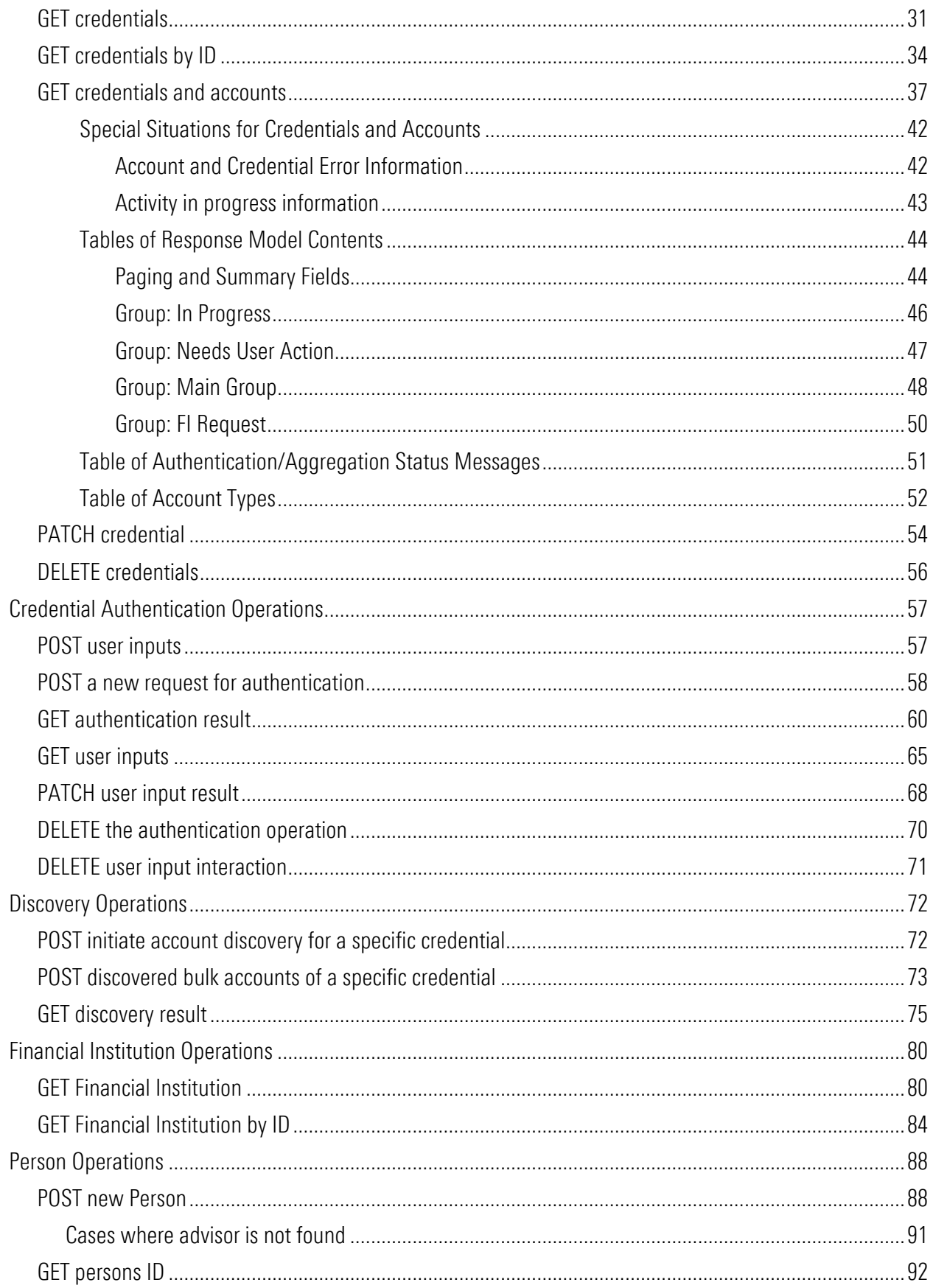

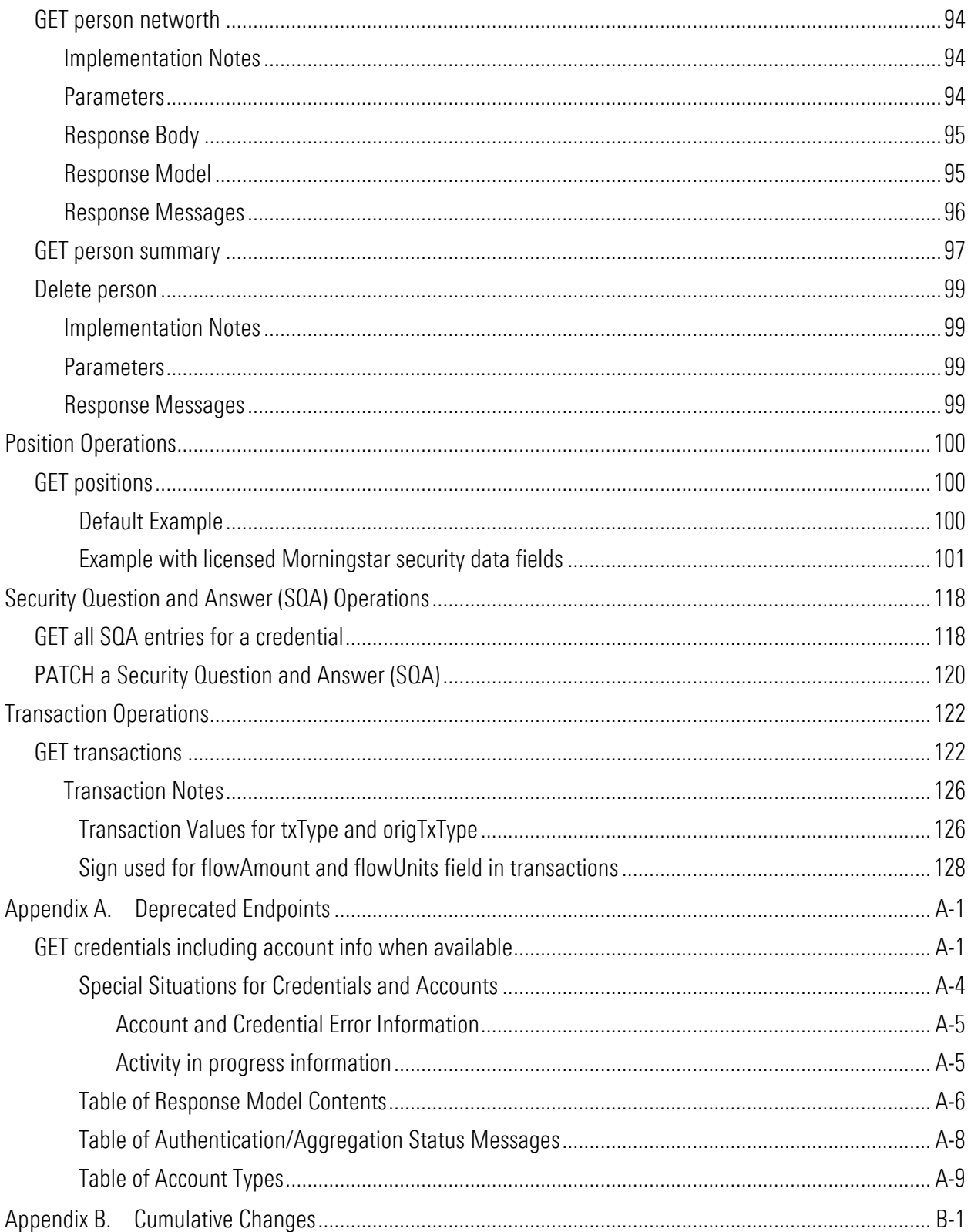

# <span id="page-5-0"></span>About this document

This guide is in indented for those who want to access the Morningstar® ByAllAccounts<sup>SM</sup> (BAA) aggregation service with their own front end, using our REST API.

Information is included here for using session-based Single Sign-on (SSO) using our DataConnect API and Morningstar JWT SSO authentication using Morningstar Authentication.

### <span id="page-5-1"></span>Changes in this release

For information about changes in this and prior releases, refer to [Appendix B](#page-144-0) [Cumulative Changes](#page-144-0) page [B-1.](#page-144-0)

# <span id="page-5-2"></span>Introduction

This guide is an expansion of our other REST API guide, which describes using our REST API with our Morningstar Connect Account Linking component interface. For that guide, refer to [https://www.byallaccounts.net/Manuals/DataConnect/BAA\\_REST\\_API.pdf.](https://www.byallaccounts.net/Manuals/DataConnect/BAA_REST_API.pdf)

This guide includes additional REST API endpoints and describes how the additional endpoints can be used to implement a complete User Interface for provisioning accounts for aggregation in the Morningstar ByAllAccounts system, including:

- Provisioning the system to aggregate accounts available via OAUTH and LOGIN authentication mechanisms
- Maintaining account provisioning
- Adding more accounts to previously provisioned credentials
- Refreshing accounts

Endpoints described in both guides are those to:

- Delete an account from the system
- Monitor the status of asynchronous authentication or aggregation activities
- Request aggregation of accounts for an authenticated investor
- Retrieve credentials including account information when available
- Delete a credential and all associated accounts from the system
- Register a new user
- Retrieve profile data associated with a user ID
- Get a collection of all positions

Additional optional capabilities are supported by the REST API but not fully detailed here include:

- Requesting a new Financial Institution
- Manually entering Account Numbers for a Financial Institution that does not support Account Discovery

# <span id="page-6-0"></span>BAA Rest API URL

The BAA REST API is accessed by a URL invocation point. The following are for the production environment:

- 
- BAA server https://www.byallaccounts.net/api/v1
- With Morningstar Authentication https://www.us-api.morningstar.com/aggapi/v1

# <span id="page-6-1"></span>**Authentication**

- Single Sign On (SSO) using the DataConnect API
	- o Authenticate and obtain values for jsessionId and csrfToken by calling the DataConnect API SESSIONAUTHRQ request.
	- o Use the jsessionId and csrfToken to invoke the REST API endpoint(s), sending the jsessionId in the URI and the csrfToken in a request header.
	- o Note: The DataConnect Ultra SESSIONAUTHRQ operation has an optional <READ\_ONLY> tag. When it is present, the REST API enforces read-only functionality for the Account Summary component. The purpose of the tag is to limit the functionality for an investor that self-authenticates in read-only mode or an administrator that is authenticated as an investor in read only mode. When the session is READ\_ONLY, data cannot be modified even if the target investor has write permissions. Endpoints that manipulate data (such as DELETE accounts and POST new Person) are fully disabled. For details about SESSIONAUTHRQ, refer to the *DataConnect V4 Ultra User Guide* at [http://www.byallaccounts.net/Manuals/DataConnect/DataConnect\\_V4\\_Ultra\\_User\\_Guide.PDF.](http://www.byallaccounts.net/Manuals/DataConnect/DataConnect_V4_Ultra_User_Guide.PDF)
	- o For more details about DataConnect SSO, refer to [http://www.byallaccounts.net/Manuals/DataConnect/DataConnect\\_V4\\_Ultra\\_User\\_Guide.PDF.](http://www.byallaccounts.net/Manuals/DataConnect/DataConnect_V4_Ultra_User_Guide.PDF./)
- Single Sign On (SSO) using Morningstar Authentication
	- o Implementations that use Morningstar Authentication for SSO use UIM JWT for authentication.
	- o When using Morningstar Authentication, the request and response URIs will be Morningstar Authentication-based.
	- o Morningstar Authentication issues a JSON web token (JWT) string, which then needs to be submitted to the REST API.
	- o When UIM JWT is used to access the REST API, the other existing authentication tokens are not expected nor required. If others are used, there is a precedence order: 1) UIM JWT, 2) DataConnect SSO.
	- o The UIM JWT is submitted to the API endpoints using the authorization header with the header value "Bearer *token-value*".
	- o The JWT will expire after a pre-determined amount of time (the expiration time is set in the JWT itself by UIM). Requests with expired tokens will receive an error from the REST API indicating that the token has expired. The Morningstar Authentication can then be used to obtain a new token.

#### Request Headers

The following table contains information about headers that are applicable to all endpoints with exceptions noted. The X-CSRF-Token header is used only with certain forms of authentication.

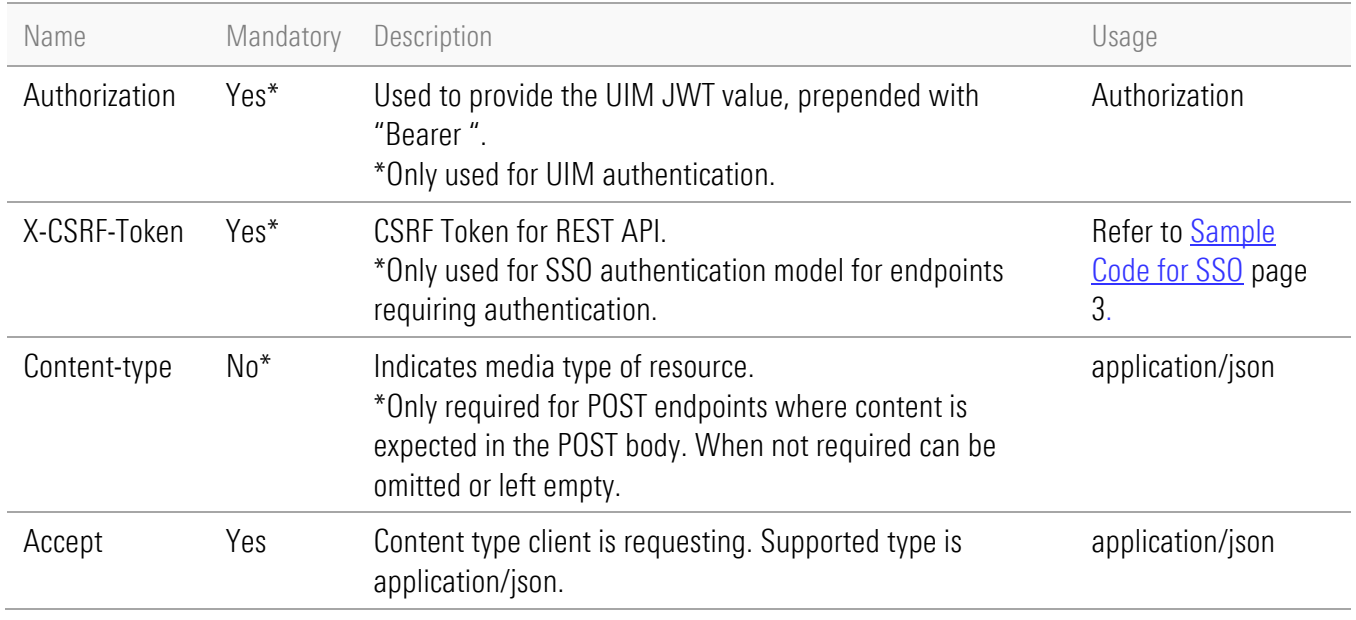

#### <span id="page-7-0"></span>Sample Code for SSO using DataConnect

This example shows passing the credentials for the summary endpoint. In this example:

- var myCsrfToken = "AD30BFA5CD5B5450515A40ACAF852D66F7456D5432C4DA14"
- var myJsessionId = "CE2D0A6E7C60394ED1D9F46AFC02E632.s1a"
- The url shown as https://www.byallaccounts.net is for production environment

```
var xhttpGetSummary = new XMLHttpRequest();
 .
. 
. 
function getSummaryState() {
   var href = "https://www.byallaccounts.net/api/v1/activities/summary;jsessionid=" + myJsessionId;
   xhttpGetSummary.open("GET", href, true); 
   xhttpGetSummary.setRequestHeader("X-CSRF-TOKEN", myCsrfToken); 
   xhttpGetSummary.setRequestHeader("Accept", "application/json"); 
   xhttpGetSummary.send(); 
}
```
#### <span id="page-7-1"></span>Sample Code for JWT SSO using Morningstar Authentication

This code example assumes that JWT is being used for Morningstar Authentication

- To access the REST API, this example maps to the URL for the Morningstar Authentication server for PROD, which is https://www.us-api.morningstar.com/aggapi/v1
- Any URIs returned in the JSON REST API response bodies will also reference this base URL.

var xhttpGetSummary = new XMLHttpRequest();

function getSummaryState() {

 var href = "https://www.us-api.morningstar.com/aggapi/v1/activities/summary"; xhttpGetSummary.open("GET", href, true); xhttpGetSummary.setRequestHeader("Authorization", "Bearer "+myUIMJWT); xhttpGetSummary.setRequestHeader("Accept", "application/json"); xhttpGetSummary.send();

}

. . .

# <span id="page-9-0"></span>**WORKFLOWS**

This section describes critical workflows for provisioning and interacting with the aggregation system, which endpoints to use to accomplish those workflows, and important details about the endpoint payloads. This document does not cover workflows for adding Financial Institution Requests or for handling of Financial Institutions that do not support Account Discovery.

### <span id="page-9-1"></span>Selecting a Financial Institution

Adding new accounts to the aggregation system always begins with choosing a Financial Institution (FI). A Financial Institution supports either OAUTH or LOGIN authentication. The workflows and endpoints used will vary based on whether the FI is OAUTH or LOGIN.

Please refer to the following endpoint sections for information about listing FIs, determining if they are OAUTH or LOGIN, and the detailed credentialing requirements for LOGIN FIs. See:

- GET [/api/v1/fis,](#page-84-2) page 80
- **GET** [/api/v1/fis/{id},](#page-88-1) page [84](#page-88-0)

You will not be able to add accounts at the following:

- OAUTH FIs where FI.configuredOAuth is false
- $\blacksquare$  Fis where FI licensed is false

Contact ByAllAccounts for assistance with enabling these FIs.

The following FI fields should be considered for incorporation into your UI:

- setupInstructions Critical setup instructions that the user will need to successfully set up accounts at the FI.
- knownConnectionIssue Short term issues with connectivity to this FI that may prevent the user from successfully connecting.
- knownConnectionIssueLongTerm Long term issues with connectivity to this FI that may prevent the user from successfully connecting.

For sample Fis for testing different scenarios, refer to [Test Financial Institutions \(FIs\) for Workflows,](#page-21-1) page [17.](#page-21-1)

# <span id="page-10-0"></span>Adding Credentials for an OAUTH FI

An FI that supports OAUTH authentication is very easy to get set up. Once accounts are added they will refresh automatically according to your firm's refresh configuration.

<span id="page-10-2"></span><span id="page-10-1"></span>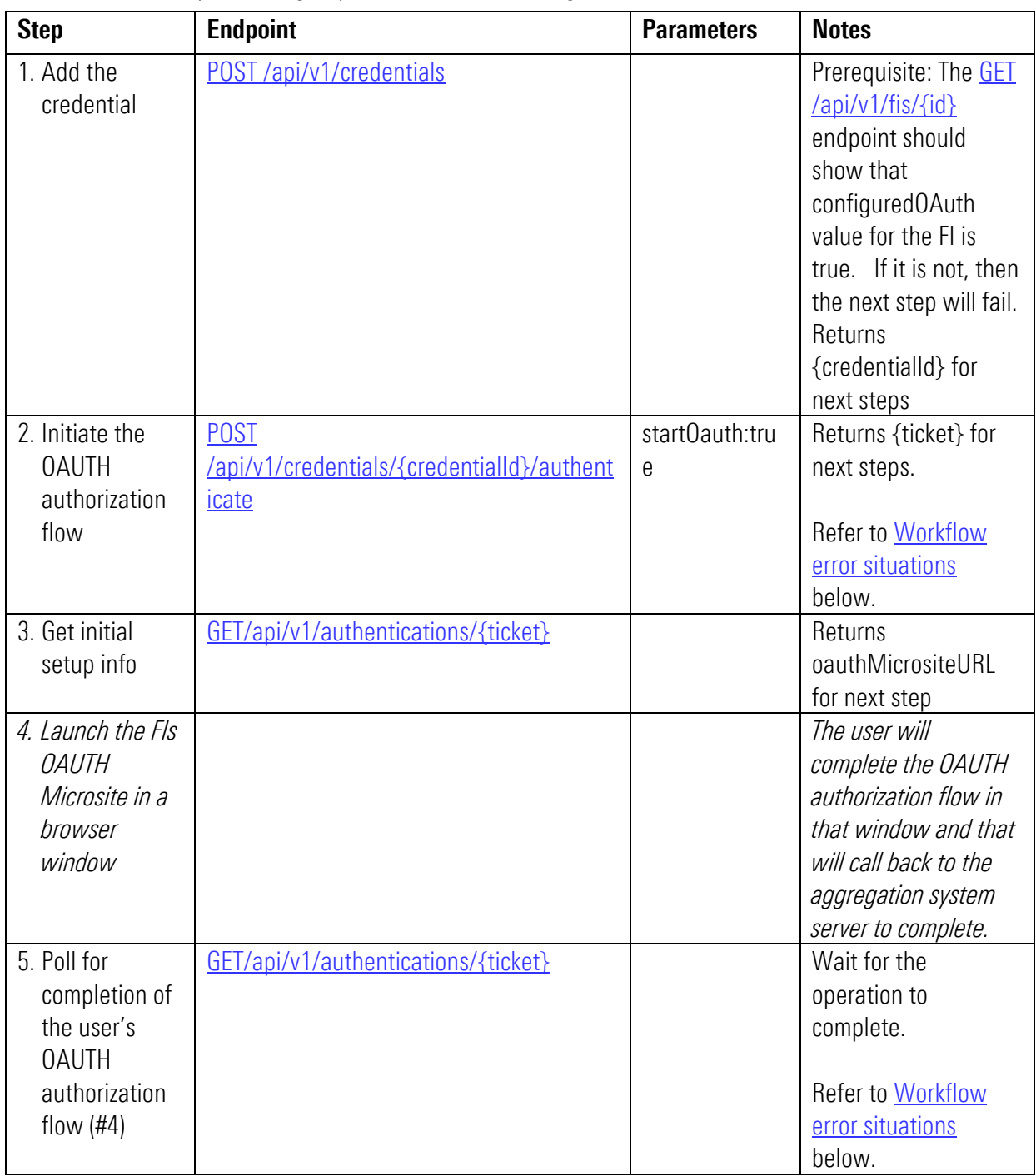

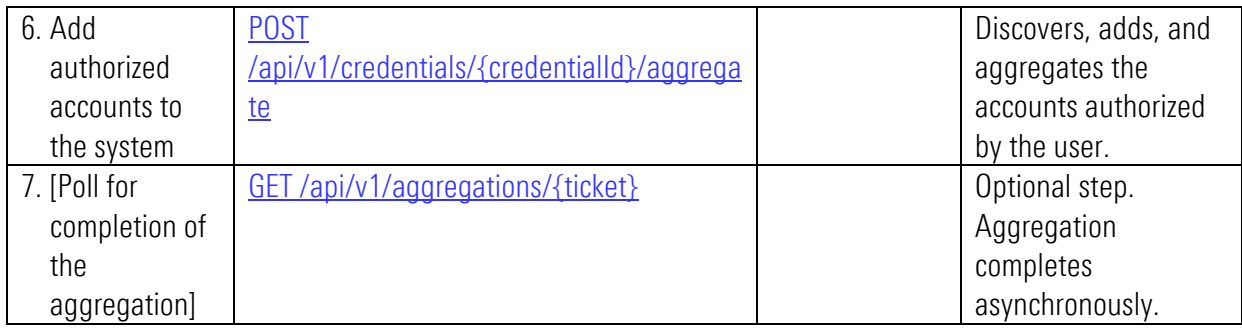

#### <span id="page-11-0"></span>Workflow error situations

Some of the workflow error situations replated to the table above include the following:

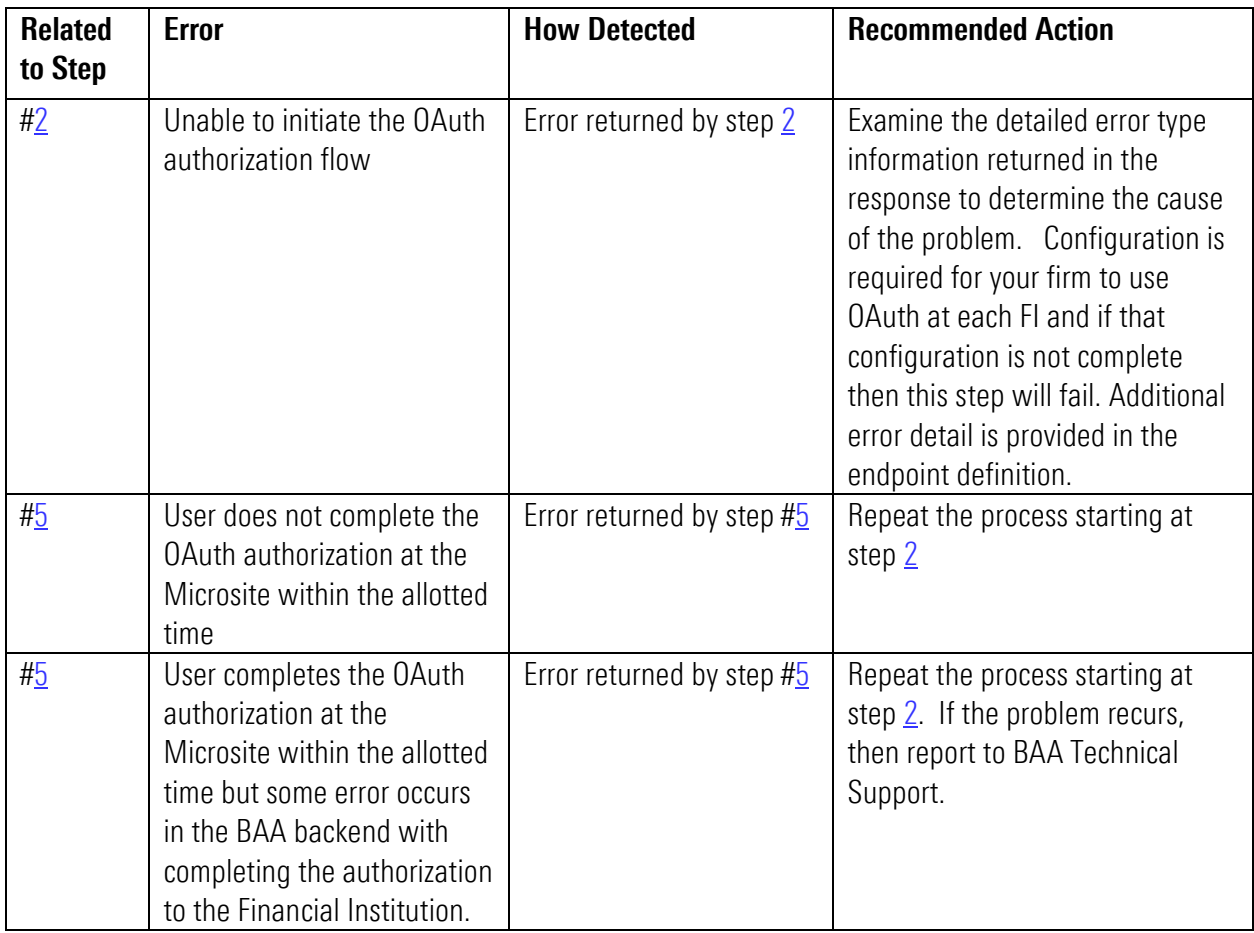

# <span id="page-12-0"></span>Adding Credentials for a LOGIN FI

An FI that supports LOGIN authentication can have more complex worfklows. In addition to requiring a login and password type inputs, it may also require the user to complete different types of security challenges such as Security Questions (SQA) or In-Session Activate Codes (ISAC). Other conditions may occur when logging into the Financial Institution that require a user action that is separate from security challenges and that are not facilitated by this API. For example, if the user is required to accept Terms and Conditions agreements then the user must separately log into the FI and complete that interaction. This API provides messaging for those cases but does not facilitate those interactions. All security challenges and additional required user actions must be completed before accounts can be aggregated.

<span id="page-12-1"></span>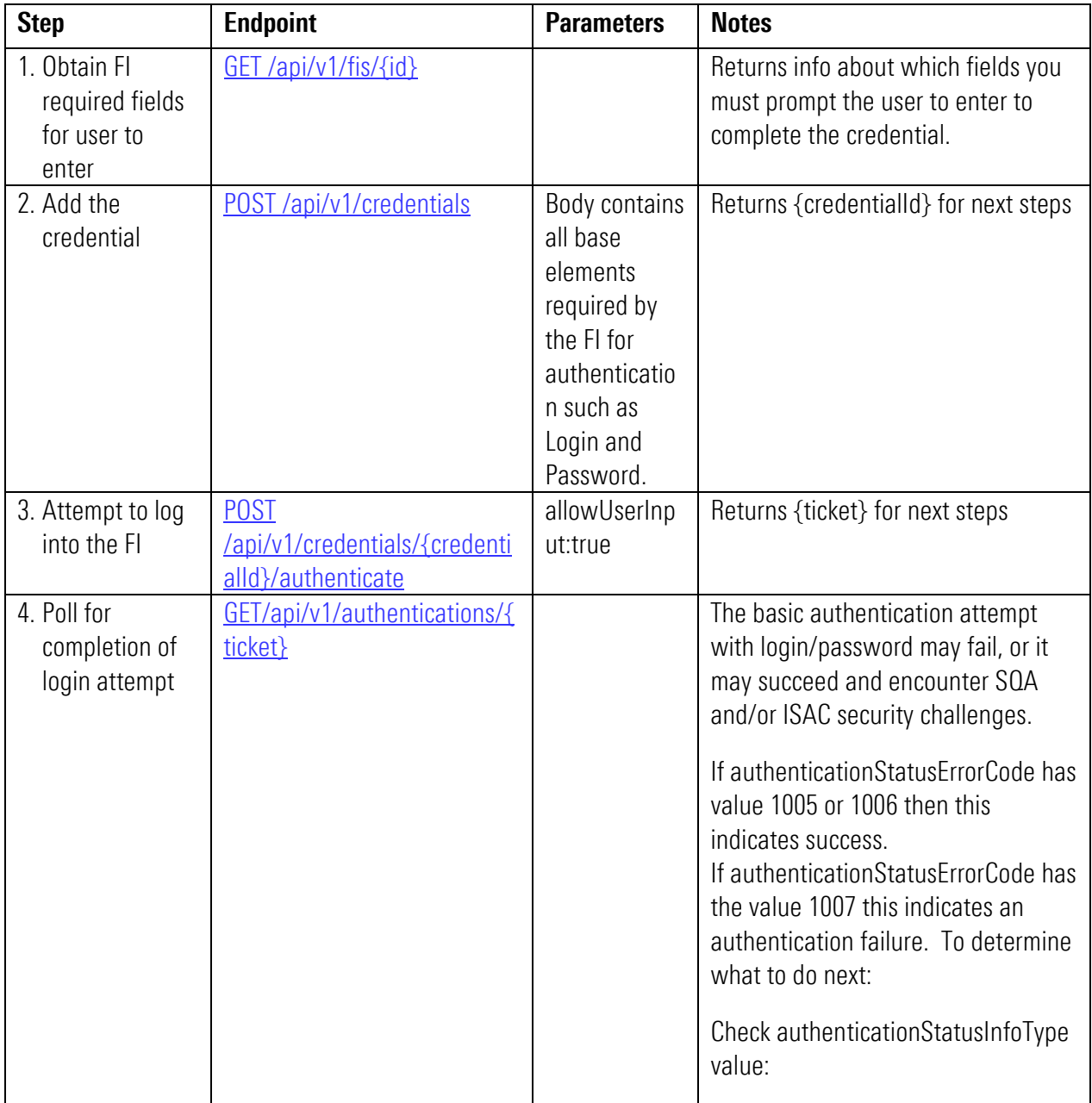

<span id="page-13-3"></span><span id="page-13-2"></span><span id="page-13-1"></span>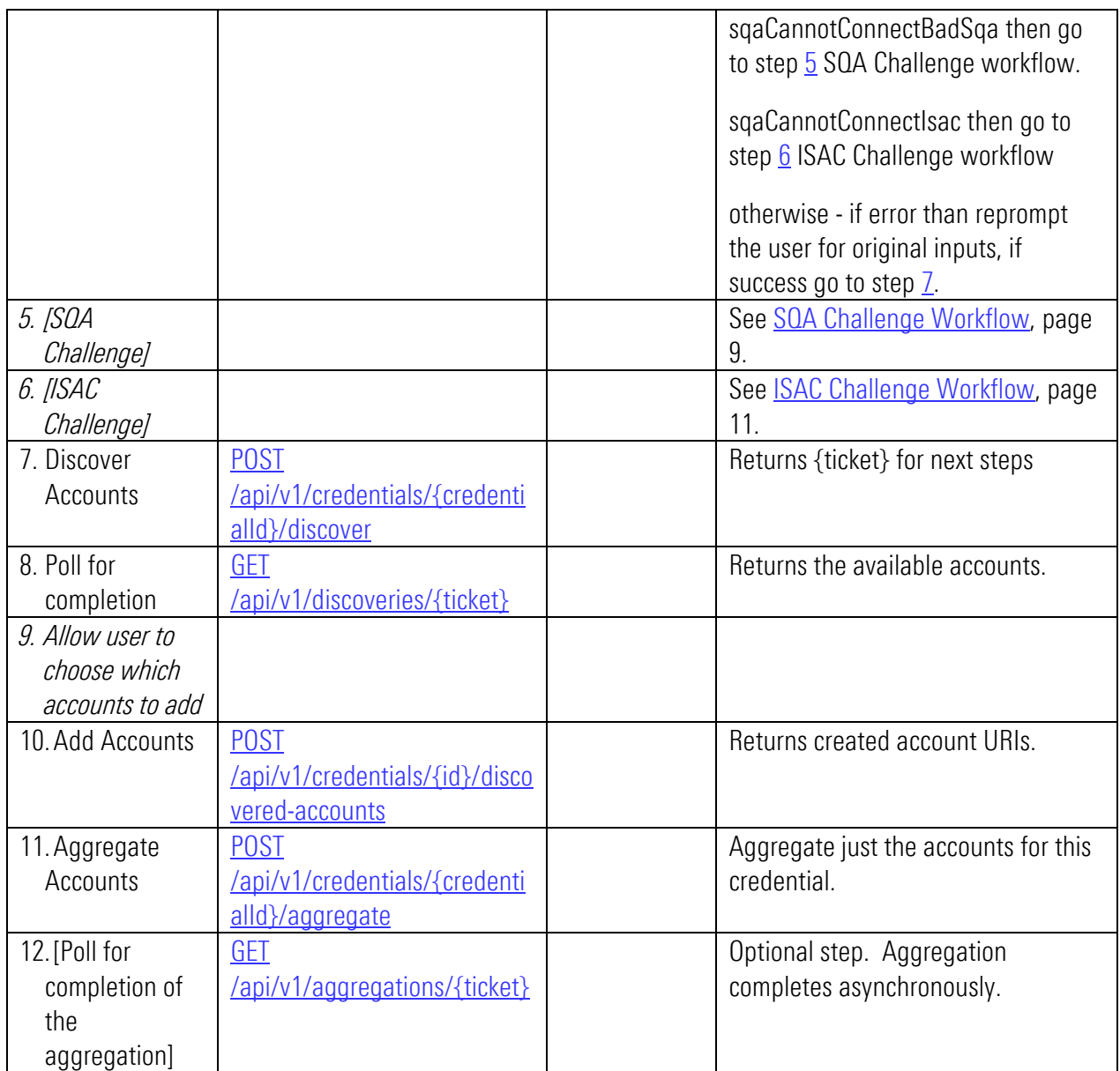

If your user experience does not include allowing the user to choose which accounts to add, you can skip steps 7-10. Step 11 will discover, add, and aggregate all available accounts. Users can delete accounts later using [DELETE /api/v1/accounts/{id}](#page-25-2)*.*

Please refer to the following section for additional detail on the types of authentication situations that can occur and will need to be handled in your UI: [Special Situations for Credentials and Accounts,](#page-46-0) page [42.](#page-46-0)

#### <span id="page-13-0"></span>SQA Challenge Workflow

The SQA Challenge Workflow enables the user to resolve security question challenges presented by the FI. An FI can present a single security question or multiple security questions at one time, or it may present a subset of security questions at the initial login and additional question(s) at each subsequent login until all security questions have been answered. This behavior is determined by the FI.

This workflow is triggered when [GET/api/v1/authentications/{ticket}](#page-64-1) returns an error indicating that a Security Question Challenge has been encountered. The response will resemble this:

```
{
"status": "Complete",
        "statusTimestamp": "2019-04-15 14:26:29 PM",
         "credentialId": 23737,
         "authenticationStatusErrorCode": 1007,
         "authenticationStatusInfoType": "sqaCannotConnectBadSqa",
        "authenticationStatusInfo": "Cannot connect. The answer to a security question is incorrect.",
        "lastAuthenticationAttempt": "2019-04-15 12:00:00 AM",
 "sqa": [
   {
    "id": 85542,
    "question": "In what city did you meet your spouse for the first time?",
    "answer": ""
  }
 ]
}
```
The response includes questions that the user must answer in the "sqa" section.

<span id="page-14-0"></span>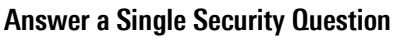

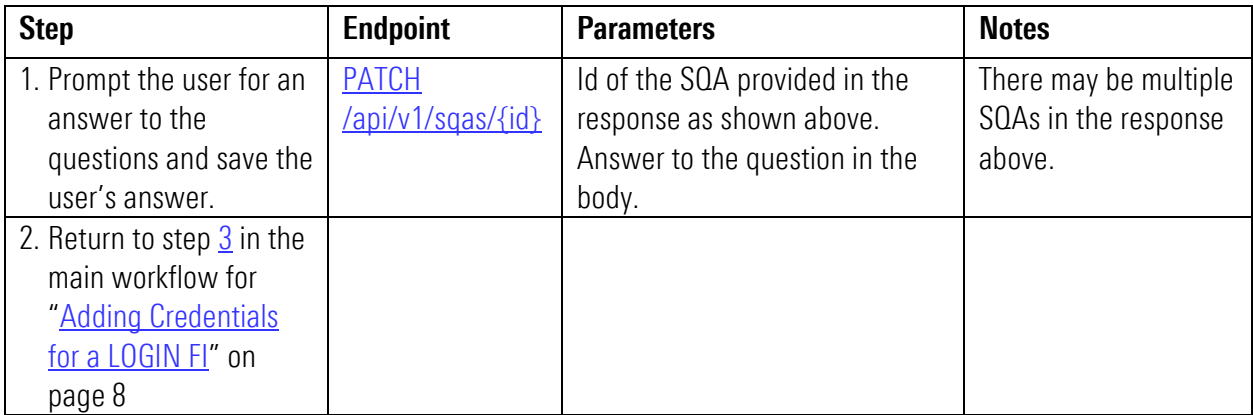

#### <span id="page-14-1"></span>Answer Multiple Security Questions

You also have the option at any point to query for any unanswered or incorrectly answered questions on a credential and obtain new answers from the user for those:

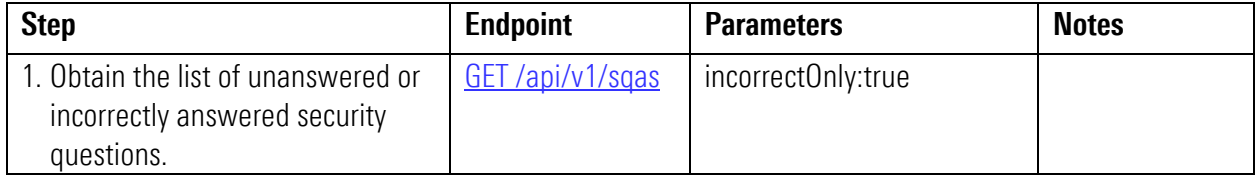

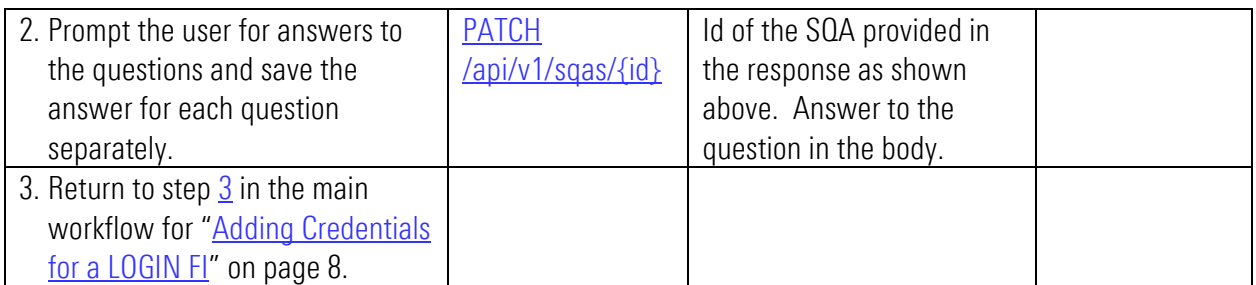

#### <span id="page-15-0"></span>ISAC Challenge Workflow

In-Session Activation Code (ISAC) challenges require the user to provide a code sent to the user via a previously registered phone number or email address. Completing an ISAC challenge requires you to prompt the user for the required information and provide this to the aggregation service which in turn provides it to the FI in a live session. This interaction must be completed in a timely manner. If not, then the ISAC will time out and need to be started again. The information requested and the form in which it is requested (radio buttons, input text values, etc.) varies by Financial Institution.

If an ISAC is triggered by the authentication attempt (POST/api/v1/credentials/{credentialId}/authenticate), the response will contain a status of "Waiting for User Input" and additional data describing what the user needs to provide to complete the challenge. Note that to complete an ISAC there are typically going to be at least two steps: 1) to prompt the user for which channel they want to use to receive the code, 2) to prompt the user for the code. We use *userinput* to refer to the set of fields that is exchanged to complete the ISAC in all cases. The API provides the *userinput* object to request those inputs, and you will return that same (or abbreviated form of) that *userinput* object to provide the user's responses.

The response also includes the userInputTimeoutInterval in milliseconds. You must either send the full userinput response or a keepalive call at or before this much time has passed. If neither of these is sent the ISAC interaction will time out and will have to be restarted. You will need to repeat sending of the keepalive call at each subsequent time interval until the entire ISAC times out or you have provided the requested userinput.

The userinput that is outstanding at the current point of the ISAC workflow can always be obtained by calling [GET /api/v1/authentications/{ticketId}/userinputs](#page-69-1)*..*

You can proactively cancel an ISAC workflow using [DELETE /api/v1/authentications/{ticketId}/userinputs.](#page-75-1)

The following is an example response fro[m POST /api/v1/credentials/{credentialId}/authenticate](#page-62-1)*.* requesting *userinput*:

```
|{<br>
"status": "Waiting for User Input",<br>
"statusTimestamp": "2019-05-20T14:5
   "statusTimestamp": "2019-05-20T14:54:06.120-04:00",
   "credentialId": 24906,
  "userInput": [
    \langle \cdot \rangle"inputType": "instructions",
       "instructionText": "How would you like to receive your security code?"
     \mathbf{H}\mathbf{f}"inputType": "inputRadioGroup",
       "identifier": 1,
       "value": 2,"inputRadio": [
          \overline{A}"instructionText": "xxx-xxx-8989",
            "identifier": 2,
            "label": "Text"
          \mathbf{H}\overline{A}"identifier": 3,
          "Identifier": 3,<br>"label": "Voice"
          Η.
          -4
            "instructionText": "xxx-xxx-7777",
            "identifier": 4,
            "label": "Text"
          \mathbf{F}\left\{ \right."identifier": 5,"label": "Voice"
          Ъ.
          \left\{ \right."instructionText": " ",
            "identifier": 6,
           "label": "r...y@comcast.net"
          \mathbf{F}_{\mathbf{r}}\mathcal{A}"identifier": 7,"label": "Call to get a code"
          Î.
       \mathbf{I}Ъ,
     \mathcal{A}"inputType": "instructions",
     "instructionText": "If none of the above methods work, please contact technical support for assistance."
     <sup>3</sup>
  \mathbf{1}_{L}"userInputURI": "/api/vl/authentications/7360686845587335937/userinputs",
   "userInputTimeoutInterval": 90000,
   "userInput ExplorationTime":\; "2019-05-20T15:24:02.000-04:00"ą,
```
The following table documents a typical ISAC workflow. It assumes the ISAC has already been triggered by a previous call t[o POST /api/v1/credentials/{credentialId}/authenticate](#page-62-1)*.*

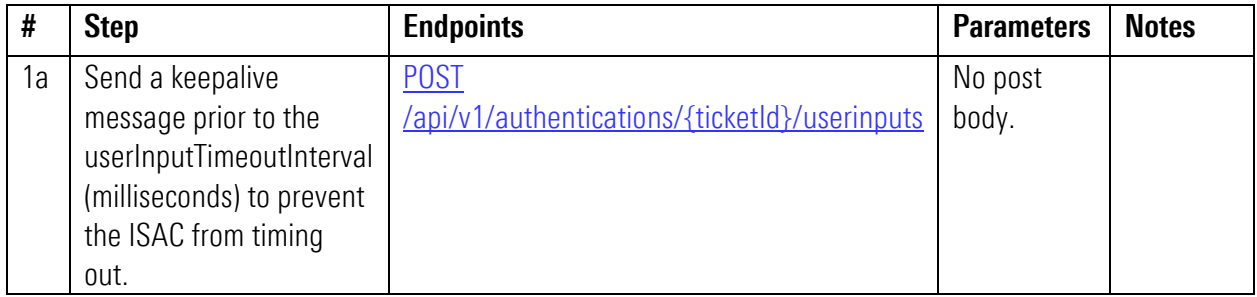

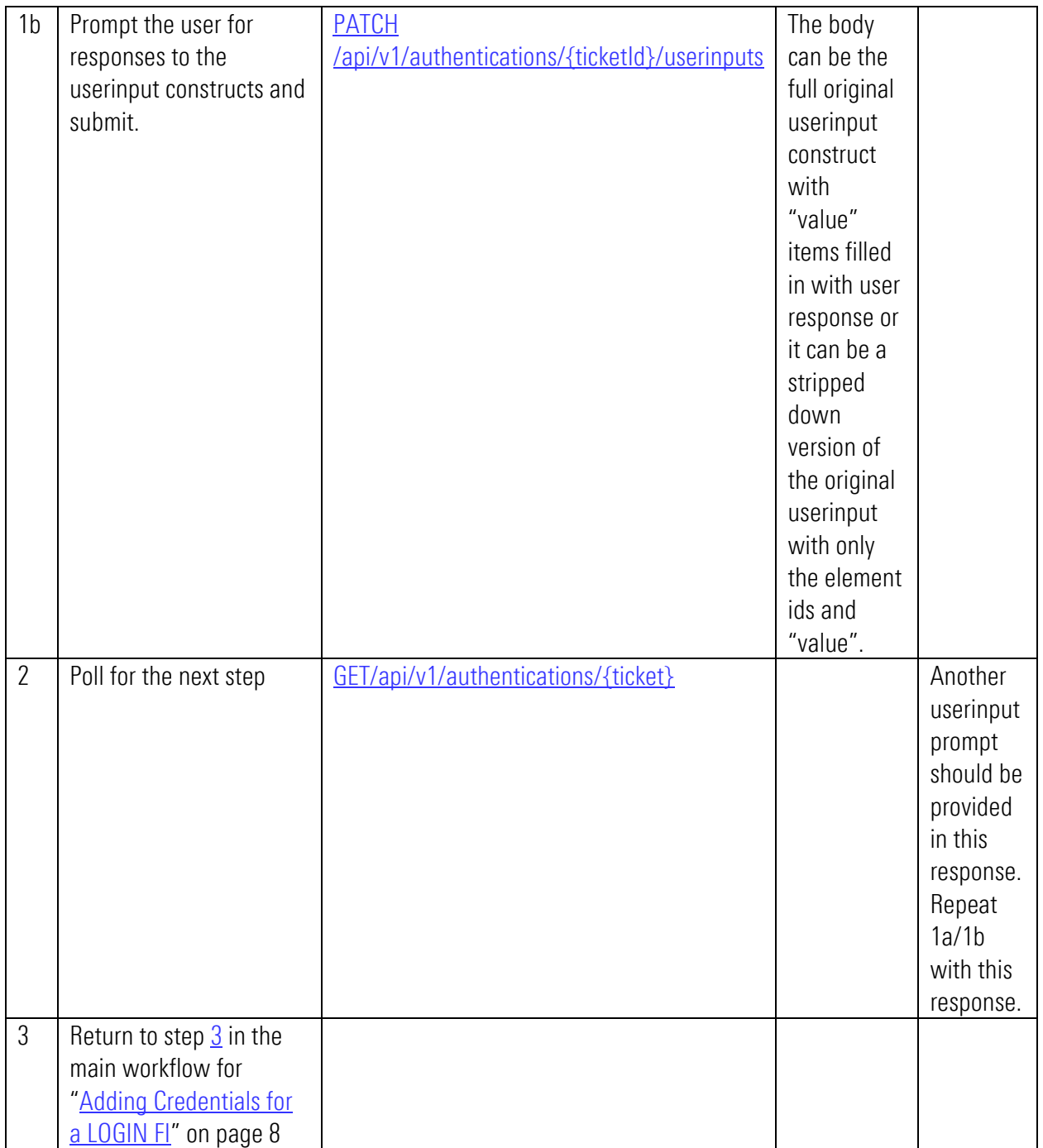

#### <span id="page-18-0"></span>Userinput JSON

ISAC Challenges will provide you with Userinput JSON in the response:

```
k
  "status": "Waiting for User Input",
  "statusTimestamp": "2019-05-20T14:54:06.120-04:00",
  "credentialId": 24906,
  "userInput": [
    \cdot"inputType": "instructions",
    "instructionText": "How would you like to receive your security code?"
    \mathbf{F}"inputType": "inputRadioGroup",
      "identifier": 1,
      "value": 2,"inputRadio": [
         €
           "instructionText": "xxx-xxx-8989",
          "identifier": 2,
         "label": "Text"
         Ä.
         \mathcal{A}"identifier": 3,
         "label": "Voice"
         \mathbf{f}"instructionText": "xxx-xxx-7777",
          "identifier": 4,"label": "Text"
         \mathbf{F}\overline{\mathcal{A}}"identifier": 5,
          "label": "Voice"
         \mathbf{E}"instructionText": " ",
          "identifier": 6,
          "label": "r...y@comcast.net"
         ¥.
         \overline{\mathcal{A}}"identifier": 7,
         "label": "Call to get a code"
      \mathbf{1}\mathbf{H}\overline{\mathbf{t}}"inputType": "instructions",
      "instructionText": "If none of the above methods work, please contact technical support for assistance."
    \rightarrow\mathbf{1}"userInputURI": "/api/vl/authentications/7360686845587335937/userinputs",
  "userInputTimeoutInterval": 90000,
  "userInputExpirationTime": "2019-05-20T15:24:02.000-04:00"
```
The response includes the current status and timestamp of the ISAC interaction along with the credential ID. It contains a userInput section which is a series of text and controls (text input, checkbox, radio button group) that you present to the user for their feedback, and finally it contains information about the ISAC challenge expiration and timeout interval.

The "userInput" section includes a series of userInput objects where each is one of:

#### ■ instructions

This contains instructional text only that should be displayed to the user. The sequence order is significant. There is no user input required for this item.

```
 {
 "inputType": "instructions",
 "instructionText": "The institution needs to send you an identification code."
 }
```
#### ■ inputText

This is an input text field. It has a label and unique identifier for the field. It optionally has instruction text. If the Financial Institution gives a default value then this is included in the value field.

```
 {
  "inputType": "inputText",
 "instructionText": "Use the code 'ABC123', otherwise a 1007 error will be returned.",
 "identifier": 1,
 "label": "Enter Code : ",
 "value": ""
 }
```
#### ■ inputCheckBox

This is an input checkbox field. It has a label and unique identifier for the field. It optionally has instruction text. If the Financial Institution gives a default value then this is included in the value field.

```
 {
   "inputType": "inputCheckbox",
   "instructionText": "Check the box, otherwise a 1007 error will be returned.",
   "identifier": 2,
   "label": "2345",
   "value": false
 }
```
#### ■ inputRadioGroup

This is a radio button group field. Each radio button in the group has a label and unique identifier for the field, and optionally has instruction text. If the Financial Institution gives a default value then this is included in the value field for the group.

```
{
 "inputType": "inputRadioGroup",
 "identifier": 3,
  "value": 2,
 "inputRadio": [
 {
 "instructionText": "Select one of the options, otherwise a 1007 will be returned",
 "identifier": 4,
 "label": "xxbar@xxxxxxfoobar.com"
```

```
 },
 {
 "identifier": 5,
 "label": "XXX-XXX-7890"
 }
 ]
  }
```
These input instructions and fields correspond to the original FI prompts provided on the web site for the challenge. This information does not include which, if any, of the input fields are required.

### <span id="page-20-0"></span>Aggregating Accounts

Once accounts are established in the system they will be aggregated according to the configuration for your firm. This may be once every 24 hours or less frequently. You need not request that the accounts be aggregated. You may force an aggregation "on demand" (within the limits of demand refreshes allowed for your firm) using one of the endpoints:

- POST /api/v1/credentials/{credentialId}/aggregate
- POST/api/v1/accounts/aggregate

Both operations run asynchronously. You can poll for completion status using GET [/api/v1/aggregations/{ticket}.](#page-30-1)

### <span id="page-20-1"></span>Maintaining Credentials

The GET/api/v1/credentials/accounts/summary endpoint provides all the essential information your user will need to understand the status of their accounts in the aggregation system, including error status values and recommended user actions.

Account credentials may need maintenance by the user, for example if the user changes their password for a LOGIN FI or an FI introduces new security challenges. Maintaining credentials in these situations is usually a minor variation on the workflows documented for adding new credentials to the system.

For LOGIN type credentials:

- Login or Password has changed
	- o Prompt the user to enter the base required information
	- o [POST /api/v1/credentials/{credentialId}/authenticate](#page-62-1) to reattempt authentication
- New Security Question challenge
	- o GET /api/v1 /sqas with the incorrectOnly:true parameter to get the list of questions requiring answers
	- o PATCH /api/v1/sqas/{id} to provide answers.
	- o POST /api/v1/credentials/{credentialId}/authenticate to reattempt authentication to see if there are any other failures or security challenges.
- ISAC challenge use the flow documented in **ISAC Challenge Workflow**, page [11](#page-15-0) to resolve it.

For OAUTH type credentials:

Repeat the OAuth authorization flow as described in [Adding Credentials for an OAUTH FI,](#page-10-0) page [6.](#page-10-0)

# <span id="page-21-0"></span>Adding Accounts to Existing Credentials

Automatic aggregation does not add more accounts to an existing credential. You can enable users to add more accounts on demand as follows:

- 1. LOGIN Incremental account discovery
	- with user input use the same series of calls as described in the first-time case to determine if there are new accounts available and to add them to the system.
	- without user input use POST [/api/v1/credentials/{credentialId}/aggregate](#page-29-1) with the *forceDiscovery* parameter set to true to cause new accounts to be added to the system and aggregated.
- 2. OAUTH credentials repeat the OAUTH authorization flow as documented in section Adding Credentials [for an OAUTH FI,](#page-10-0) page [6.](#page-10-0)

# <span id="page-21-1"></span>Test Financial Institutions (FIs) for Workflows

BAA has test FIs that have specific requirements for logging in to add accounts.

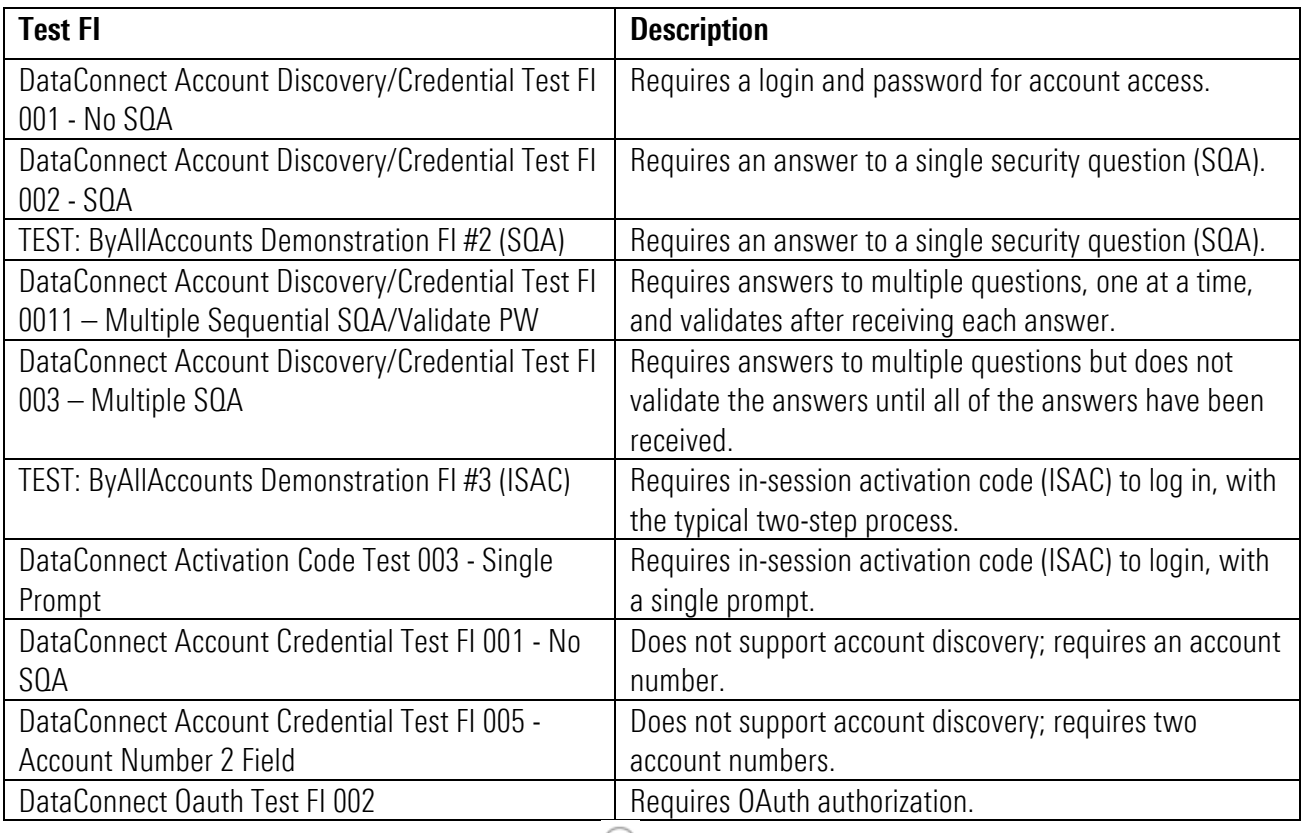

**Note:** When using a test FI, click the question mark  $\heartsuit$  to the right of each field to see the credentials you need.

### <span id="page-22-0"></span>Other Considerations

This section provides information on other things to think about when building your own UI for aggregation:

- **Multiple credentials at the same FI, duplicate credentials** the system will NOT prevent you from establishing more than one credential at the same institution, nor will it prevent you from creating the same credential at an FI (same login) multiple times. You can prevent this by searching for existing credentials at an FI once the user chooses an FI to work with during the account setup process, and then prompting the user to see if they want to reuse an existing credential or add a new credential at that FI. Use the *GET /credentials* endpoint to get a list of credentials for an investor.
- **EXECT** New accounts available on existing credentials  $-$  the automated aggregation process does not include discovering newly available or newly authorized accounts on existing credentials. If you wish to add accounts to a credential you should follow the process described above for the type of credential.
- **Example the FI ID for an existing credential** we recommend that you do NOT provide a way for your users to switch the FI ID for an existing credential. Doing so can lead to complex situations with the credential information and status that will be difficult to communicate effectively to the user.

# <span id="page-23-0"></span>**ENDPOINTS**

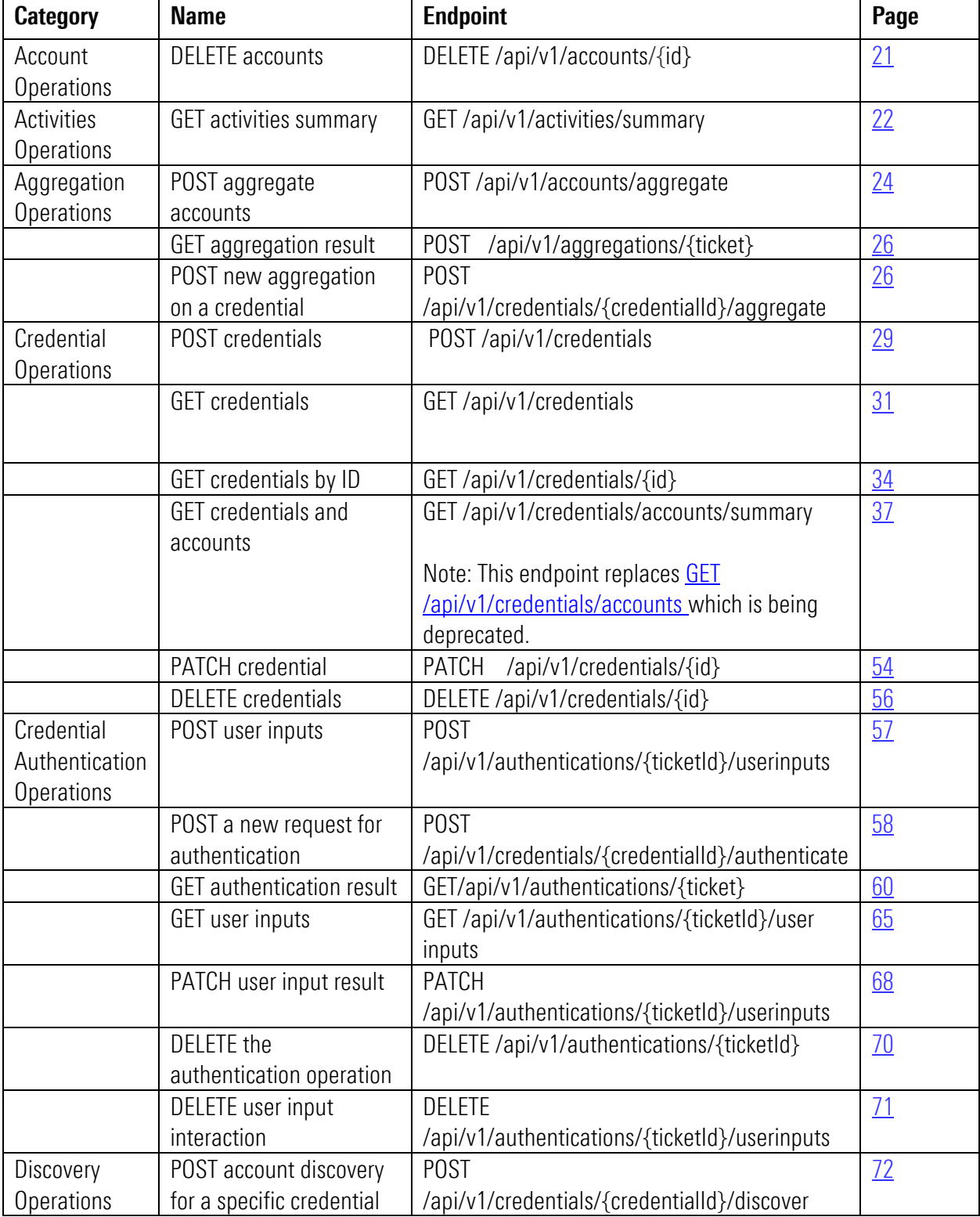

This table is a guide to help you find descriptions of the endpoints.

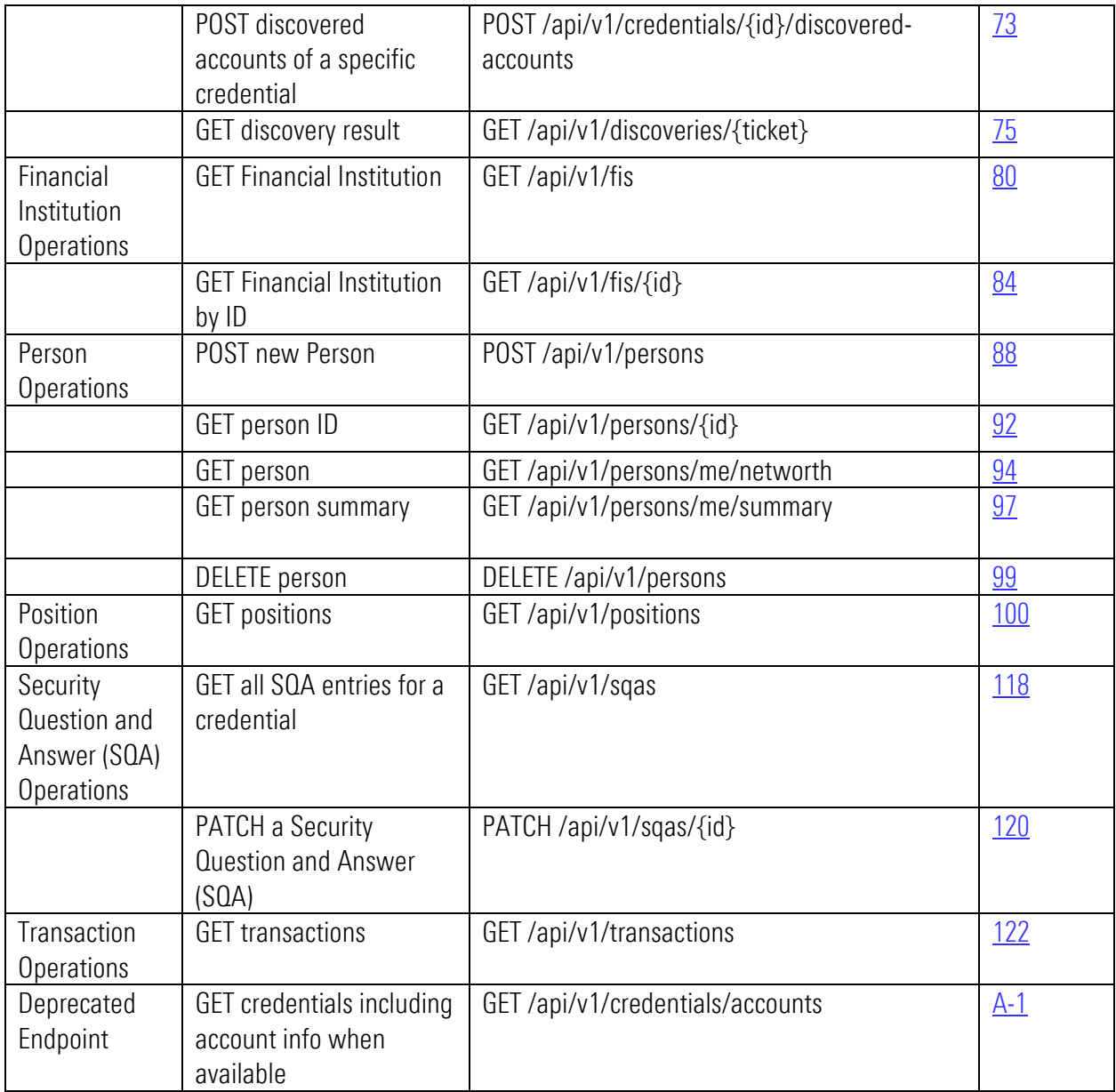

# <span id="page-25-0"></span>Account Operations

### <span id="page-25-1"></span>DELETE accounts

<span id="page-25-2"></span>DELETE /api/v1/accounts/{id}

### Implementation Notes

Use this endpoint to delete from the system the account identified by the *id* parameter.

### **Parameters**

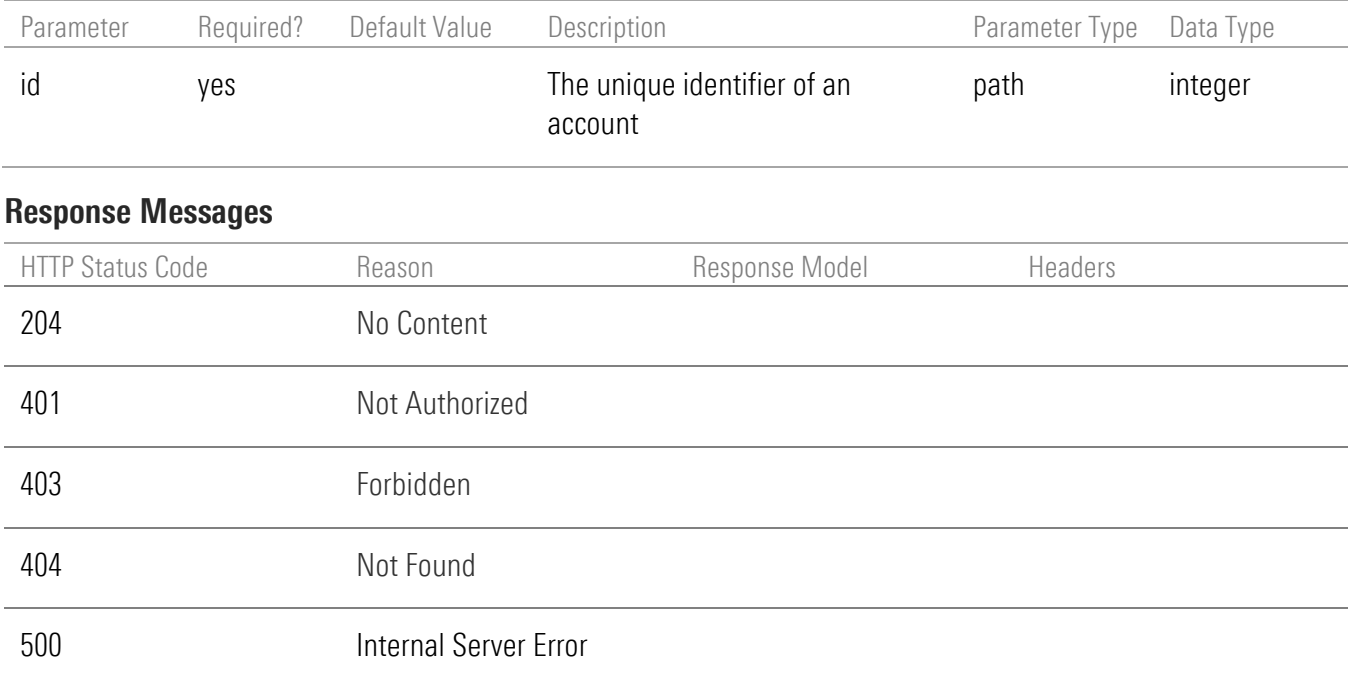

# <span id="page-26-0"></span>Activities Operations

### <span id="page-26-1"></span>GET activities summary

<span id="page-26-3"></span>GET /api/v1/activities/summary

#### Implementation Notes

Use this endpoint to determine whether any asynchronous activities for the authenticated investor are in progress in the BAA service. The endpoint can monitor activities for just the current session, or it can include other sessions of the user depending on the scope parameter setting.

Asynchronous activities include:

- authenticating credentials
- **E** discovering, adding, and aggregating accounts
- aggregating accounts

This endpoint returns a single Boolean value for *activityInProgress* that indicates whether asynchronous activities are in progress for the user.

The applicable scope of this endpoint is always a single authenticated investor. This endpoint can provide information on asynchronous activity for the current session or for all activity in the system. Use the *scope*  parameter with value *session* to request information about activity initiated during the current session. Use the *scope* parameter with value *global* to request information for all activity in the system. When scope is *global*, asynchronous activity progress will be available for terminated sessions up to 15 minutes after completion of that activity. If the scope parameter is not provided, the endpoint will report on activity for the current session if there is one. If there is no current session (Morningstar Authentication) then it will report on all activity for the authenticated investor.

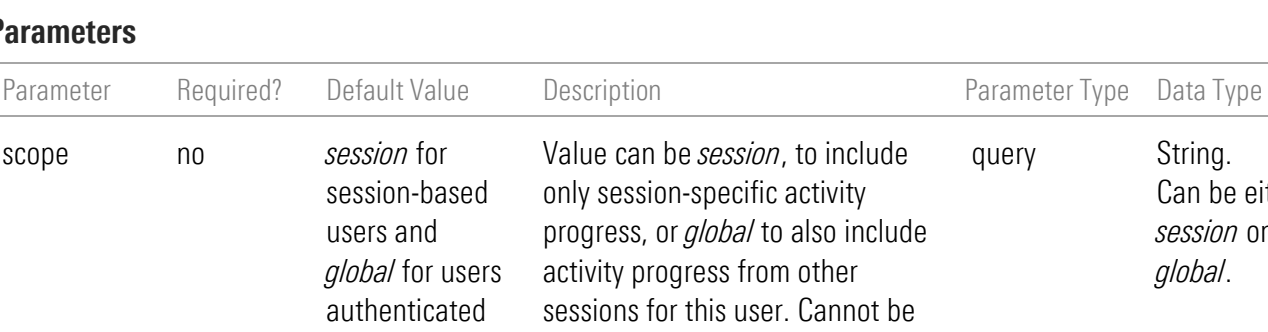

by Morningstar Authentication

#### <span id="page-26-2"></span>Parameters

Can be either *session* or *global*.

set to *session* for Morningstar

Note: the *global* setting currently

accounts aggregating outside the

Authentication users.

current session.

does not return status for

#### <span id="page-27-0"></span>Response

The JSON response for the endpoint is one of the following, depending on whether there is activity in progress or not:

{"activityInProgress":false}

OR

{"activityInProgress":true}

If scope is not set or is set to *session*, the value is true if any asynchronous activity is in progress for the session for at least one credential. If scope is set to *global*, the value is true if any asynchronous activity is in progress for the session for at least one credential or if authenticate or discovery/add/aggregate is in progress for accounts aggregating for at least one credential outside the current session.

When all activity completes then the value of activityInProgress will be false.

#### Response Messages

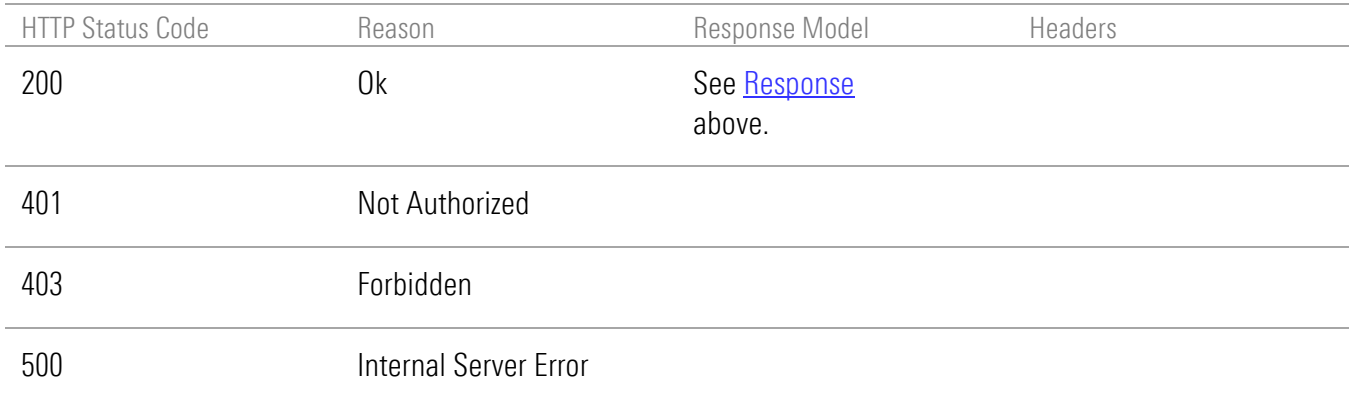

# <span id="page-28-0"></span>Aggregation Operations

#### <span id="page-28-1"></span>POST aggregate accounts

<span id="page-28-2"></span>POST /api/v1/accounts/aggregate

#### Implementation Notes

Use this endpoint to request aggregation of accounts for the authenticated investor from a Financial Institution. Use the *class* parameter to restrict which accounts to aggregate by specifying one or more class values: investment, noninvestment, or other.

Aggregation gathers holdings and transactions for the accounts from associated Financial Institutions. It does not discover new accounts that are available to the user from those Financial Institutions. The request will not attempt to aggregate any account that is disabled due to a login error as repeated retries with incorrect credentials could cause an account to be locked out.

Aggregation runs asynchronously. This endpoint validates inputs and locates target accounts for aggregation. If either of these operations fails, an error code is returned. If both operations succeed, the aggregation is submitted. Progress of the aggregation activity can be monitored using the GET [/api/v1/activities/summary](#page-26-3) endpoint (page [22\)](#page-26-3) and the [GET /api/v1/credentials/accounts/summary](#page-41-1) endpoint on page [37.](#page-41-1)

#### **Parameters**

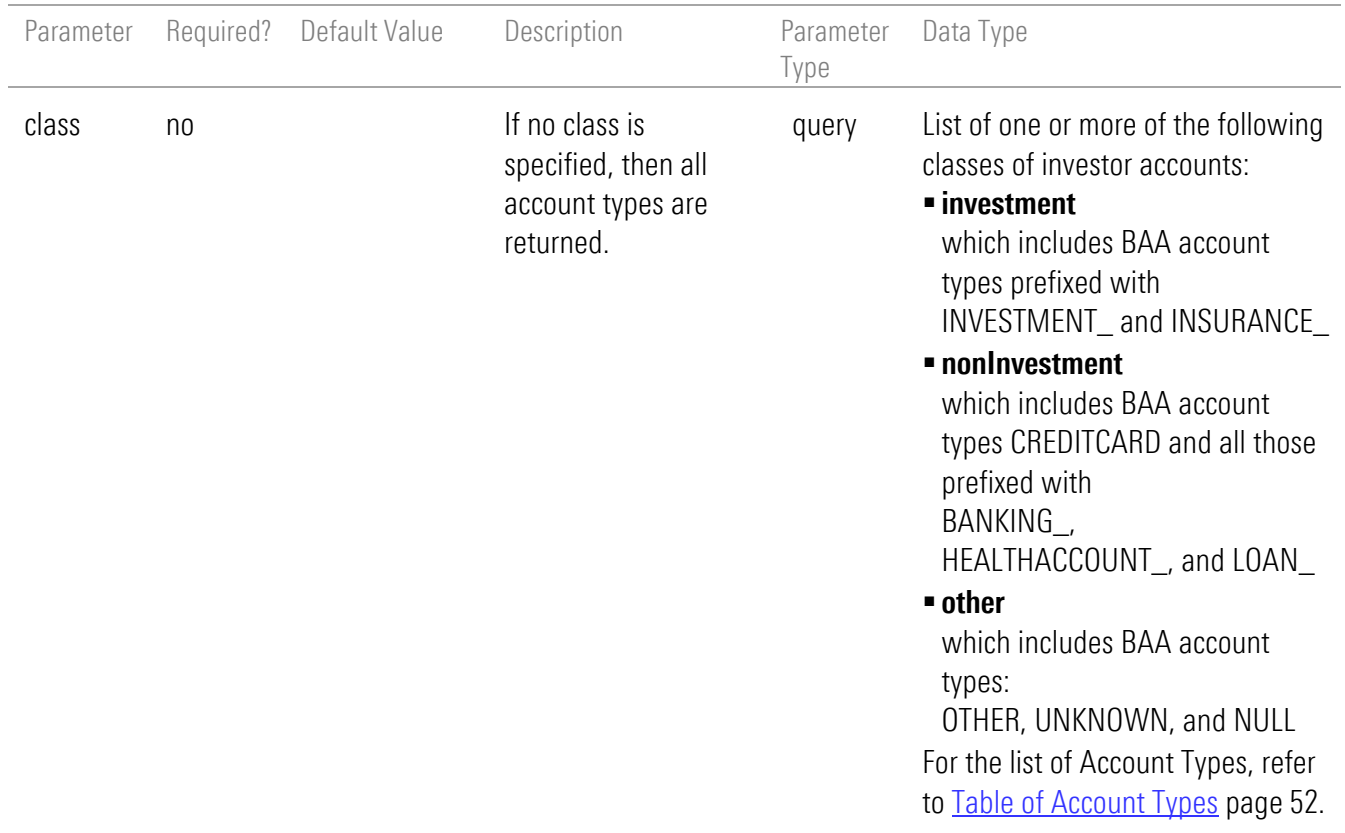

#### Response Messages

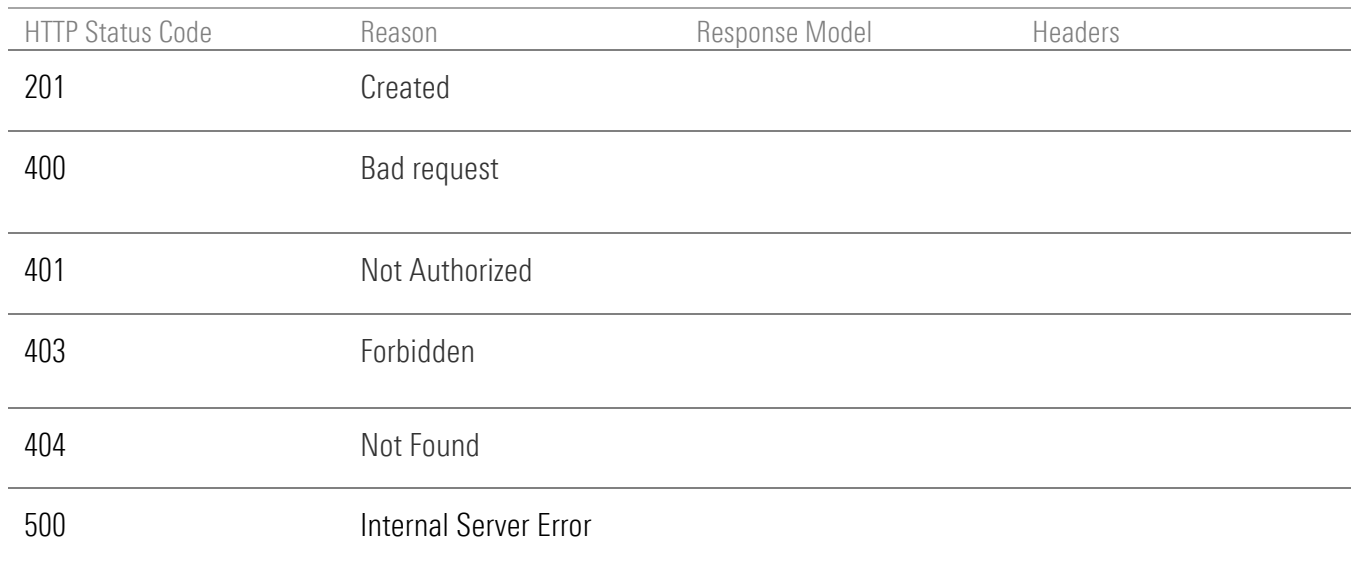

#### <span id="page-29-0"></span>POST new aggregation on a credential

<span id="page-29-1"></span>POST /api/v1/credentials/{credentialId}/aggregate

#### Implementation Notes

Use this endpoint to initiate the aggregation operation for the given credential. For LOGIN type credentials this operation will aggregate existing accounts, and if forceDiscovery is set to true it will discover, add, and aggregate any accounts newly available on the credential. For OAUTH type credentials this operation will only aggregate existing accounts. Note that this operation does not require any post body nor does it return one. On success (200) the Location header will contain the temporary location to use to poll for status.

#### **Parameters**

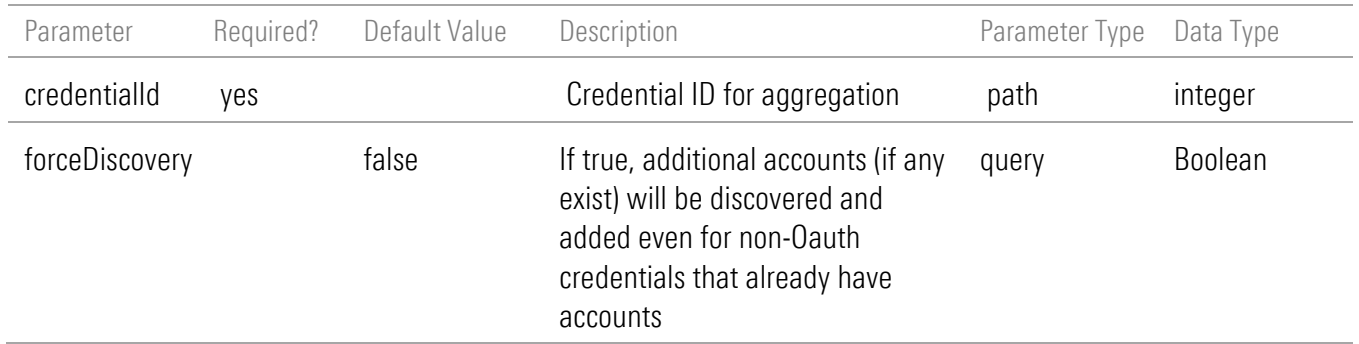

#### Response Messages

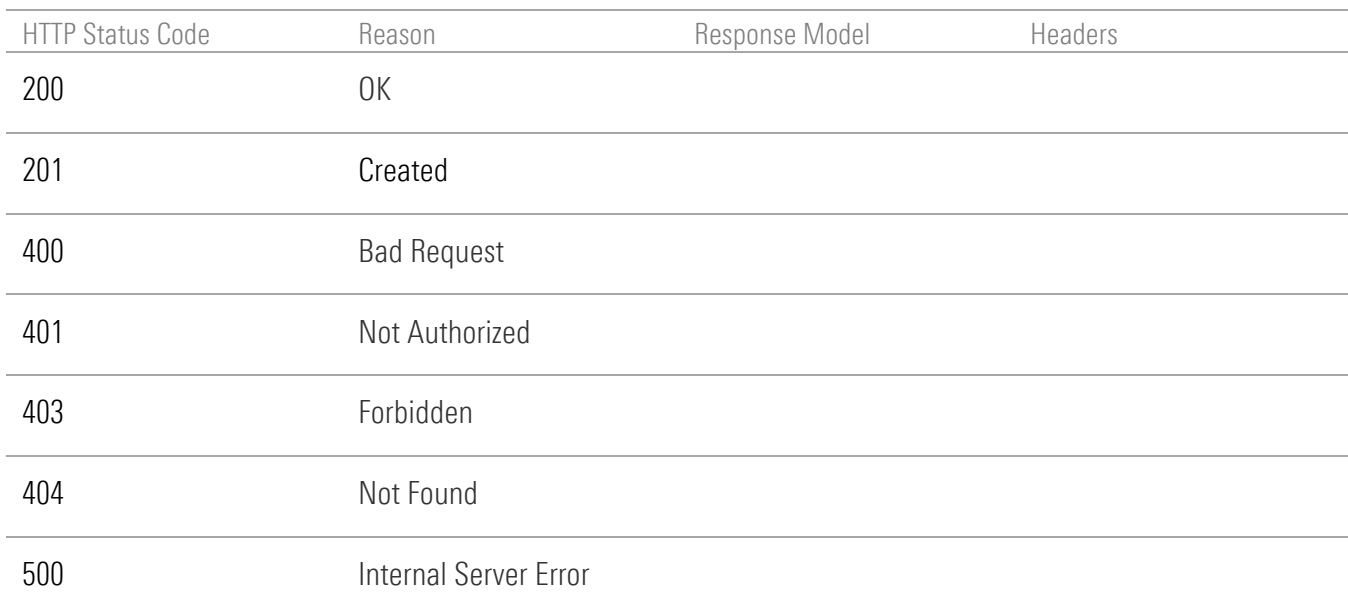

# <span id="page-30-0"></span>GET aggregation result

<span id="page-30-1"></span>GET /api/v1/aggregations/{ticket}

#### Implementation Notes

Use this endpoint to obtain the result of an aggregation operation.

#### **Parameters**

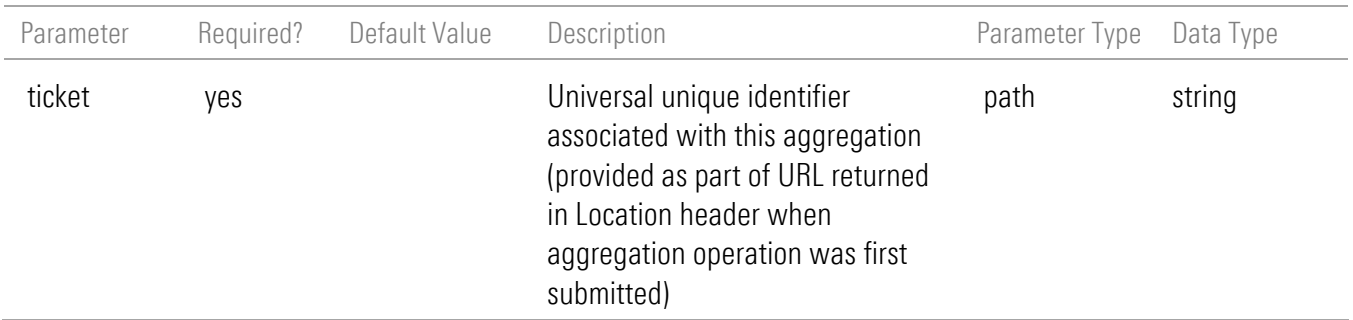

#### Response Body

```
{
  "id": 80524,
  "status": "Complete",
```

```
 "statusTimestamp": "2023-10-17T16:08:58.512-04:00",
   "accounts": [
     {
        "id": 857641,
        "name": "DataConnect Account Credential Test FI 001 - No SQA 830",
        "accountUpdateStatusErrcode": 1005,
        "lastUpdated": "2023-10-17T16:05:52.000-04:00",
        "lastUpdateAttempt": "2023-10-17T16:05:52.000-04:00",
        "marketValue": {
          "amount": 50000,
          "currencyCode": "USD"
       }
    }
  ]
}
```
#### <span id="page-31-0"></span>Response Model

The response structure is as follows.

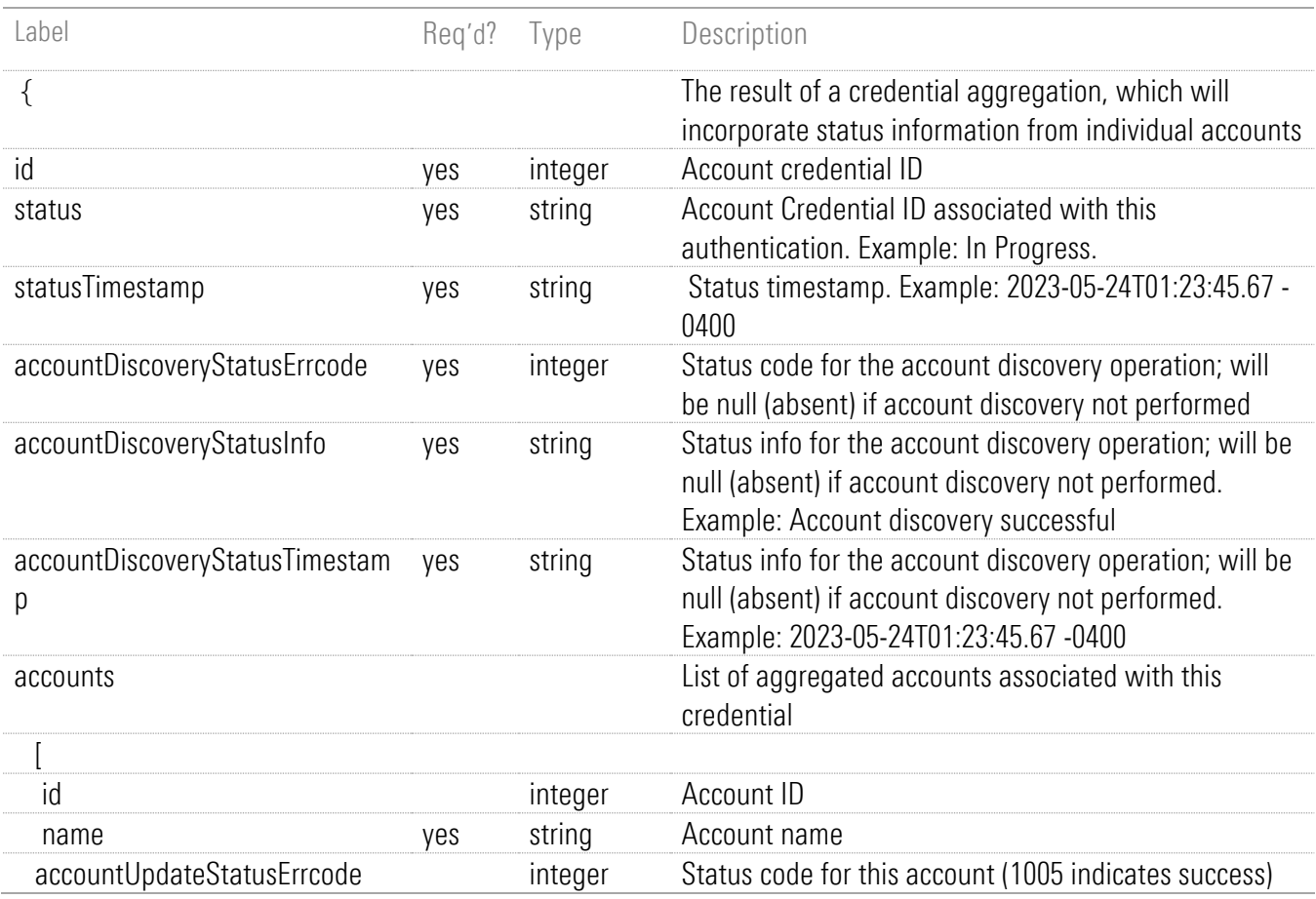

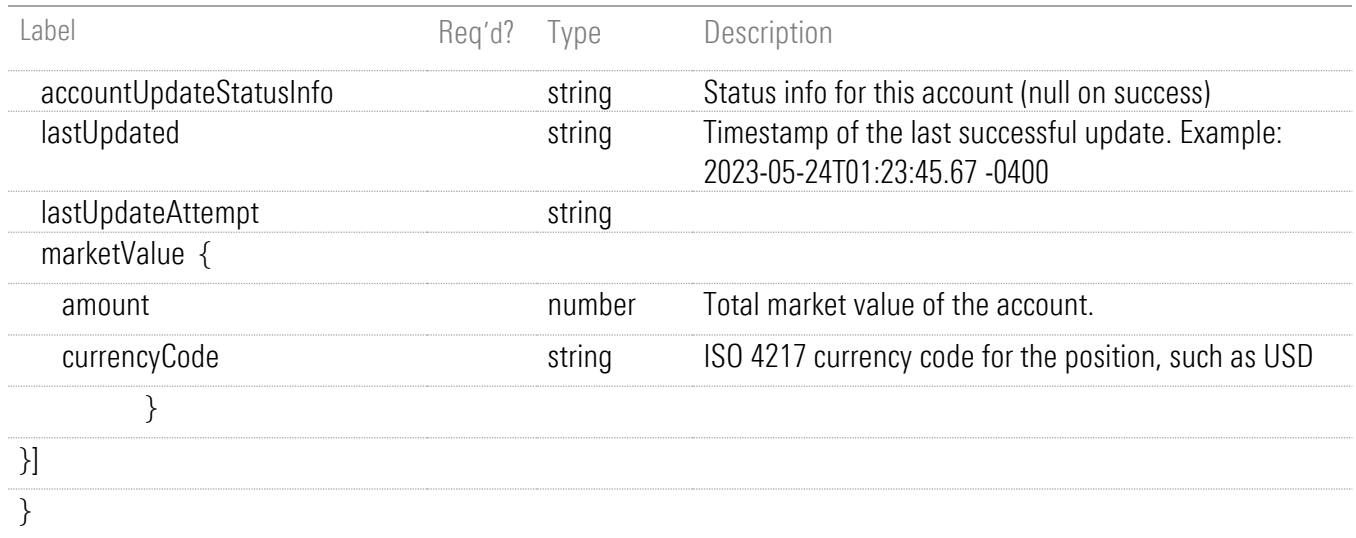

# Response Messages

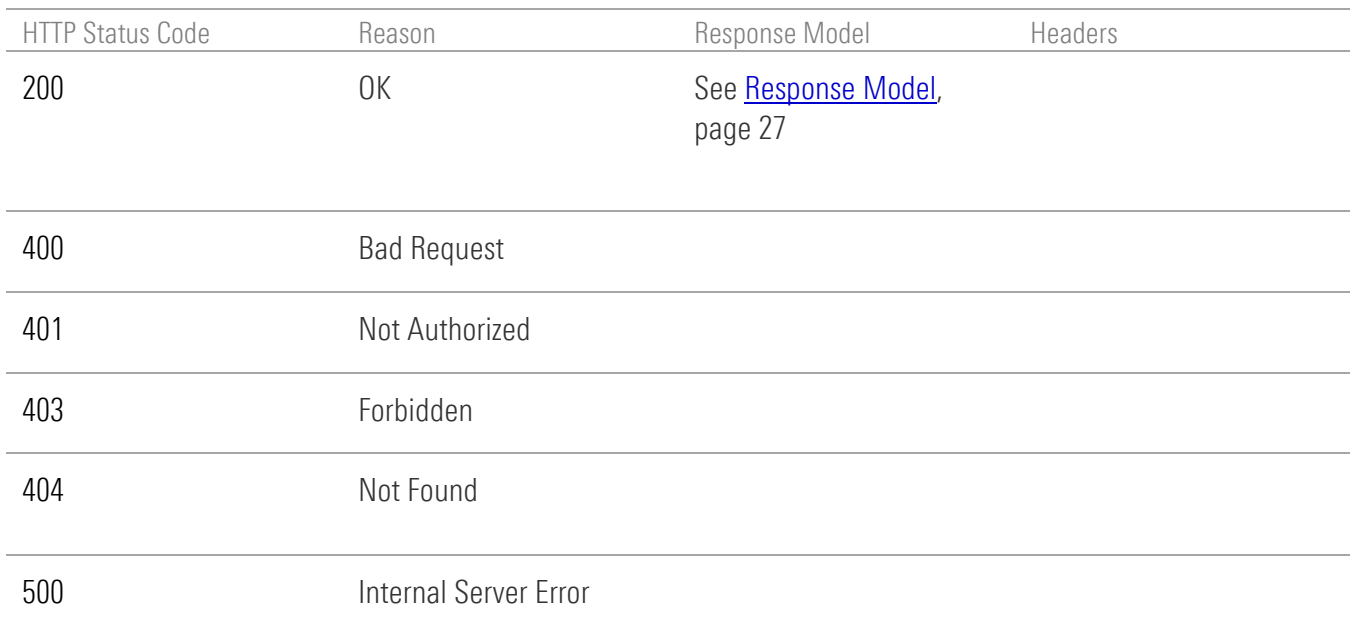

# <span id="page-33-0"></span>Credential Operations

### <span id="page-33-1"></span>POST credentials

<span id="page-33-2"></span>POST /api/v1/credentials

#### Implementation Notes

Use this endpoint to add a new account credential to the system. The fields required to create a complete account credential vary by Financial Institution. Check the Financial Institution object to determine these requirements.

#### Request Headers

The POST body parameters listed in **Parameters**, page [29](#page-33-3) are to be submitted in JSON format as shown in this example for a LOGIN type credential:

```
POST /api/v1/credentials
{
  "fiId": 12484,
  "accountLogin": "username",
  "accountPin": "pin"
}
```
Here is an example for an OAUTH type credential:

```
POST /api/v1/credentials
{
  "fiId": 12485
}
```
#### <span id="page-33-3"></span>**Parameters**

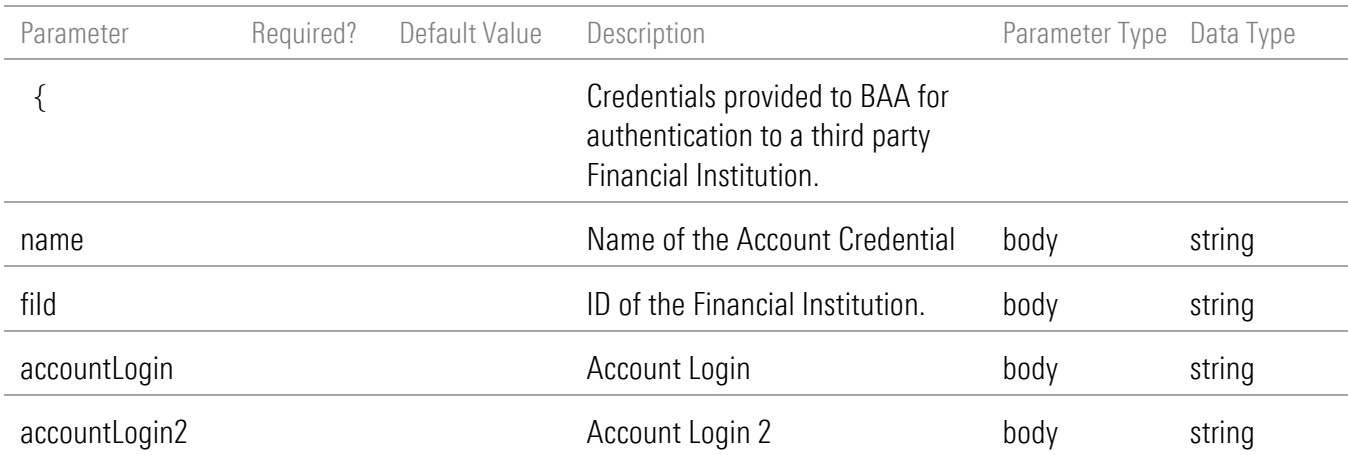

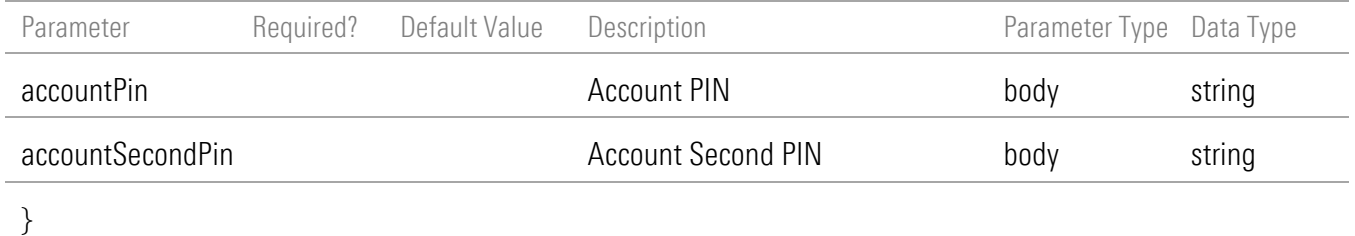

# Response Body

URI to new resource. For example: { "uri": "https://www.byallaccounts.net/api/v1/credentials/12345" } Where 12345 is the BAA Credential Id for the new Credential.

### Response Messages

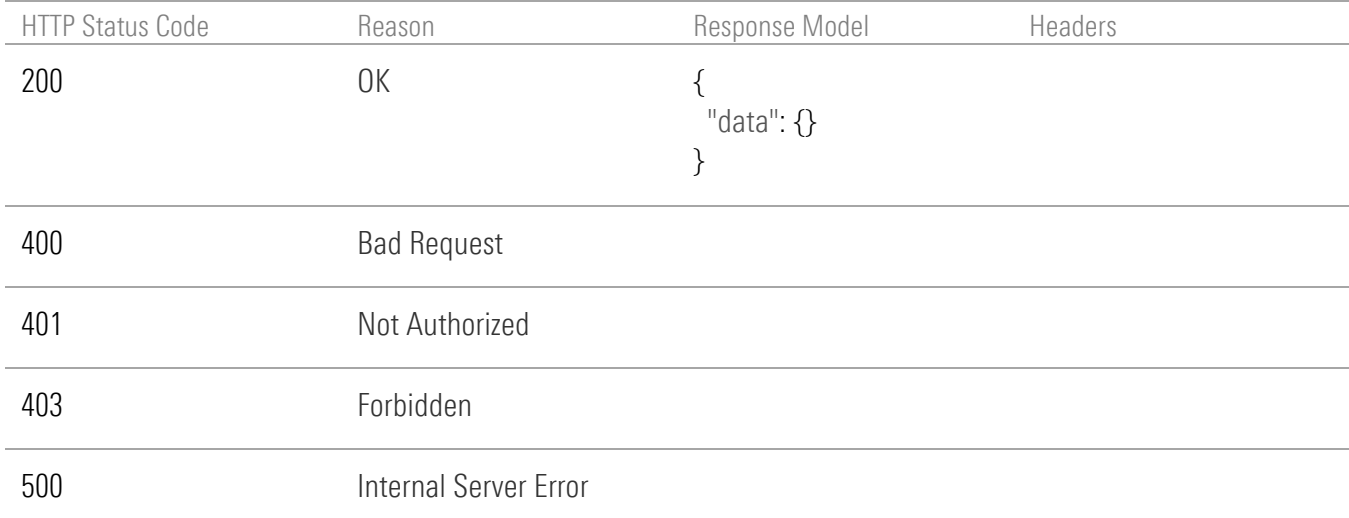

### <span id="page-35-0"></span>GET credentials

GET /api/v1/credentials

#### Implementation Notes

Use this endpoint to get the collection of all credentials.

#### **Parameters**

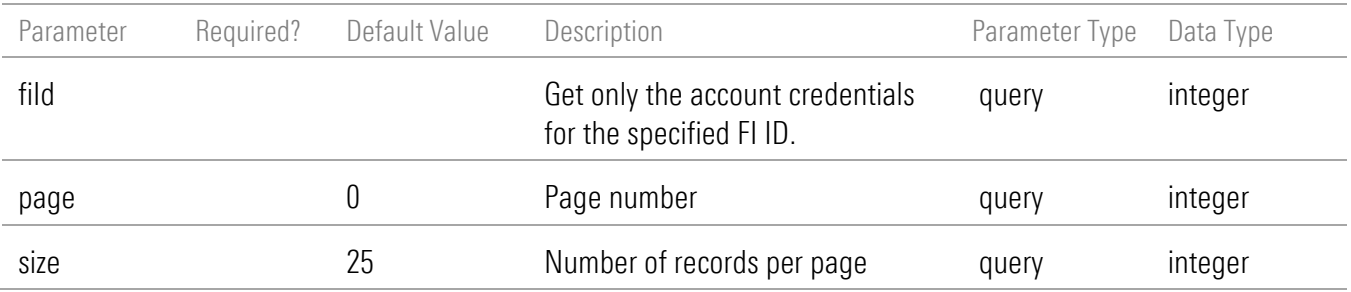

#### Response Body

{

```
 "pageSize": 25,
 "pageNumber": 0,
 "totalPages": 1,
 "totalElements": 1,
 "isFirst": true,
 "isLast": true,
 "summary": {},
 "data": [
  {
   "id": 778899,
   "profileId": 5566,
   "name": "DataConnect Account Credential Test FI 001 - No SQA 151",
   "fiId": 12484,
   "accountLogin": "username",
   "accountPinPresent": false,
   "accountSecondPinPresent": false,
   "isCredentialComplete": true,
   "lastAuthenticationAttempt": "2018-05-21 2:52:23 AM",
   "authenticationStatusErrorCode": 1006,
   "authenticationStatusInfoType": "cannotConnectMissingLoginPW",
   "authenticationStatusInfo": "Cannot connect. Missing Login or Password.",
   "authType":"Login",
   "hasAccounts": true,
```
```
 "incompleteISAC": false,
 "creationDate": "2022-08-01",
    "maskedAccountNumbers": "x-1234,x-5678"
  }
 ]
}
```
# <span id="page-36-0"></span>Response Model

The response structure is as follows.

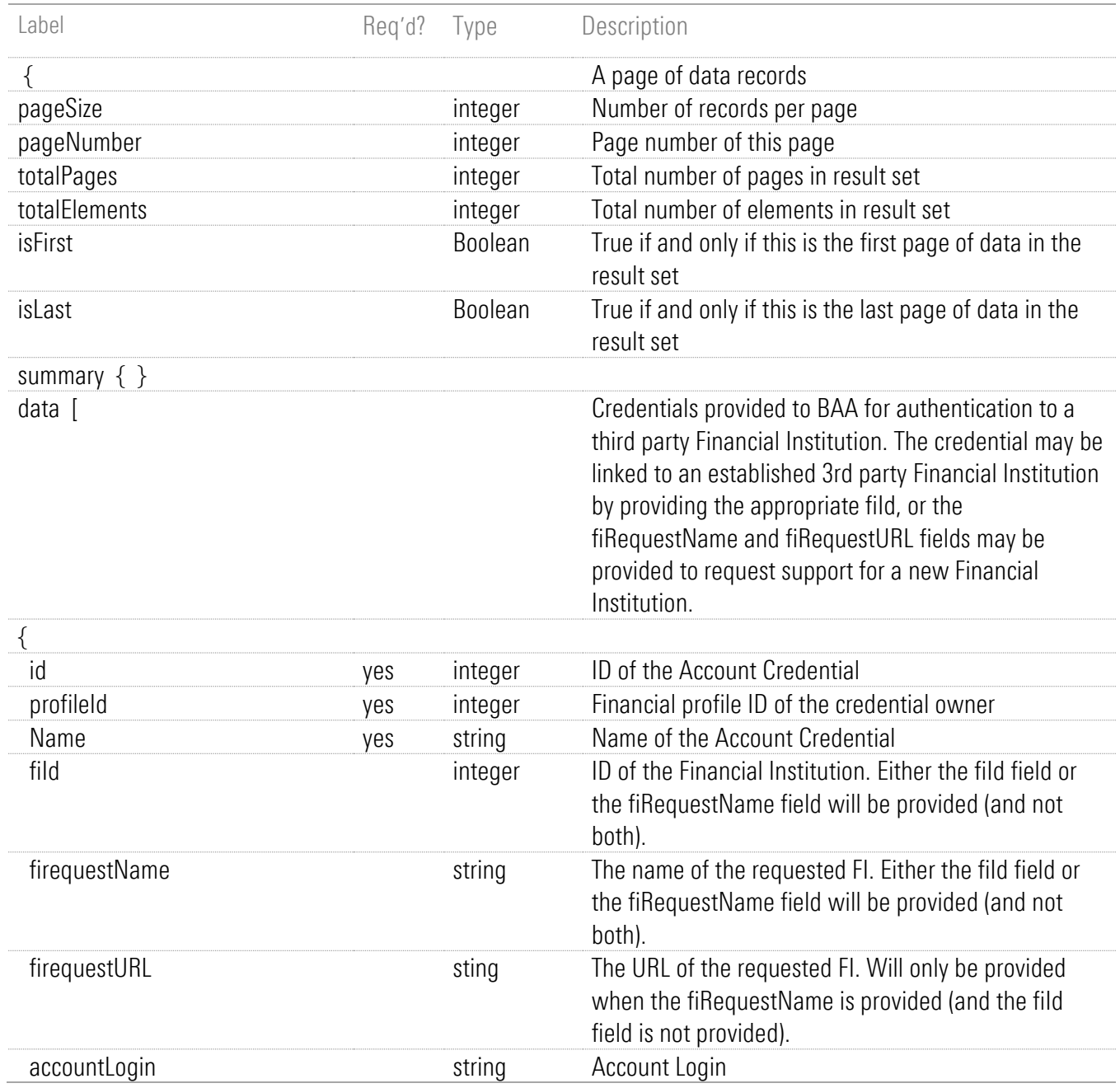

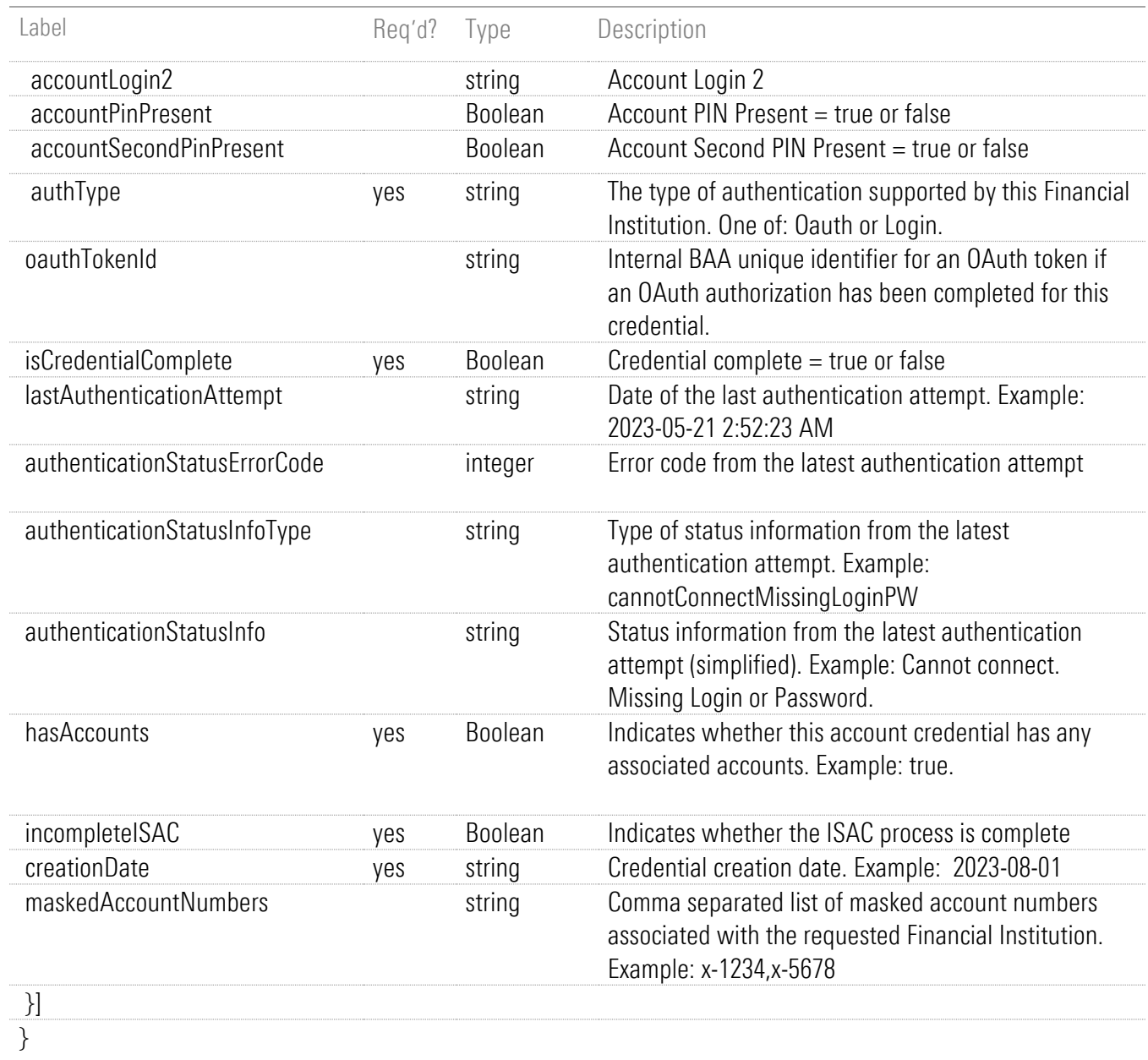

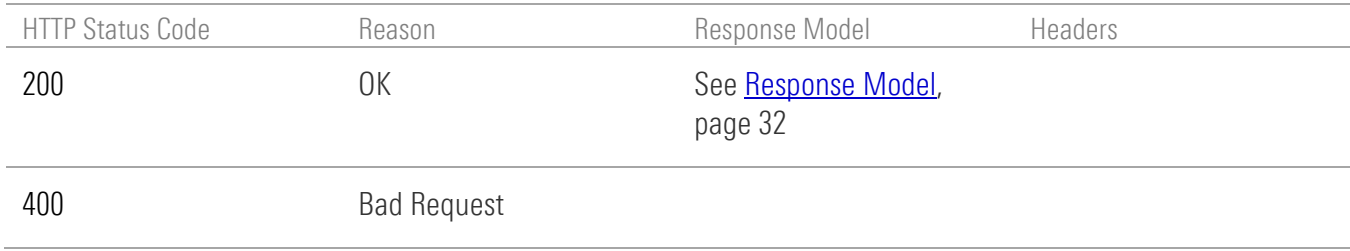

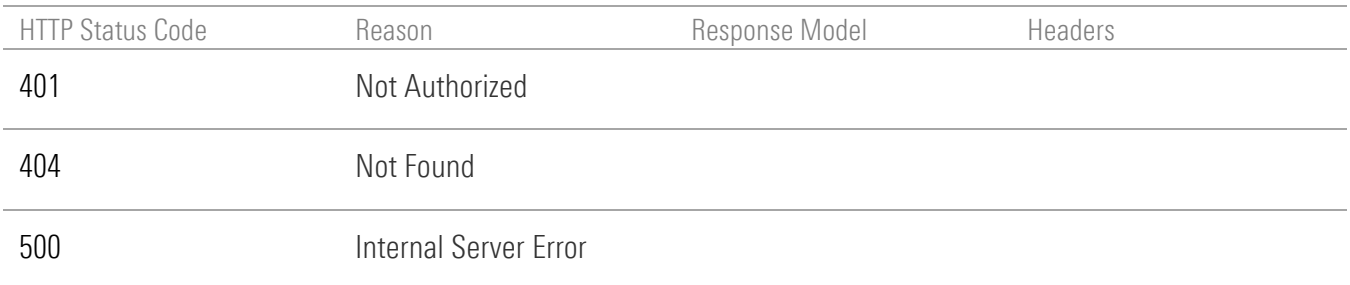

# GET credentials by ID

GET /api/v1/credentials/{id}

### Implementation Notes

Use this endpoint to get an account credential by ID.

### **Parameters**

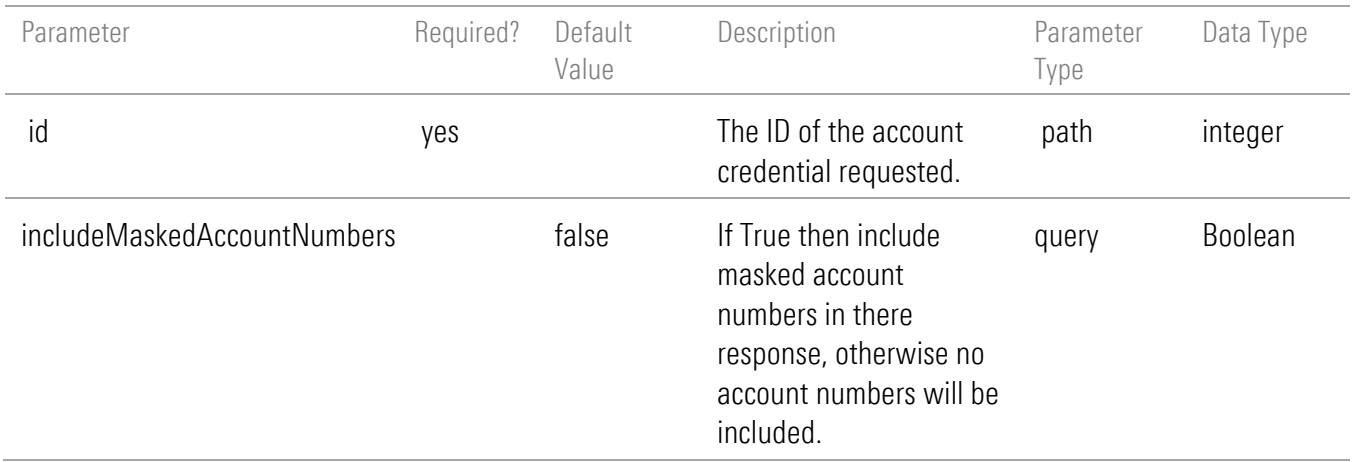

## Response Body

{

 "id": 778899, "profileId": 5566, "name": "DataConnect Account Credential Test FI 001 - No SQA 151", "fiId": 12484, "accountLogin": "username", "accountPinPresent": false, "accountSecondPinPresent": false, "isCredentialComplete": true, "lastAuthenticationAttempt": "2018-05-21 2:52:23 AM",

```
 "authenticationStatusErrorCode": 1006,
  "authenticationStatusInfoType": "cannotConnectMissingLoginPW",
  "authenticationStatusInfo": "Cannot connect. Missing Login or Password.",
  "authType":"Login",
  "hasAccounts": true,
  "incompleteISAC": false,
  "creationDate": "2022-08-01",
  "maskedAccountNumbers": "x-1234,x-5678"
 }
```
## <span id="page-39-0"></span>Response Model

The response structure is as follows.

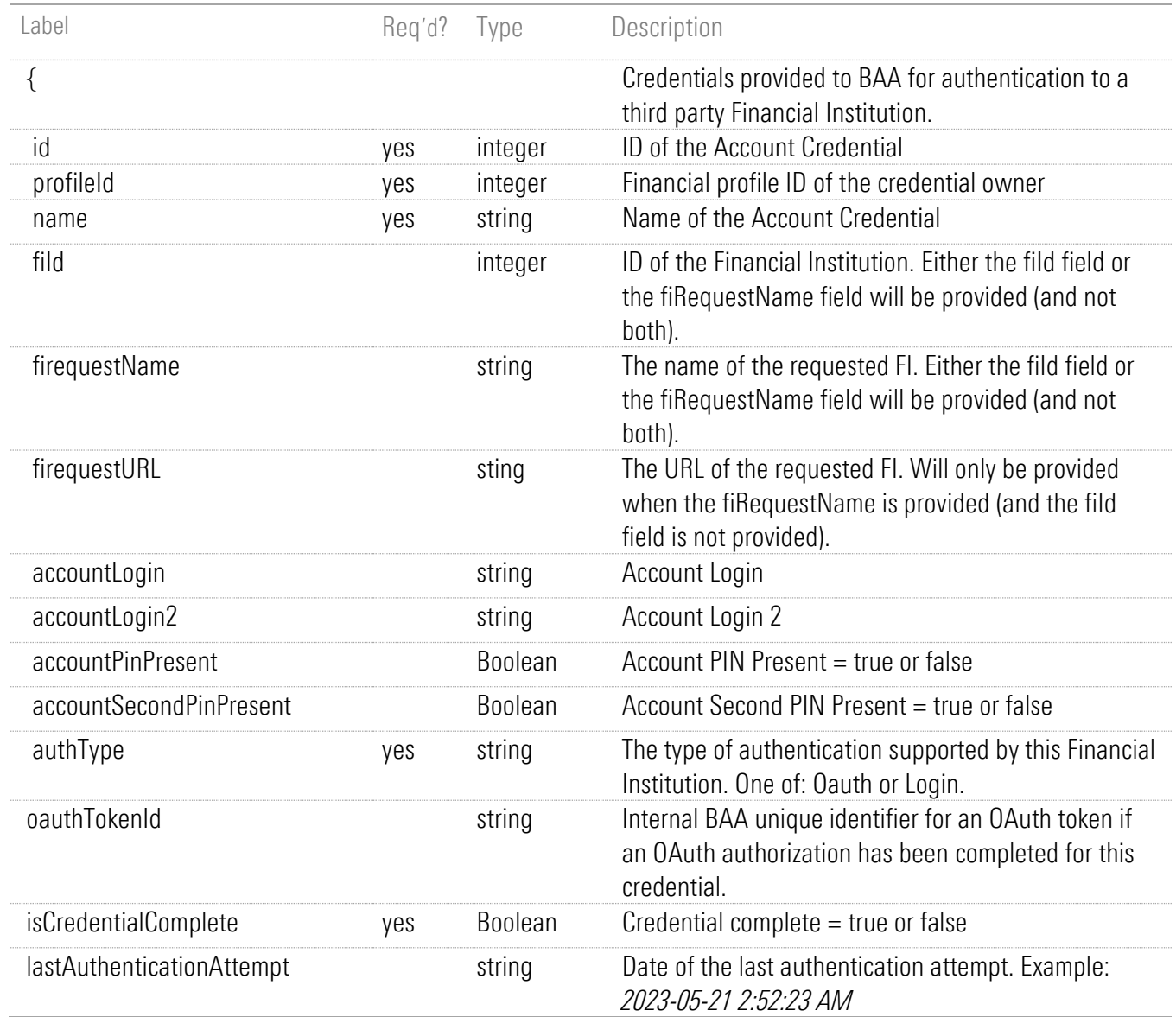

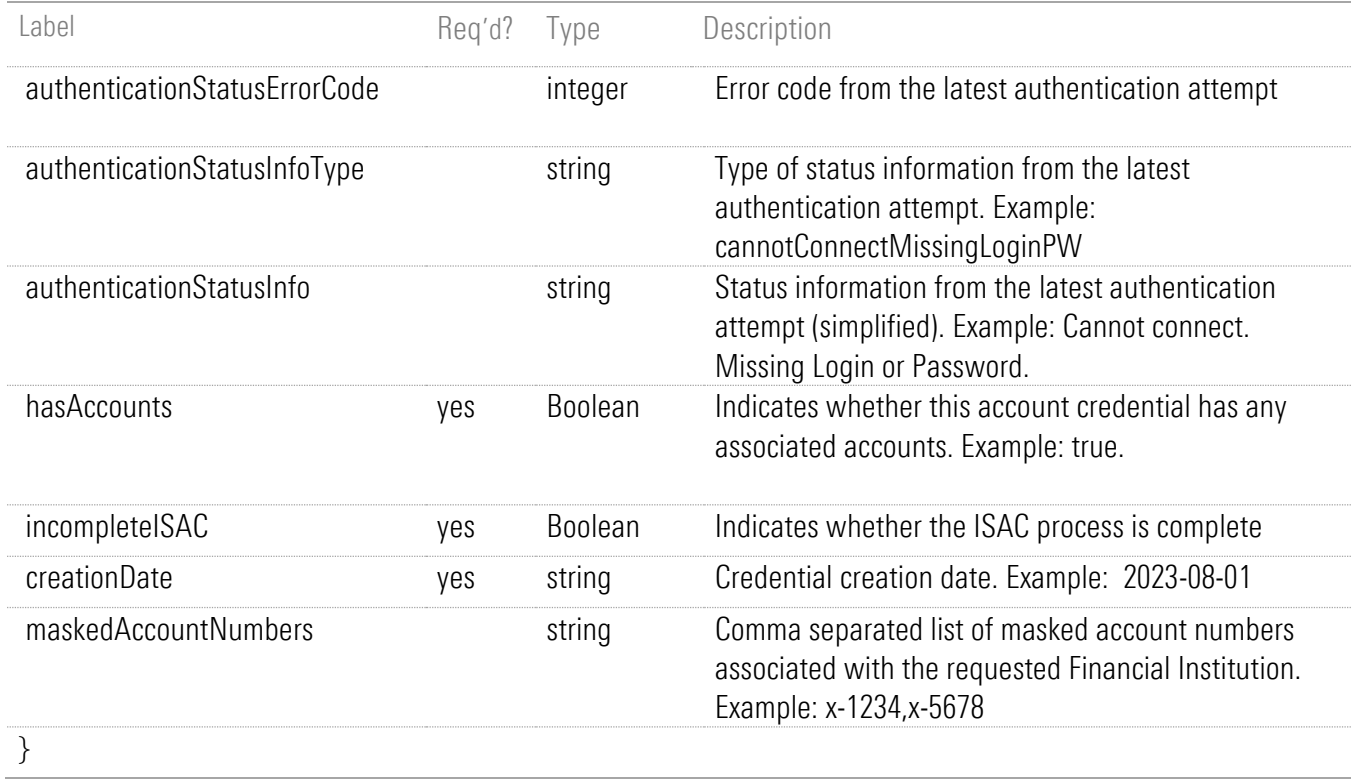

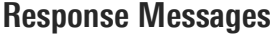

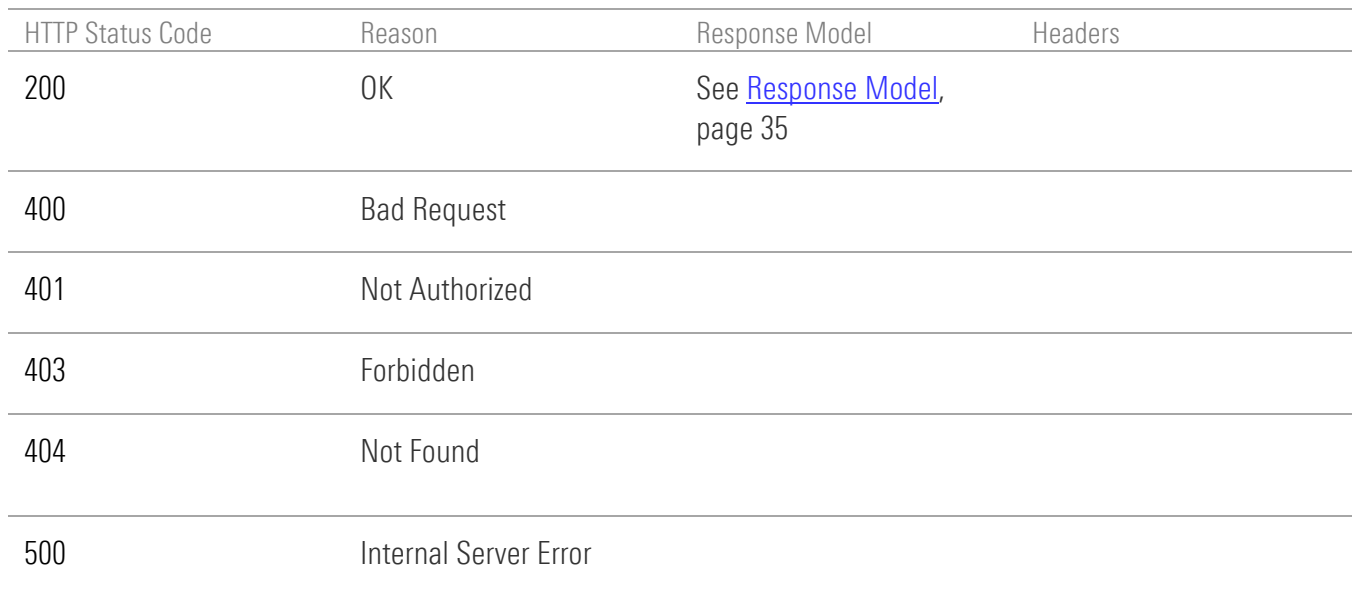

# GET credentials and accounts

GET /api/v1/credentials/accounts/summary

Note: This endpoint replaces GET/api/v1/credentials/accounts page [A-1,](#page-134-0) which is being deprecated.

### Implementation Notes

This endpoint retrieves credentials and any associated accounts for the authenticated investor. Credentials that have no associated accounts are also included. The response is a single-page collection of data organized into the following groups to provide a comprehensive view *specifically for real-time display to an end user*:

- IN PROGRESS group credentials for which newly added accounts are being aggregated
- $\blacksquare$  NEEDS\_USER\_ACTION group credentials that need user action
- MAIN GROUP group all credentials and accounts for the investor
- FI\_REQUEST group Financial Institution requests

This response also includes information about asynchronous activities that are in progress for the credentials and accounts. This endpoint can provide information on asynchronous activity for the current session or for all activity in the system. Use the *scope* parameter with value *session* to request information about activity initiated during the current session. Use the *scope* parameter with value *global* to request information for all activity in the system. When *scope* is *global*, asynchronous activity progress will be available for terminated sessions up to 15 minutes after completion of that activity. If the *scope* parameter is not provided, then the endpoint will report on activity for the current session if there is one. If there is no current session (Morningstar Authentication) then it will report on all activity for the authenticated investor.

You can specify the number of the page to return and the number of records per page.

#### **Parameters**

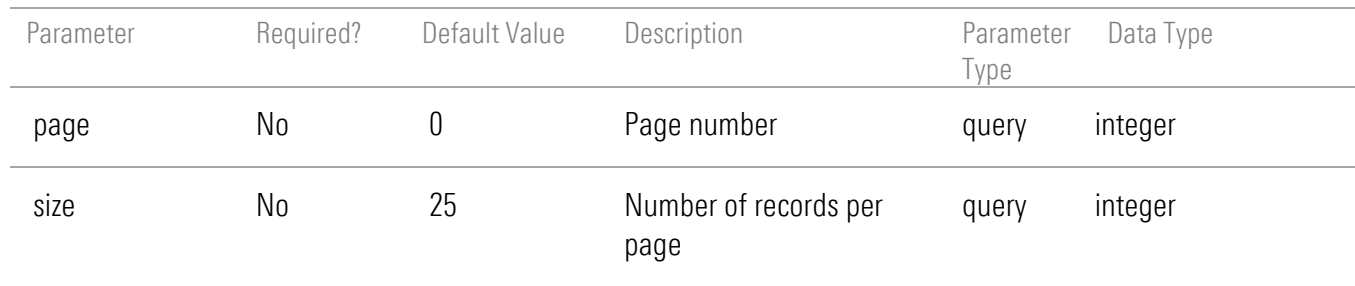

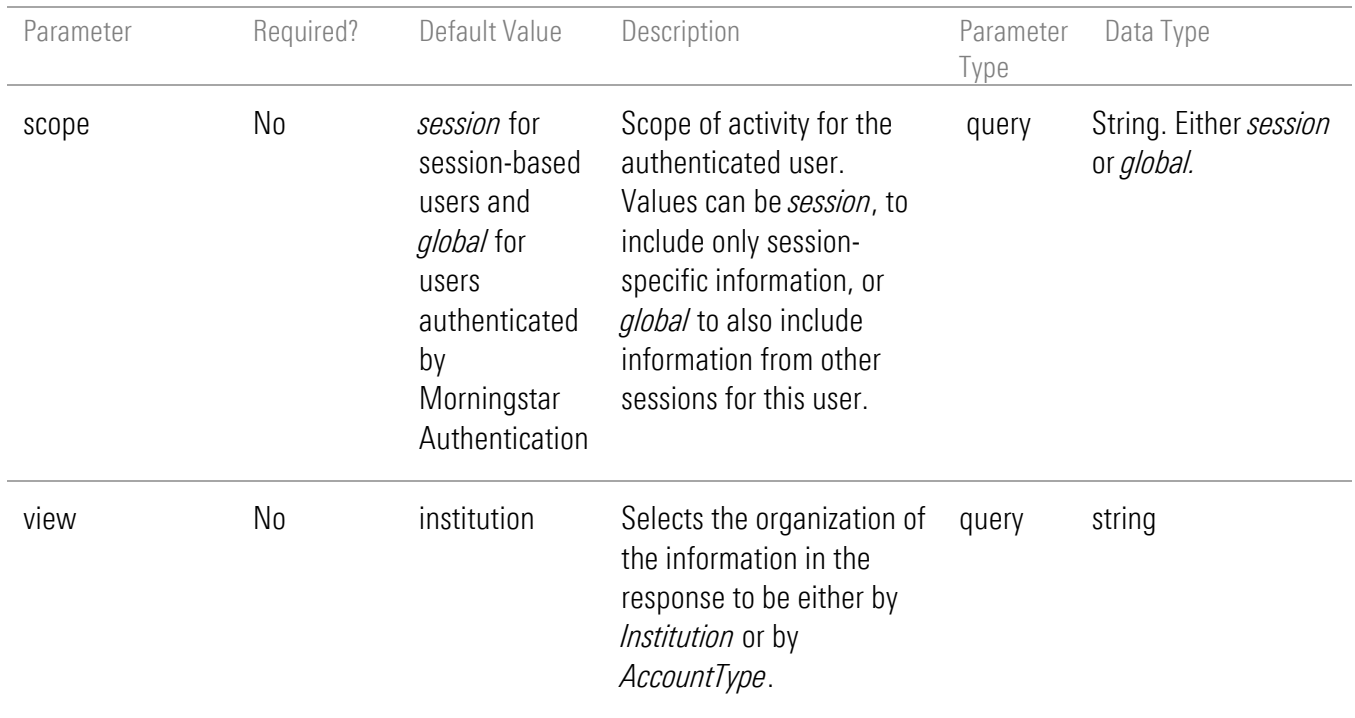

### Response Body

The following is a simple sample response body that shows the overall structure of the response as well as the differing content in each of the separate data sections (IN\_PROGRESS, NEEDS\_USER\_ACTION, MAIN\_GROUP, FI\_REQUEST).

```
{
  "pageSize": 25,
  "pageNumber": 0,
  "totalPages": 1,
  "totalElements": 6,
  "isFirst": true,
  "isLast": true,
  "activitySummary": {
    "activityInProgress": true
  },
  "summary": {
     "inProgressTotal": 1,
    "needsUserActionTotal": 1
  },
  "data": [
    {
       "id": 72143,
       "group": "IN_PROGRESS",
```

```
"financialInstitution": {
         "id": 47031,
         "name": "Bank of America",
         "icon": 
"https://www.byallaccounts.net/WebPortfolio/vendorResources/Default/assets/fi/icons/Banking_Icon.sv
g"
       }
    },
    {
       "id": 71704,
       "group": "NEEDS_USER_ACTION",
       "unifiedStatusInfoType": "cannotConnectBadLoginPwSqa",
       "unifiedStatusInfoActionableType": "userActionable",
       "unifiedStatusInfoMiniType": "cannotConnect",
       "unifiedStatusInfoActionType": "reAuthenticate",
       "financialInstitution": {
         "id": 31244,
         "name": "Chase",
         "icon": 
"https://www.byallaccounts.net/WebPortfolio/vendorResources/Default/assets/fi/icons/Banking_Icon.sv
q''}
    },
    {
       "id": 72142,
       "group": "MAIN_GROUP",
       "credentialComplete": true,
       "creationDate": "2023-03-06",
       "lastAuthenticationAttempt": "2023-03-06T10:10:40.000-05:00",
       "authenticationStatusErrorCode": 1005,
       "activityInProgressStatus": "Complete",
       "account": {
         "id": 795280,
         "name": "Steve's Account",
         "marketValue": {
            "amount": 50000,
           "currencyCode": "USD"
         },
         "lastUpdated": "2023-03-06T10:10:40.000-05:00",
         "relativeLastUpdatedText": "Updated 3 mins ago",
         "aggregationStatusErrorCode": 1005,
         "creationDate": "2023-03-06",
         "maskedAccountNumber": "x-2653"
```

```
},
       "financialInstitution": {
         "id": 31243,
         "name": "Wells Fargo Bank",
         "supportsOauth": false,
         "loginTerm": "Login",
         "pwTerm": "Password",
         "accountNumberTerm": "Account Number",
         "icon": 
"https://www.byallaccounts.net/WebPortfolio/vendorResources/Default/assets/fi/icons/Banking_Icon.sv
q''}
    },
    {
       "id": 71704,
       "group": "MAIN_GROUP",
       "credentialComplete": true,
       "creationDate": "2023-03-01",
       "lastAuthenticationAttempt": "2023-03-01T11:56:59.000-05:00",
       "authenticationStatusErrorCode": 1007,
       "unifiedStatusInfoType": "cannotConnectBadLoginPwSqa",
       "unifiedStatusInfoActionableType": "userActionable",
       "unifiedStatusInfoMiniType": "cannotConnect",
       "unifiedStatusInfoActionType": "reAuthenticate",
        "unifiedStatusInfoMsg": "We cannot connect to this institution. The Login, Password, or answer 
         to a security question is incorrect. Re-authenticate.",
       "activityInProgressStatus": "Complete",
       "financialInstitution": {
         "id": 31244,
         "name": "Chase",
         "supportsOauth": false,
         "loginTerm": "Login",
         "pwTerm": "Password",
         "accountNumberTerm": "Account Number",
         "icon": 
"https://www.byallaccounts.net/WebPortfolio/vendorResources/Default/assets/fi/icons/Banking_Icon.sv
q''}
    },
     {
       "id": 72143,
       "group": "MAIN_GROUP",
       "credentialComplete": true,
```

```
"creationDate": "2023-03-06",
      "lastAuthenticationAttempt": "2023-03-06T10:13:09.000-05:00",
       "authenticationStatusErrorCode": 1005,
       "unifiedStatusInfoType": "cannotLoadDataCheckLater",
       "unifiedStatusInfoActionableType": "nonUserActionable",
      "unifiedStatusInfoMiniType": "cannotConnect",
      "unifiedStatusInfoActionType": "checkBackLater",
      "unifiedStatusInfoMsg": " We are having trouble accessing this institution. Check back later.",
      "activityInProgressStatus": "In Progress",
       "account": {
         "id": 795281,
         "name": "Joe's Checking Account",
         "marketValue": {
           "amount": 0,
           "currencyCode": "USD"
         },
         "creationDate": "2023-03-06",
         "maskedAccountNumber": "x-1234"
      },
      "financialInstitution": {
         "id": 47031,
         "name": "Bank of America",
         "supportsOauth": false,
         "loginTerm": "Login",
         "pwTerm": "Password",
         "accountNumberTerm": "Account Number",
         "icon": 
"https://www.byallaccounts.net/WebPortfolio/vendorResources/Default/assets/fi/icons/Banking_Icon.sv
      }
    },
    {
      "id": 71703,
      "group": "FI_REQUEST",
       "creationDate": "2023-03-01",
      "fiRequestName": "Cornerstone Bank (MA) - Personal",
      "maskedAccountNumbers": "x-6789"
    }
```
 $q"$ 

 $\lceil$ }

### Response Model

#### Special Situations for Credentials and Accounts

Credentials and accounts in the aggregation system are complex objects for which the following statements are true:

- Credentials or accounts can be incomplete, meaning they do not contain enough information to access data from the Financial Institution. This situation can occur if the user has not yet provided all necessary information (e.g. has not yet provided their password or completed OAUTH authorization).
- The aggregation system may encounter a variety of errors when attempting to use a credential or an account to access data from a Financial Institution. These errors can occur because the information in the object is incorrect (e.g. a wrong password), there are problems with the aggregation system's support (e.g. Financial Institution web site has changed and we need to update our support), or there are problems at the Financial Institution (e.g. site not available).

These conditions are not errors from an application perspective, but rather they are "normal" things that can happen in the day-to-day of aggregation activities. It is important to properly represent these conditions to the end user and, whenever possible, help the user to understand when they must take action to resolve the condition or when the solution is not under their control. Although these error conditions can be complex. ByAllAccounts is continually improving ways to present them clearly to users. This endpoint provides both organization of the information into groups as well as a concise field set that explains the status of the credential or account for presentation to the user. The fields also include whether a user action is required to resolve the issue (or not), and also the specific recommended action.

In addition to these situations, the system may be asynchronously performing activities that the user requested, directly or indirectly, on credentials and accounts. For example, if a request was made to obtain the latest data for an account, then an asynchronous aggregation process is going on in the background and we want the end user to understand that it is in process and when that process completes. This endpoint includes information at the individual object level (credential or account) as well as the summary level (for the collection) to aid in the presentation of this information to the user. Note also that any asynchronous activity can result in the clearing of an error condition or the encountering of a new condition, so that information should be queried and redisplayed upon completion of the asynchronous activity.

#### <span id="page-46-0"></span>Account and Credential Error Information

Credentials and Accounts can be incomplete (missing required information like a login, or an account number), or they can be complete and have errors as reported by the custodian when the credentials are used to attempt to access a customer's data at the custodian. These errors could include wrong login/password, account number could not be found, etc.

The unifiedStatusInfoType field indicates an error condition that should be relayed to the user. If unifiedStatusInfoType is absent, then no error condition exists at the present time. The unifiedStatusInfoMsg field will contain a suggested text form of the message for presentation to the user.

For more information about unifiedStatusInfoType, refer to Table of Authentication/Aggregation Status [Messages](#page-55-0) on page [51.](#page-55-0) Note that some errors listed may not occur frequently, but they are included for completeness.

There are other fields in the response that contain a variety of information about status, but these fields should not be used. They are present for historical reasons and are superseded by unifiedStatusInfoType. The following fields should NOT be used to determine whether a credential or account is incomplete or has another type of error:

- aggregationStatusErrorCode
- authenticationStatusErrorCode
- credentialComplete

#### Activity in progress information

As described above, this endpoint can return information about server "activity in progress" for objects in the response collection. Activity in progress includes:

- testing that a credential authenticates at a custodian
- discovering accounts available for a credential at a custodian
- aggregating data for accounts from the custodian

These operations are initiated and running in the ByAllAccounts server while the UI or API caller is awaiting the results of those operations. This activity information can be provided for two different scopes: SESSION or GLOBAL. The default is SESSION if you have a session, and GLOBAL if you do not (some forms of authentication do not use a session). If you have a session, you can request GLOBAL using the scope query parameter. For session scope, the progress information is reported for the above operations that were initiated during the current session. For global scope, the information will be reported for all activity initiated through the REST API for the target objects (regardless of who initiated that activity).

The activityInProgress field at the top of the response will have a value of "true" if there is activity in progress for any object in the collection, otherwise "false".

For each object, the activityInProgressStatus field:

- is absent if no activity occurred for the scope of the request (as determined by the query parameter *scope*).
- if present and value is:
	- o "In Progress" then authentication or aggregation activity is currently occurring for this object within the ByAllAccounts Server for the scope of the request (as determined by the query parameter *scope*).
	- o "Complete" then authentication or aggregation activity has completed for this object within the ByAllAccounts Server for the scope of the request (as determined by the query parameter *scope*).

While asynchronous activity is occurring for objects in the response, the error status on objects can change multiple times and additional objects can be added to the response. For example, if a new credential was added and account discovery was initiated (e.g. by the BAA ConsumerUI), then as accounts are discovered they will appear in the response, and subsequently data for those accounts will be aggregated and their market value will appear.

The IN\_PROGRESS group will contain credential details when new accounts have just been added and are being aggregated for the first time. If there are no new accounts being aggregated but possibly existing accounts are being aggregated, then credential details for these accounts will be excluded from the IN PROGRESS group.

#### Tables of Response Model Contents

The response model contents for this endpoint are shown in separate tables, with each one corresponding to a different group:

- [Group: In Progress,](#page-50-0) page [46](#page-50-0)
- **Group: [Needs User Action,](#page-51-0) page [47](#page-51-0)**
- [Group: Main Group,](#page-52-0) page [48](#page-52-0)
- [Group: FI Request,](#page-54-0) page [50](#page-54-0)

The response structure is as follows, with paging and summary information at the top followed by the four optional groups of credential/account information. Paging information applies to all the rows in the data section.

```
{
   "pageSize": 25,
   "pageNumber": 0,
   "totalPages": 1,
   "totalElements": 5,
   "isFirst": true,
   "isLast": true,
   "activitySummary": {
      "activityInProgress": true
   },
   "summary": {
      "inProgressTotal": 1,
      "needsUserActionTotal": 1
   },
   "data": [
   [IN_PROGRESS GROUP]
   [NEEDS_USER_ACTION GROUP]
   [MAIN_GROUP]
   [FI_REQUEST]
   ]
}
```
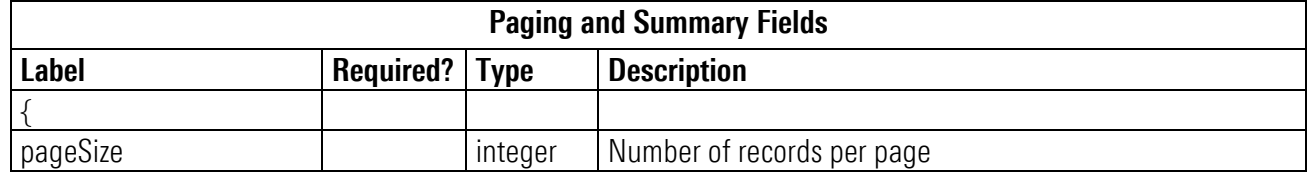

### Paging and Summary Fields

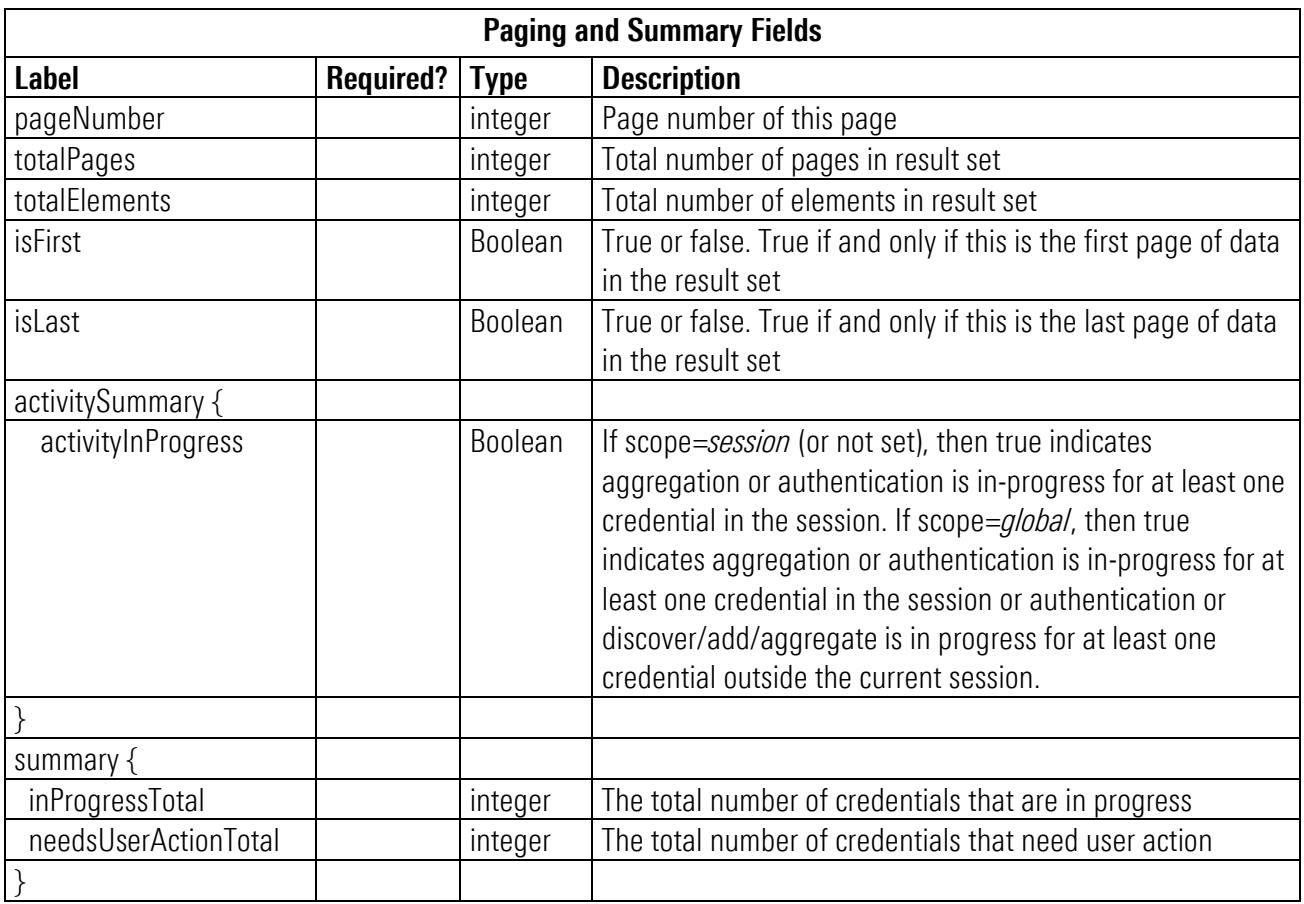

# <span id="page-50-0"></span>Group: In Progress

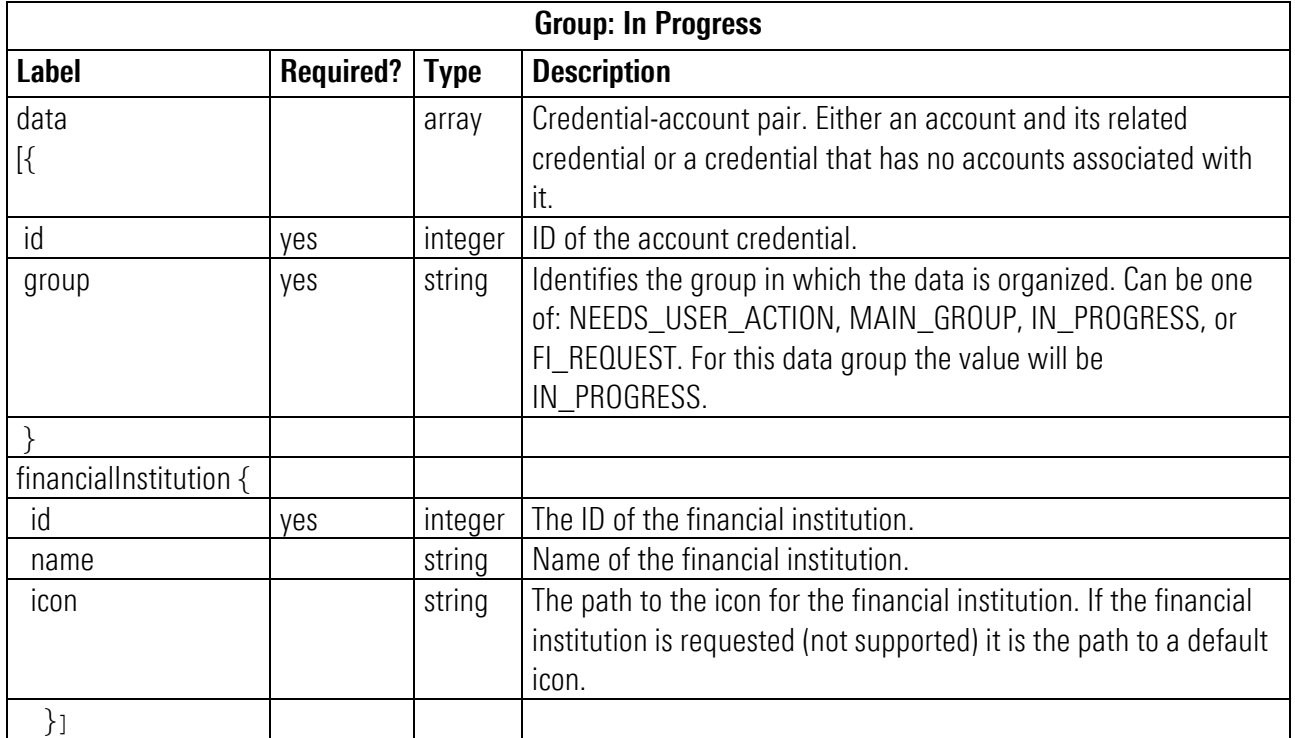

# <span id="page-51-0"></span>Group: Needs User Action

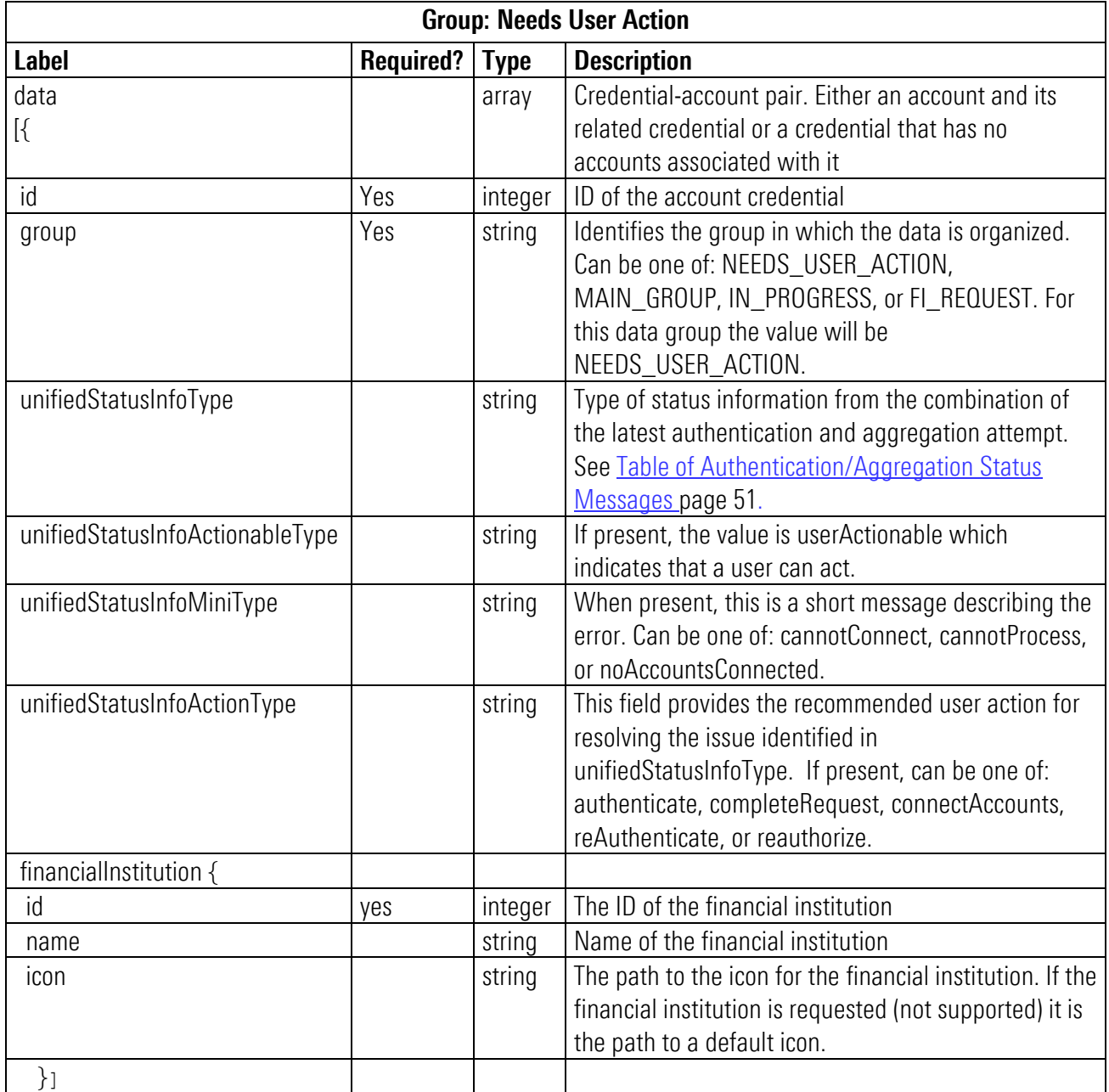

# <span id="page-52-0"></span>Group: Main Group

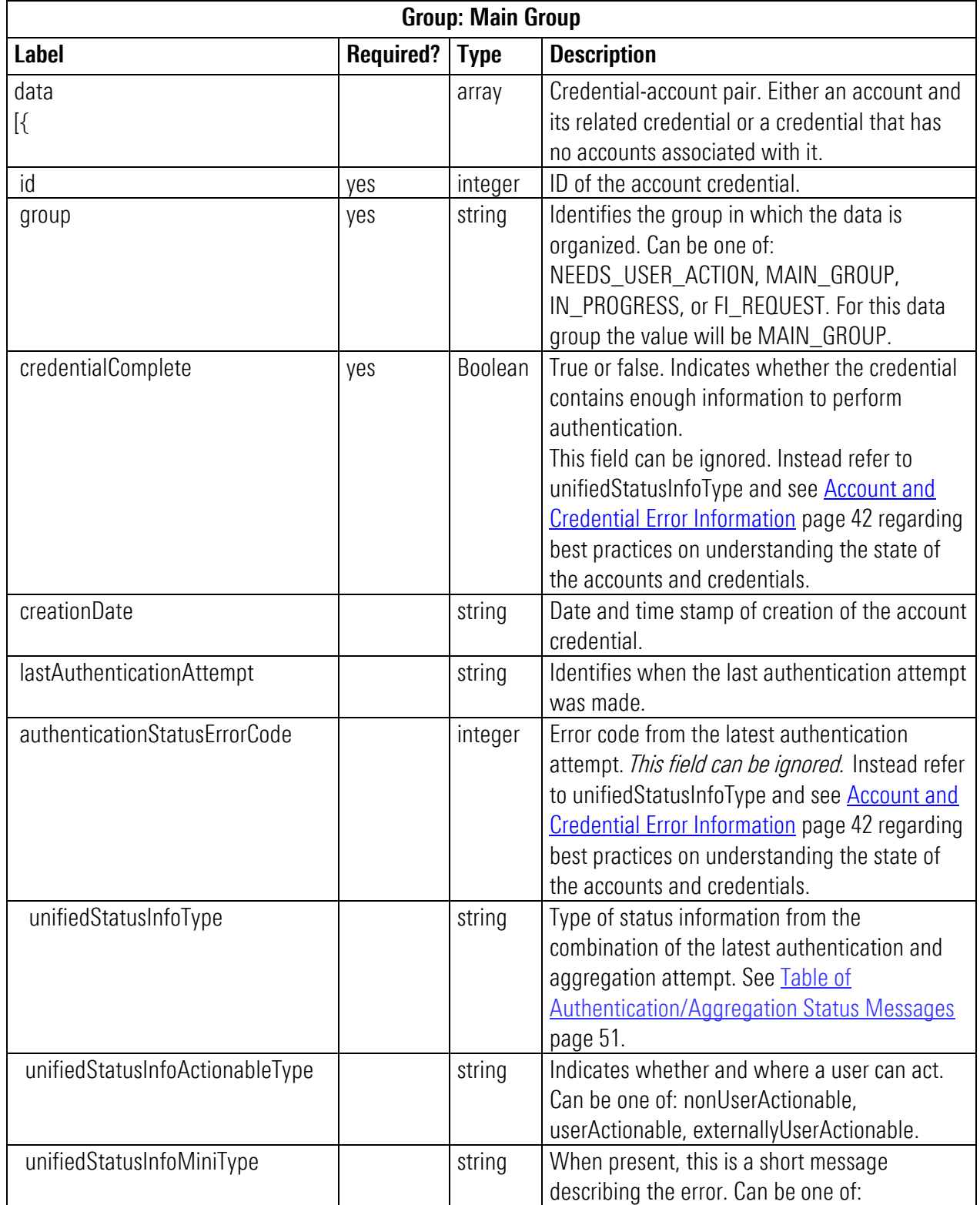

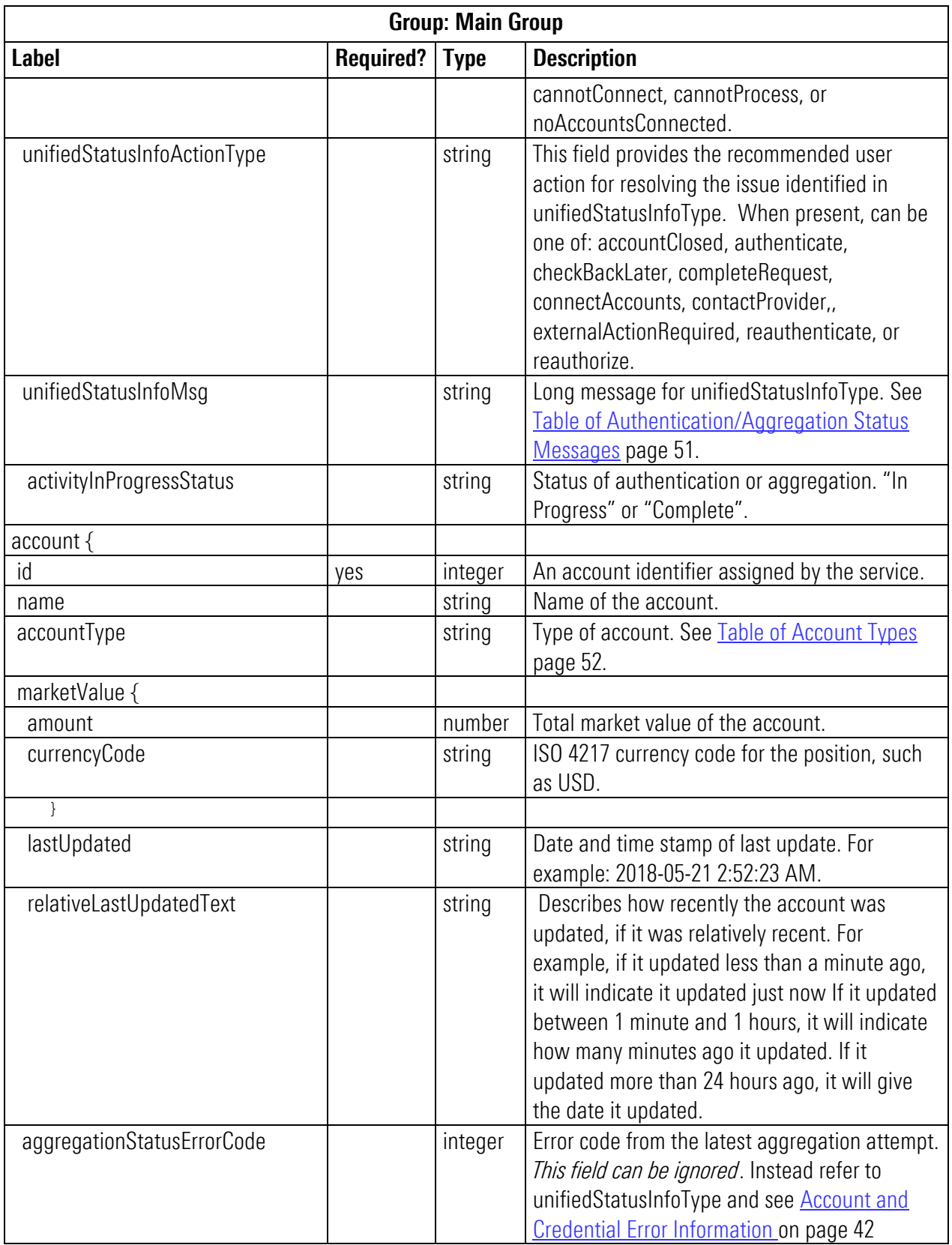

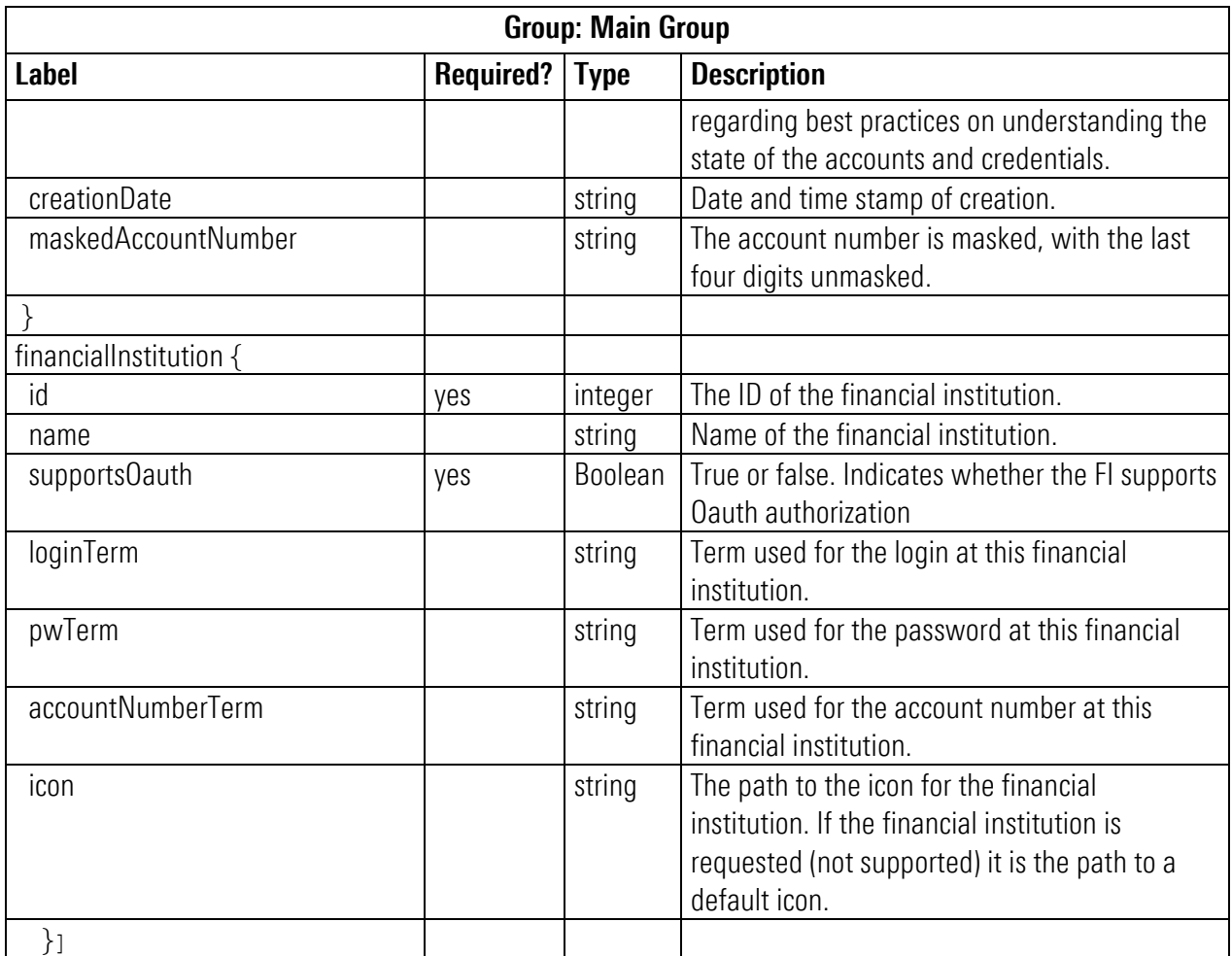

# <span id="page-54-0"></span>Group: FI Request

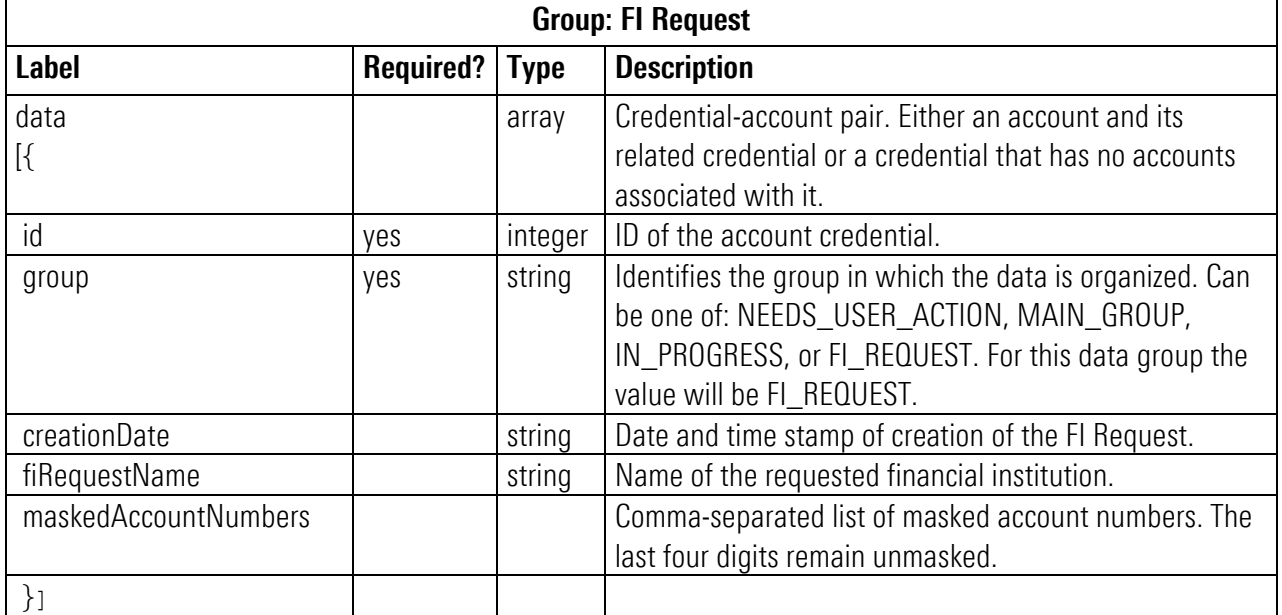

### <span id="page-55-0"></span>Table of Authentication/Aggregation Status Messages

These status types and messages can be in the response of GET /api/v1/credentials/accounts/summary.

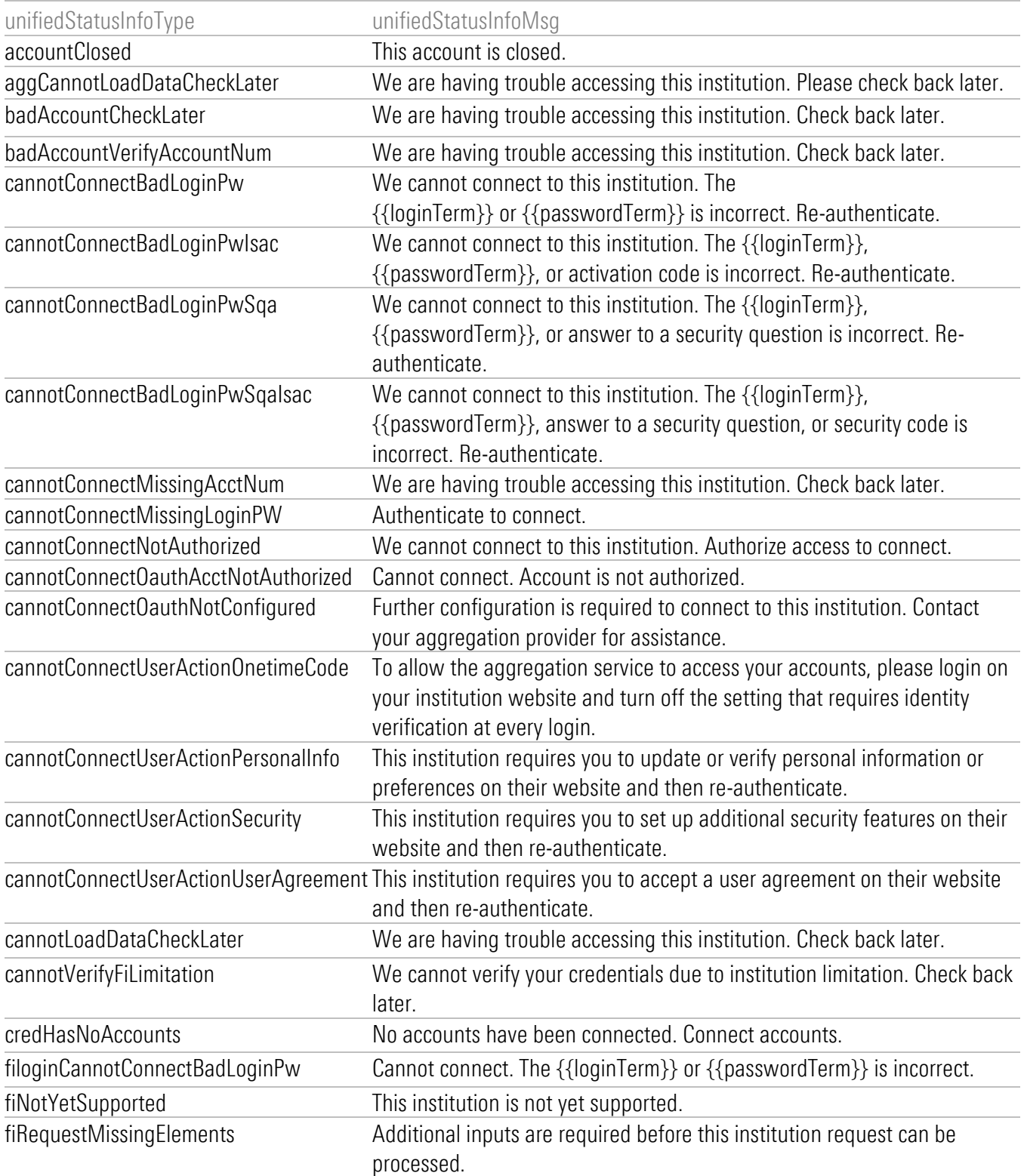

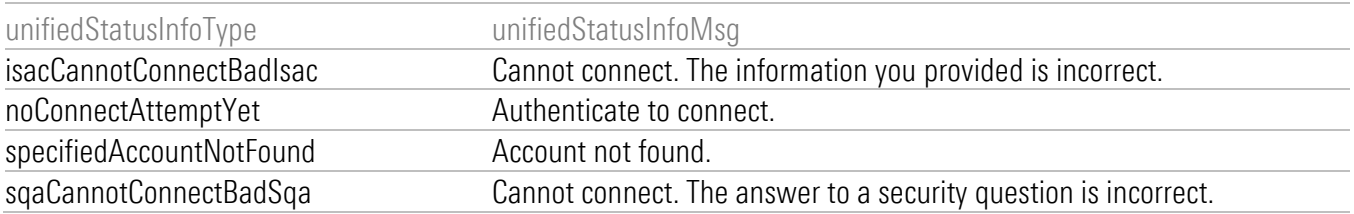

## <span id="page-56-0"></span>Table of Account Types

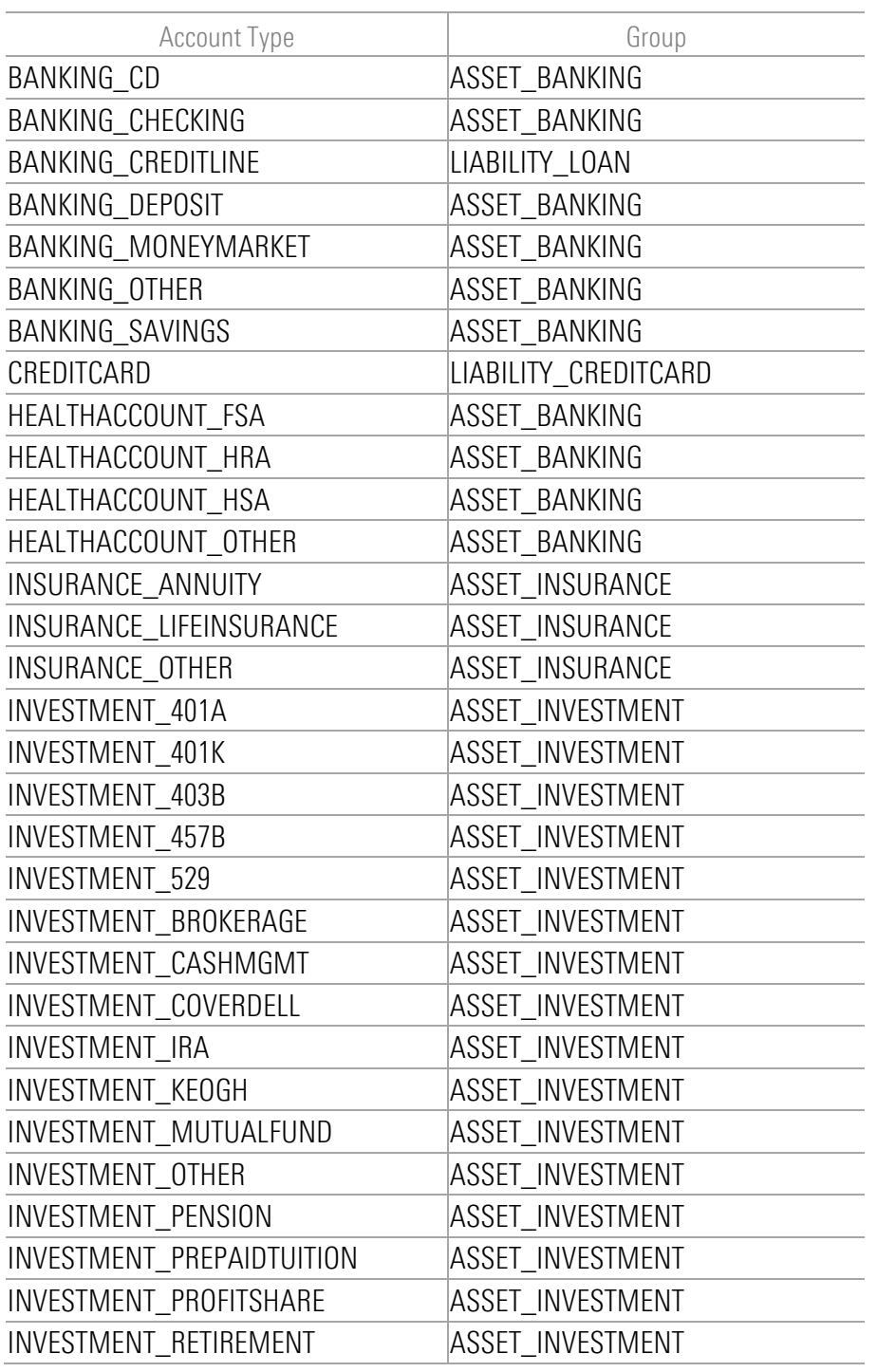

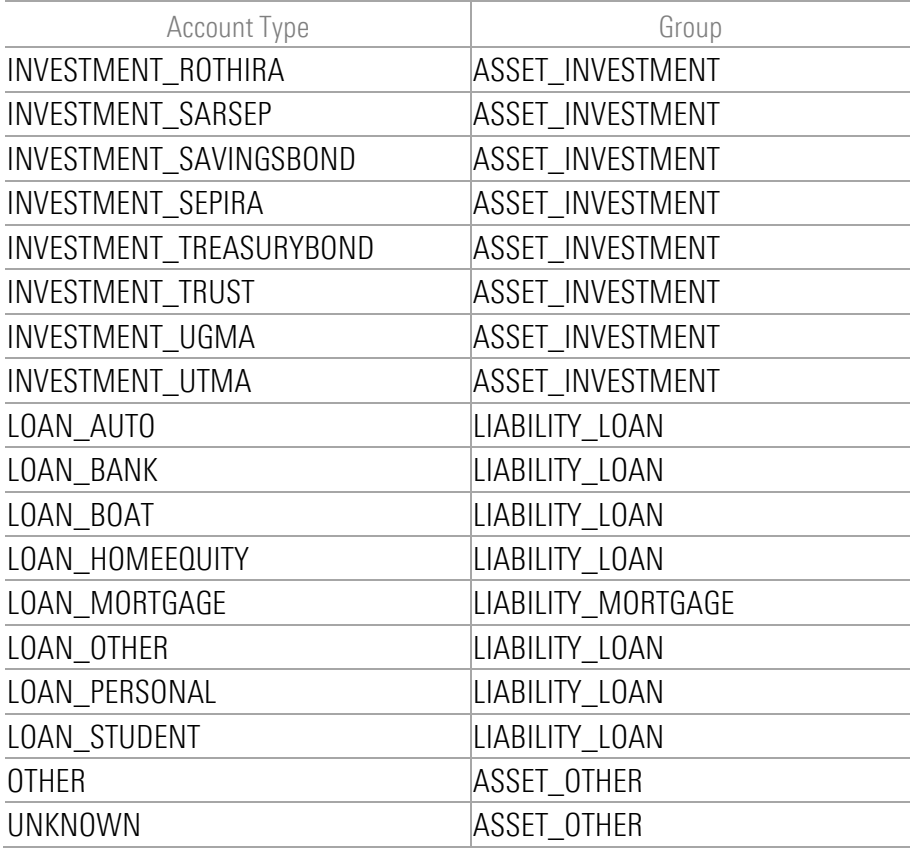

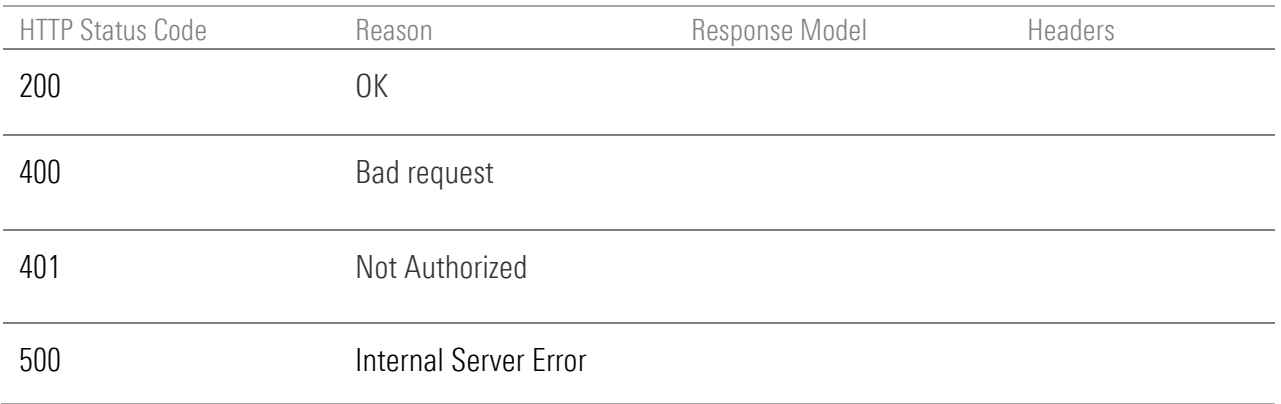

# PATCH credential

PATCH /api/v1/credentials/{id}

## Implementation Notes

Use this endpoint to update an existing credential.

### Request Headers

The PATCH body parameters listed in **Parameters**, page [54](#page-58-0) are to be submitted in JSON format as shown in this example:

PATCH /api/v1/credentials/{id}

```
{
  "accountLogin": "username",
 "accountPin": "pin",
}
```
## <span id="page-58-0"></span>**Parameters**

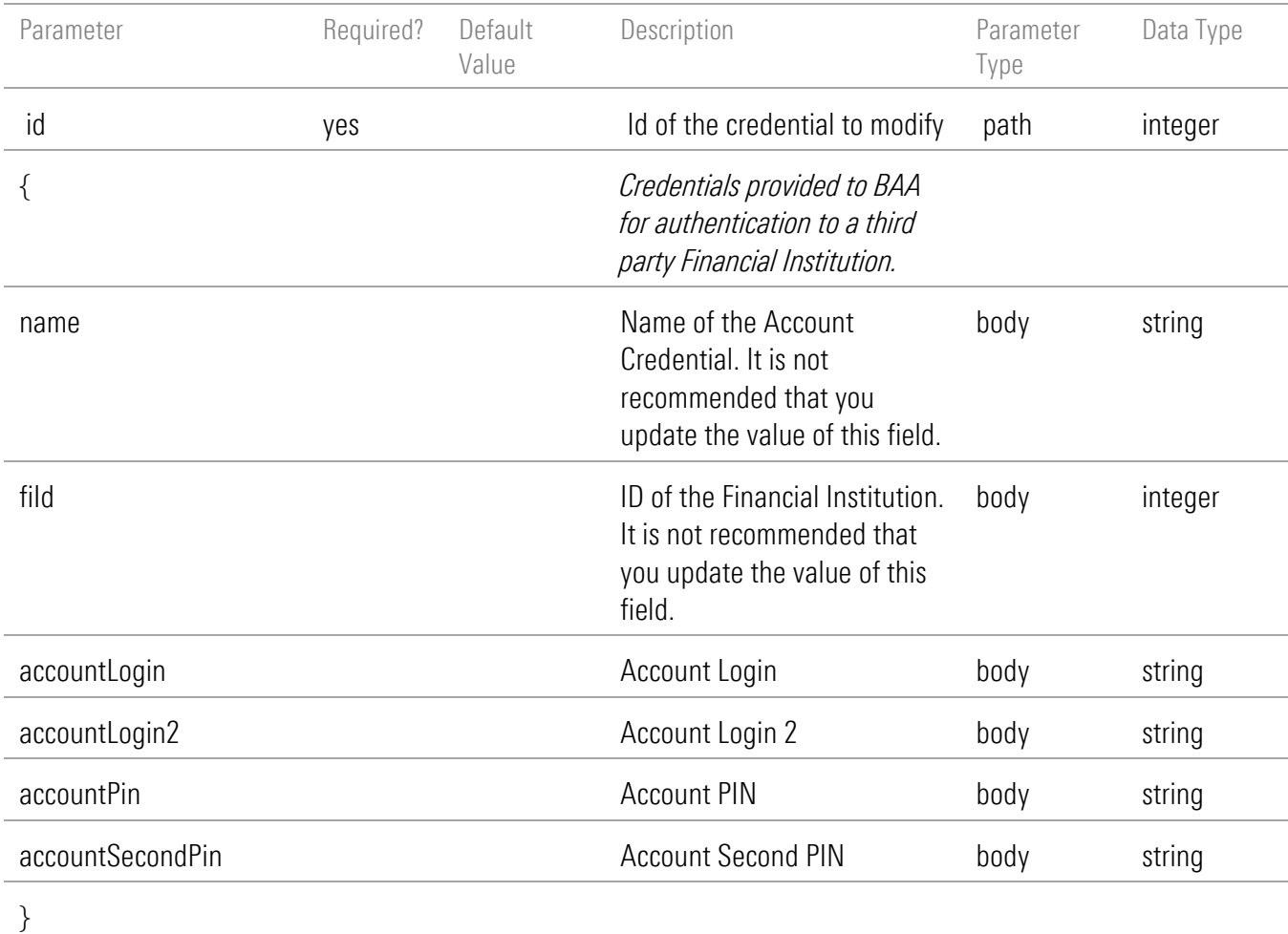

# Response Body

None

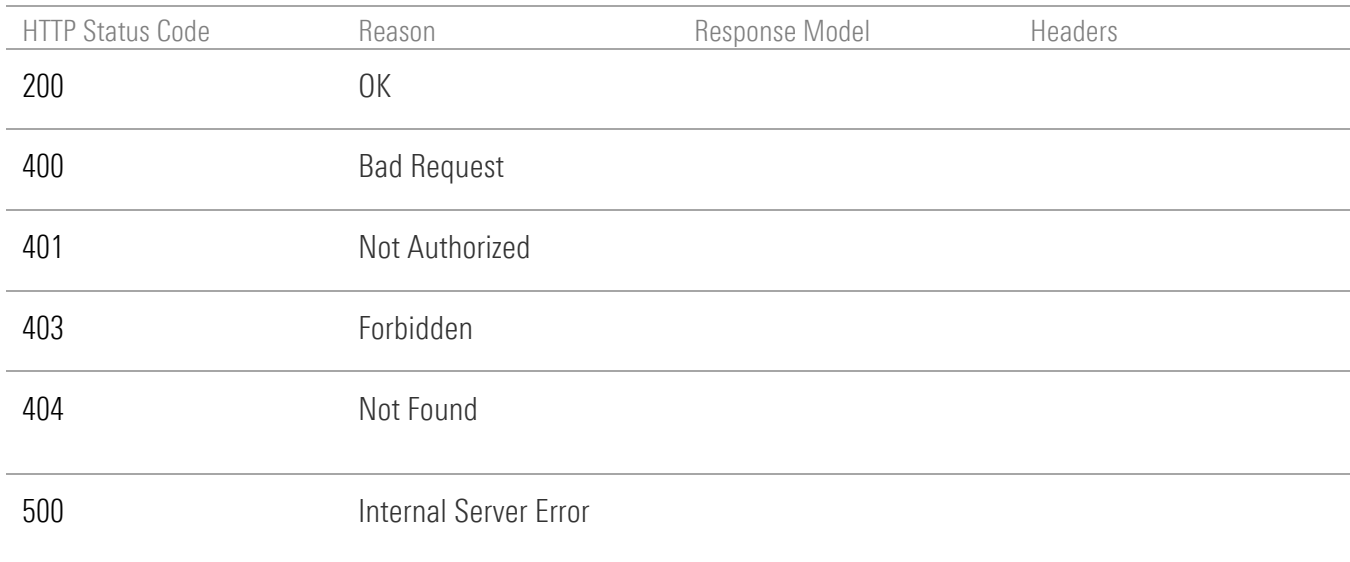

# DELETE credentials

DELETE /api/v1/credentials/{id}

### Implementation Notes

This endpoint deletes the credentials specified by the *id* parameter. All accounts associated with the credentials are also deleted from the system.

## **Parameters**

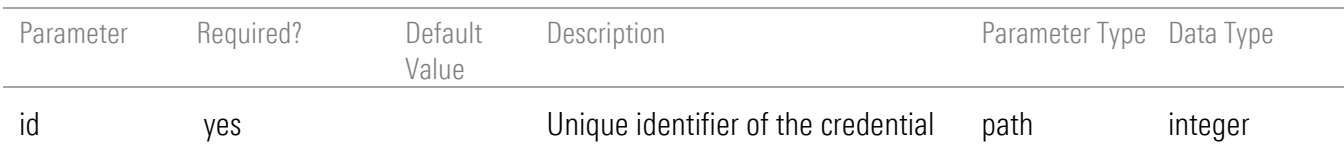

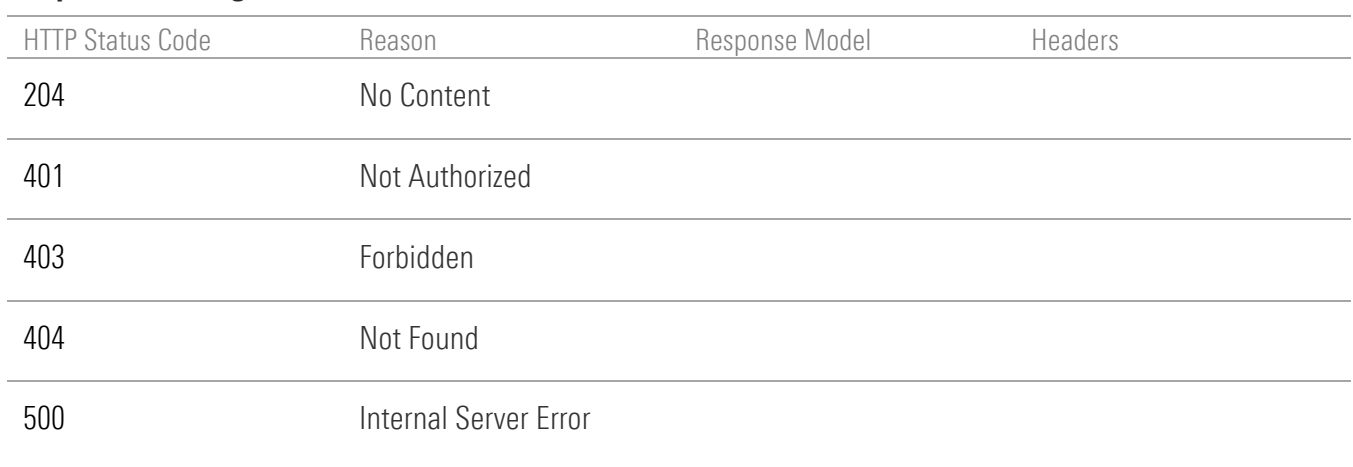

# Credential Authentication Operations

# POST user inputs

POST /api/v1/authentications/{ticketId}/userinputs

## Implementation Notes

Use this endpoint to sends the keepalive request to the user input process No POST body is required and none is returned.

### **Parameters**

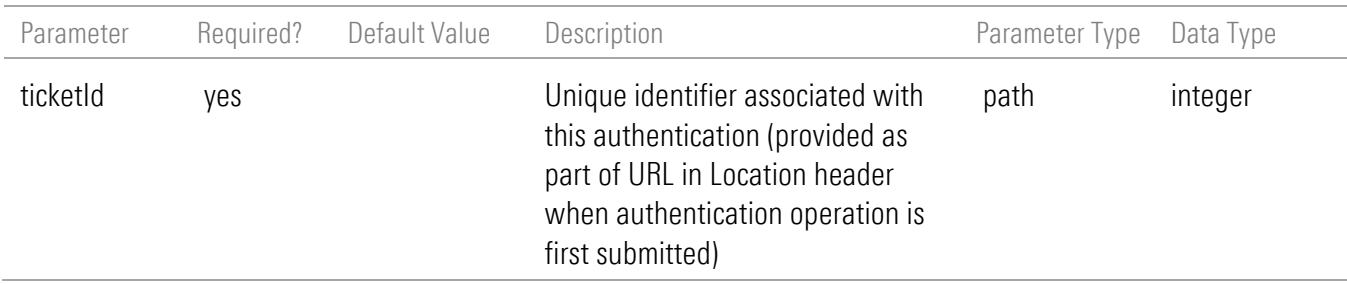

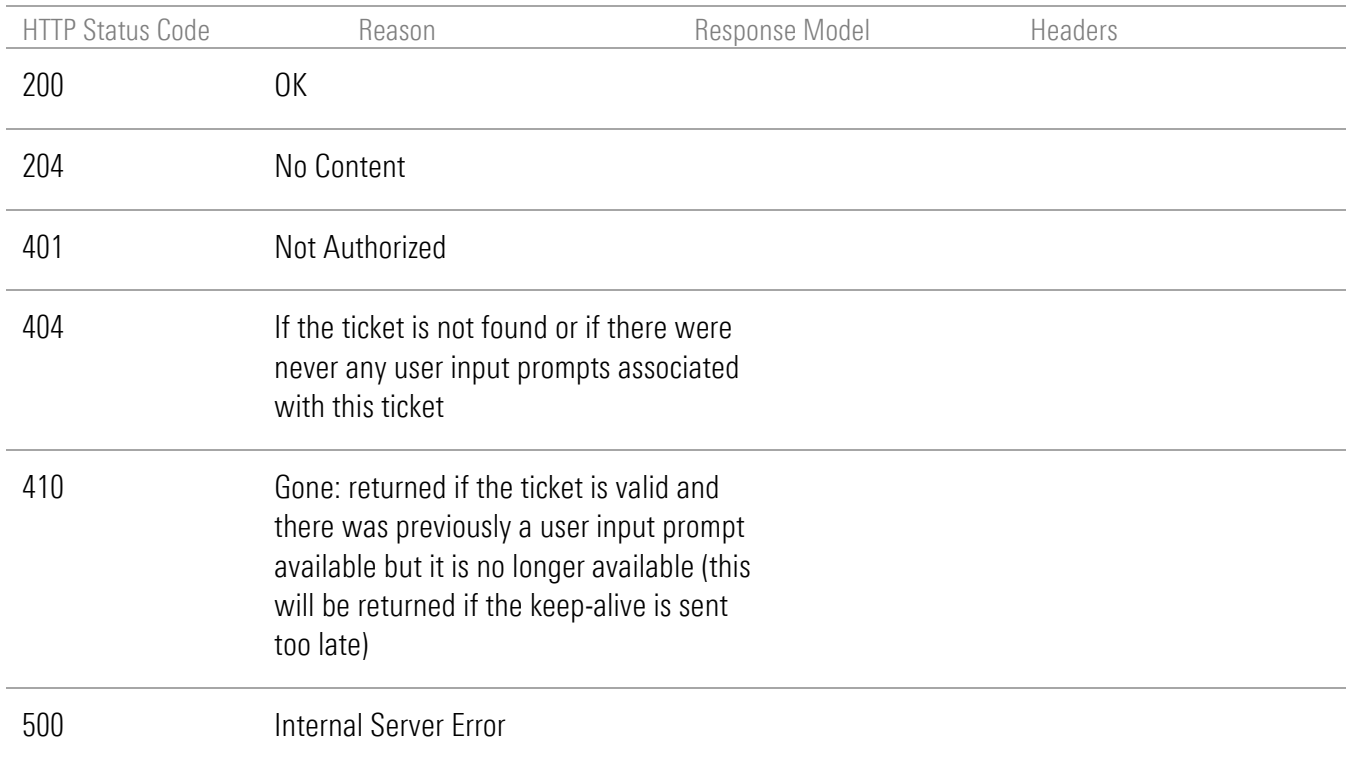

# POST a new request for authentication

POST /api/v1/credentials/{credentialId}/authenticate

#### Implementation Notes

Use this endpoint to initiate the authentication operation for the credential specified by 'credentialId'. This operation does not require any payload nor does it return one. On success (200) the Location header will contain the temporary location to use to poll for status.

#### **Parameters**

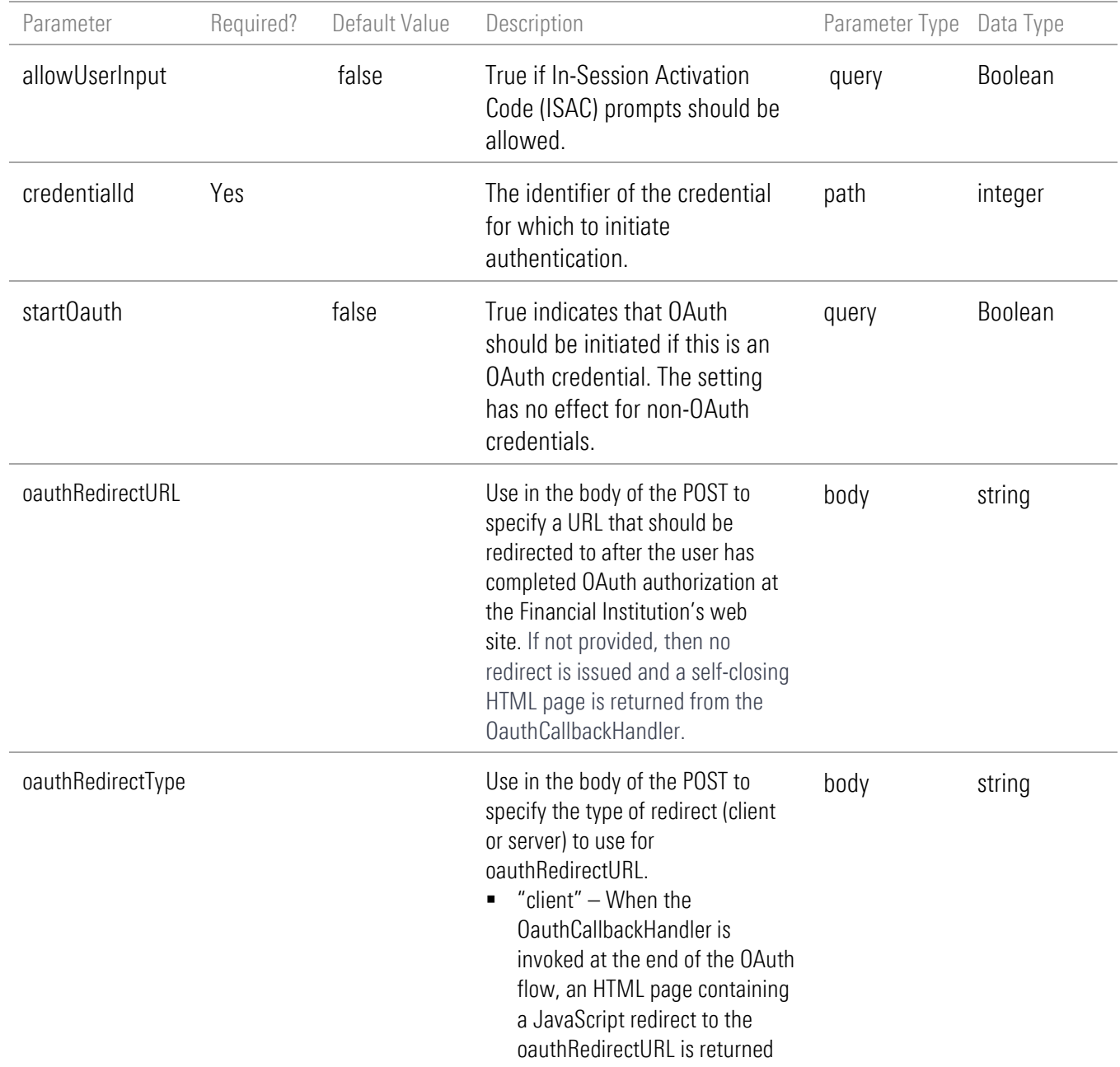

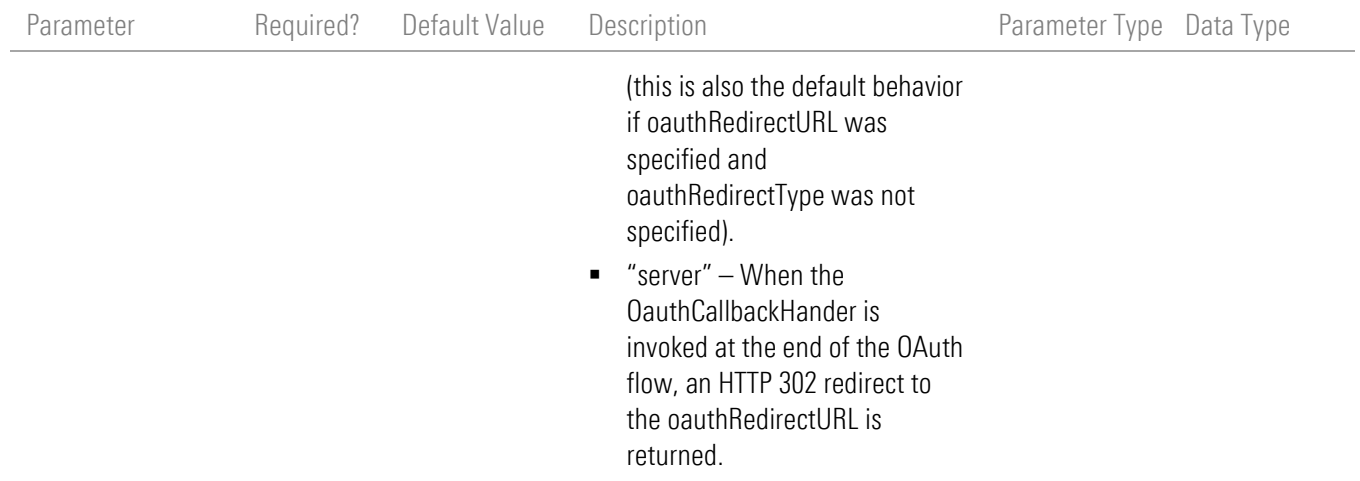

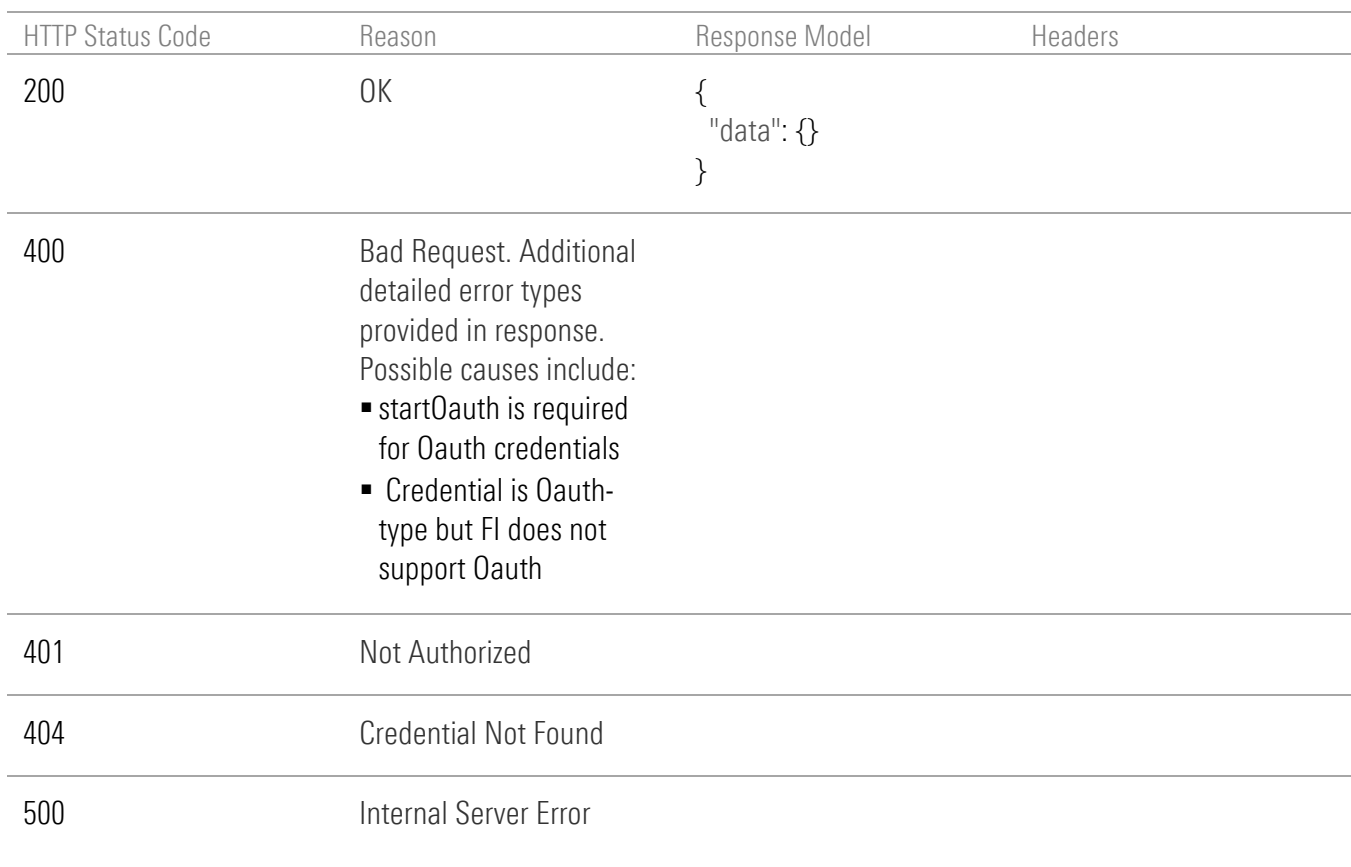

# GET authentication result

GET/api/v1/authentications/{ticket}

## Implementation Notes

Use this endpoint to obtain the current result of a credential authentication operation.

#### **Parameters**

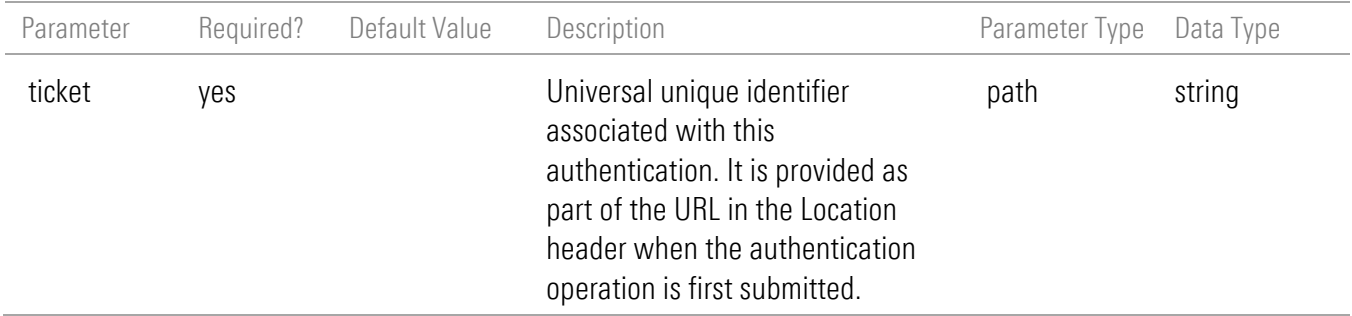

### <span id="page-64-0"></span>Response Body

The response body can take various forms. The following examples show some of the most common response forms.

Example 1 – authentication failure due to bad login or password

```
{
  "status": "Complete",
  "statusTimestamp": "2019-04-15 14:26:24 PM",
  "credentialId": 23736,
  "authenticationStatusErrorCode": 1007,
  "authenticationStatusInfoType": "filoginCannotConnectBadLoginPw",
  "authenticationStatusInfo": "Cannot connect. The Login or Password is incorrect.",
  "lastAuthenticationAttempt": "2019-04-15 12:00:00 AM"
}
```
Example 2 – authentication failure due to security question:

```
{
  "status": "Complete",
  "statusTimestamp": "2019-04-15 14:26:29 PM",
  "credentialId": 23737,
  "authenticationStatusErrorCode": 1007,
  "authenticationStatusInfoType": "sqaCannotConnectBadSqa",
  "authenticationStatusInfo": "Cannot connect. The answer to a security question is incorrect.",
  "lastAuthenticationAttempt": "2019-04-15 12:00:00 AM",
```

```
 "sqa": [
\{ "id": 85542,
     "question": "In what city did you meet your spouse for the first time?",
     "answer": ""
   }
  ]
}
```
Example 3 – in session activation code (ISAC) challenge encountered:

```
{
  "status": "Waiting for User Input",
  "statusTimestamp": "2019-04-29 08:40:46 AM",
  "credentialId": 24251,
  "userInput": [
   {
    "inputType": "instructions",
    "instructionText": "The institution needs to send you an identification code."
   },
   {
    "inputType": "instructions",
    "instructionText": "This is a time-sensitive process that may require more input from you."
   },
   {
    "inputType": "instructions",
    "instructionText": "Choose how you would like to receive the code:"
   },
\{ "inputType": "inputText",
    "instructionText": "Use the code 'ABC123', otherwise a 1007 error will be returned.",
    "identifier": 1,
    "label": "Enter Code : ",
    "value": ""
   },
\{ "inputType": "inputCheckbox",
    "instructionText": "Check the box, otherwise a 1007 error will be returned.",
    "identifier": 2,
    "label": "2345",
    "value": false
   },
   {
    "inputType": "inputRadioGroup",
```

```
 "identifier": 3,
        "inputRadio": [
         {
          "instructionText": "Select one of the options, otherwise a 1007 will be returned",
          "identifier": 4,
          "label": "xxbar@xxxxxxfoobar.com"
         },
         {
          "identifier": 5,
          "label": "XXX-XXX-7890"
         }
        ]
       },
       {
        "inputType": "instructions",
        "instructionText": "If none of the above methods work, please contact technical support for 
   assistance."
       }
     ],
     "userInputURI": 
   "https://www.byallaccounts.net/api/v1/authentications/6916770705117946947/userinputs",
     "userInputTimeoutInterval": 180000,
     "userInputExpirationTime": "2019-04-29 08:40:46 AM"
   }
Example 4 – OAUTH Initiated:
   {
       "status": "Waiting for Oauth",
      "statusTimestamp": "2023-10-17T14:54:45.293-04:00",
```

```
 "credentialId": 83568,
```
"oauthMicrositeURL":

["https://www.byallaccounts.net/WebPortfolio/OauthMicrosite.html?response\\_type=code&redirect\\_uri=](https://www.byallaccounts.net/WebPortfolio/OauthMicrosite.html?response_type=code&redirect_uri=https://www.byallaccounts.net/WebPortfolio/OAUTHCallback&client_id=dbutil_clientId&state=d72424bc-0d83-4283-9dee-30af9d8e657d%22) [https://www.byallaccounts.net/WebPortfolio/OAUTHCallback&client\\_id=dbutil\\_clientId&state=d72424b](https://www.byallaccounts.net/WebPortfolio/OauthMicrosite.html?response_type=code&redirect_uri=https://www.byallaccounts.net/WebPortfolio/OAUTHCallback&client_id=dbutil_clientId&state=d72424bc-0d83-4283-9dee-30af9d8e657d%22) [c-0d83-4283-9dee-30af9d8e657d",](https://www.byallaccounts.net/WebPortfolio/OauthMicrosite.html?response_type=code&redirect_uri=https://www.byallaccounts.net/WebPortfolio/OAUTHCallback&client_id=dbutil_clientId&state=d72424bc-0d83-4283-9dee-30af9d8e657d%22)

```
 "oauthExpirationTime": "2023-10-17T15:04:32.000-04:00",
 "next": "/api/v1/authentications/2797095223623863796"
```
}

### <span id="page-67-0"></span>Response Model

The response structure is as follows.

Note: Different sets of these items will appear in the response depending on the error or security challenge encountered. See the examples in [Response Body 60](#page-64-0) for some of the possible groupings.

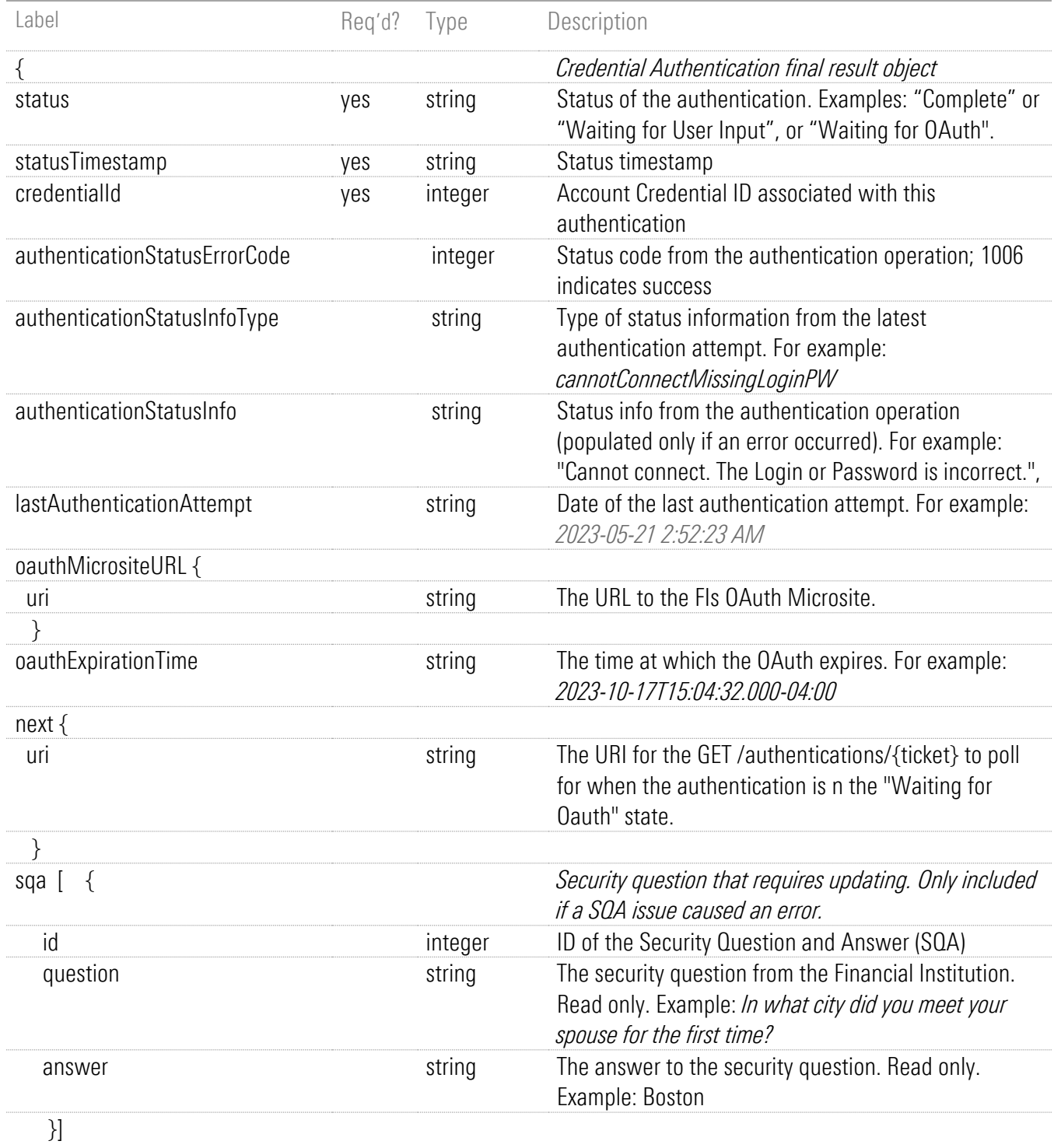

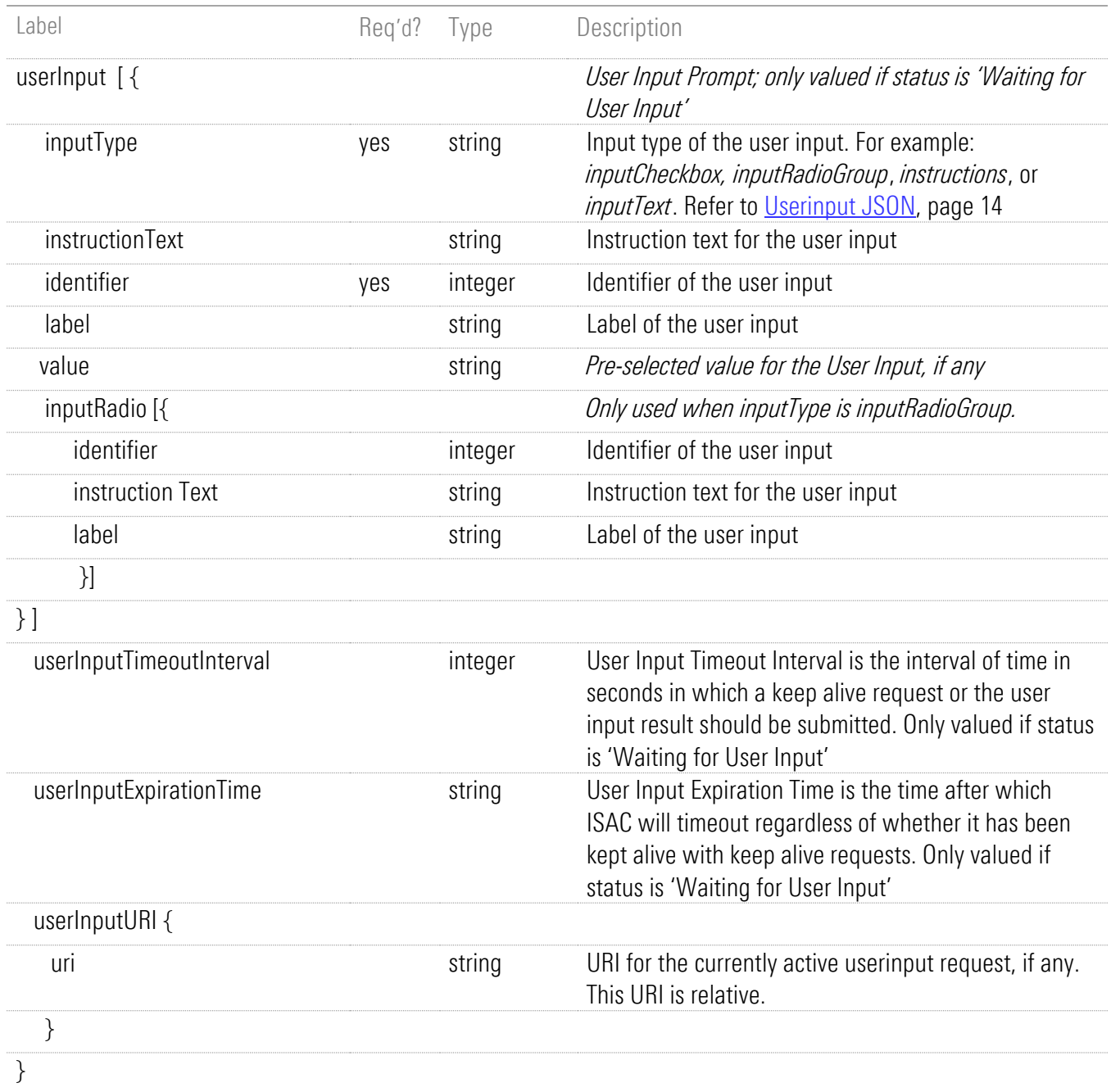

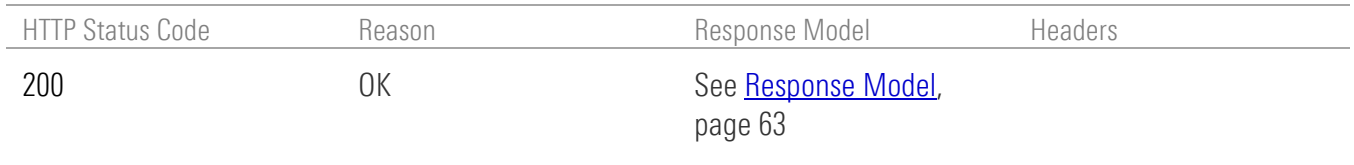

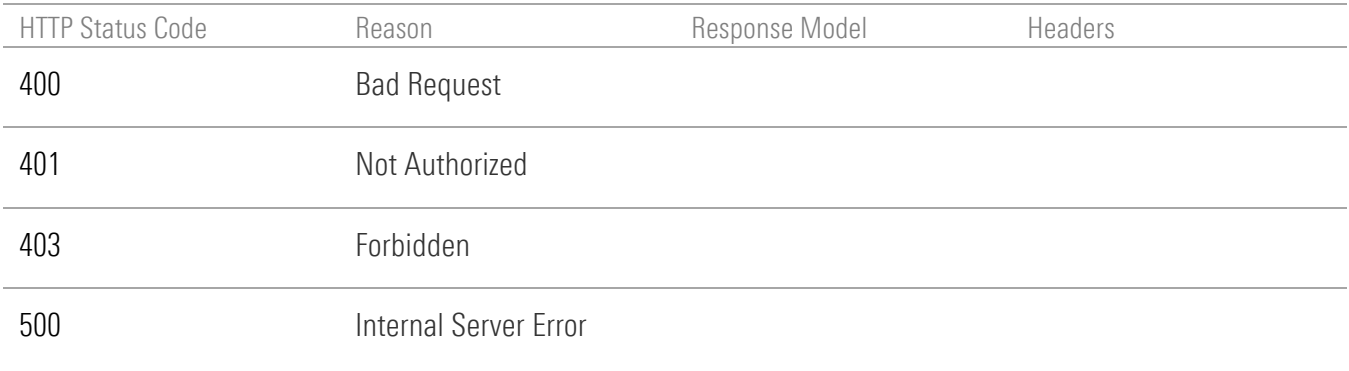

# GET user inputs

GET /api/v1/authentications/{ticketId}/userinputs

## Implementation Notes

Use this endpoint to retrieve the user input prompt if available.

### **Parameters**

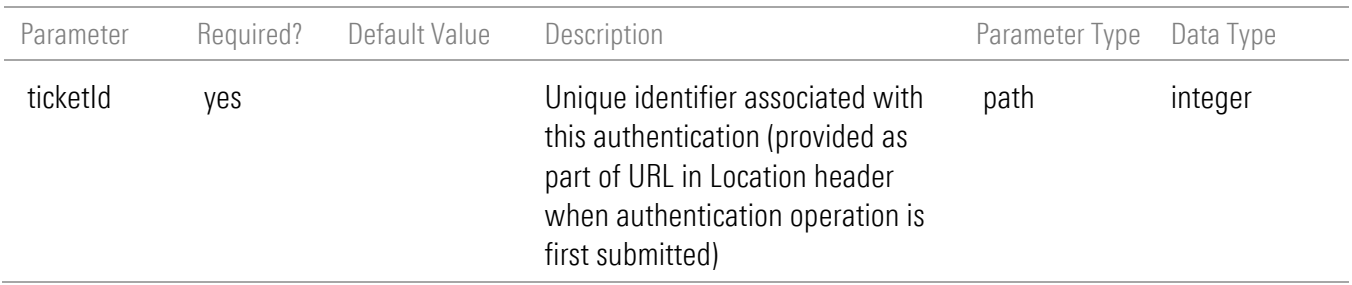

## Response Body

```
{
  "status": "Waiting for User Input",
  "statusTimestamp": "2019-04-29 08:40:46 AM",
  "credentialId": 24251,
  "userInput": [
   {
 "inputType": "instructions",
 "instructionText": "The institution needs to send you an identification code."
   },
   {
```

```
 "inputType": "instructions",
     "instructionText": "This is a time-sensitive process that may require more input from you."
   },
   {
    "inputType": "instructions",
    "instructionText": "Choose how you would like to receive the code:"
   },
   {
    "inputType": "inputText",
     "instructionText": "Use the code 'ABC123', otherwise a 1007 error will be returned.",
     "identifier": 1,
    "label": "Enter Code : ",
     "value": ""
   },
   {
    "inputType": "inputCheckbox",
     "instructionText": "Check the box, otherwise a 1007 error will be returned.",
     "identifier": 2,
     "label": "2345",
     "value": false
   },
   {
    "inputType": "inputRadioGroup",
     "identifier": 3,
     "inputRadio": [
      {
       "instructionText": "Select one of the options, otherwise a 1007 will be returned",
       "identifier": 4,
      "label": "xxbar@xxxxxxfoobar.com"
      },
      {
       "identifier": 5,
       "label": "XXX-XXX-7890"
      }
    ]
   },
\{ "inputType": "instructions",
    "instructionText": "If none of the above methods work, please contact technical support for 
assistance."
   }
```

```
 ],
```
 "userInputURI": "https://www.byallaccounts.net/api/v1/authentications/6916770705117946947/userinputs", "userInputTimeoutInterval": 180000, "userInputExpirationTime": "2019-04-29 08:40:46 AM" }

## <span id="page-71-0"></span>Response Model

The response structure is as follows.

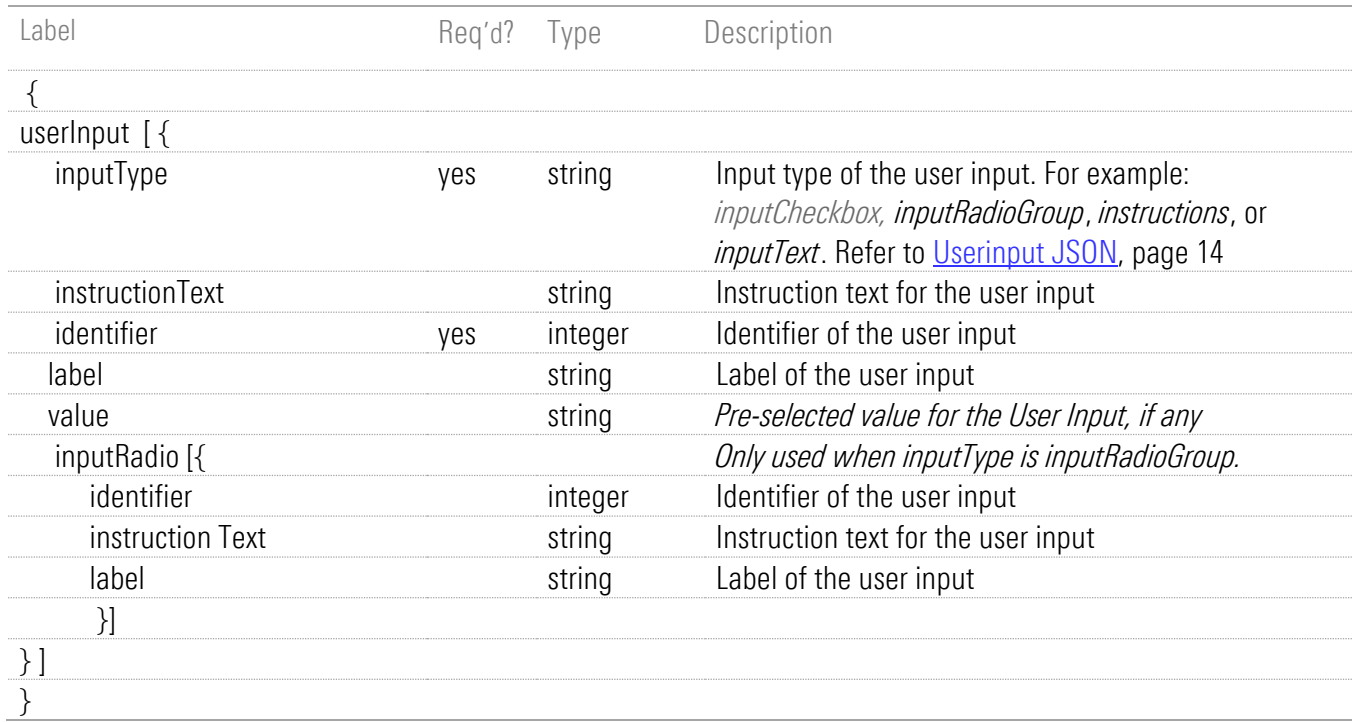

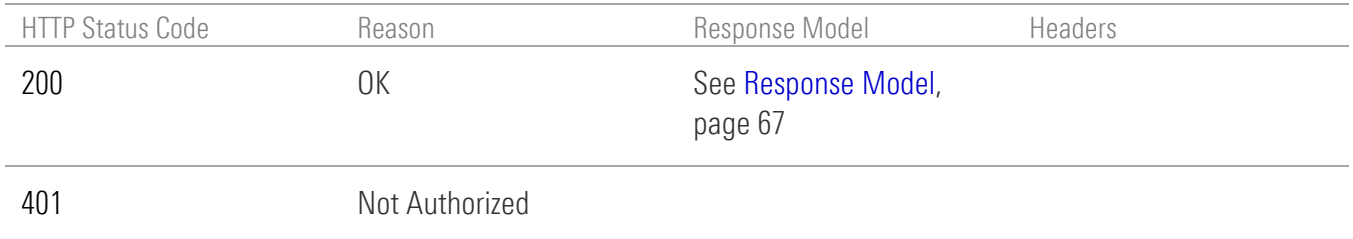
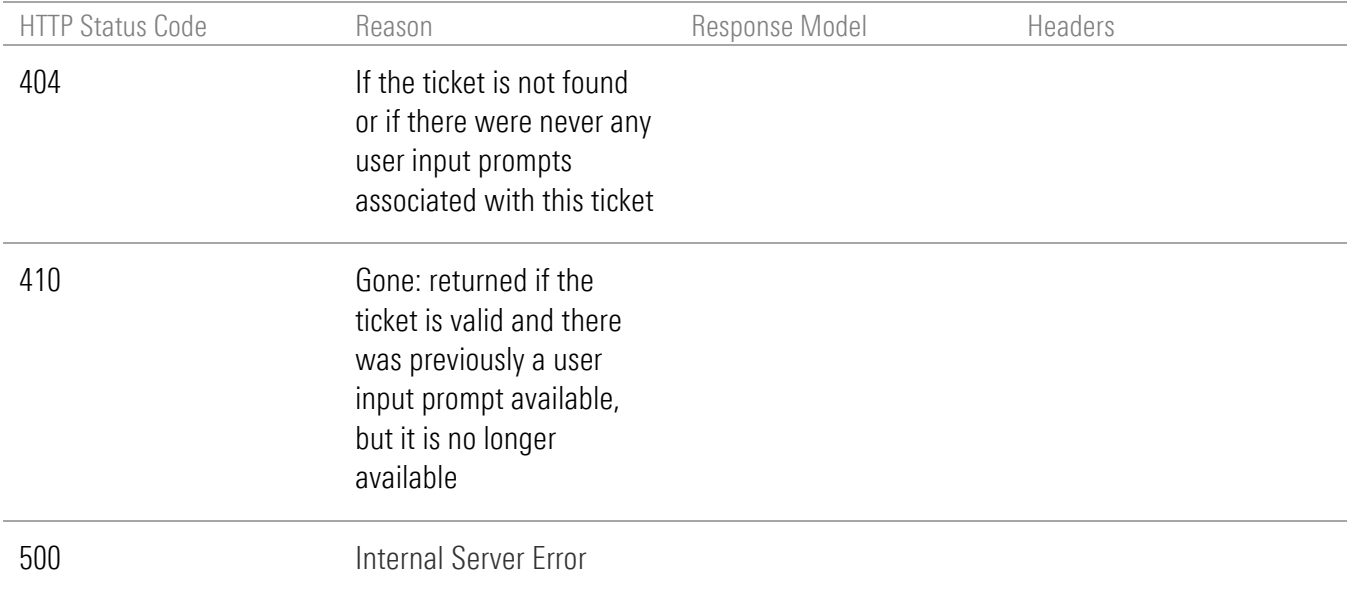

# PATCH user input result

PATCH /api/v1/authentications/{ticketId}/userinputs

## Implementation Notes

Use this endpoint to submit the user input result to the user input interaction.

## Request Headers

The PATCH body parameters listed in [Parameters,](#page-73-0) page [69](#page-73-0) are to be submitted in JSON format as shown in this example:

```
PATCH /api/v1/authentications/{ticketId}/userinputs
{
  "userInput": [
   {
     "inputRadio": [
      {
       "identifier": 1,
       "instructionText": "Use the code 'ABC123', otherwise a 1007 error will be returned.",
       "label": "xxbar@xxxxxxfoobar.com"
      }
     ],
     "inputType": "inputCheckbox",
     "instructionText": "Use the code 'ABC123', otherwise a 1007 error will be returned.",
     "identifier": 1,
     "label": "xxbar@xxxxxxfoobar.com",
     "value": false
```
 }  $\int$ }

## <span id="page-73-0"></span>**Parameters**

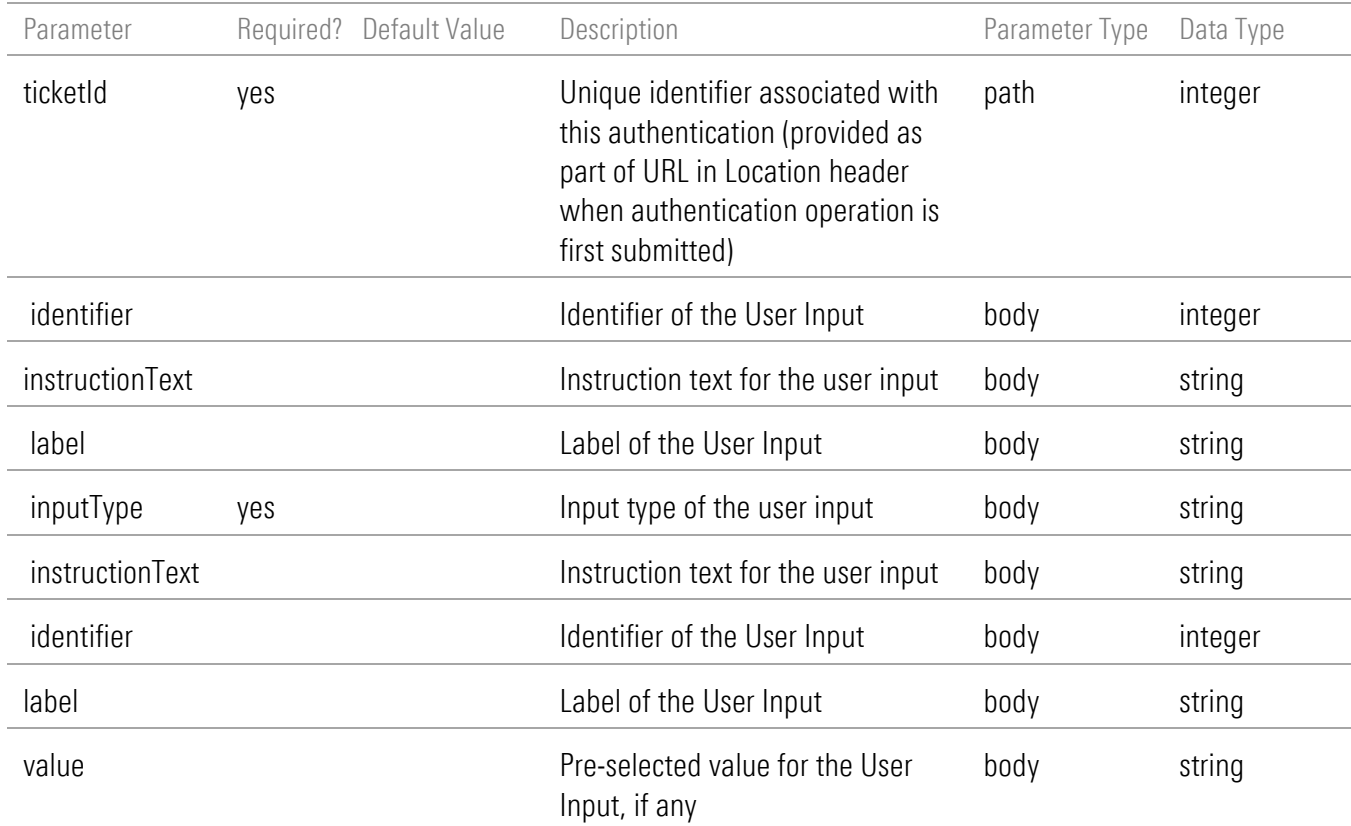

# Response Body

The location of the authentication:

```
(
/api/v1/authentications/{ticketId}
}
```
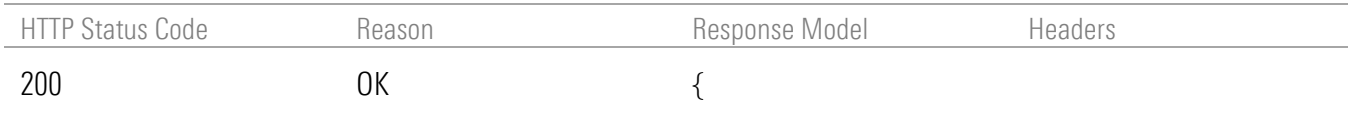

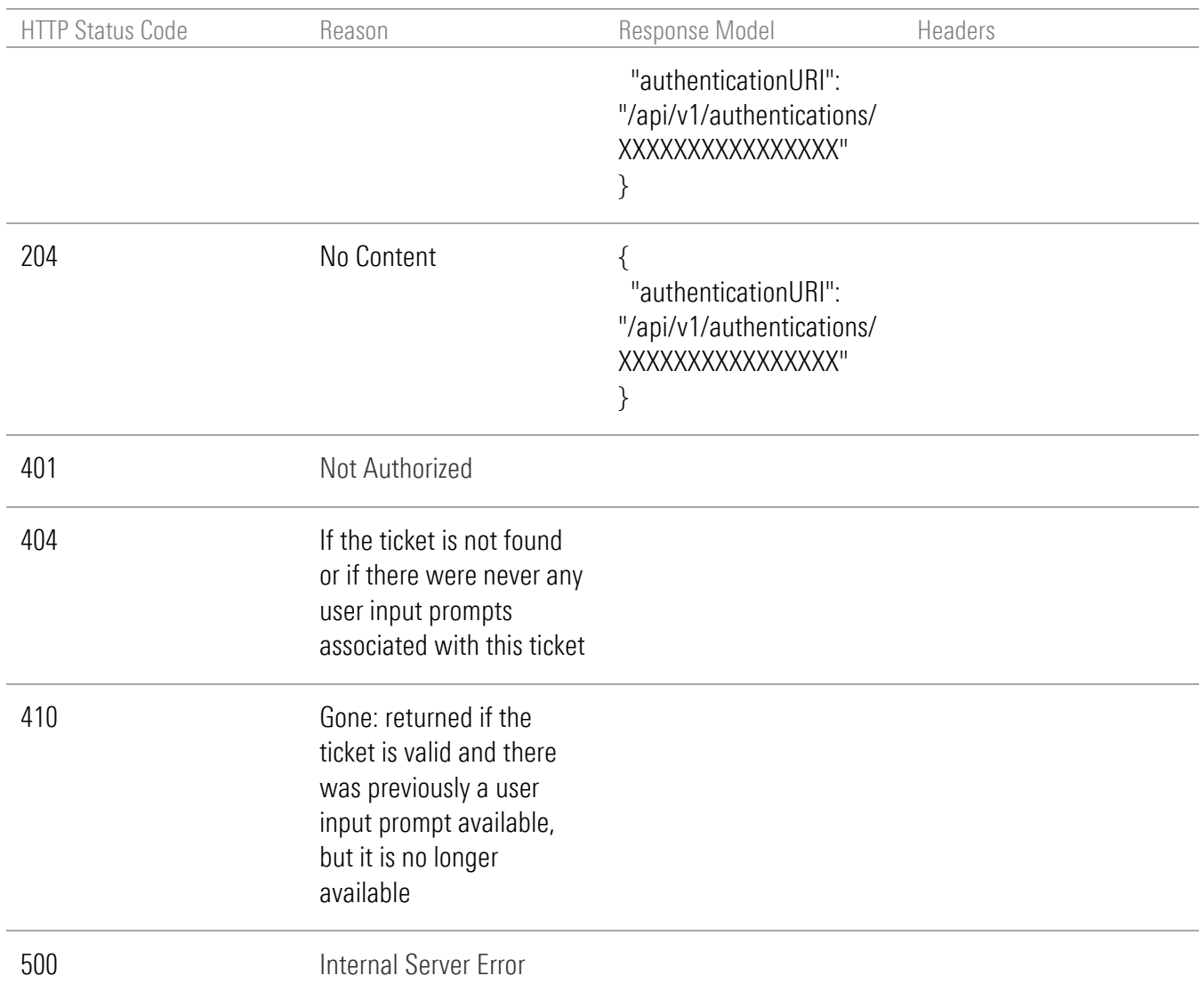

# DELETE the authentication operation

DELETE /api/v1/authentications/{ticketId}

### Implementation Notes

Use this endpoint to cancel the authentication operation identified by ticketId. The authentication will no longer be retrievable.

### **Parameters**

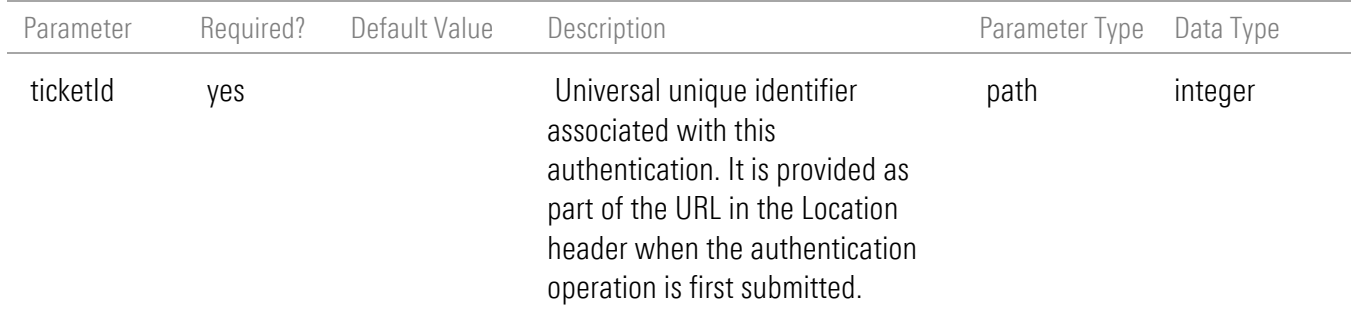

#### Response Messages

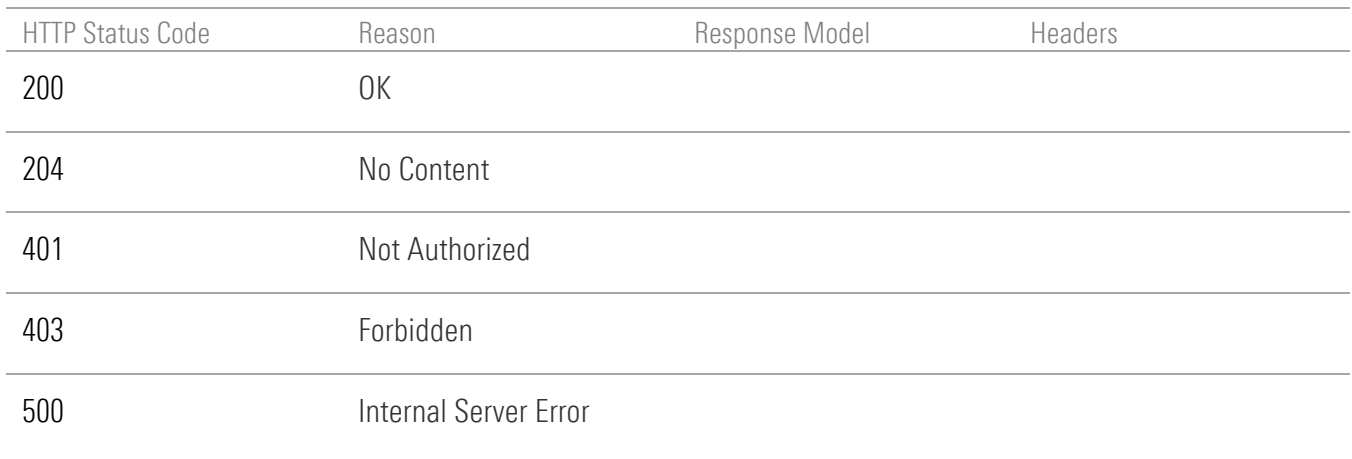

# DELETE user input interaction

DELETE /api/v1/authentications/{ticketId}/userinputs

### Implementation Notes

Use this endpoint to send the quit command to the user input process. The authentication will proceed without the user input and an error will occur. The user input itself will no longer be retrievable

### **Parameters**

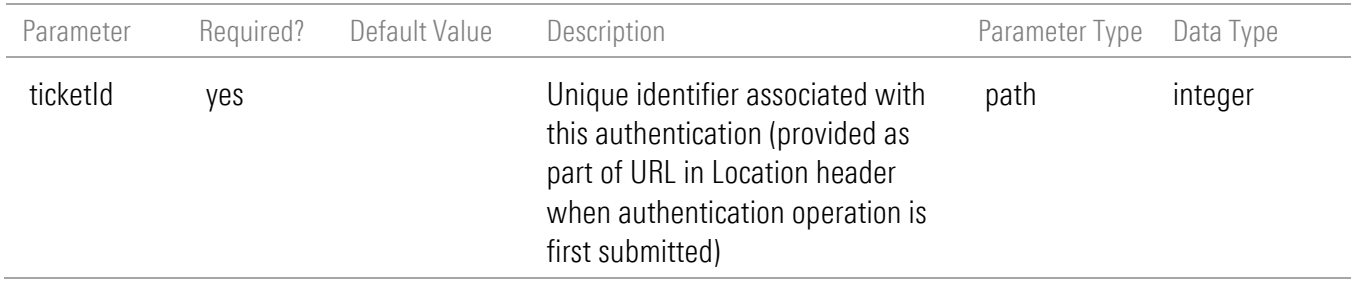

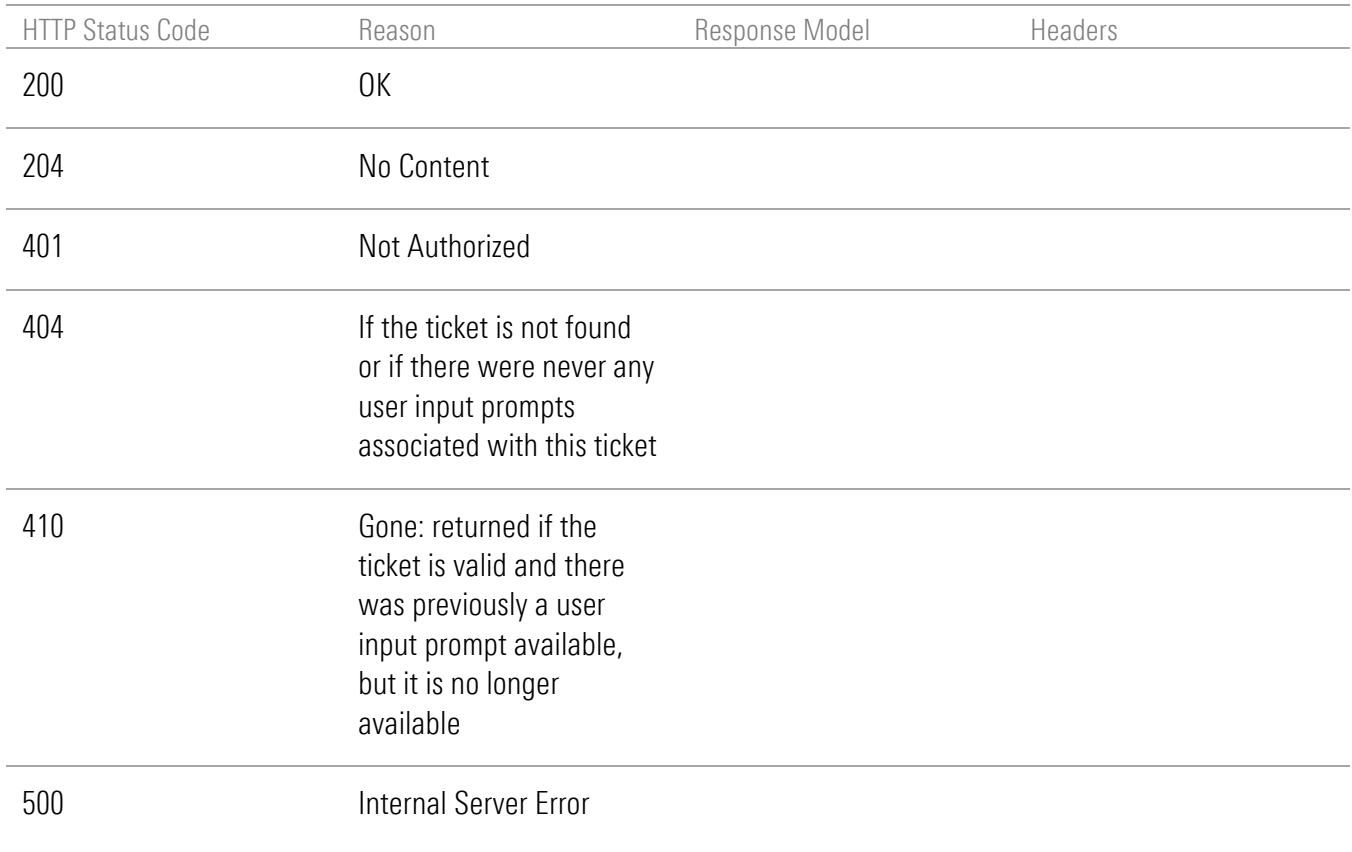

# Discovery Operations

## POST initiate account discovery for a specific credential

POST /api/v1/credentials/{credentialId}/discover

#### Implementation Notes

Use this endpoint to initiate the discovery operation for the credential specified by 'credentialId'. This operation does not require any payload nor does it return one. On success (201) the Location header will contain the temporary location to use to poll for status.

#### **Parameters**

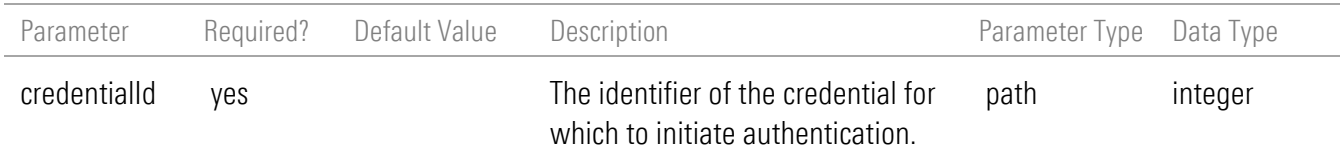

#### Response Messages

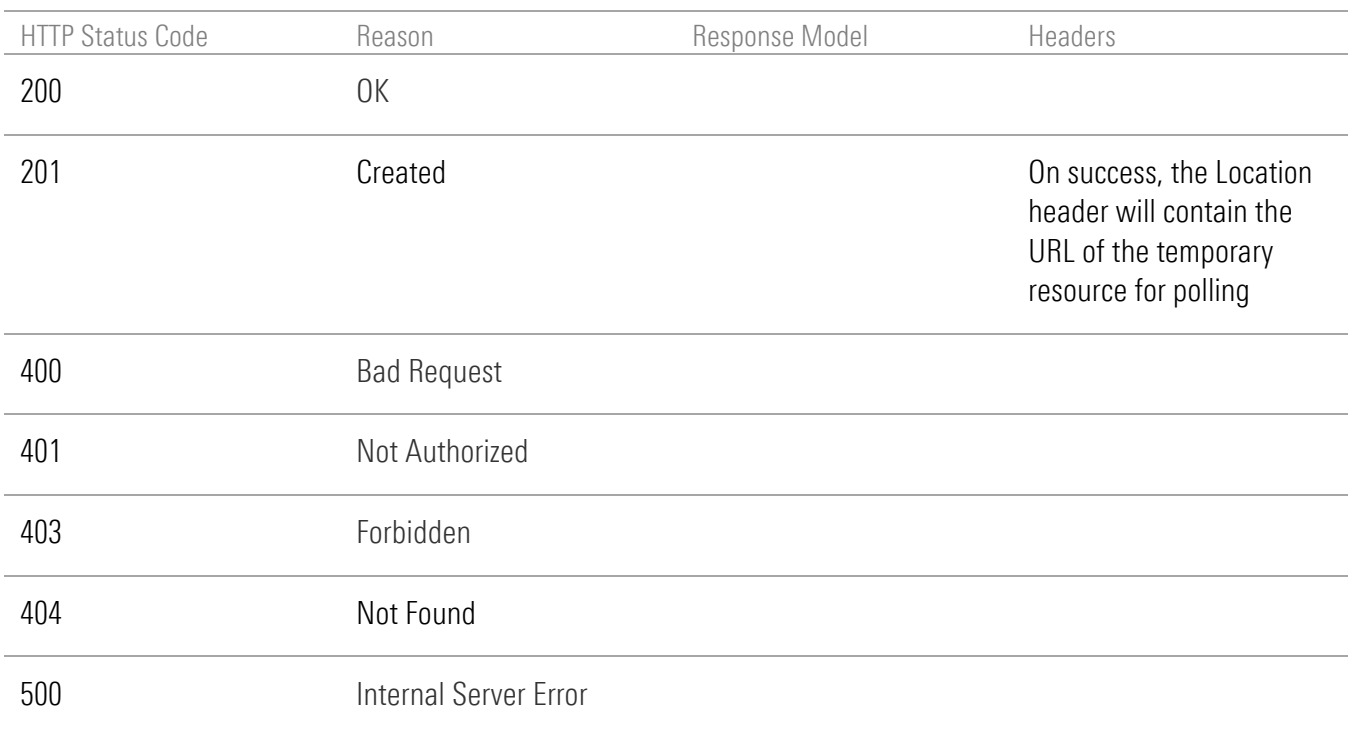

# POST discovered bulk accounts of a specific credential

POST /api/v1/credentials/{id}/discovered-accounts

#### Implementation Notes

Use this endpoint to submit a new request for bulk addition of accounts discovered using the specific id of a credential. Adds either all or a subset of the accounts discovered during a discovery operation for the credential. On success (201) returns a list of account URIs for the created accounts.

#### Request Headers

The POST body parameters listed in **Parameters**, page [74](#page-78-0) are to be submitted in JSON format as shown in these examples:

```
Example 1 – request to add specific accounts from the discovery
```

```
{
  "discoveryTicket": 8652308551851687000,
  "discoveredAccounts": [
   {
    "id": 12484
   },
   { "id": 12485
   }
  ]
}
```
Example 2 – request to add all discovered accounts

```
POST /api/v1/credentials/{id}/discovered-accounts
{
  "discoveryTicket": 8652308551851687000,
}
```
### <span id="page-78-0"></span>**Parameters**

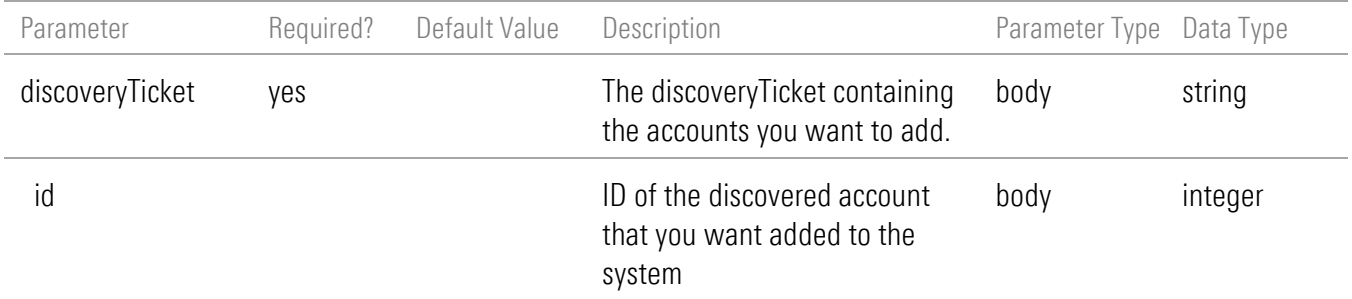

# Response Body

```
{
 "uriList": [
   "https://www.byallaccounts.net/api/v1/accounts/123456",
   "https://www.byallaccounts.net/api/v1/accounts/123455",
   "https://www.byallaccounts.net/api/v1/accounts/123454"
 ]
}
```
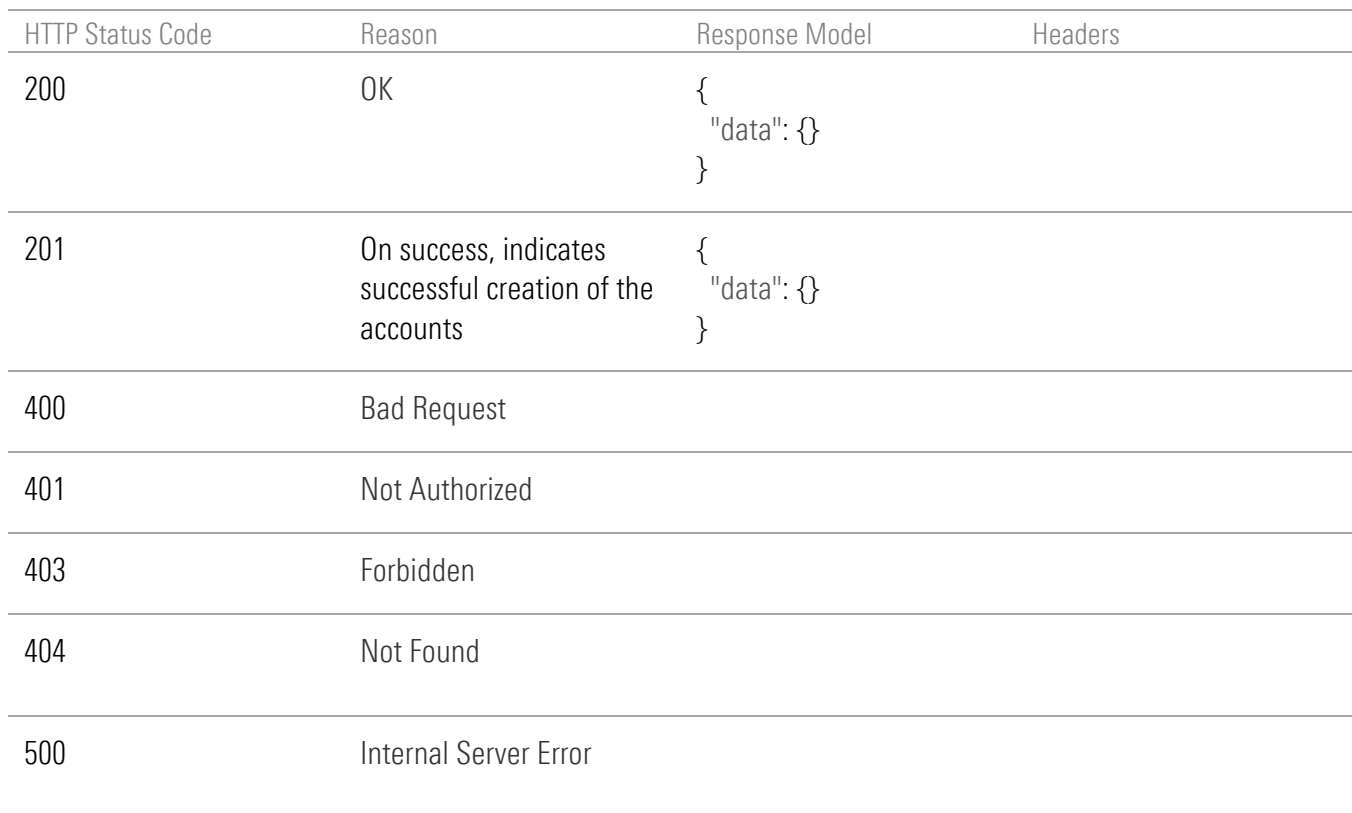

# GET discovery result

GET /api/v1/discoveries/{ticket}

#### Implementation Notes

Use this endpoint to obtain the result of a discovery operation. Account discovery cannot be performed on a credential of type OAUTH. The discovery operation requires authenticating to the Financial Institution. If this authentication fails error information is returned in the response, however, you must use other operations to re-attempt the authentication and work through errors and security challenges. Once the authentication is successful you can retry this operation.

### **Parameters**

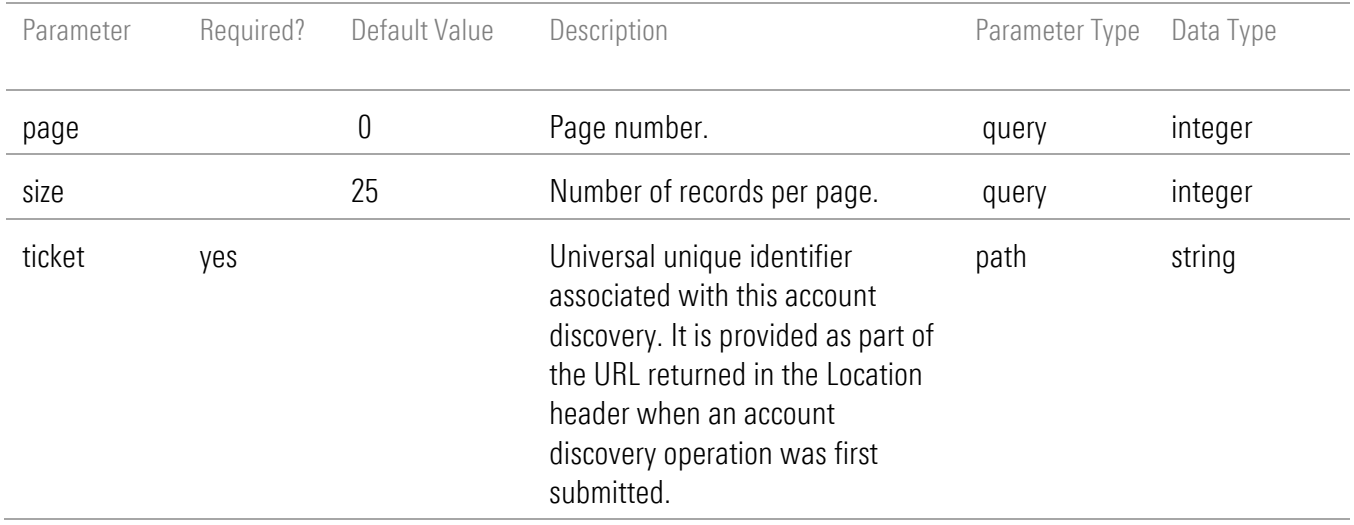

## Response Body

Once the discovery is complete the response will be as follows:

```
{
 "pageSize": 25,
 "pageNumber": 0,
 "totalPages": 1,
 "totalElements": 5,
 "isFirst": true,
 "isLast": true,
 "summary": {
   "status": "Complete",
   "statusTimestamp": "2021-10-20T12:06:04.345-04:00",
   "accountDiscoveryStatusErrcode": 1005,
   "accountDiscoveryStatusTimestamp": "2020-10-30T22:00:12.000-04:00",
   "credentialId": 52086
 },
 "data": [
   {
    "id": 6266936,
    "name": "Test Account-1 XXXXX6789",
    "accountNumber": "123456789"
   },
   {
    "id": 6266937,
    "name": "Test Account-2 XXXXX4321",
    "accountNumber": "987654321"
   },
```

```
\{ "id": 6266938,
     "name": "Test Account-3 XXXXX5666",
     "accountNumber": "444555666"
   },
\{ "id": 6266939,
    "name": "Joe & Jennifer's Individual Retirement Account",
     "accountNumber": "Joe & Jennifer's IRA"
   },
  {
     "id": 6266940,
    "name": "Account with lt and gt symbols in it: x<2,x>0. XXXXXX2653",
     "accountNumber": "3141592653"
   }
 ]
}
```
Here is an example of a failed Account Discovery response:

```
{
 "pageSize": 25,
 "pageNumber": 0,
 "totalPages": 0,
 "totalElements": 0,
 "isFirst": true,
 "isLast": true,
 "summary": {
   "status": "Complete",
   "statusTimestamp": "2021-11-04T15:26:28.183-04:00",
   "accountDiscoveryStatusErrcode": 1007,
   "unifiedStatusInfoType": "cannotConnectBadLoginPwSqa",
   "unifiedStatusInfoMsg": "We cannot connect to this institution. The Login, Password, or answer to a 
security question is incorrect. Re-authenticate.",
   "accountDiscoveryStatusTimestamp": "2021-11-04T15:26:23.000-04:00",
   "credentialId": 53627
 },
 "data": []
```
## }

### <span id="page-81-0"></span>Response Model

The response structure is as follows.

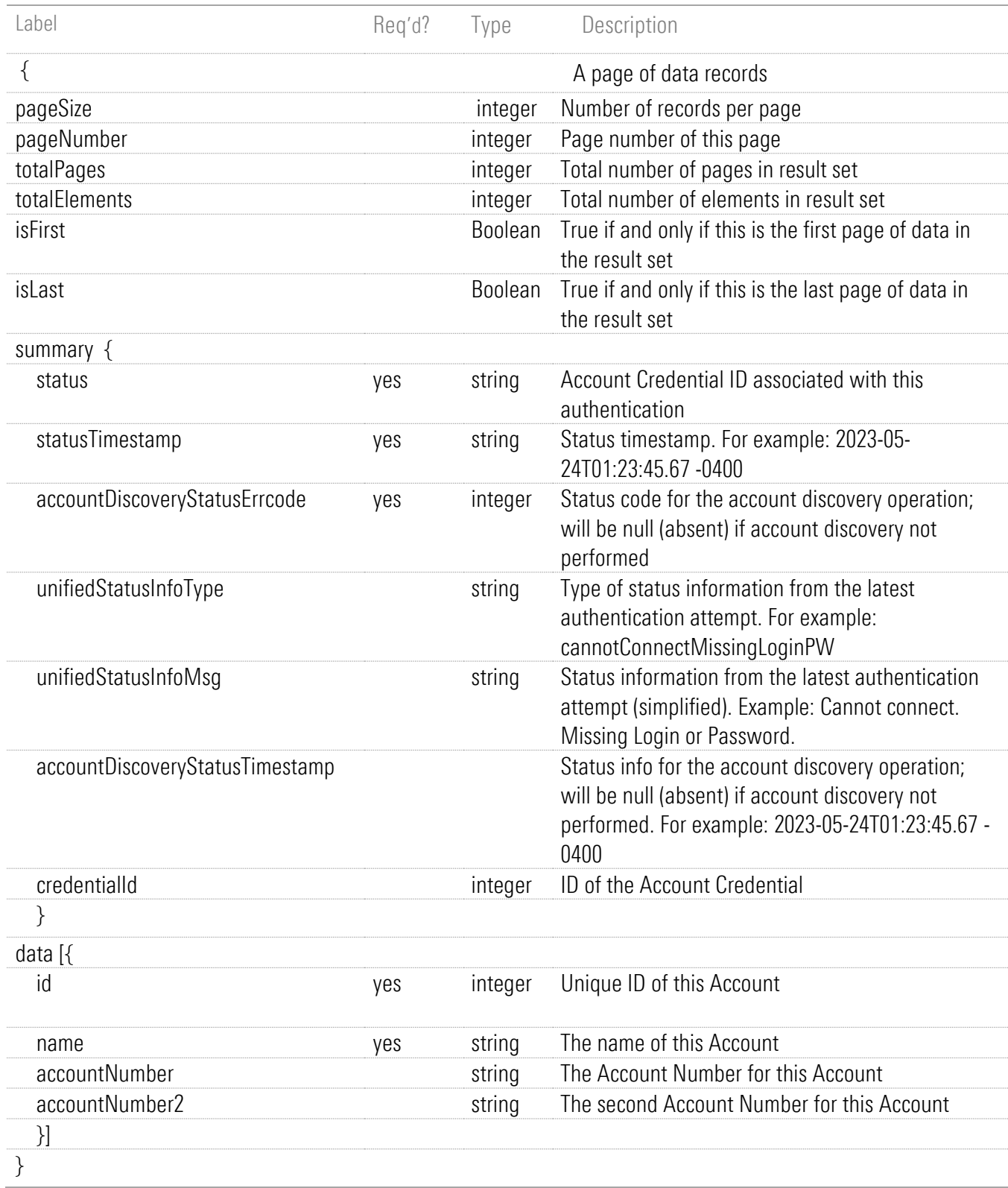

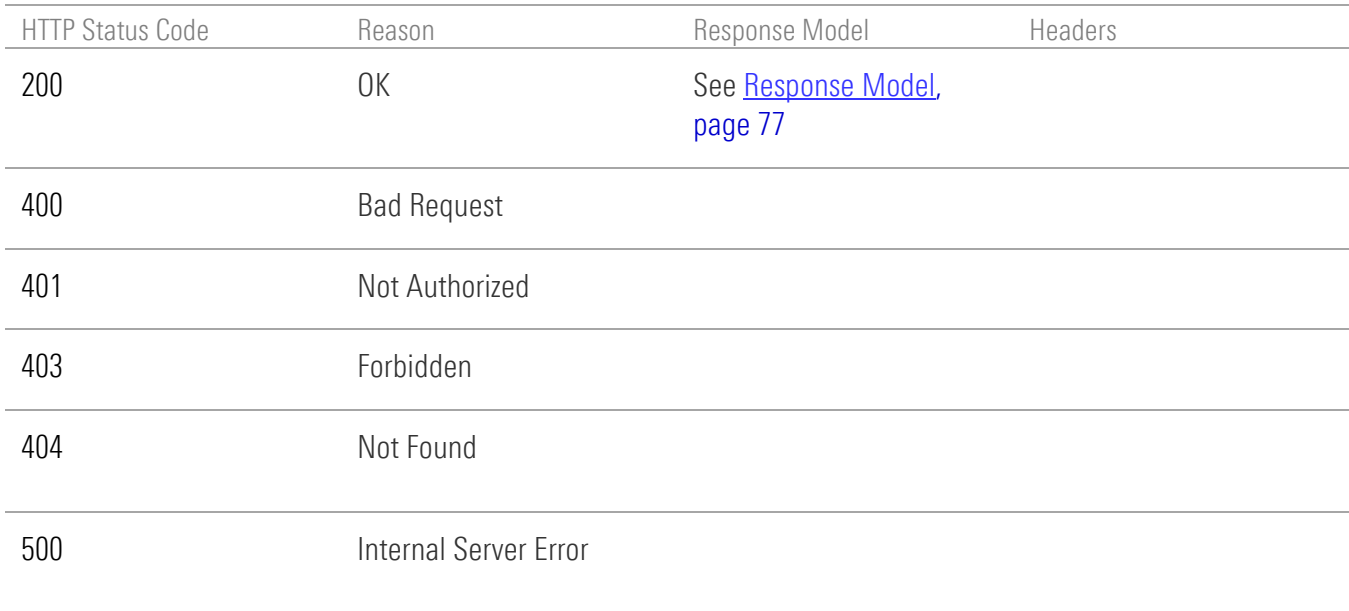

# Financial Institution Operations

# GET Financial Institution

GET /api/v1/fis

## Implementation Notes

This operation retrieves the collection of Financial Institutions (FIs).

#### **Parameters**

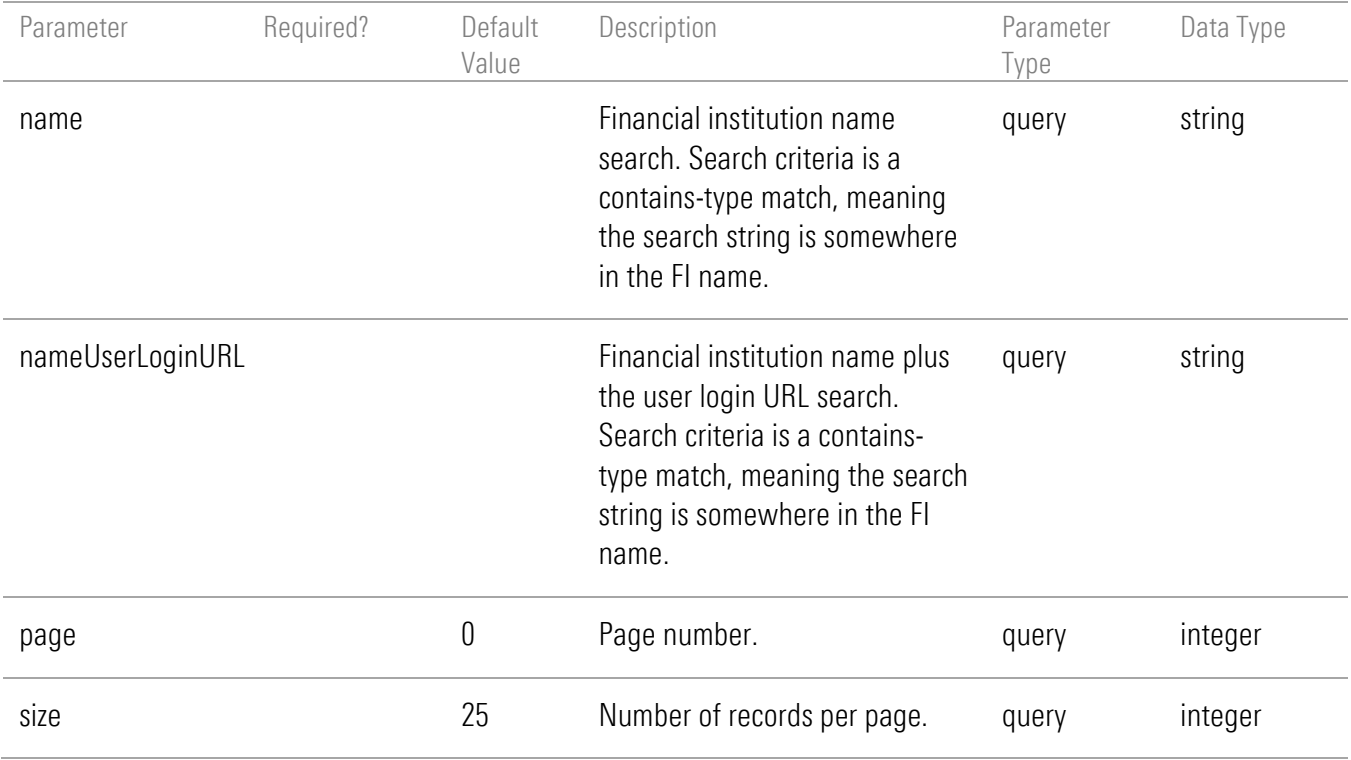

# Response Body

```
{
     "pageSize": 25,
     "pageNumber": 0,
     "totalPages": 1,
     "totalElements": 1,
     "isFirst": true,
     "isLast": true,
     "summary": {},
     "data": [
{
   "id": 43154,
   "name": "Data Test 1 - 401(k)",
```
 "userLoginURL": [http://localhost/,](http://localhost/) "popularity": 0, "popularityConsumer": 0, "loginTerm": "Login", "pwTerm": "Password", "accountNumberTerm": "Account Number", "loginTermDetails": "Enter any value", "pwTermDetails": "Enter any value", "accountNumberTermDetails": "This must be a non-blank value.", "accessInstructions": " This is a Test FI that contains sample 401(k) data for one account. ", "supportsAccountDiscovery": true, "supportsOAuth": false, "supportsTestCredential": true, "requiresInSessionActivation": false, "requiresSQA": false, "requiresSecondPW": false, "logo": [https://localhost/WPDemo/vendorResources/Default/assets/fi/logos/DataTest1401k\\_logo.svg,](https://localhost/WPDemo/vendorResources/Default/assets/fi/logos/DataTest1401k_logo.svg) "icon": [https://localhost/WPDemo/vendorResources/Default/assets/fi/icons/DataTest1401k\\_icon.png,](https://localhost/WPDemo/vendorResources/Default/assets/fi/icons/DataTest1401k_icon.png) "licensed": true

```
}
```

```
}
```
]

## <span id="page-85-0"></span>Response Model

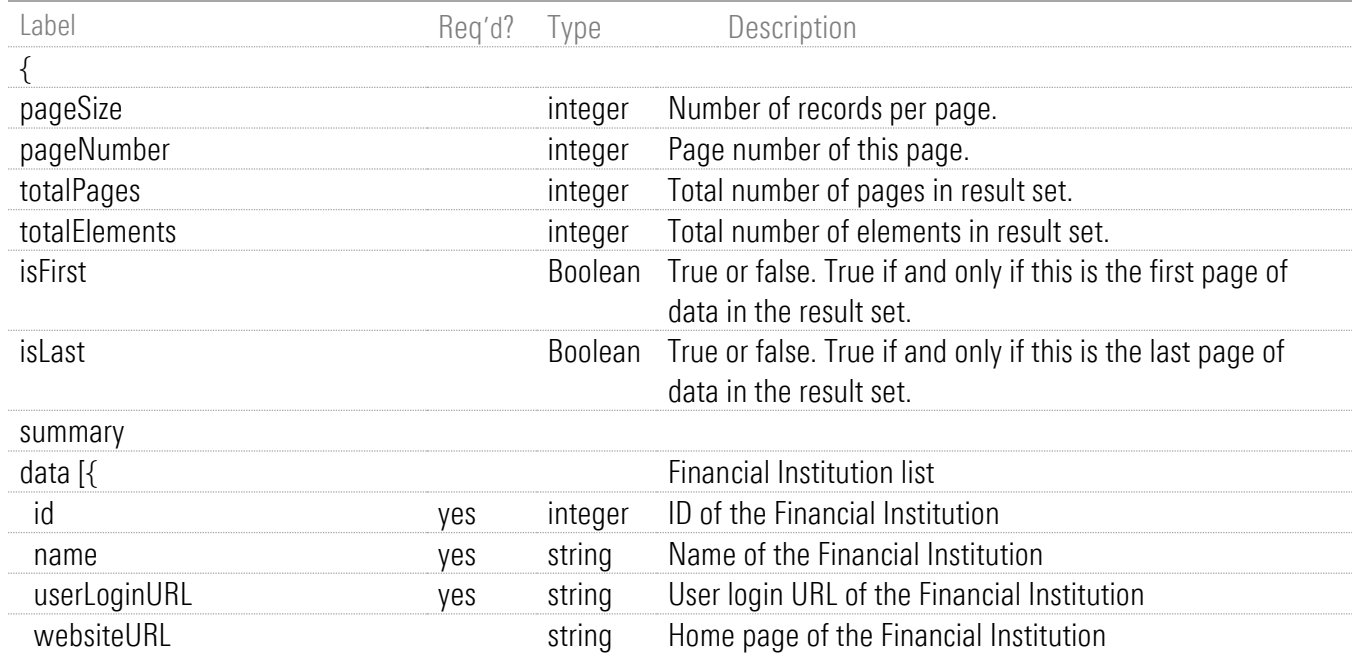

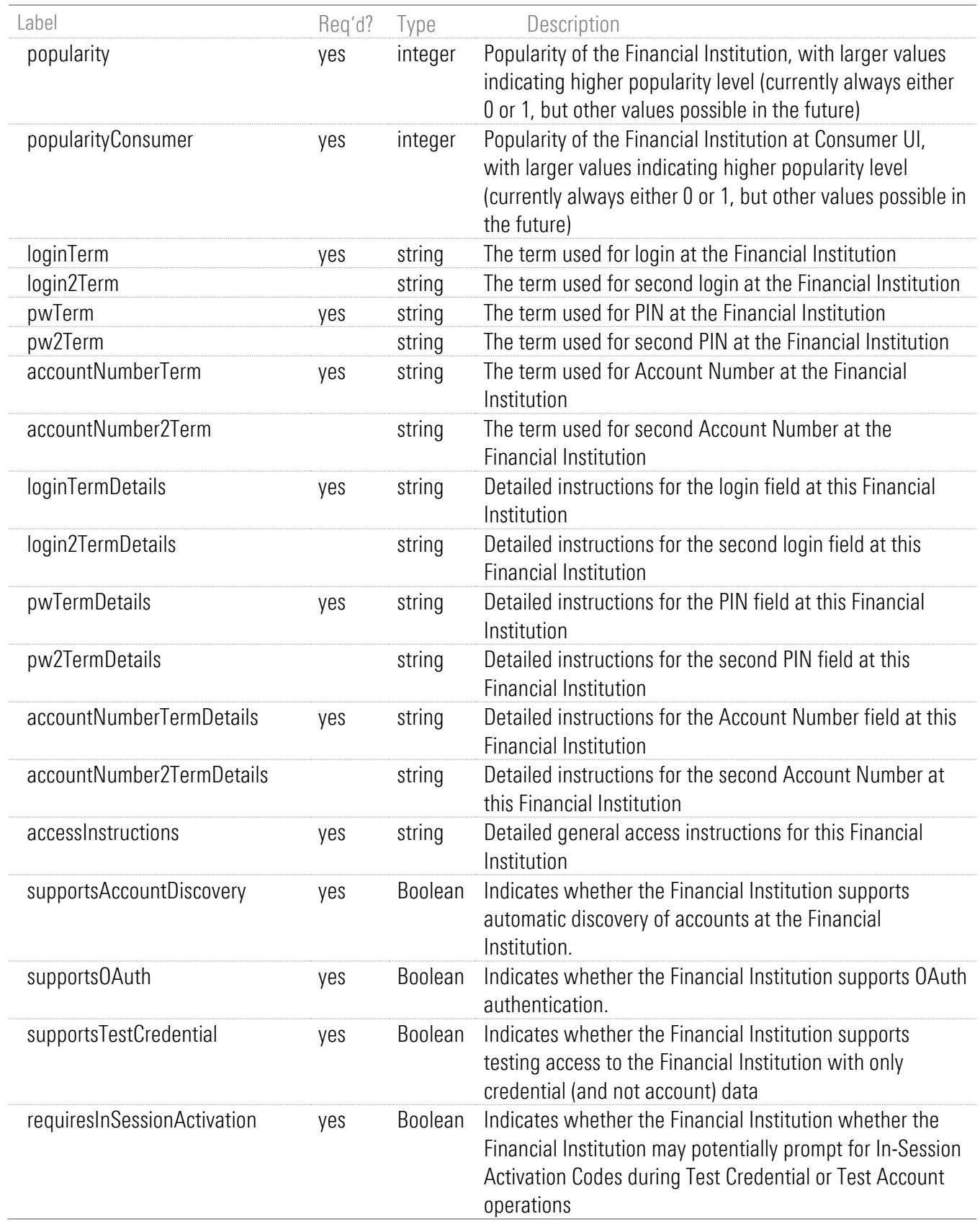

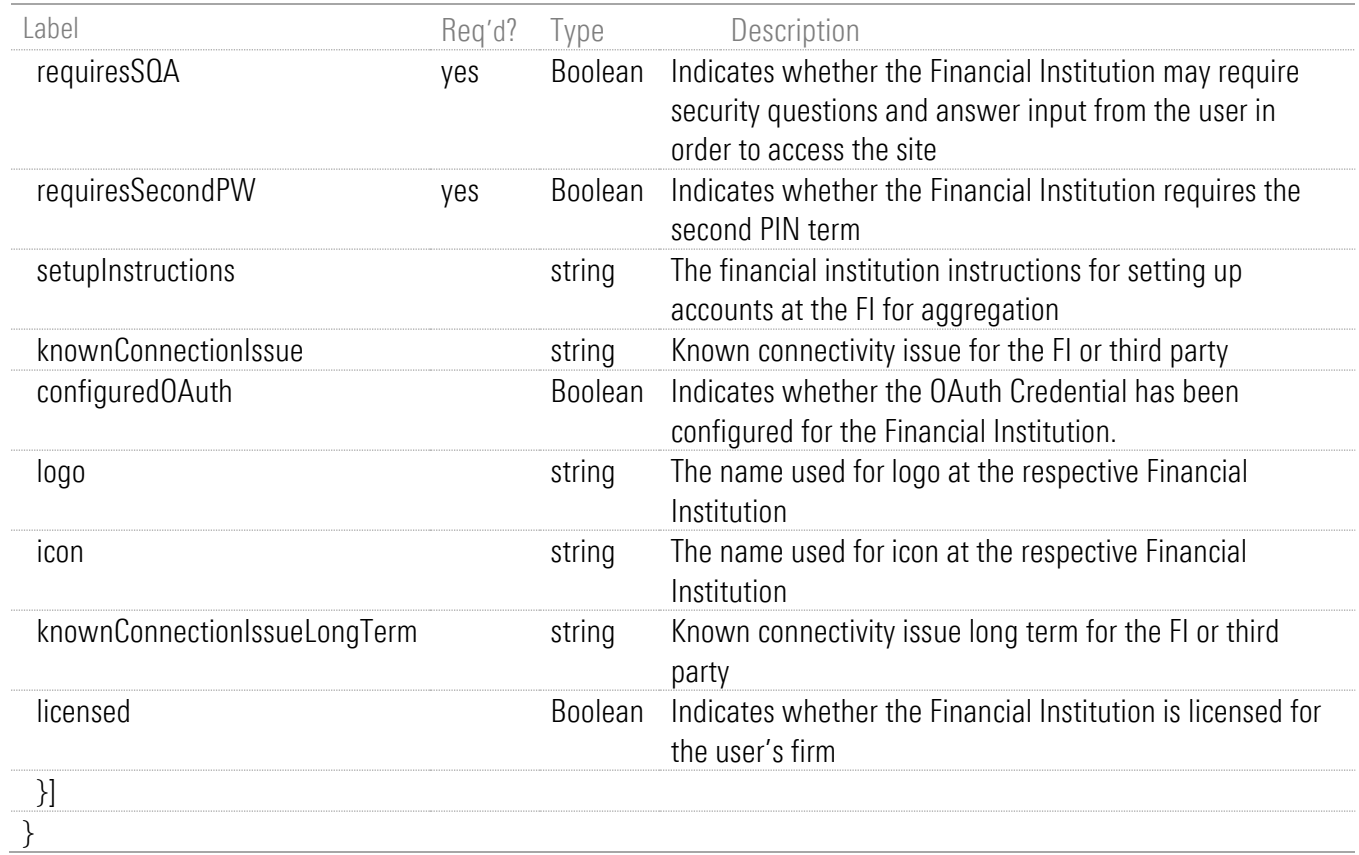

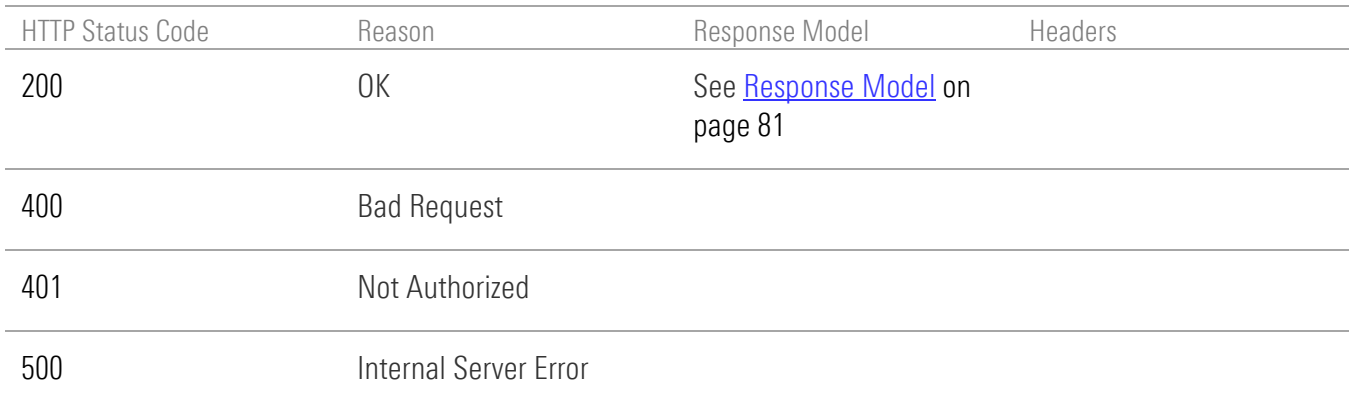

# GET Financial Institution by ID

GET /api/v1/fis/{id}

### Implementation Notes

This operation retrieves a financial institution by ID.

### **Parameters**

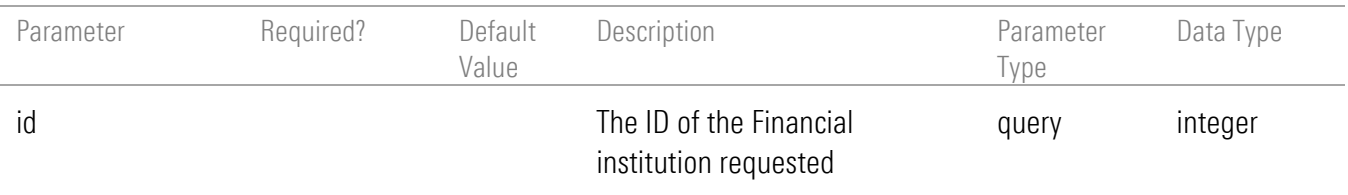

### Response Body

{

}

 "id": 43154, "name": "Data Test 1 - 401(k)", "userLoginURL": [http://localhost/,](http://localhost/) "popularity": 0, "popularityConsumer": 0, "loginTerm": "Login", "pwTerm": "Password", "accountNumberTerm": "Account Number", "loginTermDetails": "Enter any value", "pwTermDetails": "Enter any value", "accountNumberTermDetails": "This must be a non-blank value.", "accessInstructions": " This is a Test FI that contains sample 401(k) data for one account. ", "supportsAccountDiscovery": true, "supportsOAuth": false, "supportsTestCredential": true, "requiresInSessionActivation": false, "requiresSQA": false, "requiresSecondPW": false, "logo": [https://localhost/WPDemo/vendorResources/Default/assets/fi/logos/DataTest1401k\\_logo.svg,](https://localhost/WPDemo/vendorResources/Default/assets/fi/logos/DataTest1401k_logo.svg) "icon": [https://localhost/WPDemo/vendorResources/Default/assets/fi/icons/DataTest1401k\\_icon.png,](https://localhost/WPDemo/vendorResources/Default/assets/fi/icons/DataTest1401k_icon.png) "licensed": true

# <span id="page-89-0"></span>Response Model

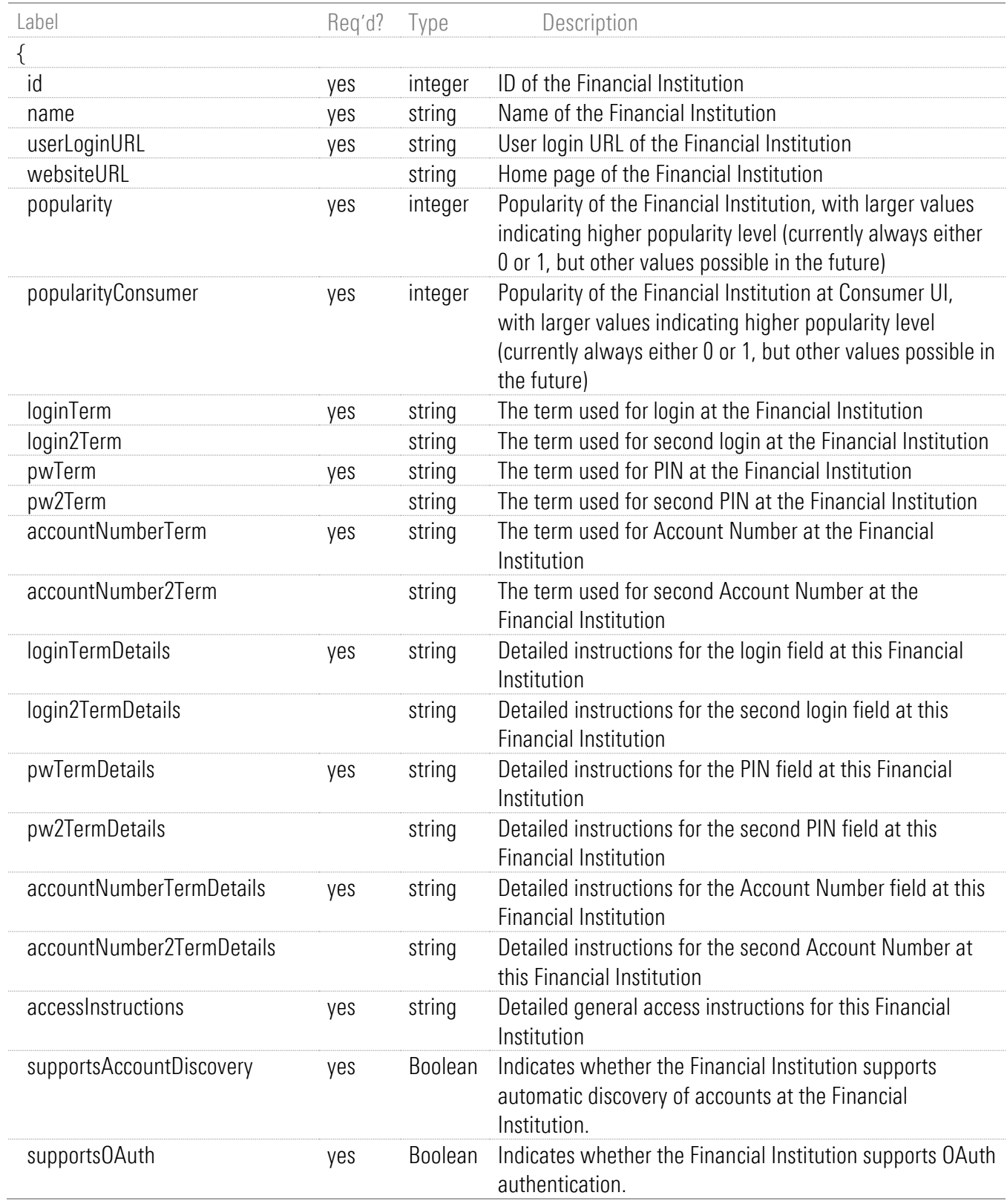

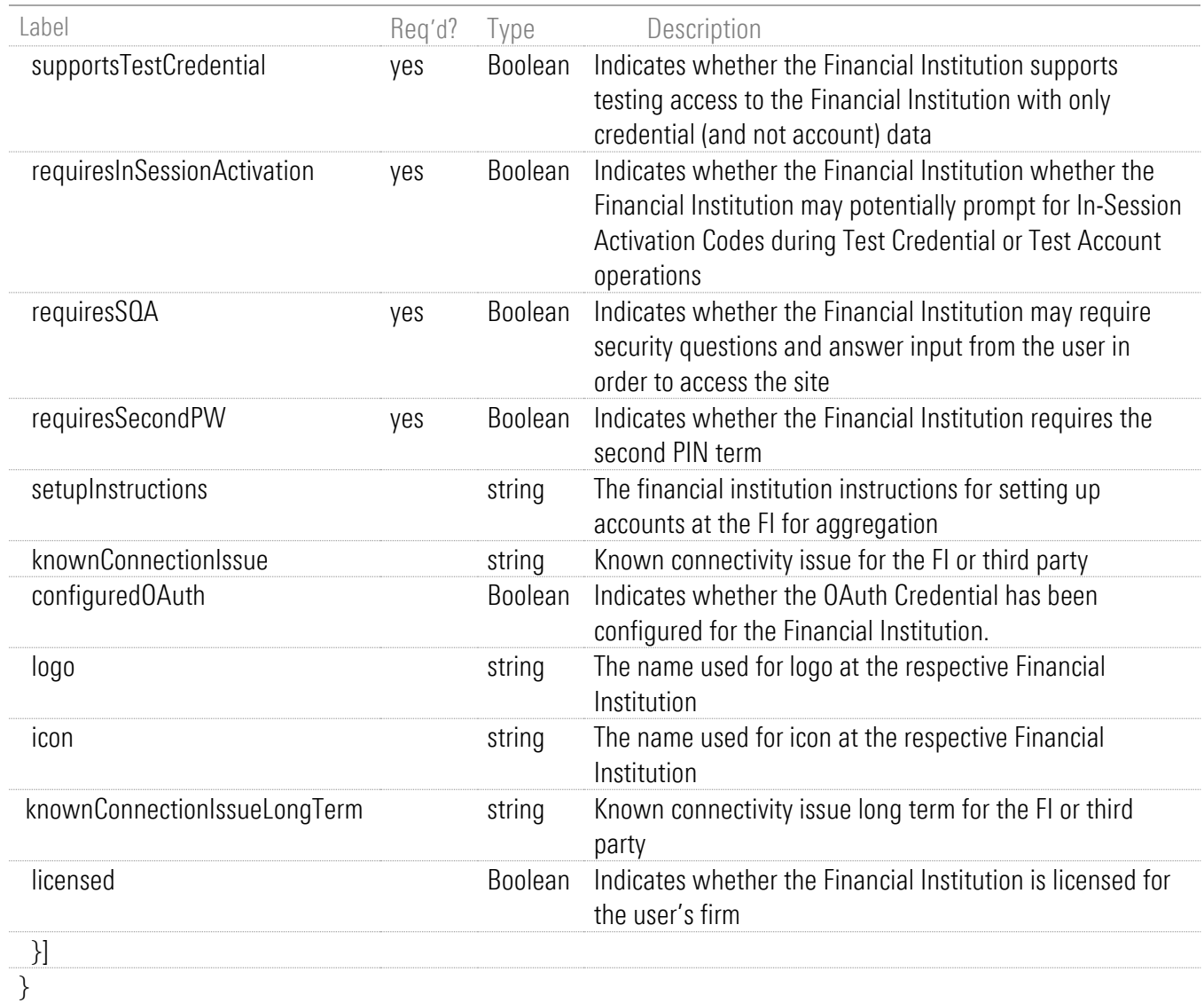

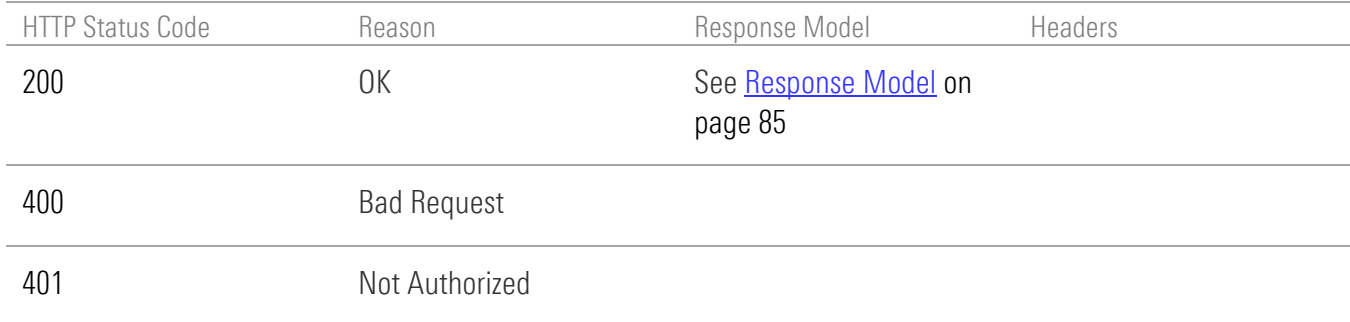

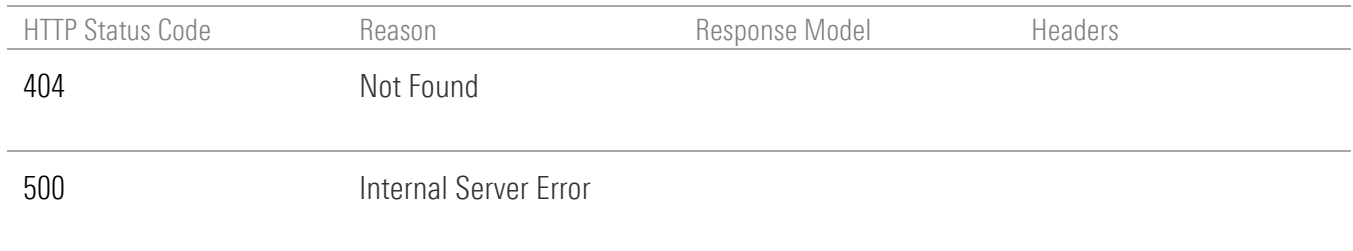

# Person Operations

# POST new Person

POST /api/v1/persons

## Implementation Notes

Add an Investor Person to the system and associate it to a Firm and optionally to an Advisor. Registering a new Person does not require prior authentication.

Notes:

- The Firm to which the Person is to be added must have the 'Investor self-signup" feature enabled.
- The user is created as SSO or non-SSO as determined by the Firm's configuration for creating new "clients".

## Request Headers

Registering a new Person does not require prior authentication, so JSESSIONID or CSRF-TOKEN are not required.

A UIM Admin JWT can optionally be submitted to this endpoint using the Authorization header with the header value "Bearer <token-value>". The UIM Admin JWT holds a Service Administrator level authentication context and the uimGuid for the user to be created must be provided in the post body. The endpoint will validate the JWT, extract the UIM Guid, and store the UIM Guid on the Person. The UIM Guid must be unique across the ByAllAccounts system (across all Persons). If not, then the Person is not created and HTTP 409 Conflict is returned with the person URI.

The POST body parameters listed in [Parameters,](#page-93-0) page [89](#page-93-0) are to be submitted in in JSON format as shown in this example:

```
POST /api/v1/persons 
         "firstName" : "Chris", 
        "middleName" : "Pat", 
         "lastName" : "Smith",
         "role" : "investor",
         "emailAddress" : "ChisSmith@email.com",
         "phoneNumber" : "6035551212",
         "taxld": "111111111",
         "firmCode" : "ABC-12345",
          "advisorId" : 123
```
}

{

### <span id="page-93-0"></span>**Parameters**

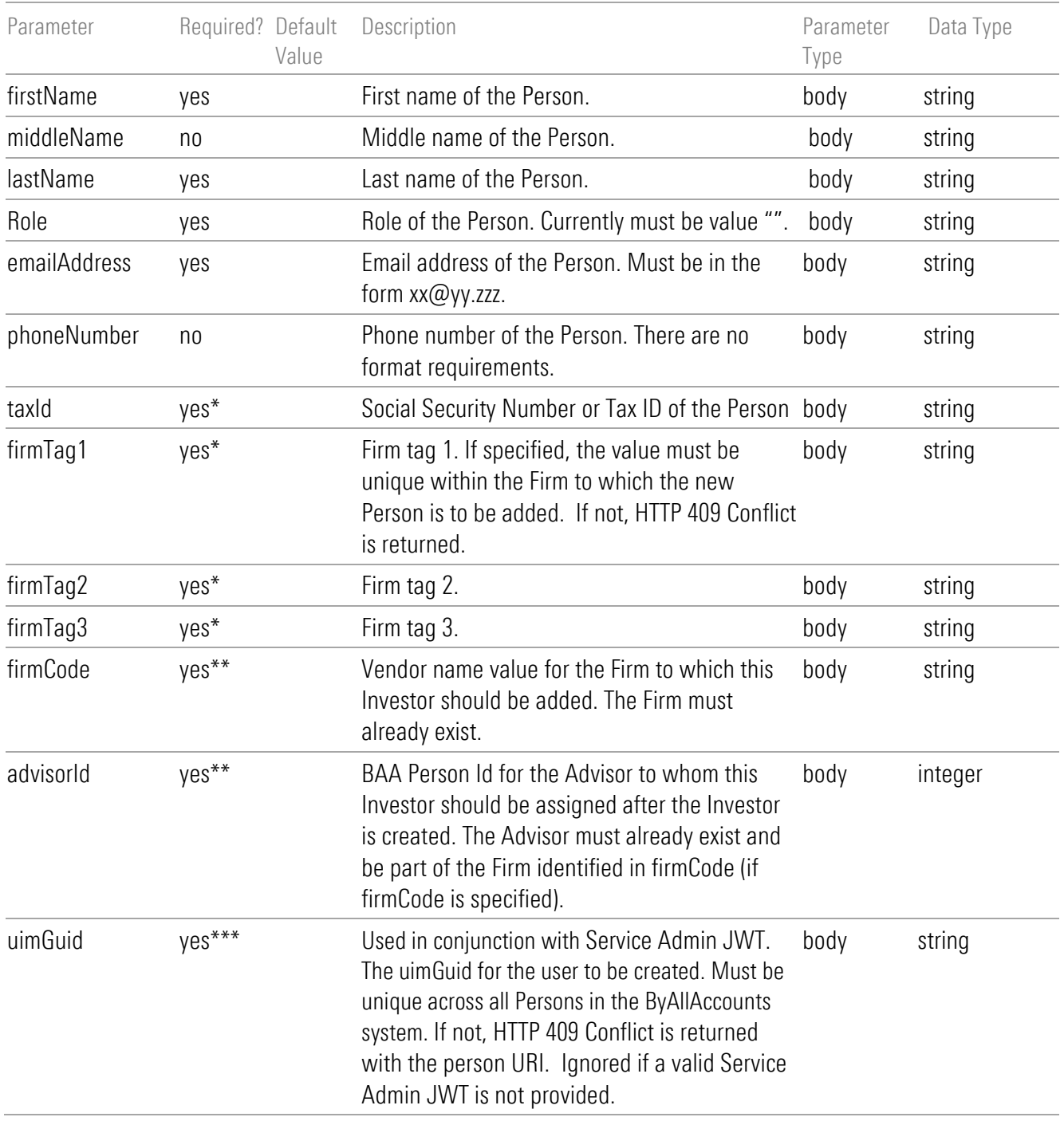

\* Only required if the Firm configuration requires a value for this field

\*\*\* Required when a Service Admin JWT is submitted to the endpoint.

<sup>\*\*</sup> At least one of these must be specified in order identify to which firm to add the Person. If firmCode is specified and advisorId is not, then the Person is created without any association to an advisor. If both are specified, then they must not conflict, meaning the Advisor identified by advisorId must exist within the Firm identified by the firmCode. Otherwise, an HTTP 400 Bad Request is returned.

# Response Body

Location header: URI to new resource. For example:

{ "uri": "https://www.byallaccounts.net/api/v1/persons/12345"

} Where 12345 is the BAA Person Id for the new Person.

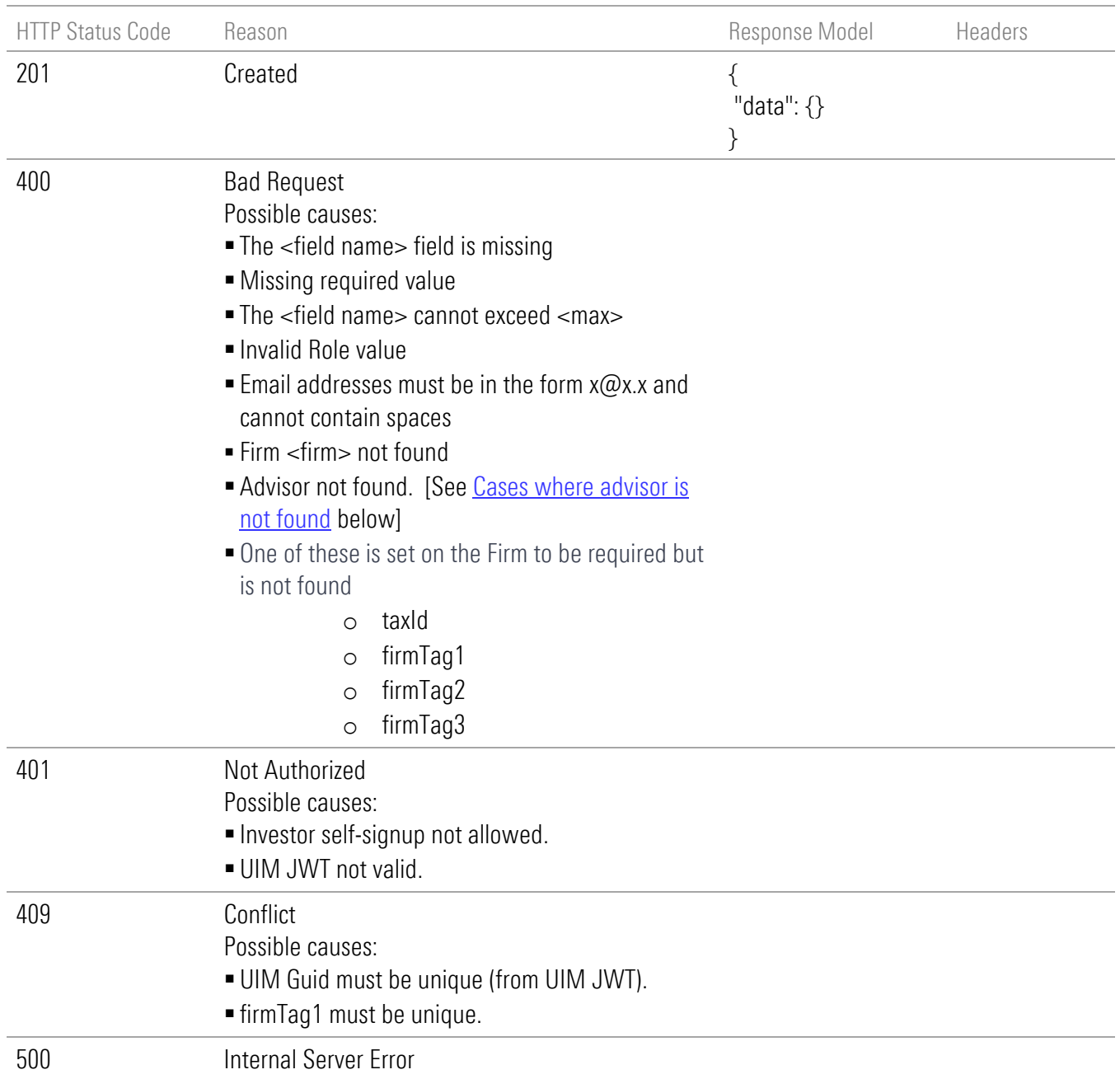

#### <span id="page-95-0"></span>Cases where advisor is not found

Case 1: Response when "Advisor advisorId does not exist at Firm firmCode"

```
{
 "type": "invalid-advisorid",
 "title": "Advisor not found",
 "detail": "Person validation error",
 "additionalInfo": {
   "firmCode": "ABC-12345",
   "advisorId": 65376
 }
}
```
Case 2: Response when "advisorId does not exist." OR "advisorId is valid, but is not an advisor"

```
{
 "type": "invalid-advisorid",
 "title": "Advisor not found",
 "detail": "Person validation error",
 "additionalInfo": {
    "advisorId": 65376
 }
}
```
# GET persons ID

GET /api/v1/persons/{id}

### Implementation Notes

Use this endpoint to fetch the profile data of a Person specified by the *id* parameter.

### **Parameters**

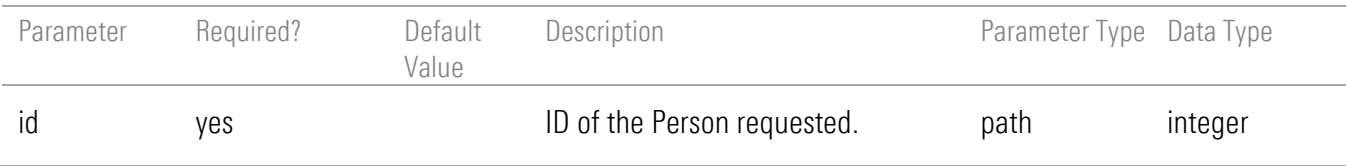

### Response Body

{ "id": 778899, "firstName": "Rosalind", "middleName": "Elsie", "lastName": "Franklin", "emailAddress": "RosalindFranklin@email.com", "phoneNumber": 5085551212, "taxId": 101896403, "isSSOUser": true, "advisorId": true, "firmTag1": "xxx", "firmTag2": "yyy", "firmTag3": "ZZZ", "userAgreementAccepted": true, "uimGuid": "C5E883D3-8B92-438C-A43B-E70455FA1F06" }

### Response Model

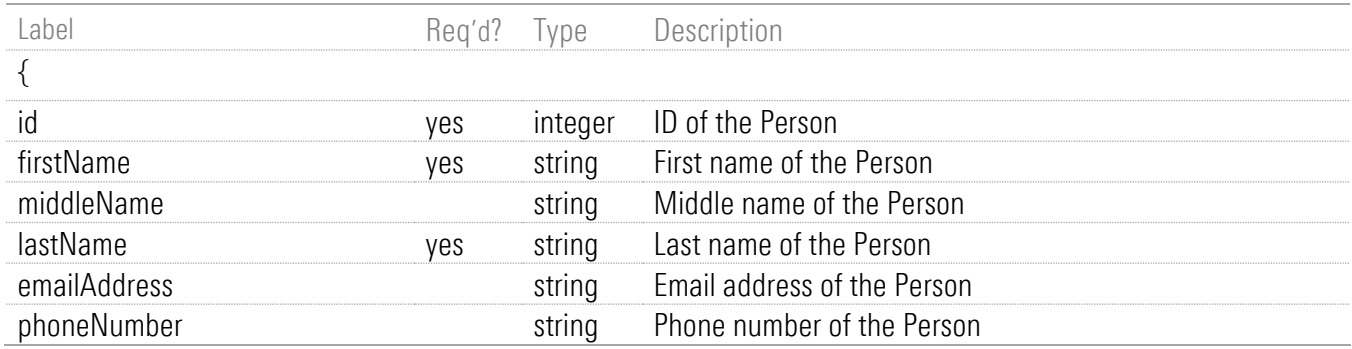

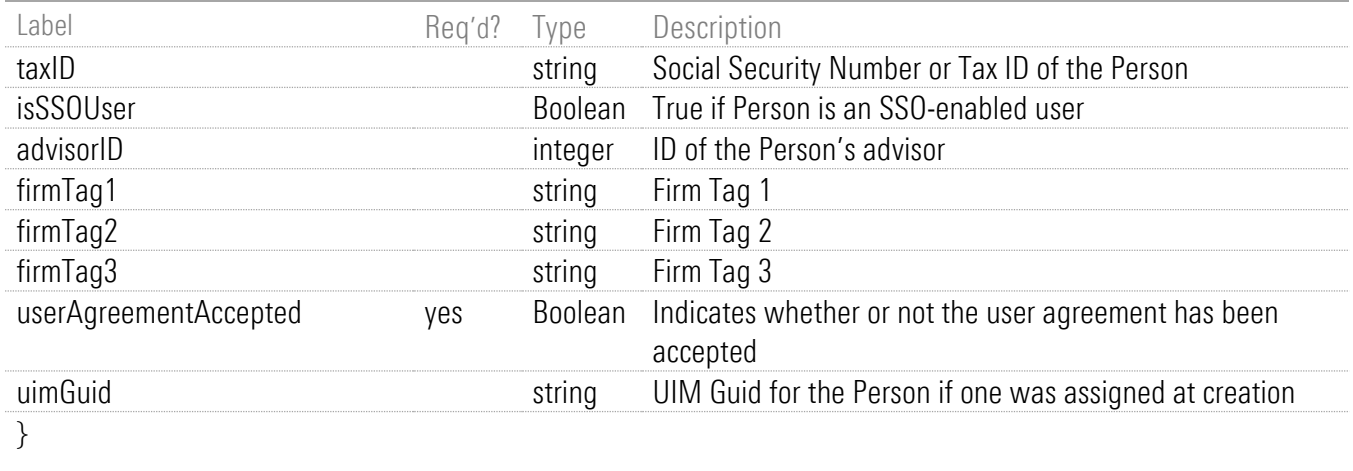

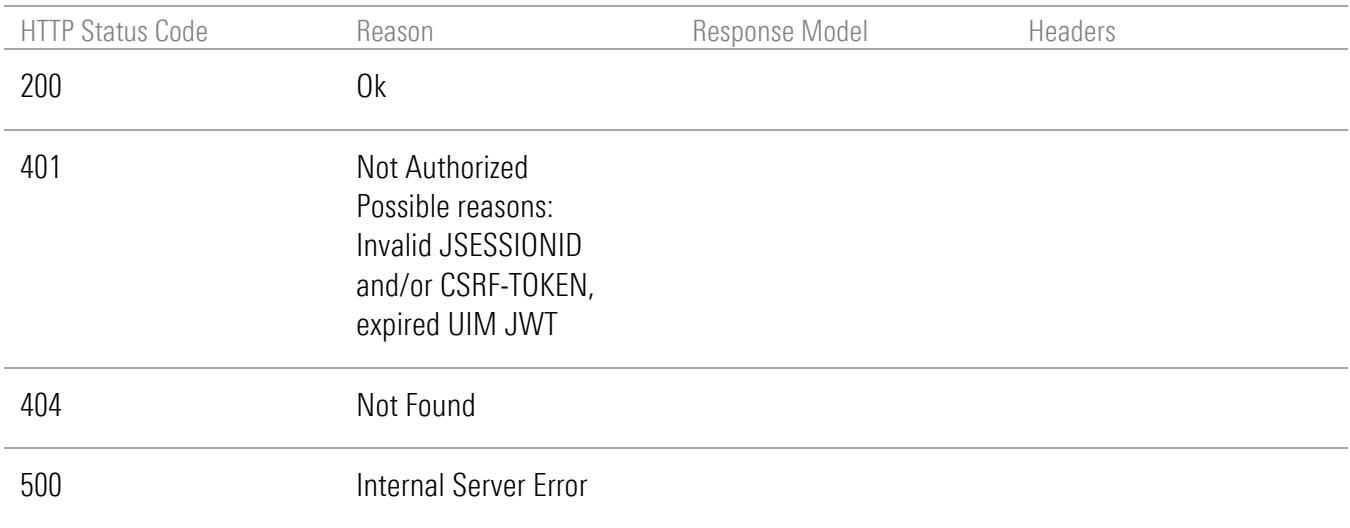

# GET person networth

GET /api/v1/persons/me/networth

#### Implementation Notes

Use this endpoint to get a person's net worth, net and percentage change in net worth, and the net worth trend data for the specified period. These details are computed using the history of a user's accounts currently available in the system.

#### **Parameters**

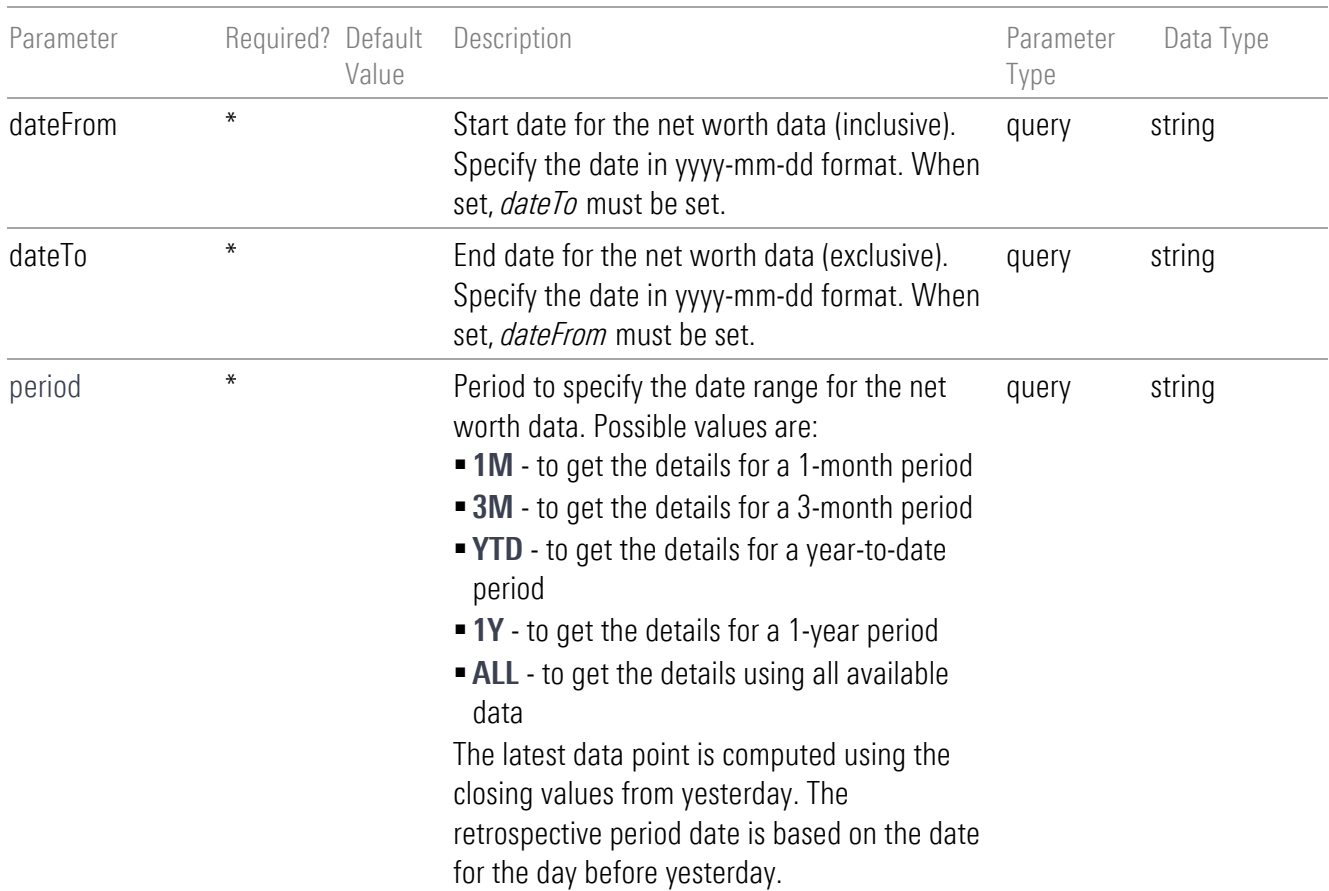

\* Either the *period* parameter or the combination of the *dateFrom* and *dateTo* parameters must be used to define the time frame for which the net worth is requested. When used, parameters *dateFrom* and *dateTo* must be used in combination. If one is specified, the other is required. If values are given for all parameters, the *period* takes precedence.

### Response Body

```
{
  "netWorth": { "amount": 150000.00, "currencyCode": "USD" },
  "netChange": { "amount": 50000.00, "currencyCode": "USD" },
  "percentageChange": 50.0,
   "summary": { 
     "startDate": "2022-01-15", 
     "endDate": "2023-01-16" 
   },
  "data": [
    {
      "date": "2022-01-15",
      "marketValue": { "amount": 100000.00, "currencyCode": "USD" }
    },
    {
      "date": "2022-01-16",
      "marketValue": { "amount": 100000.00, "currencyCode": "USD" }
    },
    ......
    {
       "date": "2023-01-14",
      "marketValue": { "amount": 100000.00, "currencyCode": "USD" }
    },
    {
      "date": "2023-01-16",
      "marketValue": { "amount": 150000.00, "currencyCode": "USD" }
    }
  ]
}
```
### <span id="page-99-0"></span>Response Model

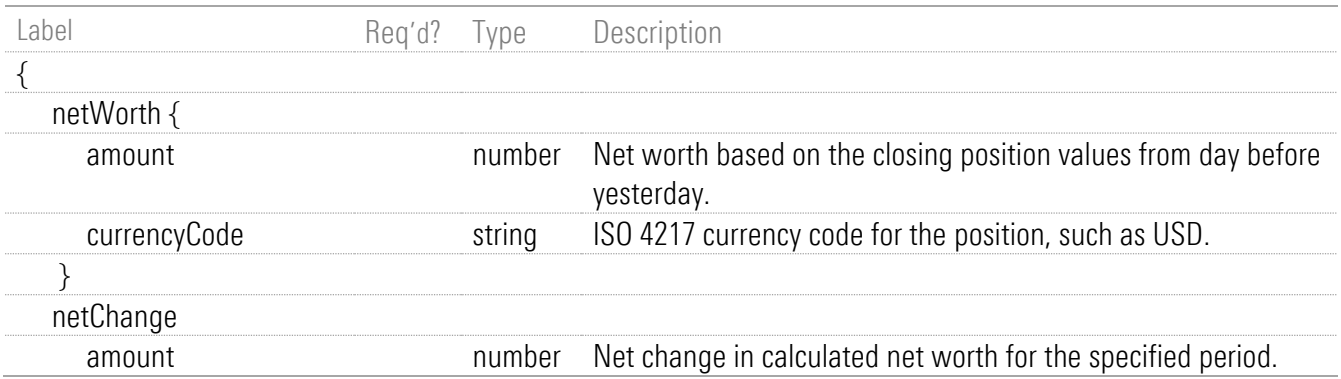

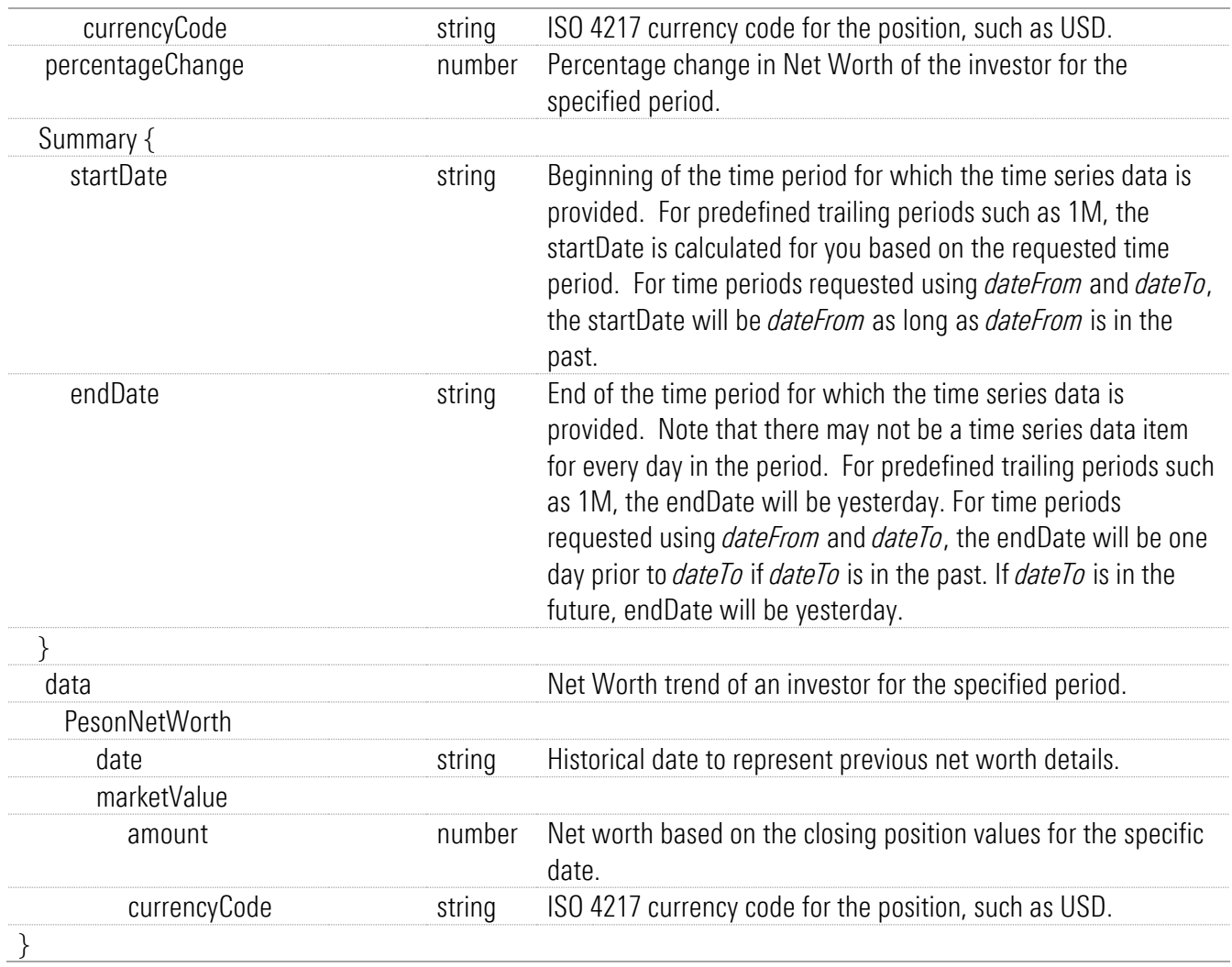

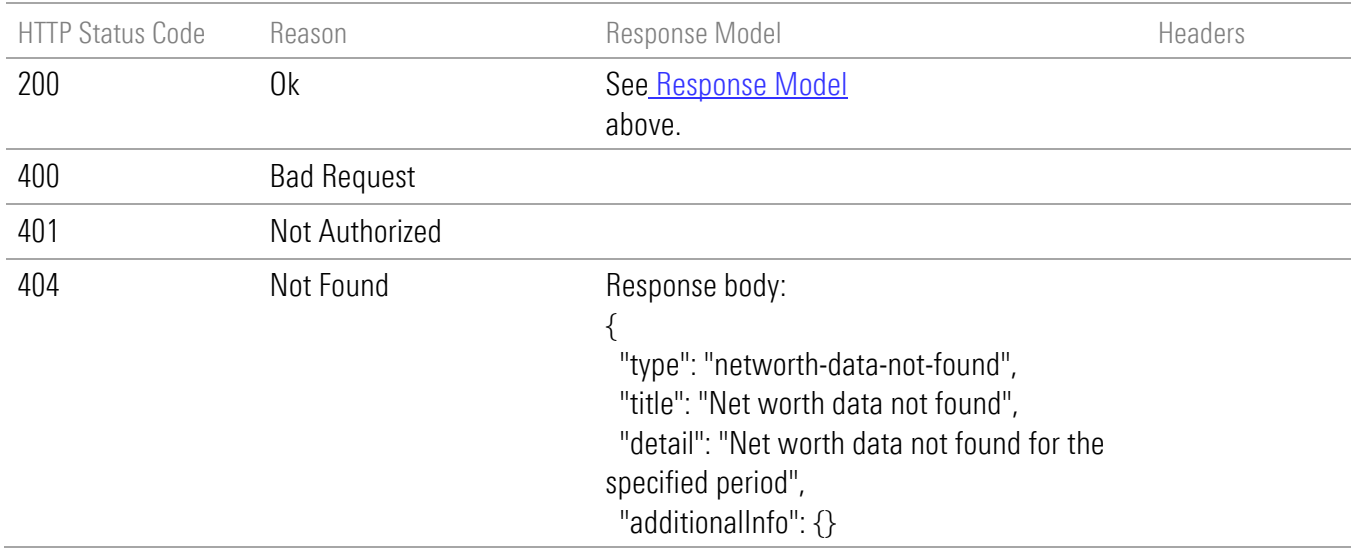

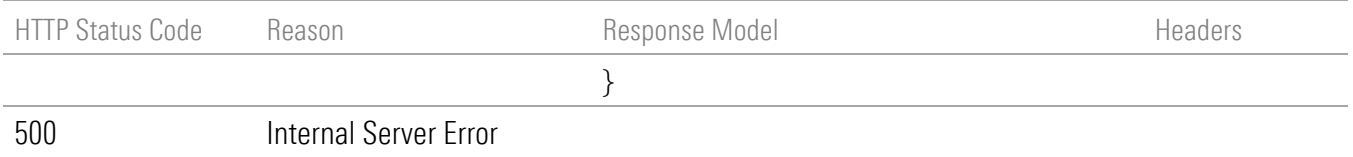

# GET person summary

GET /api/v1/persons/me/summary

### Implementation Notes

Use this endpoint to get the total market value of the investor's accounts.

#### **Parameters**

None.

## Response Body

```
{
 "marketValue": {
 "amount": 2078.34,
   "currencyCode": "USD"
  },
  "hasFinancialData": true
}
```
## <span id="page-101-0"></span>Response Model

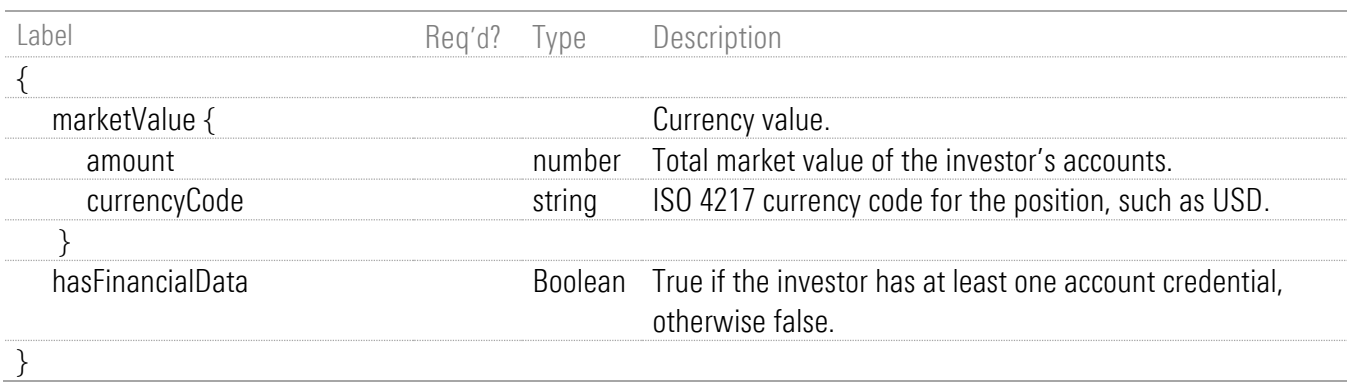

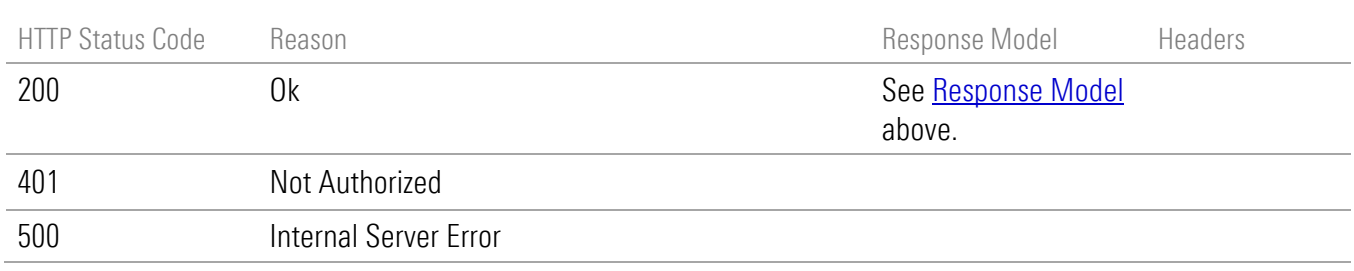

# Delete person

DELETE /api/v1/persons

### Implementation Notes

Delete the data for the investor authenticated for this session. This endpoint enables the authenticated user to delete all of their own data from the ByAllAccounts system.

#### **Parameters**

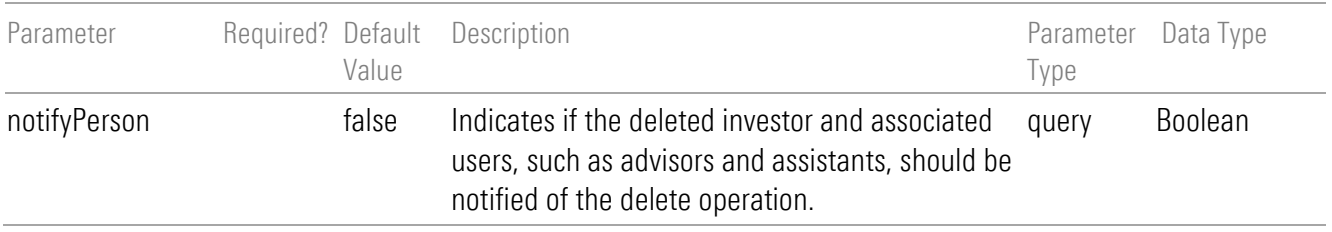

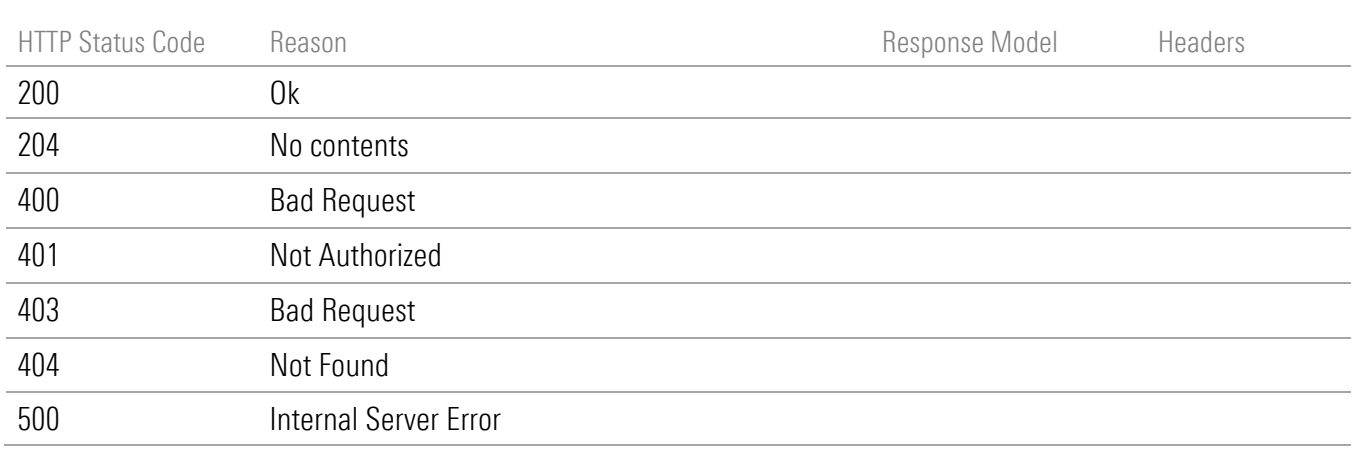

# Position Operations

# GET positions

GET /api/v1/positions

## Implementation Notes

Use this endpoint to get the collection of all positions.

You can specify the number of the page to return and the number of records per page.

### **Parameters**

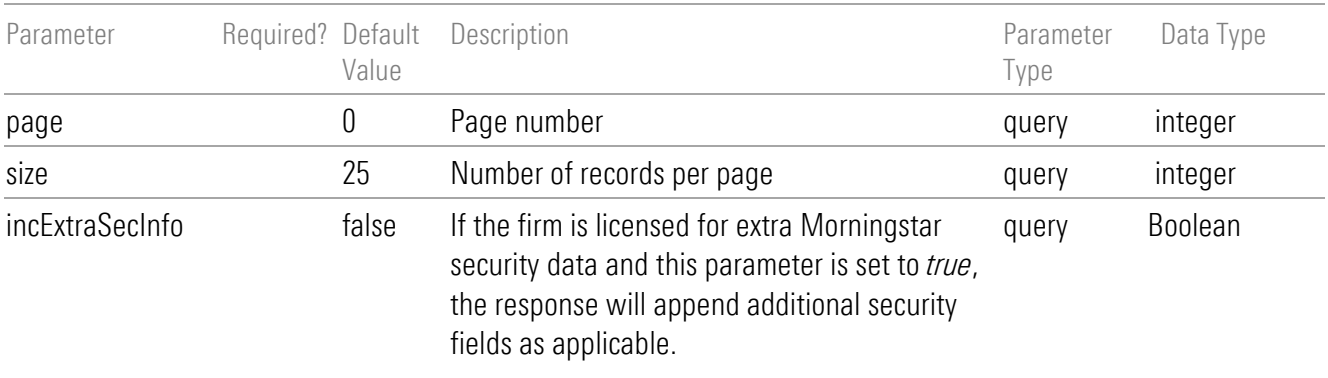

## Response Body

This section shows two response body examples. The first is the default example, and the second includes the licensed Morningstar security data.

### Default Example

```
{
  "pageSize": 25,
  "pageNumber": 0,
  "totalPages": 1,
  "totalElements": 1,
  "isFirst": true,
  "isLast": true,
  "data": [
   {
     "ticker": "SIEGY",
    "cusip": 826197501,
    "name": "Siemens AG",
    "morningstarSecId": "E0DEU00CVS",
    "morningstarPerfId": "0P000004XO",
     "units": 12,
```

```
 "unitPrice": {
     "amount": 2078.34,
     "currencyCode": "USD"
   },
   "marketValue": {
    "amount": 2078.34,
    "currencyCode": "USD"
   },
   "lastUpdated": "2021-08-19T09:08:10.000-04:00",
   "assetLiabilityIndicator": "Asset",
   "secType": "Bond",
   "costBasis": {
    "amount": 2078.34,
     "currencyCode": "USD"
   },
   "couponRate": 24,
   "maturityDate": "2021-08-19",
   "originalFace": 12484,
   "paydownFactor": 12484,
   "fiSuppliedSecType": 5566,
   "id": 778899,
   "accountId": 778899,
   "securityId": 778899
  }
 ]
```
#### Example with licensed Morningstar security data fields

This example has one Mutual Fund and one Stock with the licensed Morningstar security data fields.

```
{
  "pageSize": 25,
  "pageNumber": 0,
  "totalPages": 1,
  "totalElements": 2,
  "isFirst": true,
  "isLast": true,
  "data": [
   {
    "ticker": "CBFAX",
    "name": "AMERICAN FUNDS GLOBAL BALANCED 529-A",
    "morningstarSecId": "F00000LIUD",
```
}

```
 "units": 2.0000,
 "unitPrice": {
  "amount": 2,
  "currencyCode": "USD"
 },
 "marketValue": {
  "amount": 200.00,
  "currencyCode": "USD"
 },
 "lastUpdated": "2023-02-06T20:58:38.000-05:00",
 "assetLiabilityIndicator": "Asset",
 "secType": "Mutualfund",
 "costBasis": {
  "amount": 400,
  "currencyCode": "USD"
 },
 "fiSuppliedSecType": "MUTUALFUND",
 "id": 828887,
 "accountId": 790641,
 "securityId": 5,
 "bondStyleBoxLong": 2,
 "bondStyleBoxLongName": "Moderate Sensitivity High Quality",
 "assetAllocationUSStock": 27.27,
 "assetAllocationNonUSStock": 31.79,
 "assetAllocationUSBond": 17.42,
 "assetAllocationNonUSBond": 15.99,
 "assetAllocationPreferred": 0.49,
 "assetAllocationConvertible": 0,
 "assetAllocationCash": 5.44,
 "assetAllocationOther": 1.59,
 "regionUnitedStates": 46.18,
 "regionCanada": 5.23,
 "regionLatinAmerica": 2.87,
 "regionUnitedKingdom": 7.97,
 "regionEurozone": 14.23,
 "regionEuropeExEuro": 7.93,
 "regionEuropeEmerging": 0,
 "regionAfrica": 0,
 "regionMiddleEast": 0,
 "regionJapan": 2.19,
 "regionAustralasia": 1.94,
 "regionAsiaDeveloped": 4.27,
 "regionAsiaEmerging": 7.19,
```
 "stockSectorBasicMaterials": 7.47, "stockSectorConsumerCyclical": 3.87, "stockSectorFinancialServices": 18.09, "stockSectorRealEstate": 2.39, "stockSectorConsumerDefensive": 9.09, "stockSectorHealthcare": 13.25, "stockSectorUtilities": 8.33, "stockSectorCommunicationServices": 5.93, "stockSectorEnergy": 6.85, "stockSectorIndustrials": 13.72, "stockSectorTechnology": 11.02, "bondSuperSectorGovernment": 63.42, "bondSuperSectorMunicipal": 0.08, "bondSuperSectorCorporate": 14.77, "bondSuperSectorSecuritized": 6.5, "bondSuperSectorCashAndEquivalents": 15.24, "bondSuperSectorDerivative": 0, "styleBoxLargeValue": 26.09, "styleBoxLargeBlend": 47.05, "styleBoxLargeGrowth": 17.45, "styleBoxMidValue": 2.79, "styleBoxMidBlend": 5.3, "styleBoxMidGrowth": 1.06, "styleBoxSmallValue": 0, "styleBoxSmallBlend": 0.26, "styleBoxSmallGrowth": 0 },

# {

```
 "ticker": "T",
 "name": "AT&T INC",
 "morningstarSecId": "E0USA00D7T",
 "morningstarPerfId": "0P00000031",
 "units": 333.9320,
 "unitPrice": {
  "amount": 35.1,
  "currencyCode": "USD"
 },
 "marketValue": {
  "amount": 11721.01,
  "currencyCode": "USD"
 },
 "lastUpdated": "2023-02-03T01:10:38.000-05:00",
```
```
 "assetLiabilityIndicator": "Asset",
    "secType": "Stock",
    "fiSuppliedSecType": "STOCK",
    "id": 775066,
    "accountId": 781076,
    "securityId": 24,
    "businessCountryId": "USA",
    "styleBoxCode": 1,
    "styleBoxName": "Large Value",
    "sectorCode": 308,
    "sectorCodeName": "Communication Services"
   }
  ]
}
```
<span id="page-108-0"></span>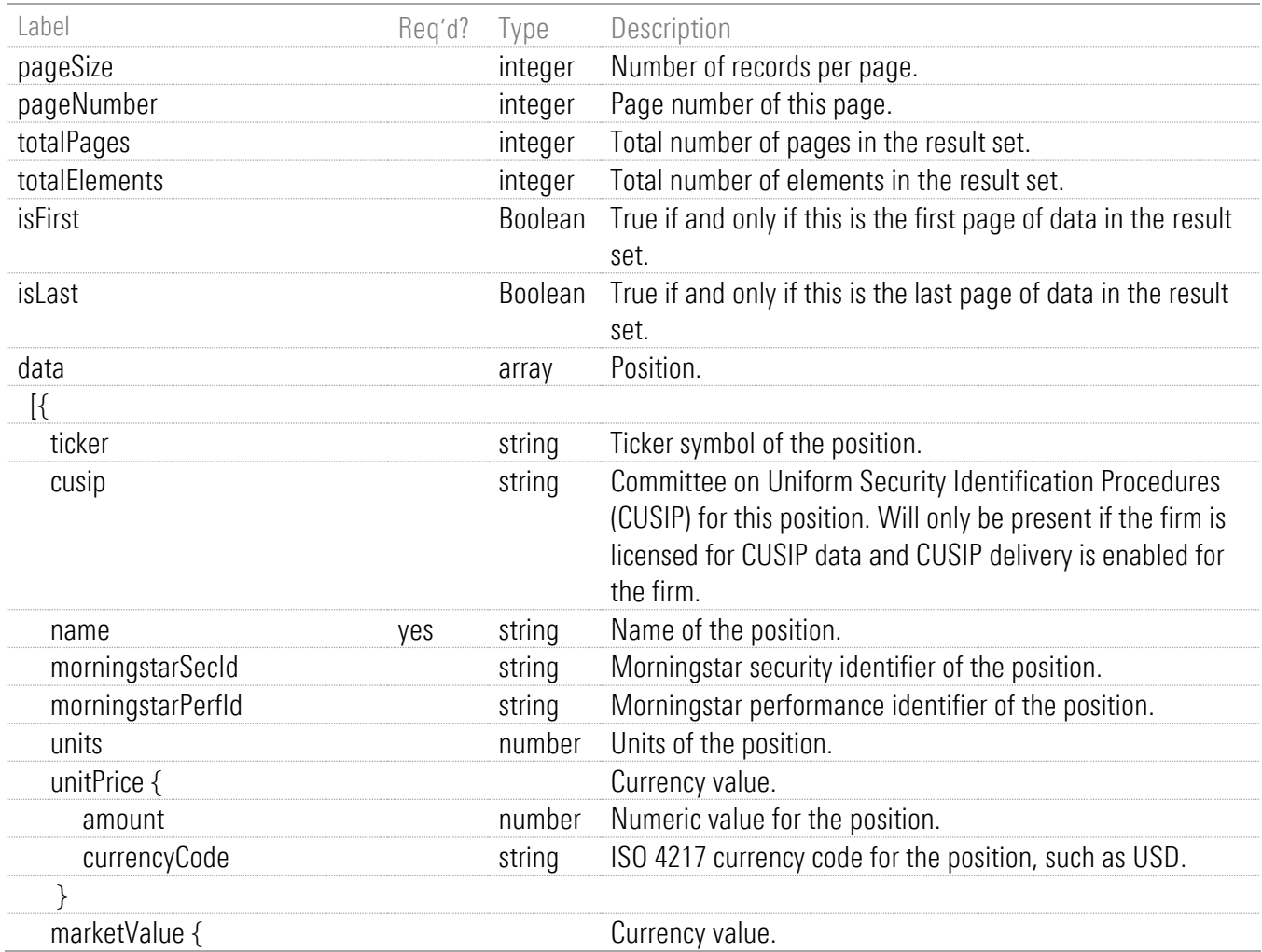

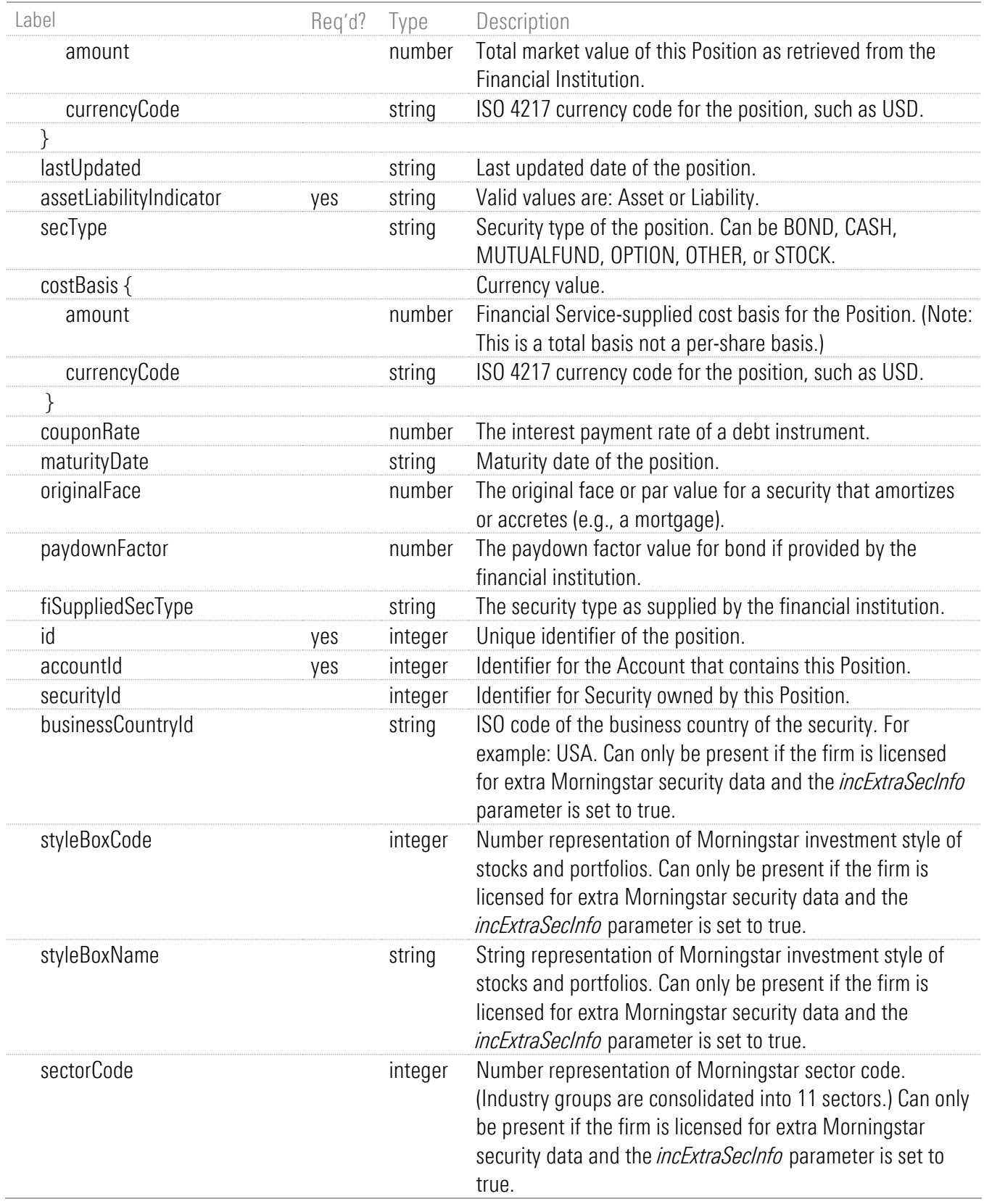

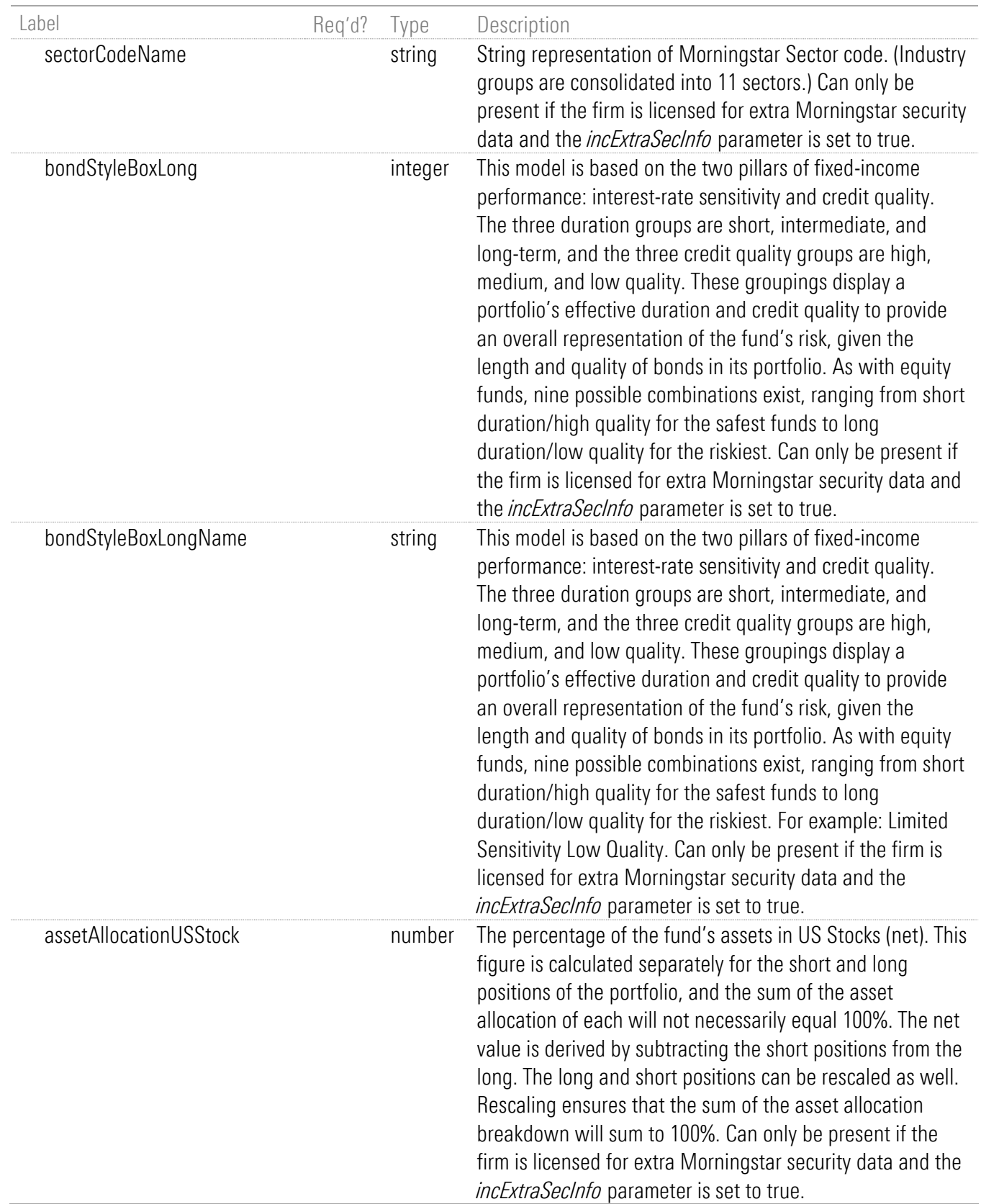

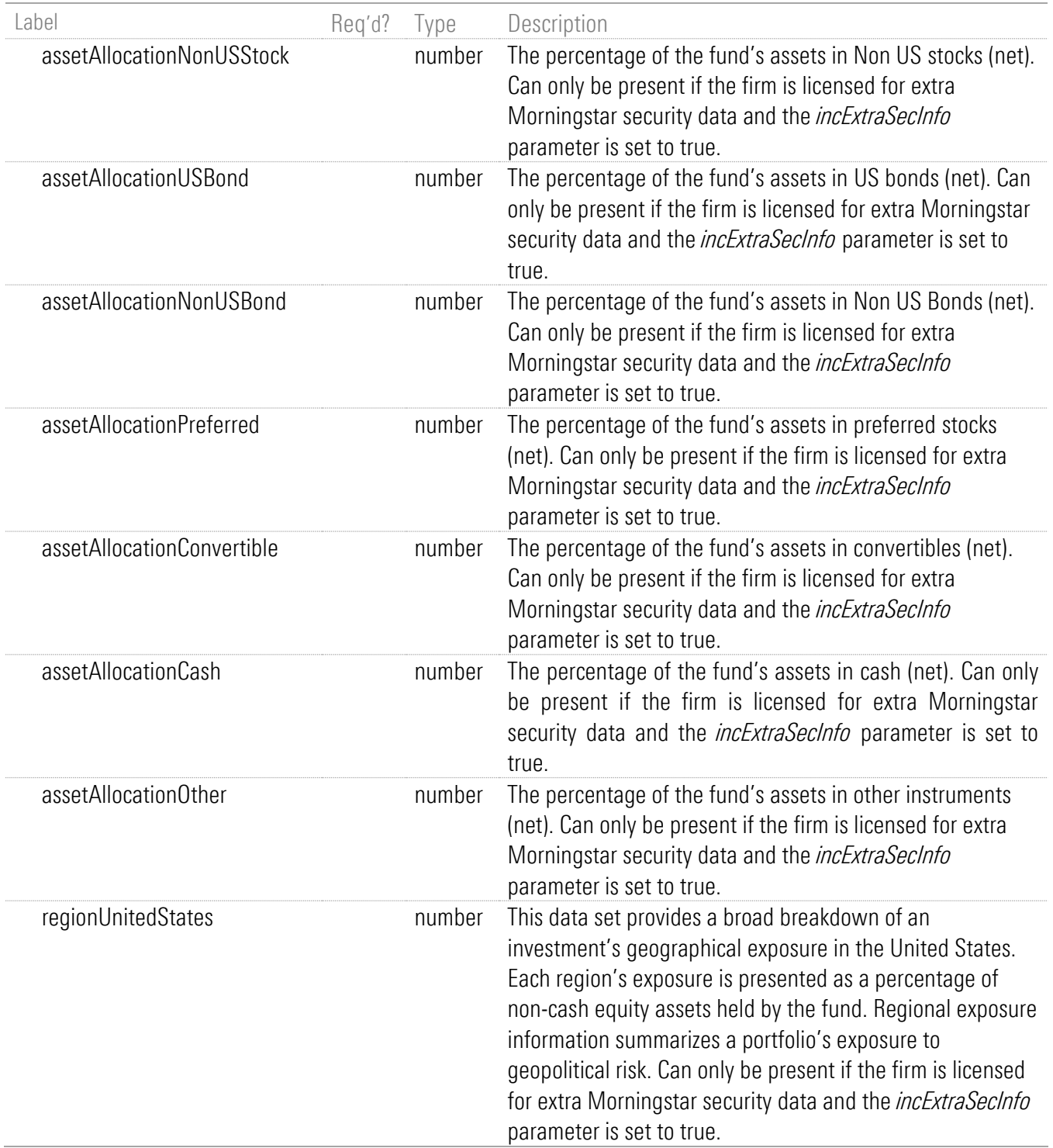

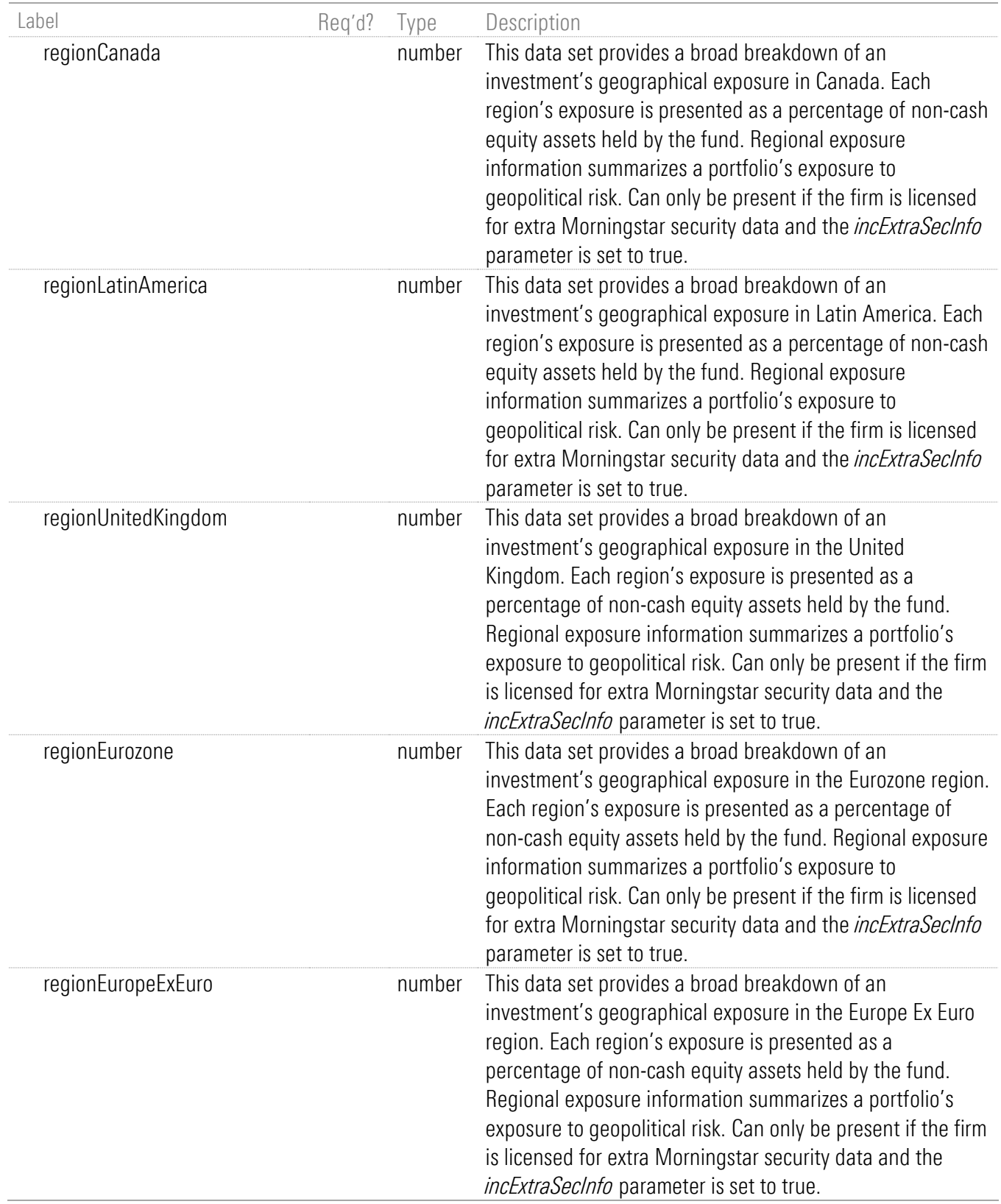

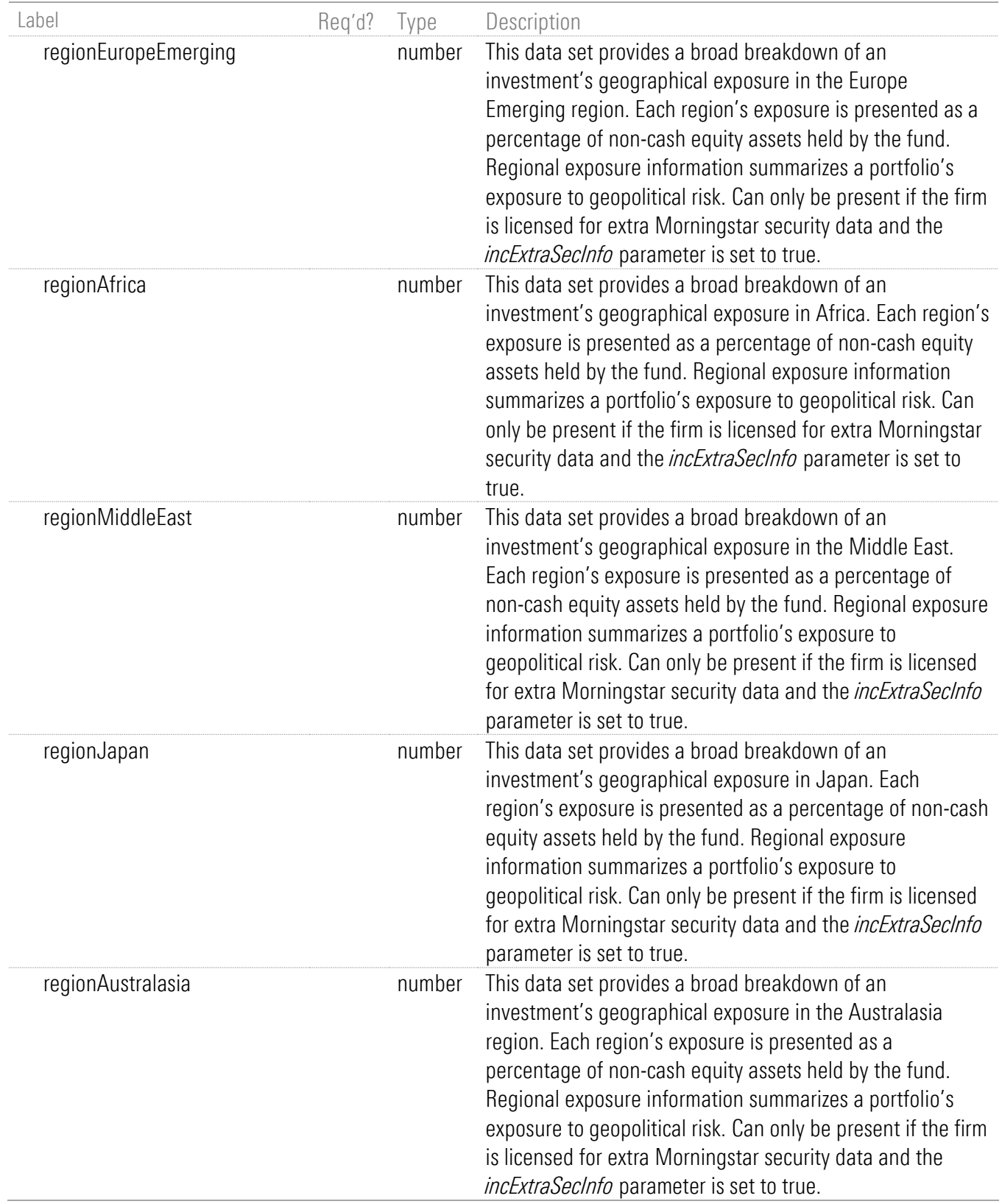

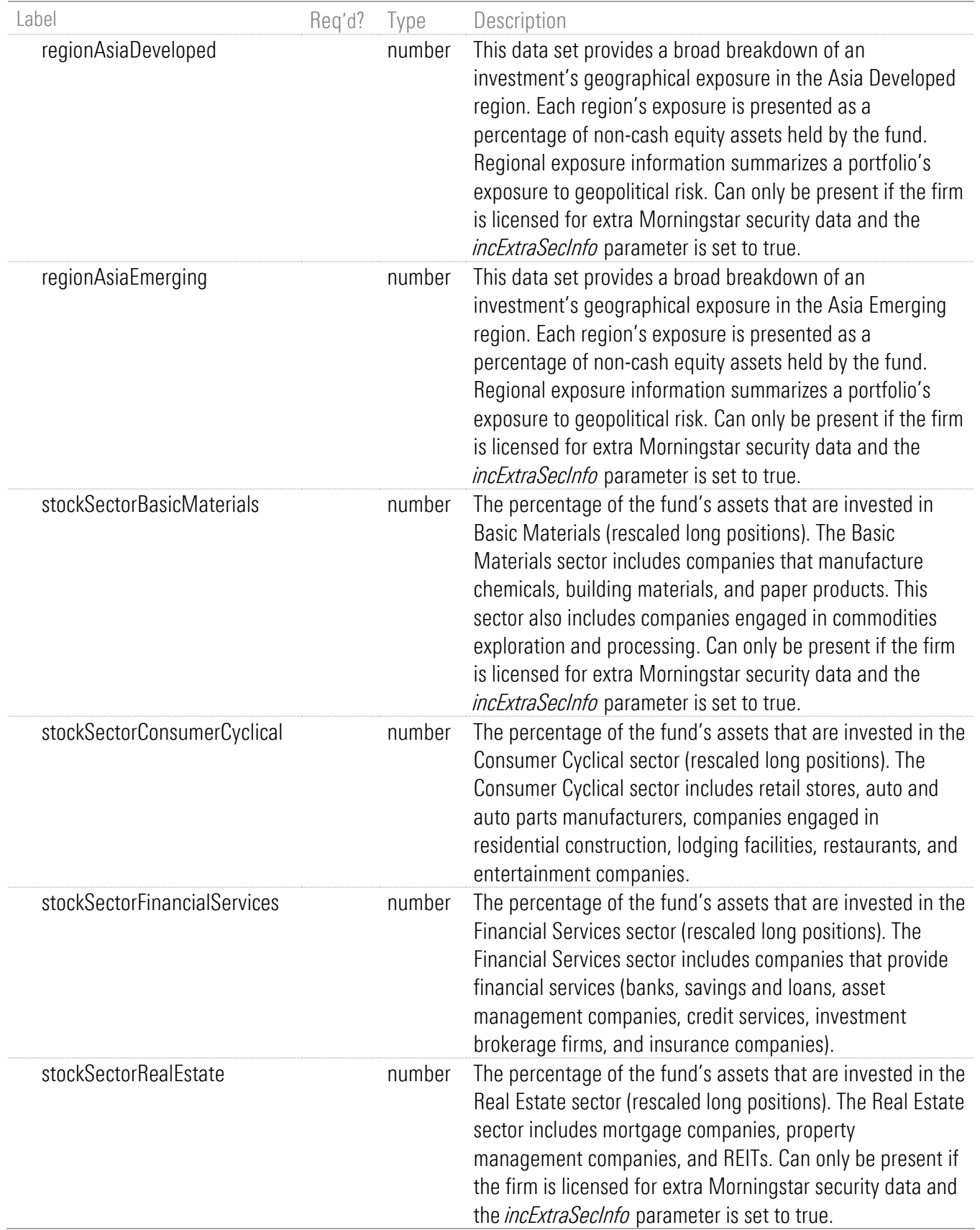

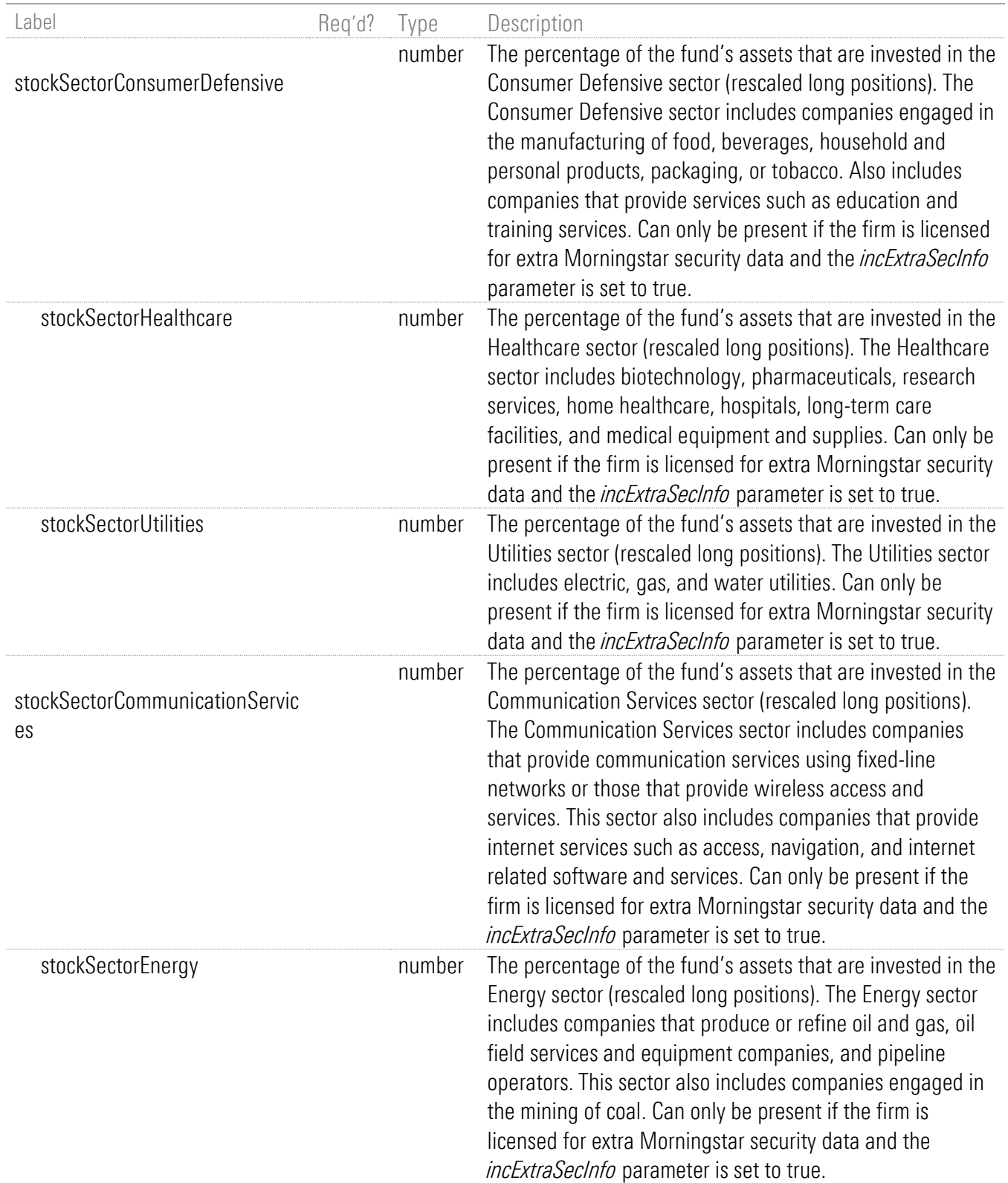

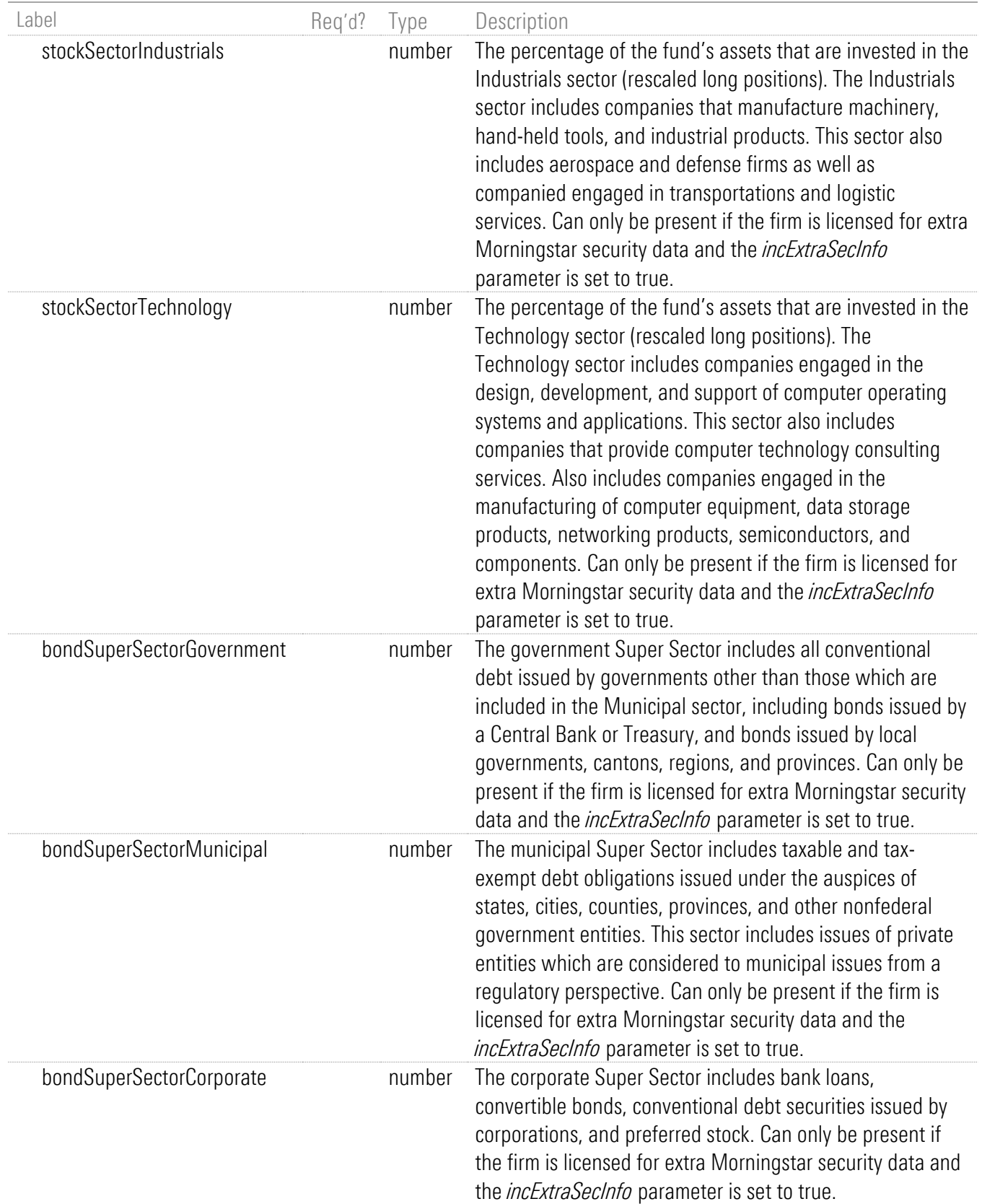

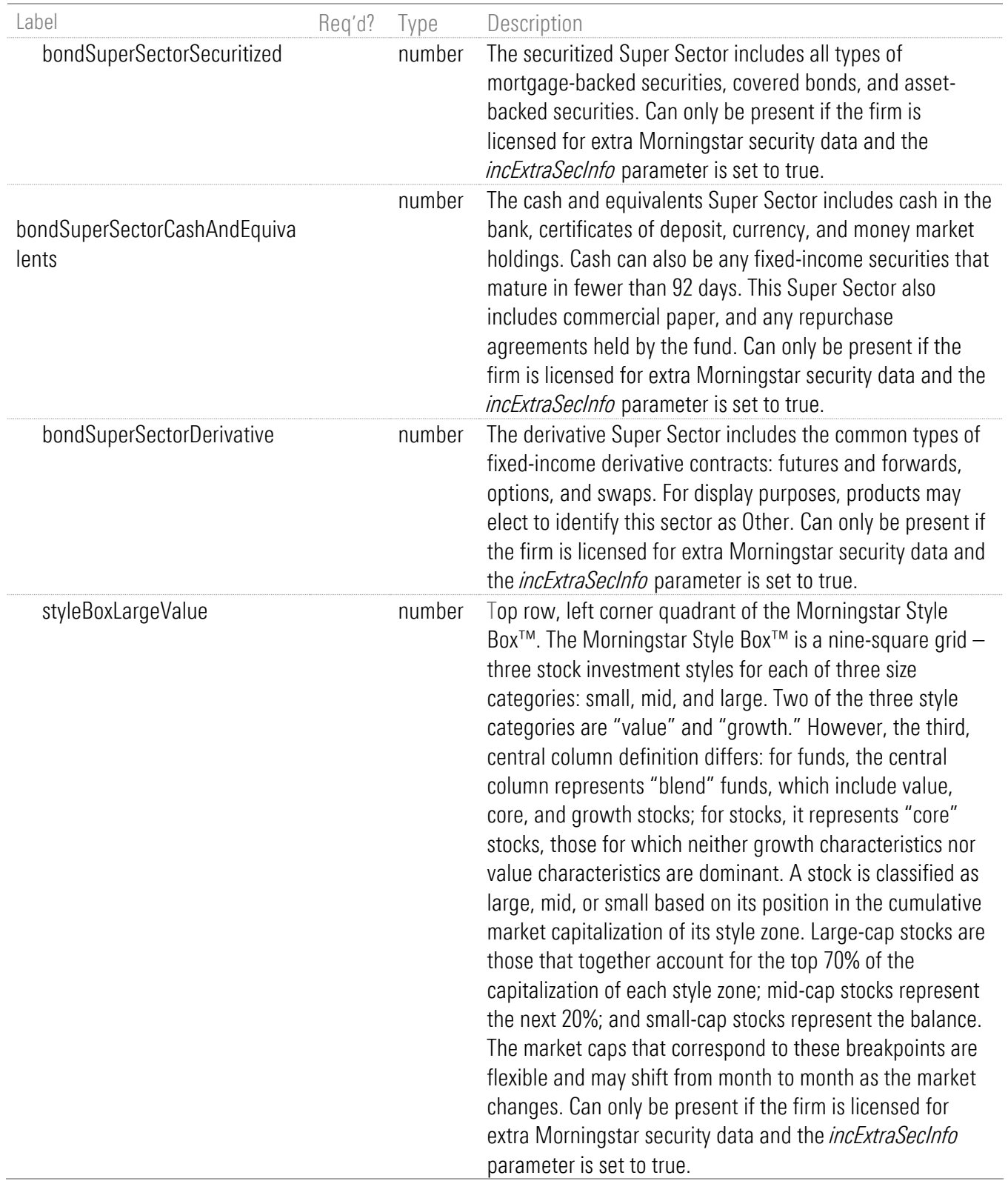

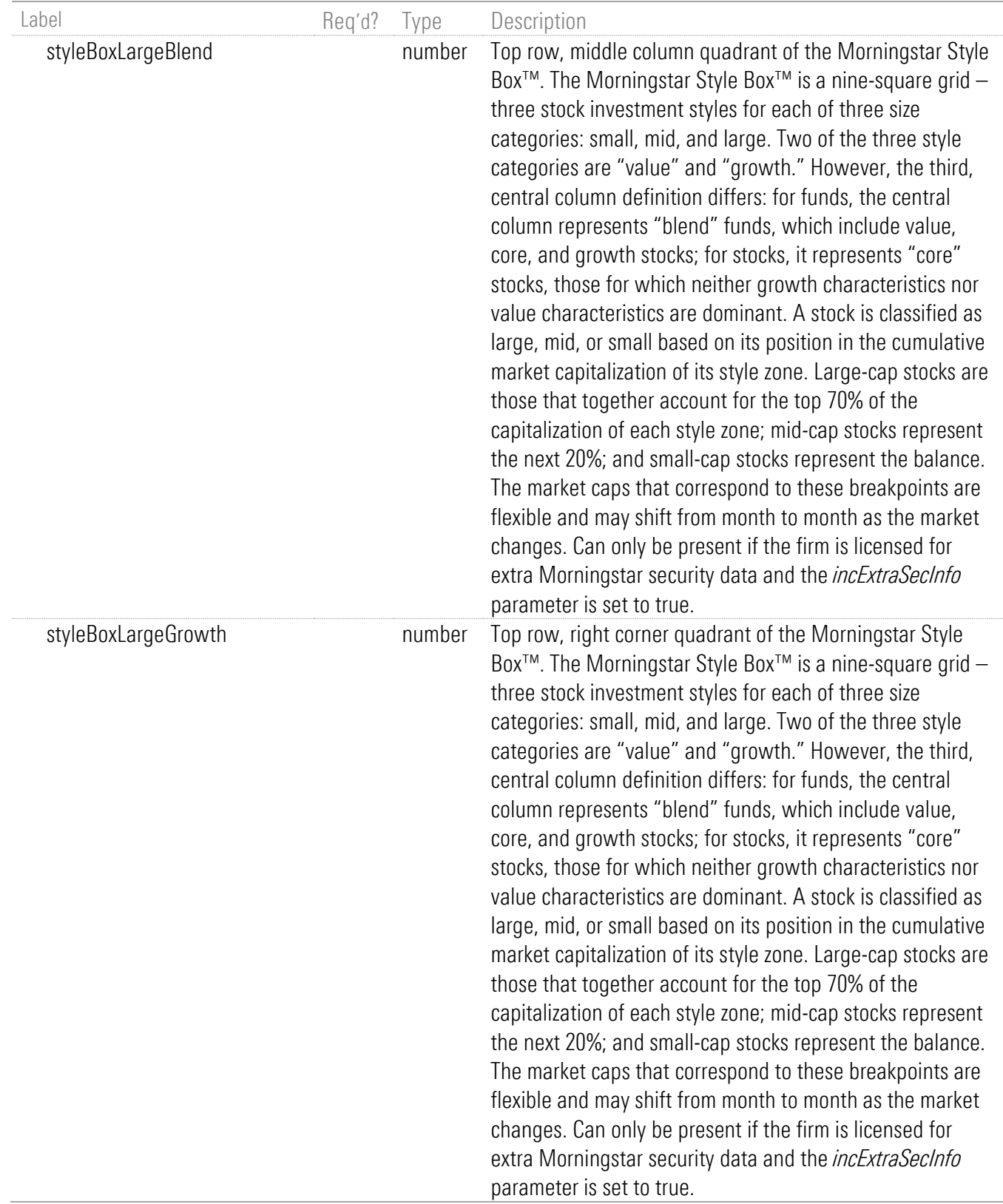

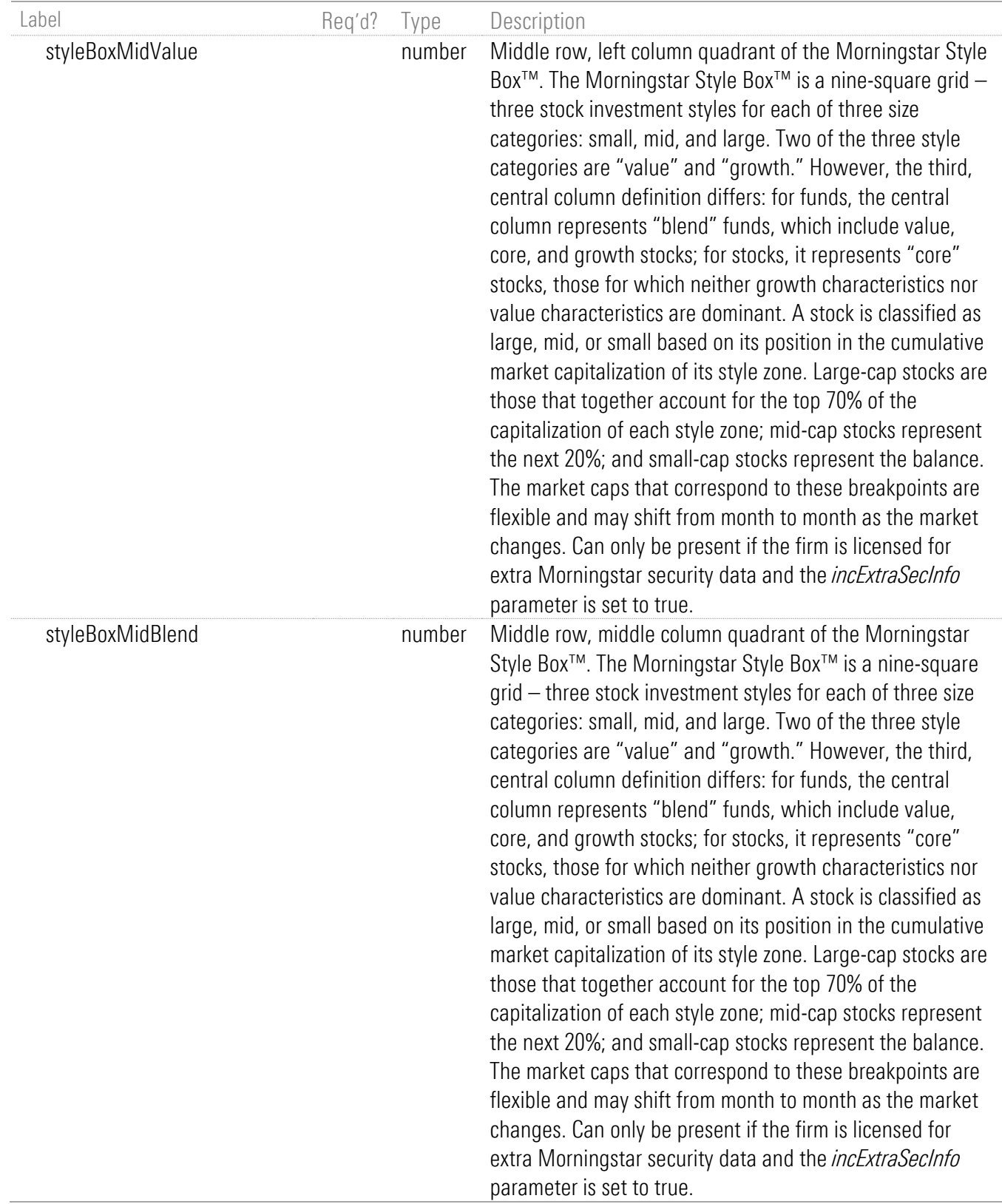

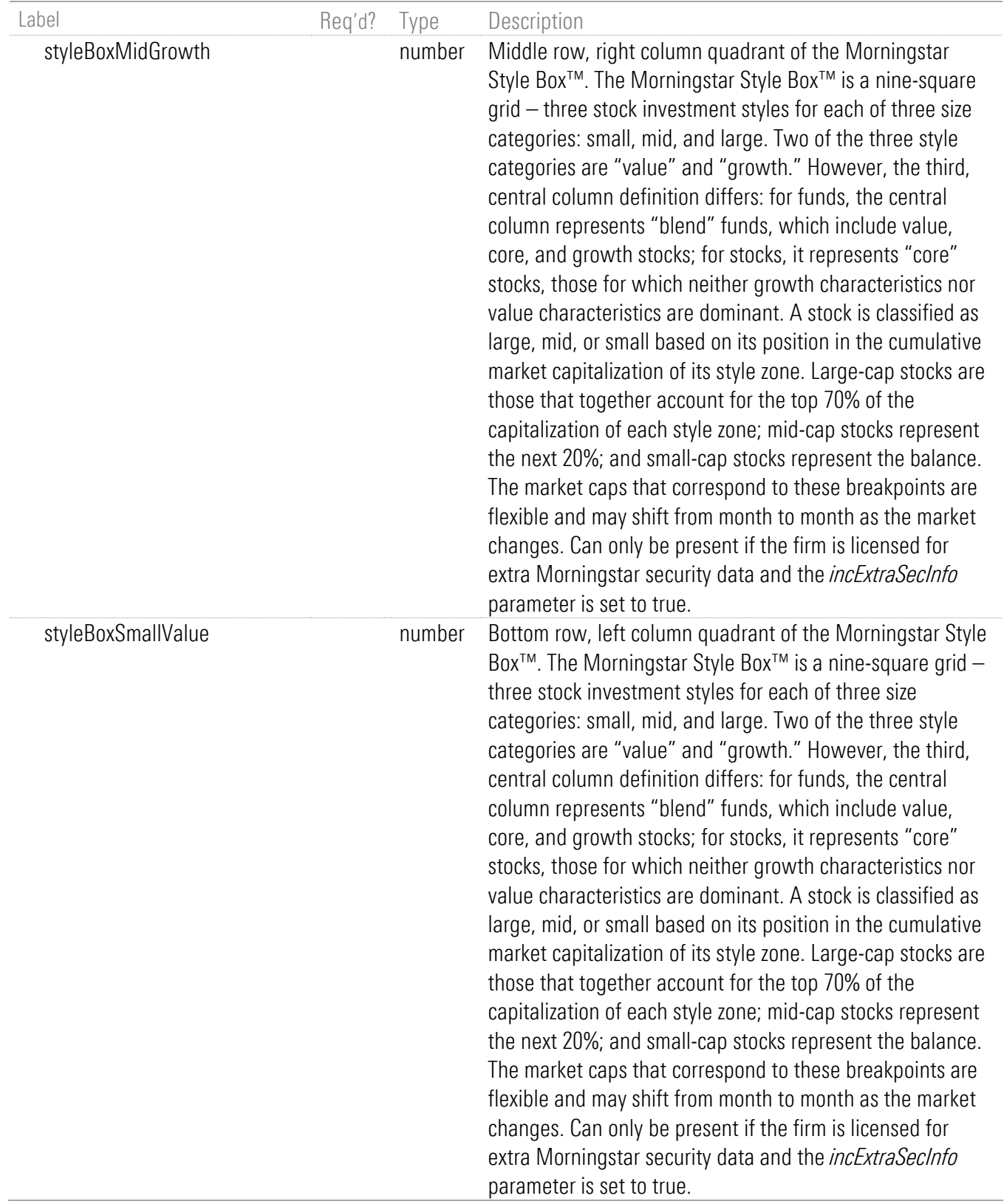

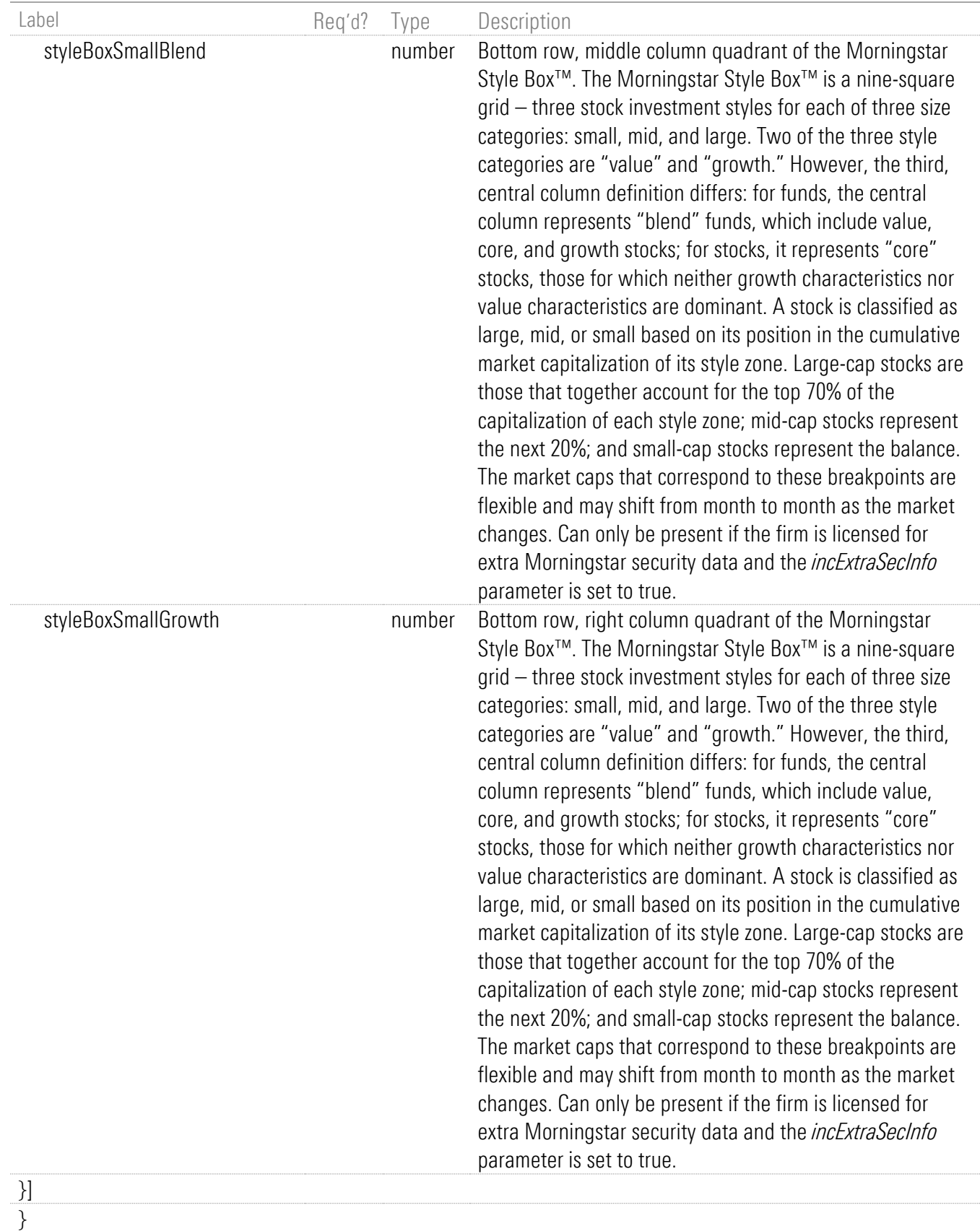

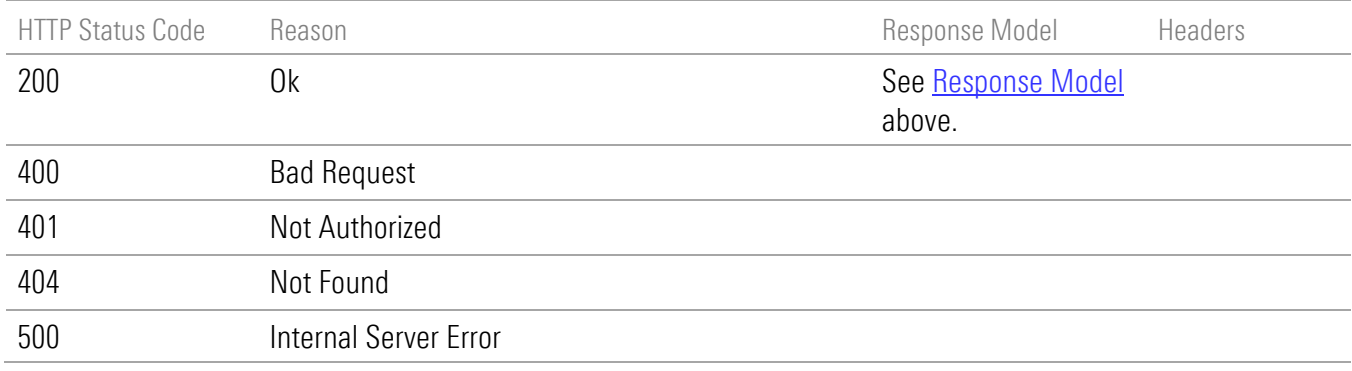

# Security Question and Answer (SQA) Operations

## GET all SQA entries for a credential

GET /api/v1/sqas

### Implementation Notes

Use this endpoint to get the collection of all Security Question and Answer (SQA) entries for the credential specified by credentialId.

#### **Parameters**

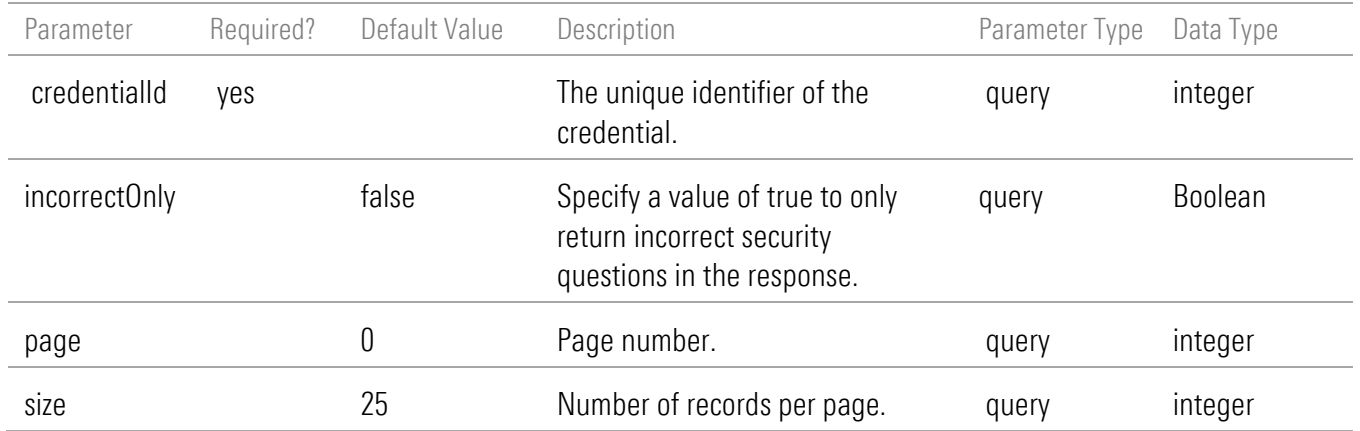

### Response Body

{ "pageSize": 25,

```
 "pageNumber": 0,
  "totalPages": 1,
  "totalElements": 1,
  "isFirst": true,
  "isLast": true,
  "summary": {},
  "data": [
   {
    "id": 778899,
   "question": "In what city did you meet your spouse for the first time?",
    "answerPresent": true
   }
 ]
}
```
<span id="page-123-0"></span>The response structure is as follows.

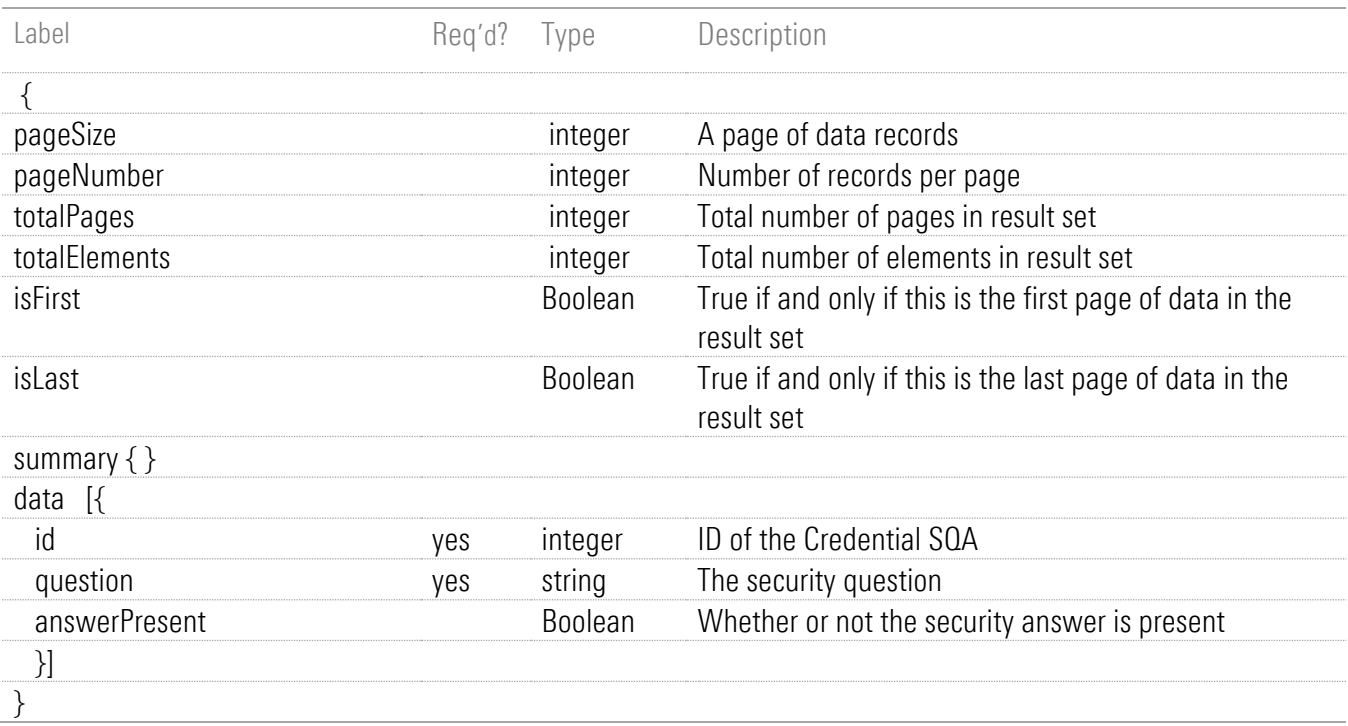

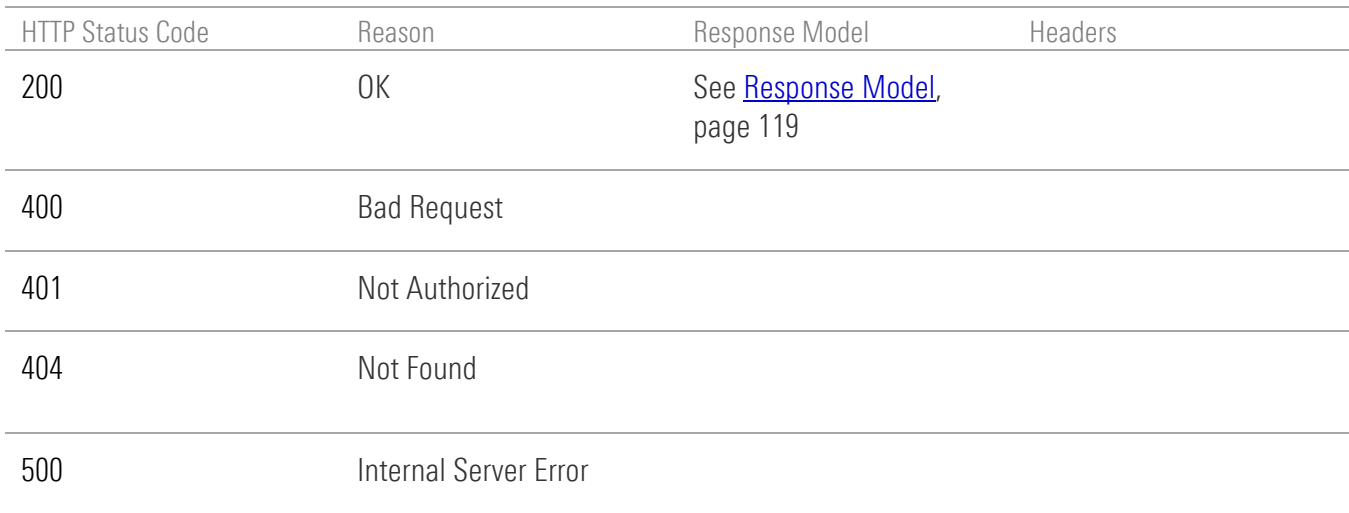

## PATCH a Security Question and Answer (SQA)

PATCH /api/v1/sqas/{id}

#### Implementation Notes

Use this endpoint to update the answer to an existing Security Question and Answer (SQA) specified by id.

### Request Headers

The PATCH body parameter listed in [Parameters,](#page-125-0) page [121](#page-125-0) is to be submitted in JSON format as shown in this example:

```
 PATCH /api/v1/sqas/{id}
{
  "answer": "Boston"
}
```
The body parameter forms the Security Question and Answer (SQA) definition for PATCH requests.

## <span id="page-125-0"></span>**Parameters**

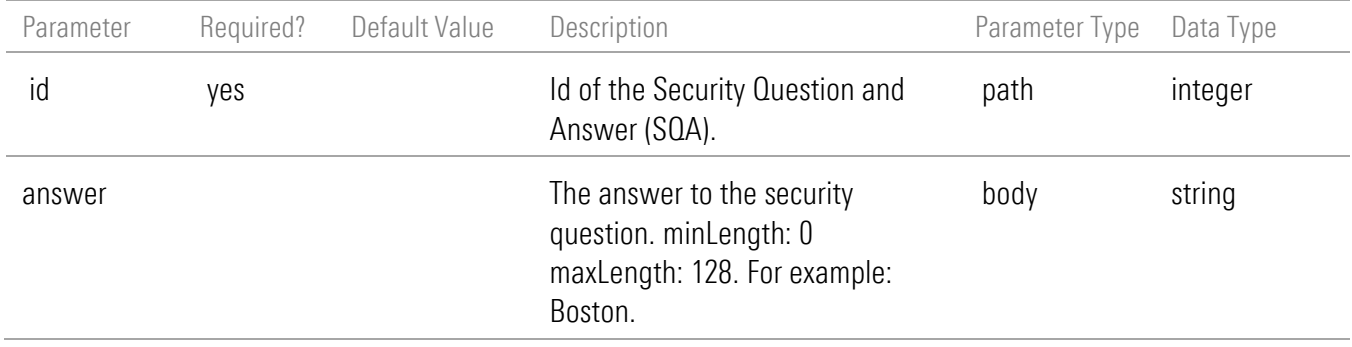

# Response Messages

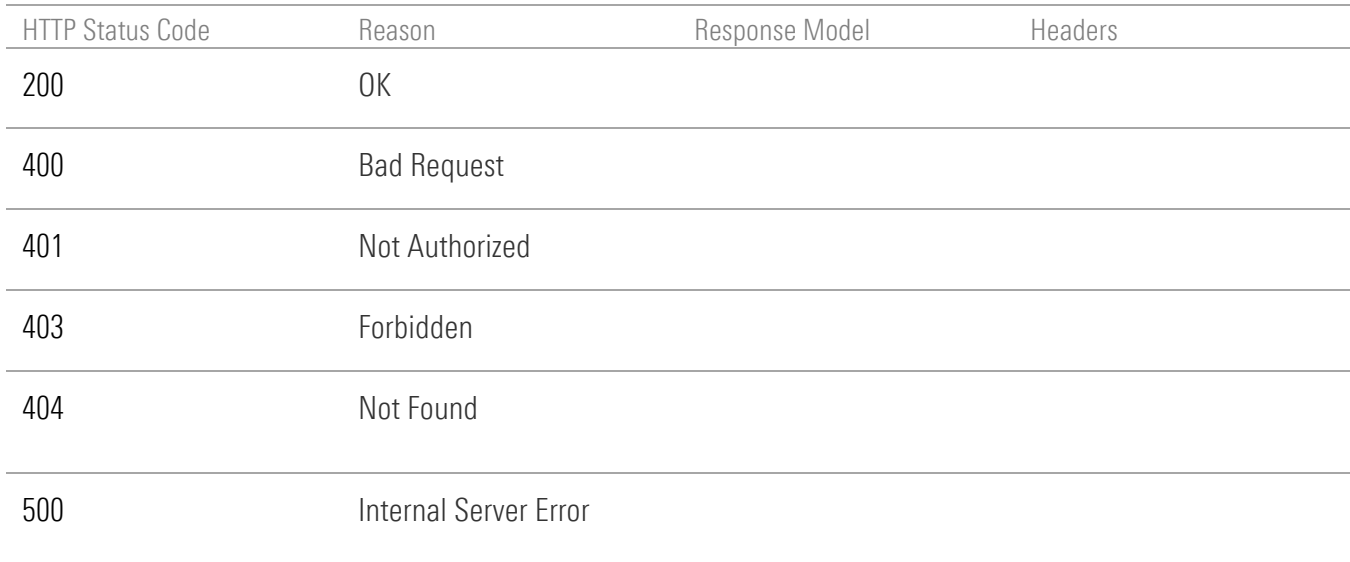

# Transaction Operations

## GET transactions

GET /api/v1/transactions

#### Implementation Notes

Use this endpoint to get a collection of all transactions.

#### **Parameters**

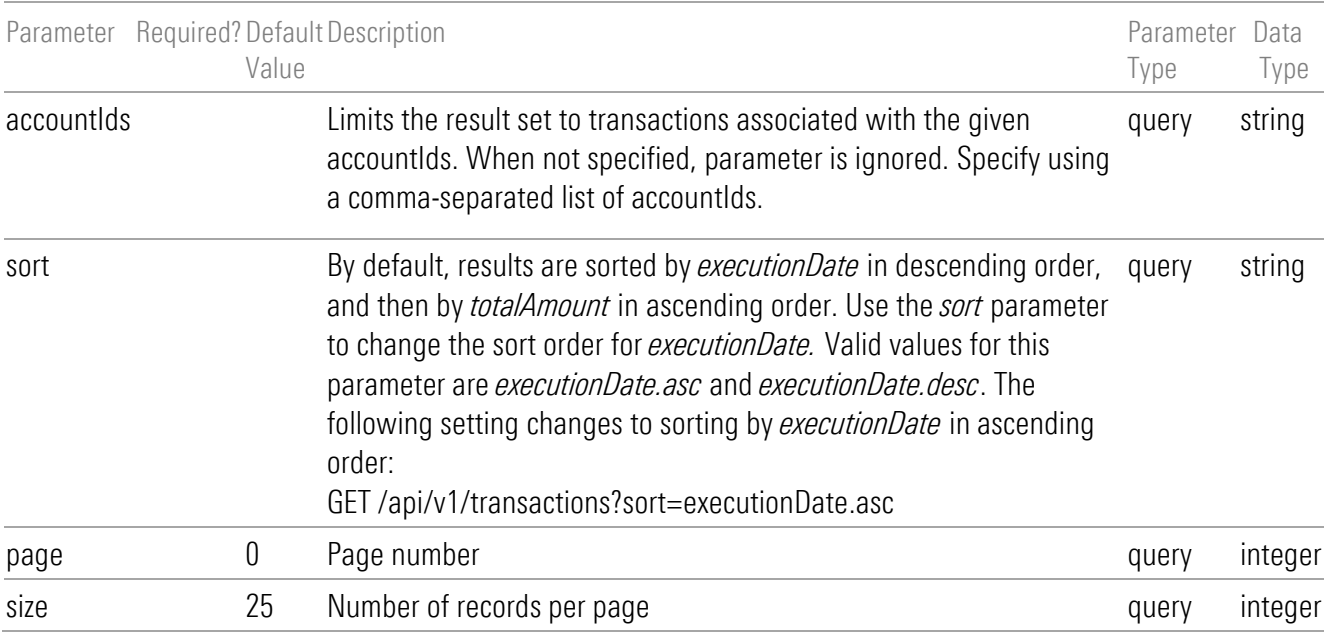

### Response Body

{ "pageSize": 25, "pageNumber": 0, "totalPages": 1, "totalElements": 2, "isFirst": true, "isLast": true, "data": [{ "id":12345, "accountId":34567, "txType":"Dividend", "ticker":"CADE", "cusip":"12740C103",

```
 "name":"CADENCE BANK",
  "description":"DIVIDEND",
  "units":200,
  "executionDate":"2023-01-03",
  "totalAmount":{
    "amount":44,
    "currencyCode":"USD"
  },
  "fiSuppliedDescription":"CADENCE BANK 010323 200",
  "flowUnits":200.0000,
  "flowAmount":{
    "amount":44,
    "currencyCode":"USD"
  },
  "morningstarSecId":"E0USA003DE",
  "morningstarPerfId":"0P000000P5",
  "positionId":37890,
  "securityId":15793
},
{
      "id":8811223,
      "accountId":76234,
      "txType":"Sell",
      "ticker":"LFCR",
      "cusip":"514766104",
      "name":"LIFECORE BIOMEDICAL INC",
      "description":"ASSET SOLD",
      "units":-100,
      "price":{
        "amount":6.0214,
        "currencyCode":"USD"
      },
      "executionDate":"2023-01-05",
      "totalAmount":{
        "amount":557.12,
        "currencyCode":"USD"
      },
      "fiSuppliedDescription":"LIFECORE BIOMEDICAL INC",
      "flowUnits":-100.0000,
      "flowAmount":{
        "amount":557.12,
        "currencyCode":"USD"
      },
```

```
 "morningstarSecId":"E0USA00NLZ",
 "morningstarPerfId":"0P0000038H",
      "positionId":98765,
     "securityId":65432
    } 
}
```
]

<span id="page-128-0"></span>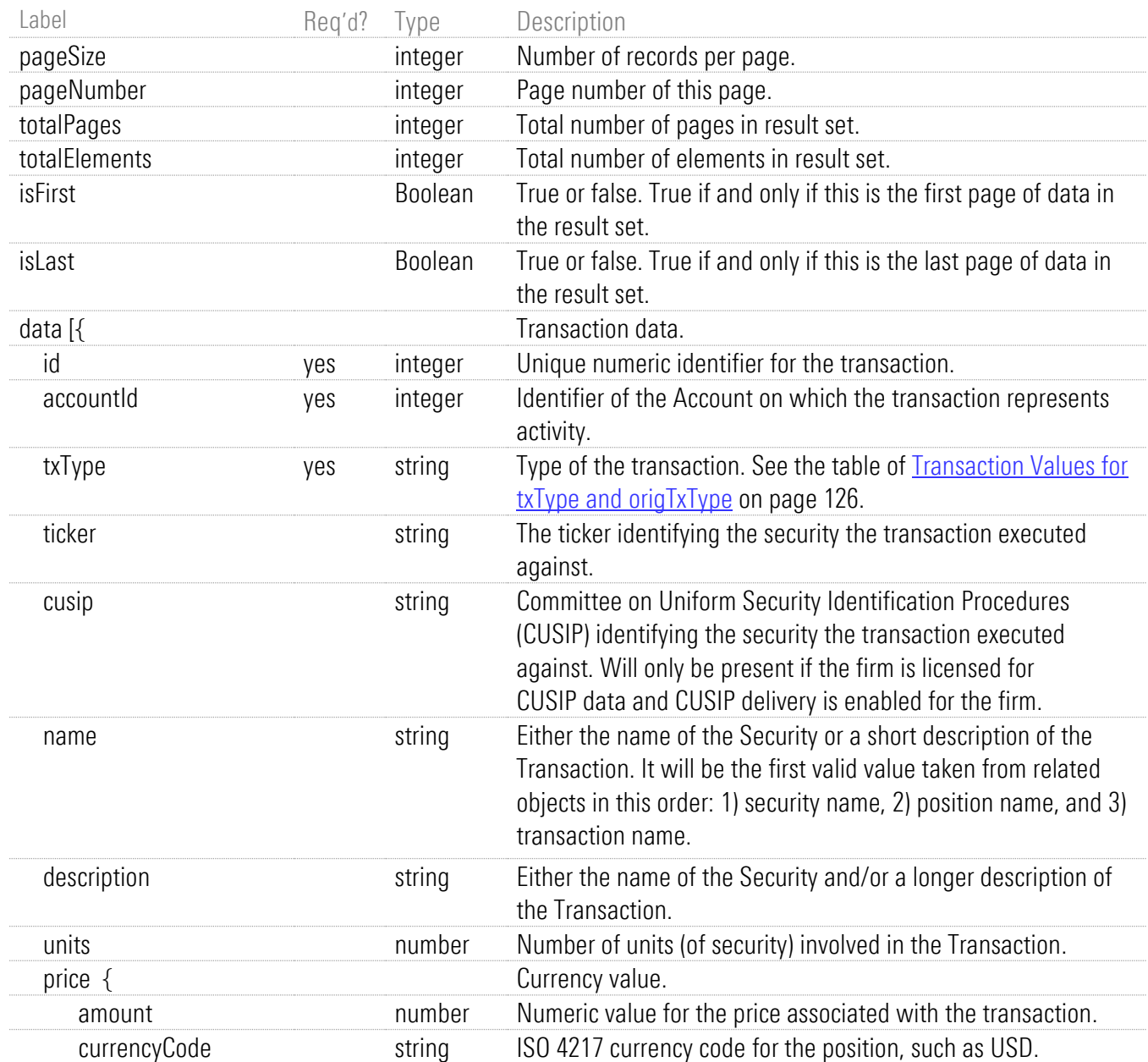

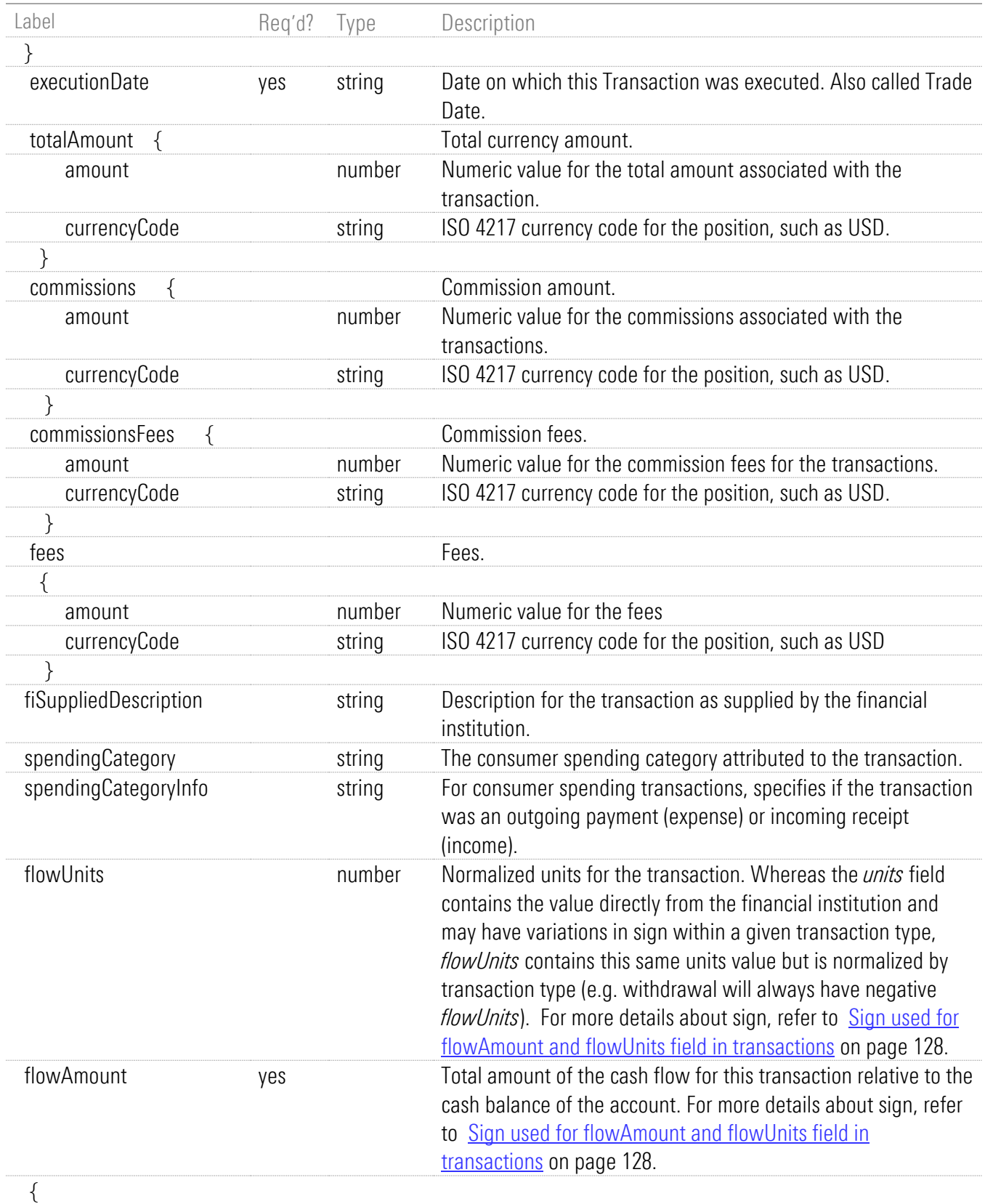

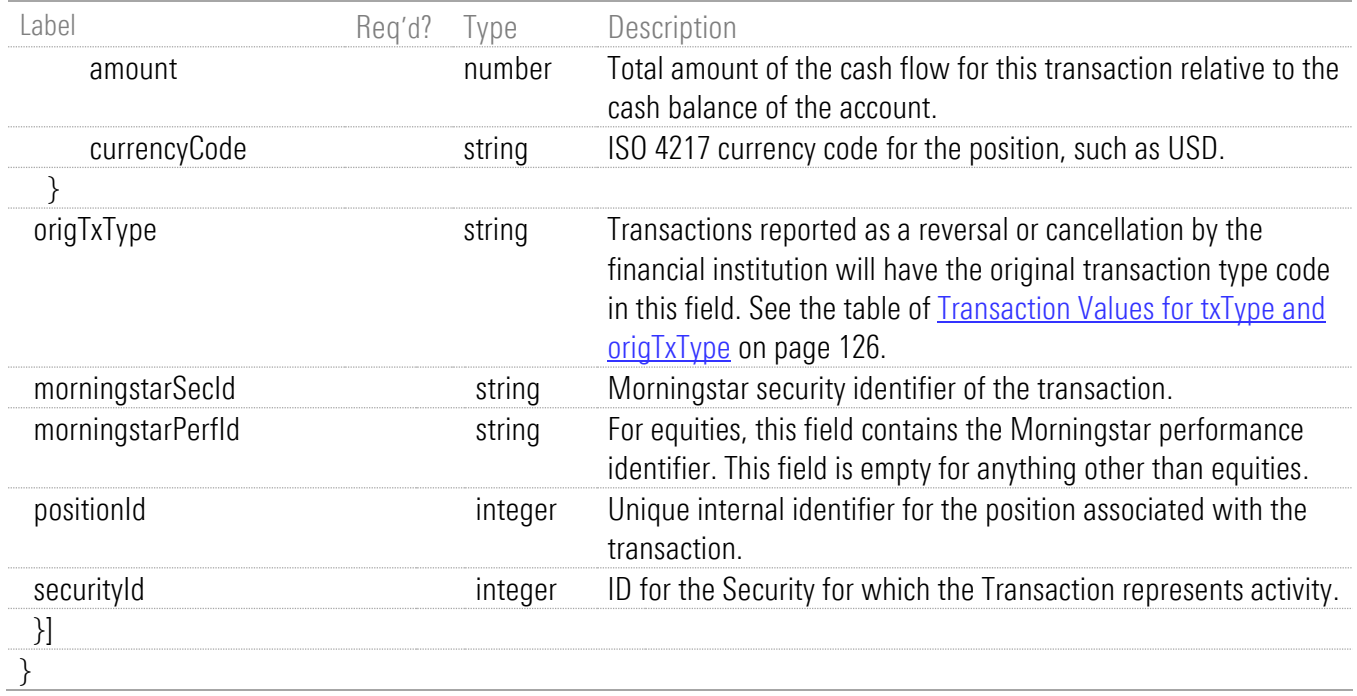

### Transaction Notes

#### <span id="page-130-0"></span>Transaction Values for txType and origTxType

This table lists the possible transaction values for txType and origTxType, which are described in the [Response Model](#page-128-0) table that starts on page [124.](#page-128-0)

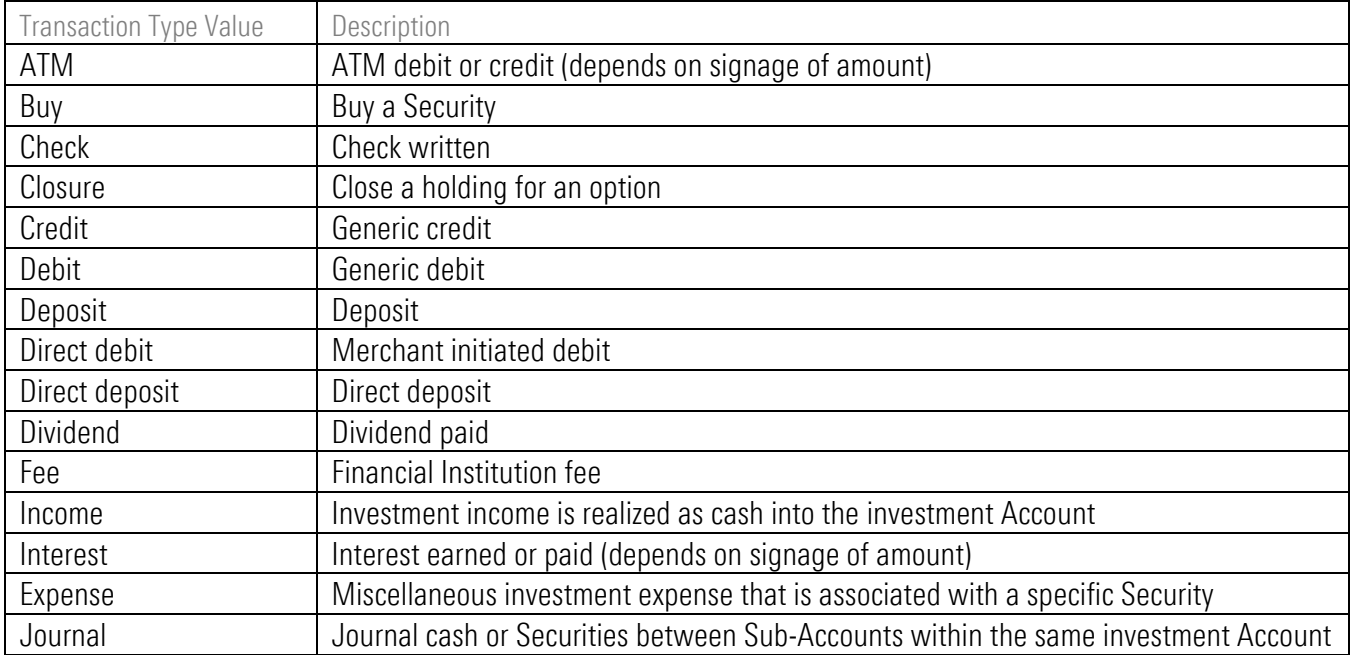

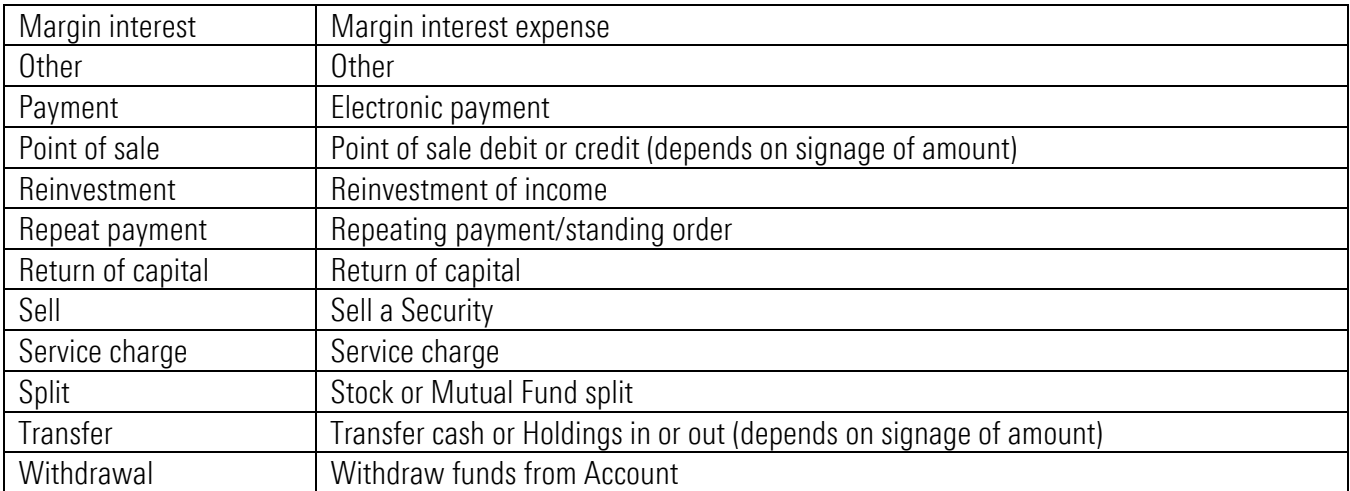

#### <span id="page-132-0"></span>Sign used for flowAmount and flowUnits field in transactions

This table defines the sign used for the flowAmount and flowUnits fields which are described in the [Response Model](#page-128-0) table that starts on page [124.](#page-128-0) The sign is based on the transaction type. Signs available are:

- Positive
- Negative
- Neutral used only by flowAmount; Neutral is a flow of 0
- As is the sign in the original data from the Financial Institution. Using the sign from the original data is usually done to preserve the full meaning of the transaction (e.g. transfer in vs. transfer out are not distinguished by type alone, but by type plus unit sign).

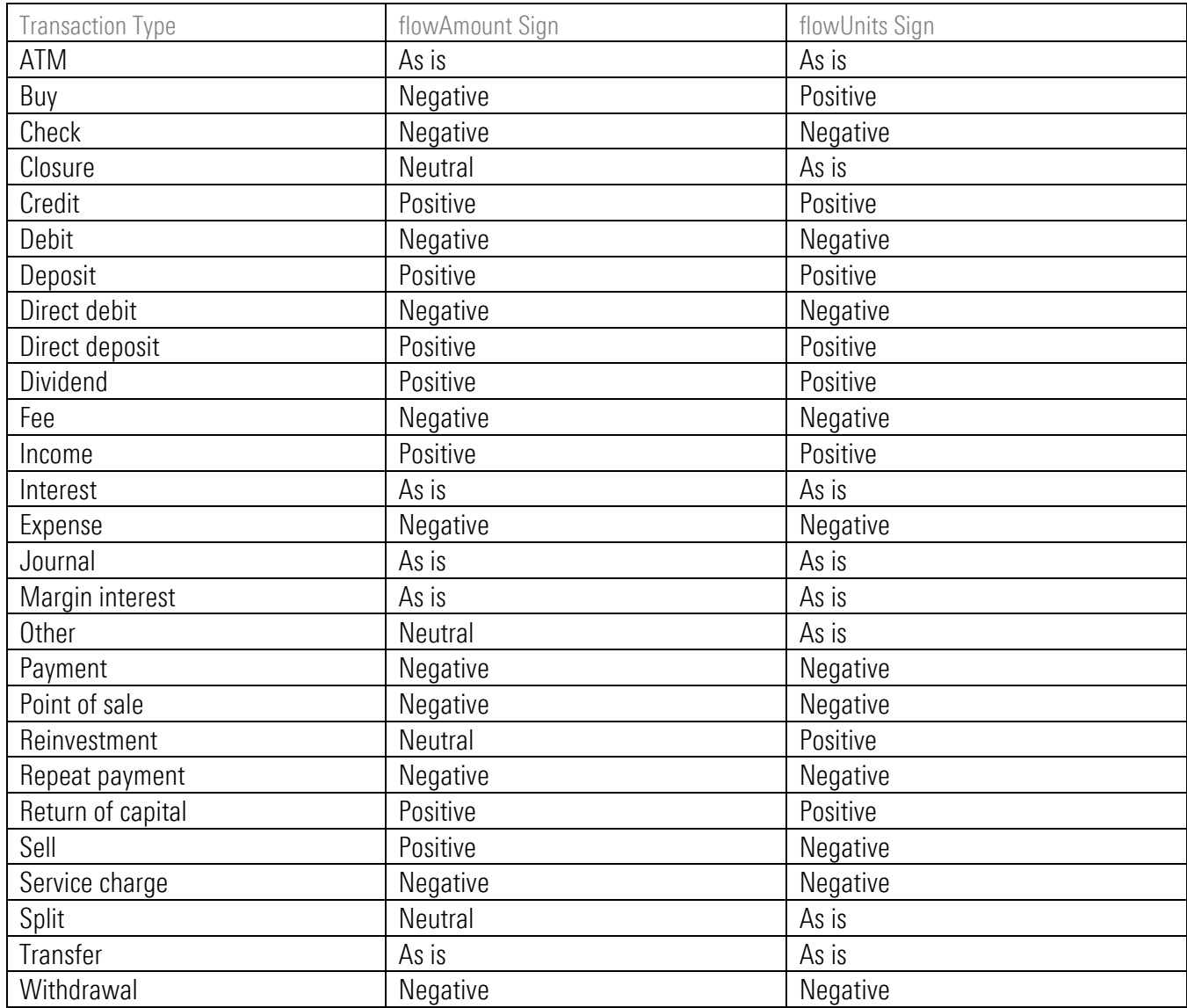

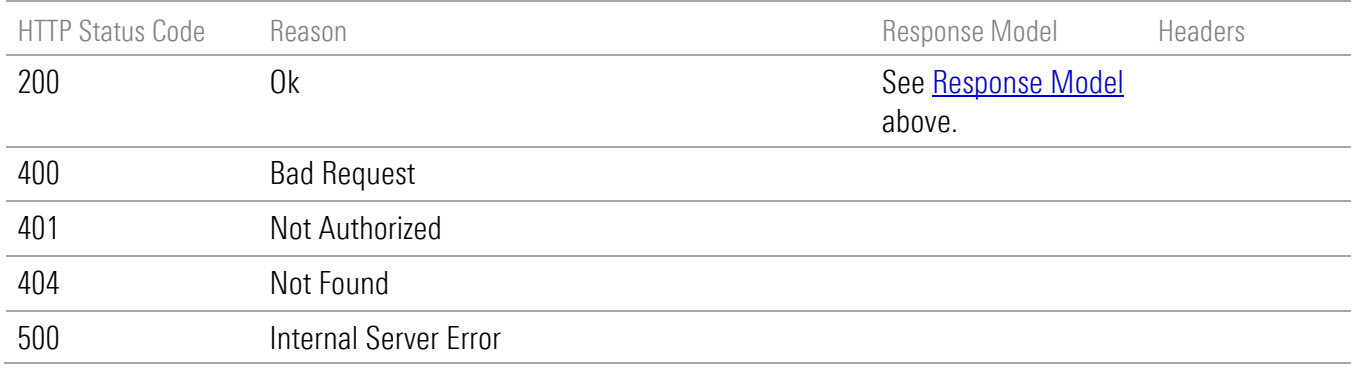

## Appendix A. Deprecated Endpoints

This appendix describes any endpoint(s) being deprecated from the REST API that are described in this guide.

■ GET/api/v1/credentials/accounts is being replaced by GET/api/v1/credentials/accounts/summary which is described in [GET credentials and accounts](#page-41-0) on page [37.](#page-41-0) This endpoint is still supported as of 3/2/2023.

## GET credentials including account info when available

GET /api/v1/credentials/accounts

#### Implementation Notes

This endpoint retrieves credentials and any associated accounts in a single list. Credentials that have no associated accounts will also be included. This response also includes information about asynchronous activities for the credentials and accounts. Use the *limitToProgressAfter* parameter to request that information for asynchronous activities in the response should be limited to those initiated after the specified point in time.

The applicable scope of this endpoint is always a single authenticated investor. This endpoint can provide information on asynchronous activity for the current session or for all activity in the system. Use the *scope* parameter with value *session* to request information about activity initiated during the current session. Use the *scope* parameter with value *global* to request information for all activity in the system. When *scope* is *global*, asynchronous activity progress will be available for terminated sessions up to 15 minutes after completion of that activity. If the *scope* parameter is not provided then the endpoint will report on activity for the current session if there is one. If there is no current session (Morningstar Authentication) then it will report on all activity for the authenticated investor.

You can specify the number of the page to return and the number of records per page.

## **Parameters**

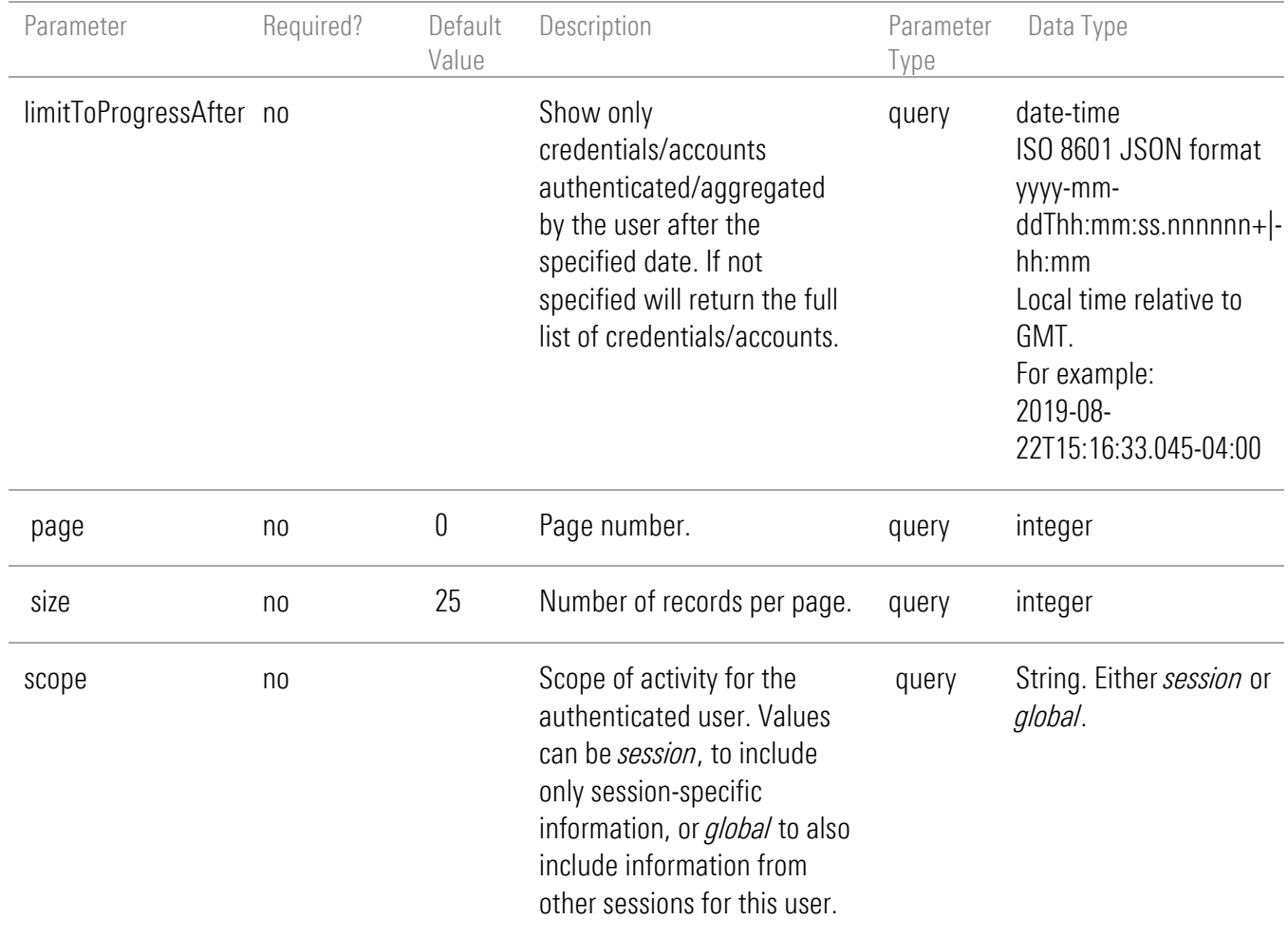

## Response Body

This example shows part of a response. Also see [Response Model](#page-137-0) page [A-4.](#page-137-0)

```
{
  "pageSize": 25,
  "pageNumber": 0,
  "totalPages": 1,
  "totalElements": 1,
  "isFirst": true,
  "isLast": true,
  "activitySummary": {
   "activityInProgress": false
  },
  "summary": {},
  "data": [
   {
    "account": {
      "accountNumber": "ABCD12345678",
     "accountNumber2": "XYZ12345",
     "accountType": "CREDITCARD",
      "aggregationStatusErrorCode": 1005,
     "id": 11223344,
     "lastUpdated": "2022-05-21 2:52:23 AM",
      "marketValue": {
       "amount": 2078.34,
       "currencyCode": "USD"
     },
     "name": "BofA Checking Account"
    },
    "activityInProgressStatus": "In Progress",
    "alarm": false,
    "authenticationStatusErrorCode": 1006,
    "credentialComplete": true,
    "financialInstitution": {
     "accountNumber2Term": "Other Account Number",
     "accountNumberTerm": "Plan Number",
     "icon":
"https://www.byallaccounts.net/WebPortfolio/vendorResources/Default/assets/fi/icons/icon.svg",
      "id": 254367,
     "login2Term": "Other Login",
     "loginTerm": "Login",
     "name": "Bank of America - Banking",
```

```
 "pw2Term": "Other Password",
      "pwTerm": "Password",
     "supportsAccountDiscovery": true,
     "supportsOauth": true,
     "supportsTestCredential": true,
     "userLoginURL": "https://chaseonline.chase.com/Logon.aspx?LOB=COLLogin",
     "websiteURL": "https://chaseonline.chase.com/Logon.aspx?LOB=COLLogin"
    },
    "id": 778899,
    "unifiedStatusInfoMsg": "Authenticate to connect.",
    "unifiedStatusInfoType": "cannotConnectMissingLoginPW"
   }
 ]
}
```
#### <span id="page-137-0"></span>Special Situations for Credentials and Accounts

Credentials and accounts in the aggregation system are complex objects for which the following statements are true:

- Credentials or accounts can be incomplete, meaning they do not contain enough information to access data from the Financial Institution. This situation can occur if the user has not yet provided all necessary information (e.g. has not yet provided their password or completed OAUTH authorization).
- The aggregation system may encounter a variety of errors when attempting to use a credential or an account to access data from a Financial Institution. These errors can occur because the information in the object is incorrect (e.g. a wrong password), problems with the aggregation system's support (e.g. Financial Institution web site has changed and we need to update our support), or problems at the Financial Institution (e.g. site not available).

These conditions are not errors from an application perspective, instead they are "normal" things that can happen in the day-to-day of aggregation activities. It is important to properly represent these conditions to the end user and, whenever possible, help the user to understand when they must take action to resolve the condition or when the solution is not under their control. Due to the complexity of these error conditions, it is not always possible to make the condition clear to the user. ByAllAccounts continues to work to improve the clarity of these error conditions.

In addition to these situations, the system may be asynchronously performing activities that the user requested, directly or indirectly, on credentials and accounts. For example, if a request was made to obtain the latest data for an account then an asynchronous aggregation process is going on in the background and we want the end user to understand that it is in process and when that process completes. This endpoint includes information at the individual object level (credential or account) as well as the summary level (for the collection) to aid in the presentation of this information to the user. Note also that any asynchronous

activity can result in the clearing of an error condition or the encountering of a new condition, so that information should be queried and redisplayed upon completion of the asynchronous activity.

#### <span id="page-138-0"></span>Account and Credential Error Information

Credentials and Accounts can be incomplete (missing required information like a login, or an account number), or they can be complete and have errors as reported by the custodian when the credentials are used to attempt to access a customer's data at the custodian. These errors could include wrong login/password, account number could not be found, etc.

The unifiedStatusInfoType field indicates an error condition that should be relayed to the user. If unifiedStatusInfoType is absent, then no error condition exists at the present time. When unifiedStatusInfoType is present there will always be a unifiedStatusInfoMsg that will contain a suggested text form of the message for presentation to the user.

For more information about unifiedStatusInfoType, refer to Table of Authentication/Aggregation Status [Messages](#page-141-0) on page [A-8.](#page-141-1) Note that some errors listed may not occur frequently, but they are included for completeness.

There are other fields in the response that contain a variety of information about status, but these fields should not be used. They are present for historical reasons and are superseded by unifiedStatusInfoType. These fields will likely be removed in a future version of the REST API. The following fields should NOT be used to determine whether a credential or account is incomplete or has another type of error:

- aggregationStatusErrorCode
- authenticationStatusErrorCode
- alarm
- credentialComplete

#### Activity in progress information

As described above, this endpoint can return information about server "activity in progress" for objects in the response collection. Activity in progress includes:

- testing that a credential authenticates at a custodian
- discovering accounts available for a credential at a custodian
- aggregating data for accounts from the custodian

These operations are initiated and running in the ByAllAccounts server while the UI or API caller is awaiting the results of those operations. This activity information can be provided for two different scopes: SESSION or GLOBAL. The default is SESSION if you have a session, and GLOBAL if you do not (some forms of authentication do not use a session). If you have a session you can request GLOBAL using the scope query parameter. For session scope, the progress information is reported for the above operations that were initiated during the current session. For global scope, the information will be reported for all activity initiated through the REST API for the target objects (regardless of who initiated that activity).

The activityInProgress field at the top of the response will have a value of "true" if there is activity in progress for any object in the collection, otherwise "false".

For each object, the activityInProgressStatus field:

■ is absent if no activity occurred for the scope of the request (as determined by the query parameters*: scope* and *limitToProgressAfter*).

- if present and value is:
	- o "In Progress" then authentication or aggregation activity is currently occurring for this object within the ByAllAccounts Server for the scope of the request (as determined by the query parameters*: scope and limitToProgressAfter*).
	- $\circ$  "Complete" then authentication or aggregation activity has completed for this object within the ByAllAccounts Server for the scope of the request (as determined by the query parameters*: scope and limitToProgressAfter*).

While asynchronous activity is occurring for objects in the response, the error status on objects can change multiple times and additional objects can be added to the response. For example, if a new credential was added and account discovery was initiated (e.g. by the BAA ConsumerUI), then as accounts are discovered they will appear in the response, and subsequently data for those accounts will be aggregated and their market value will appear.

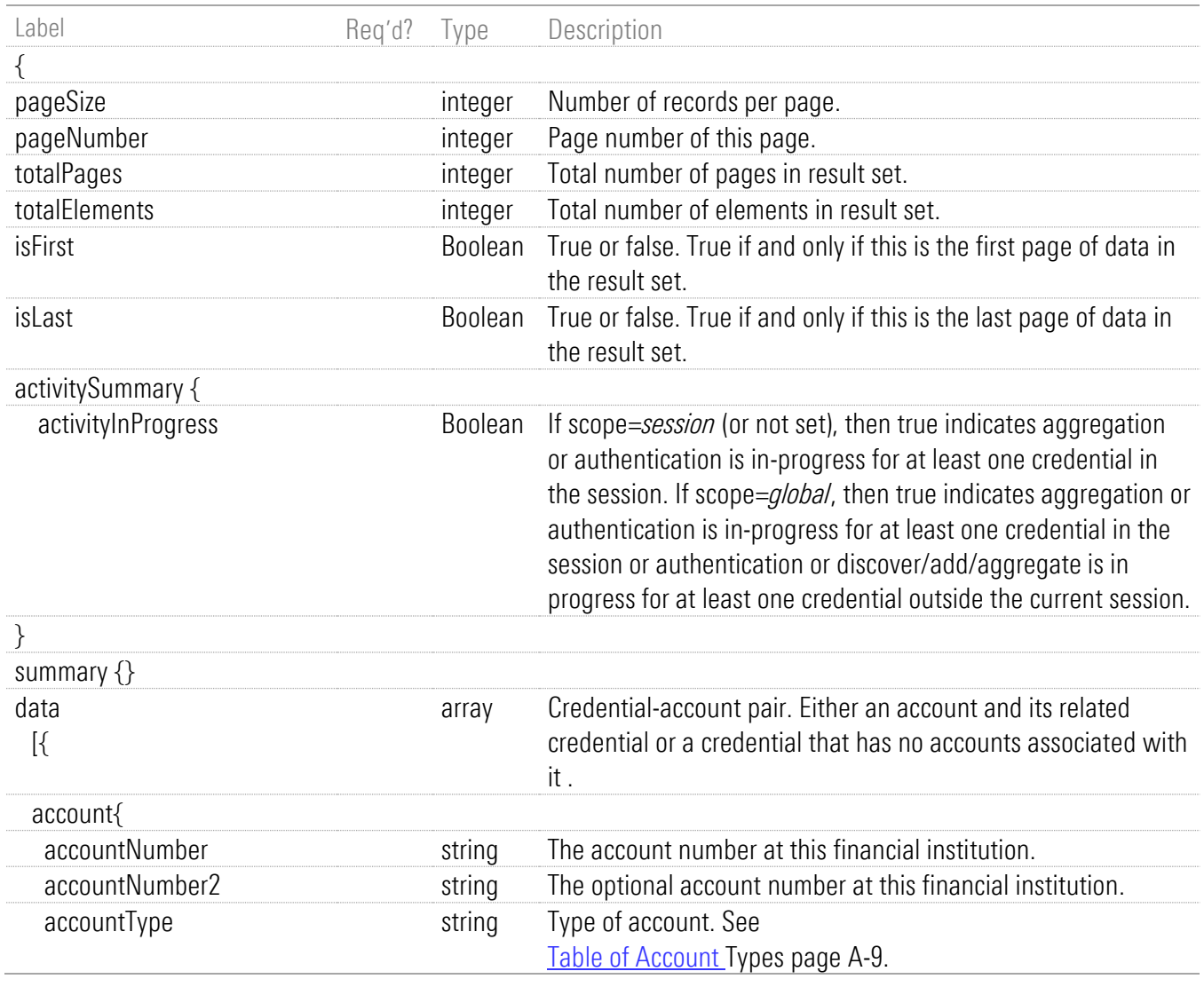

#### Table of Response Model Contents

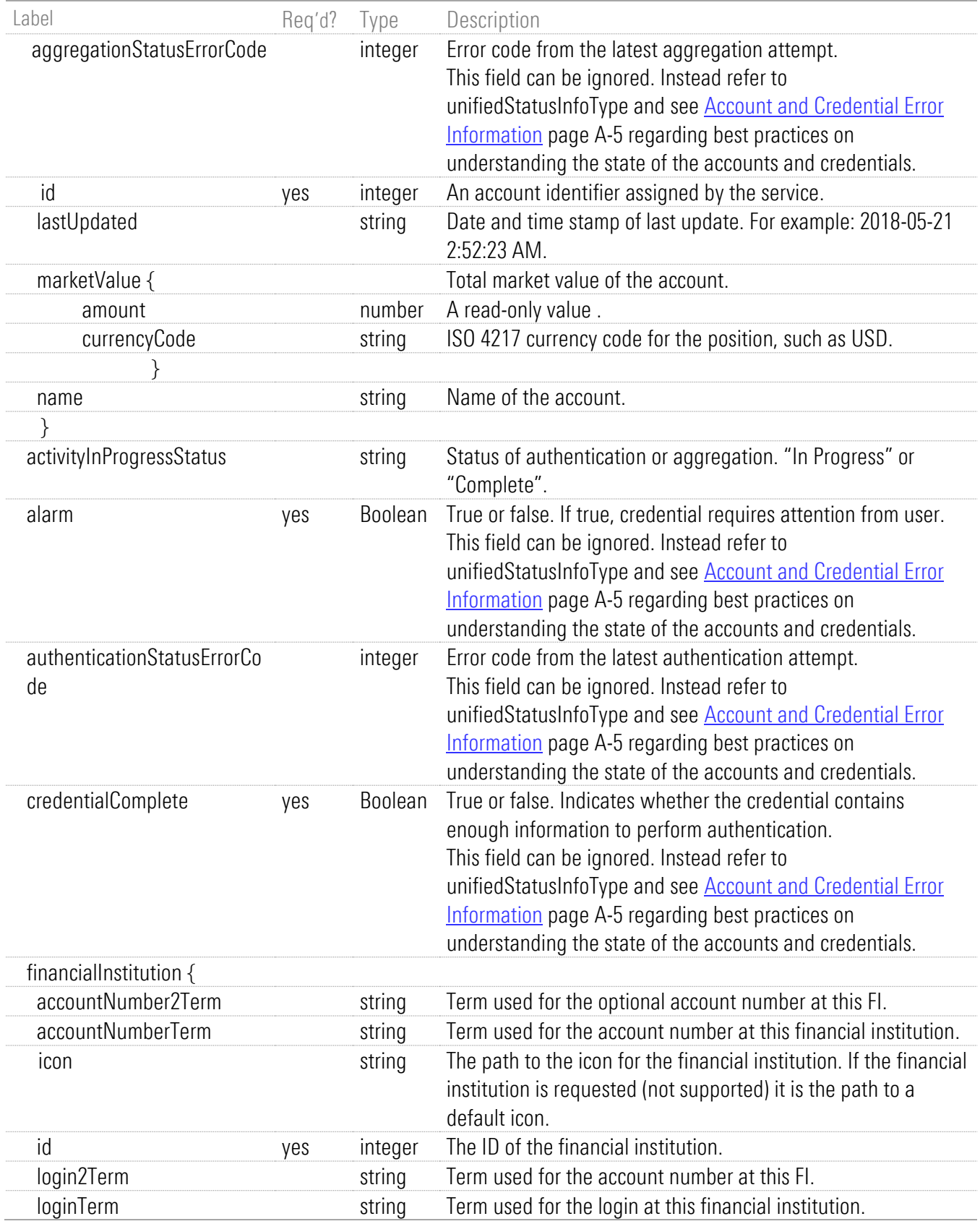

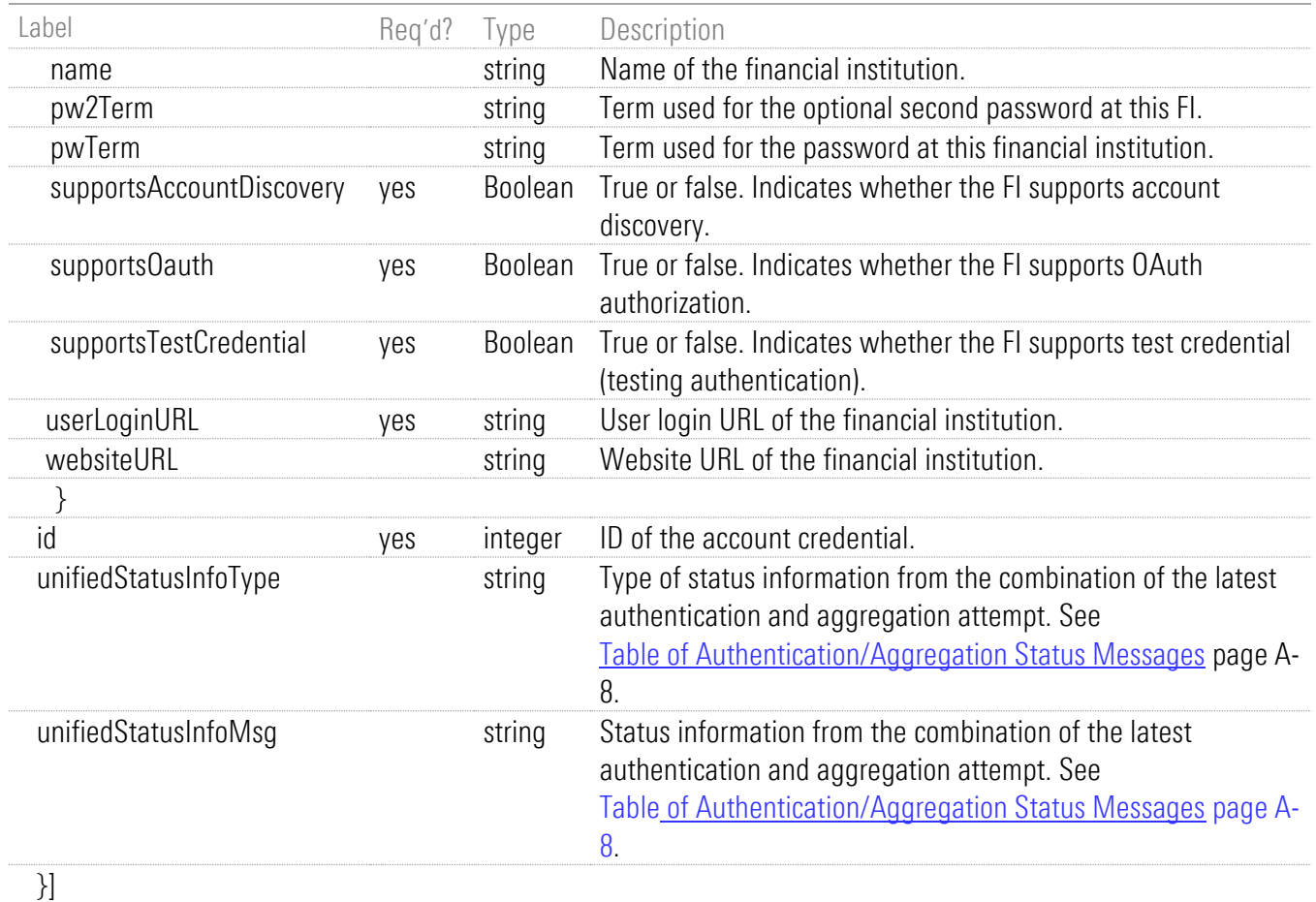

#### <span id="page-141-1"></span><span id="page-141-0"></span>Table of Authentication/Aggregation Status Messages

These status types and messages are provided in the response of GET /api/v1/credentials/accounts.

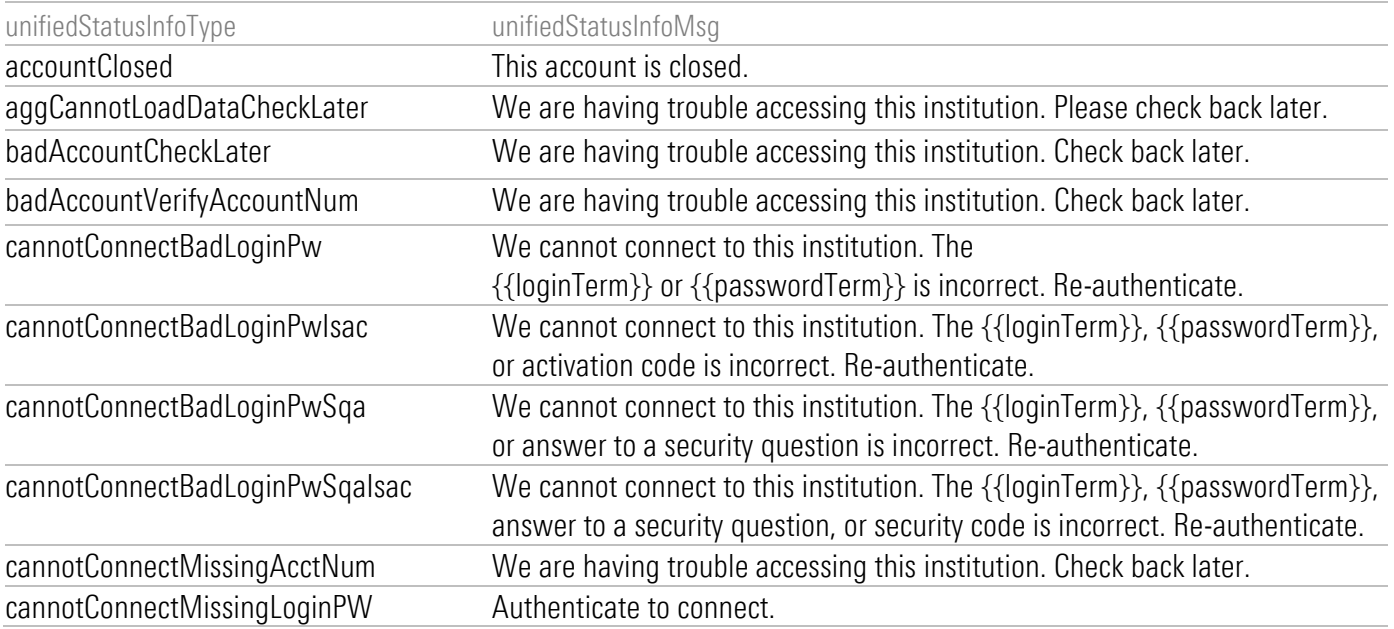

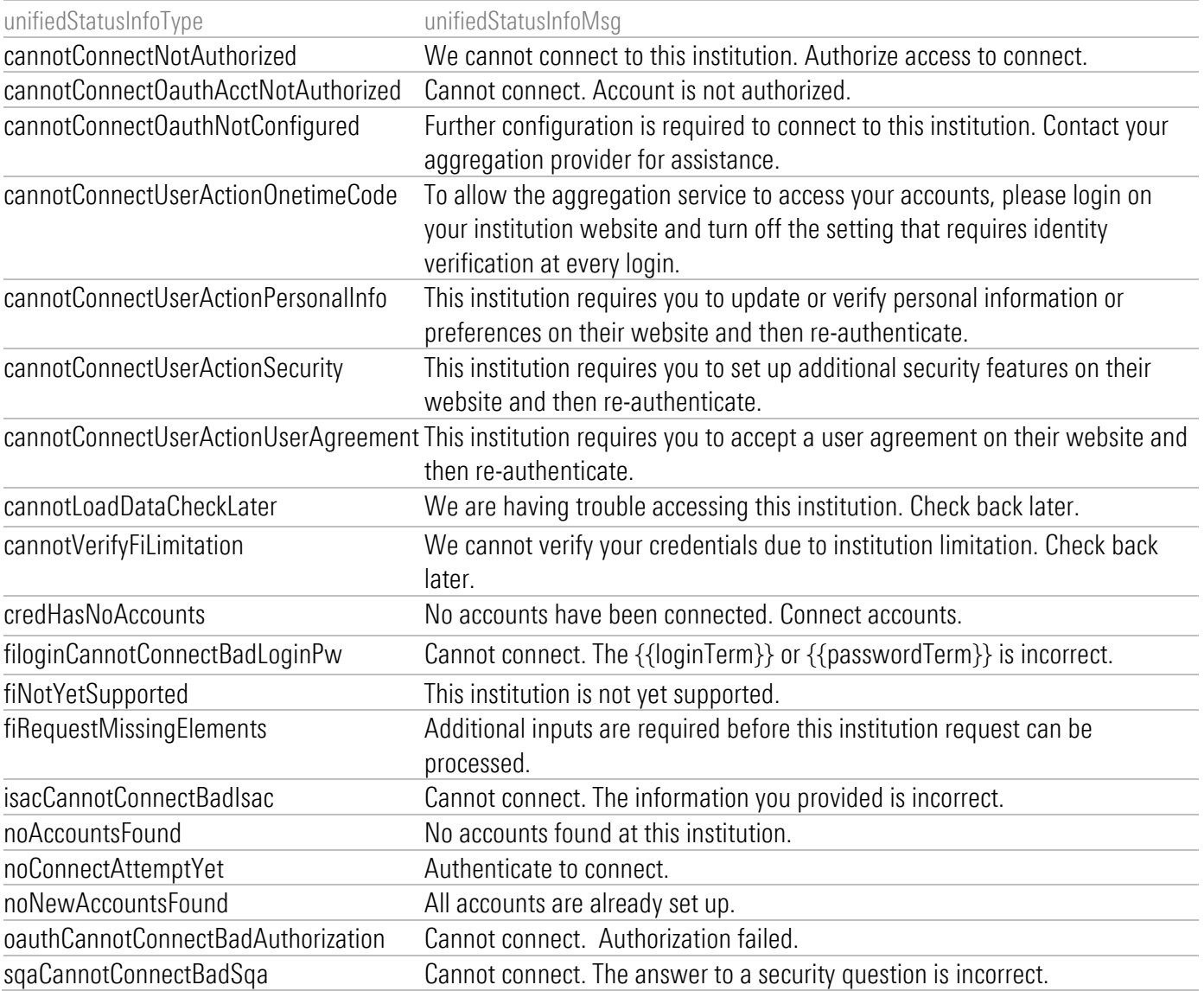

## <span id="page-142-0"></span>Table of Account Types

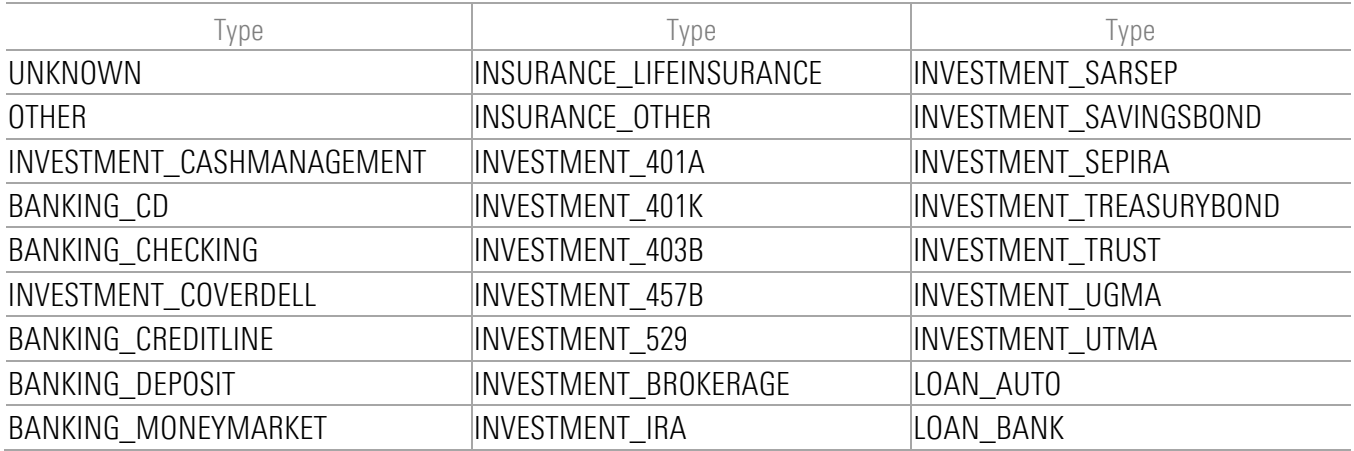

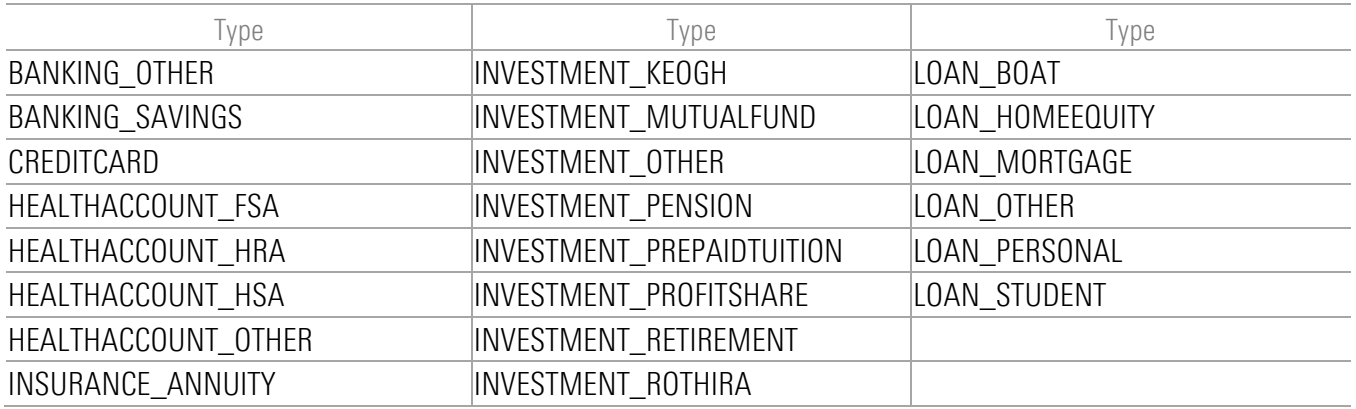

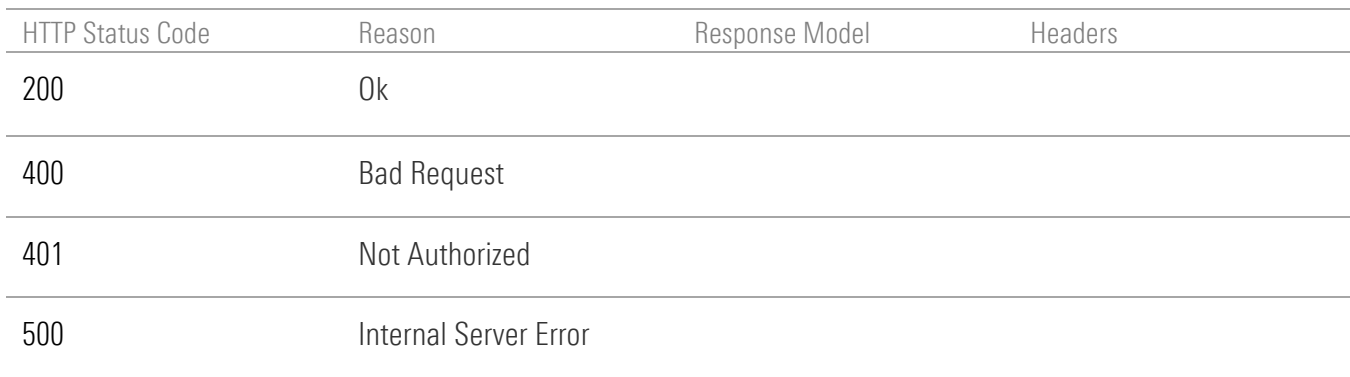
## Appendix B. Cumulative Changes

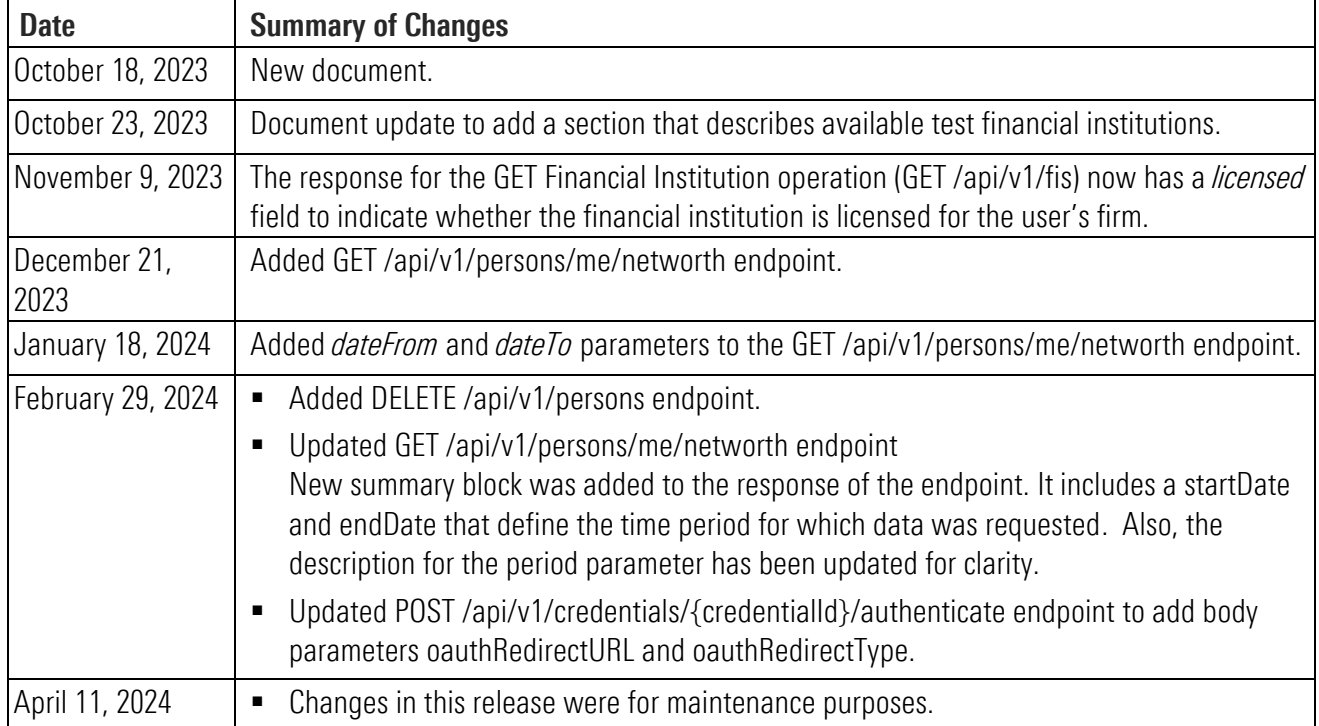

This appendix is a running list of changes to this guide, beginning with changes made on October 13, 2023.